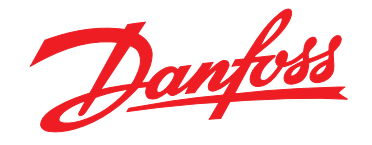

# **Руководство по программированию VLT**® **AutomationDrive FC 360**

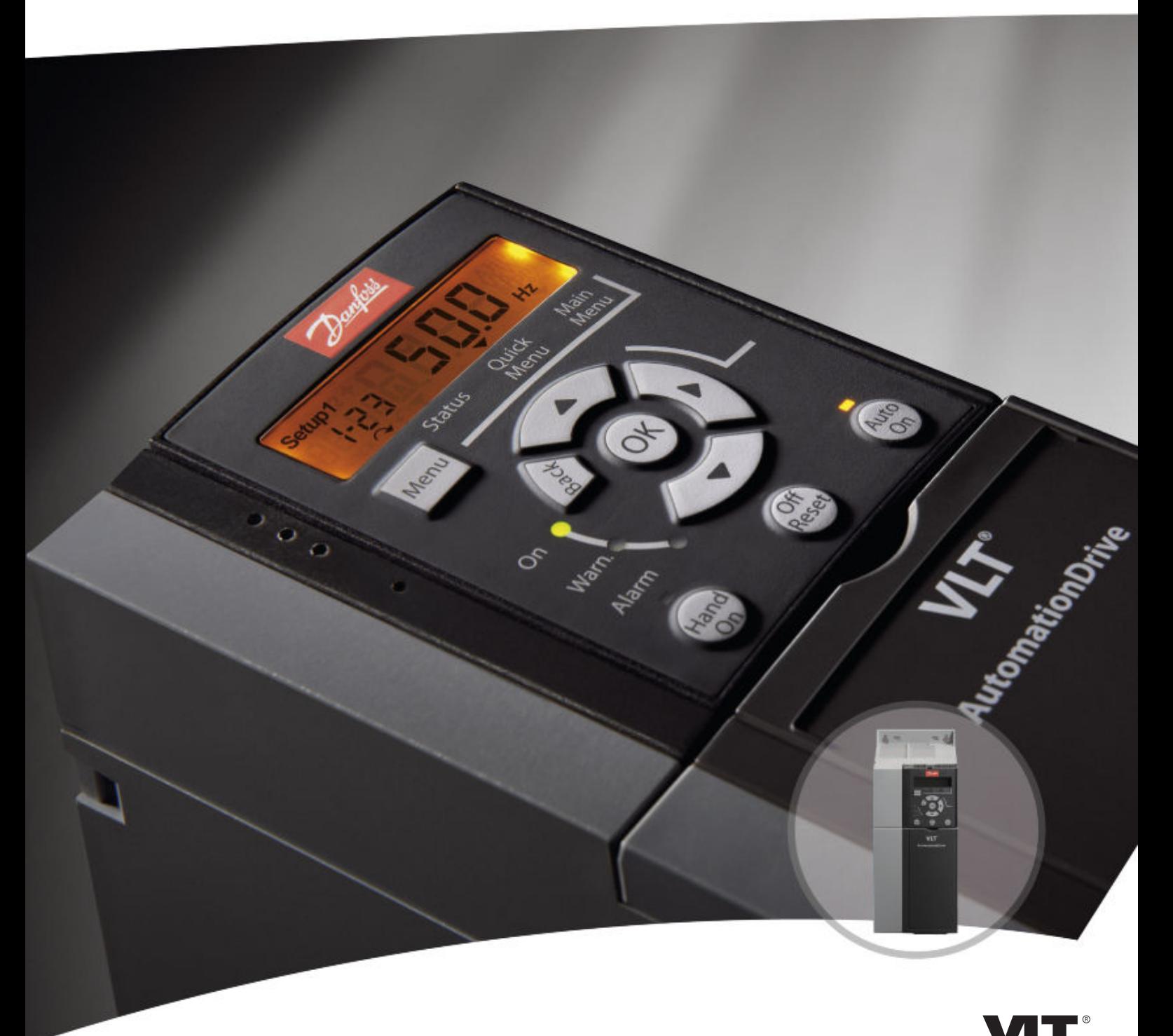

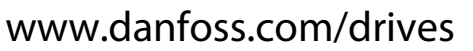

**Оглавление Руководство по программированию**

### **Оглавление**

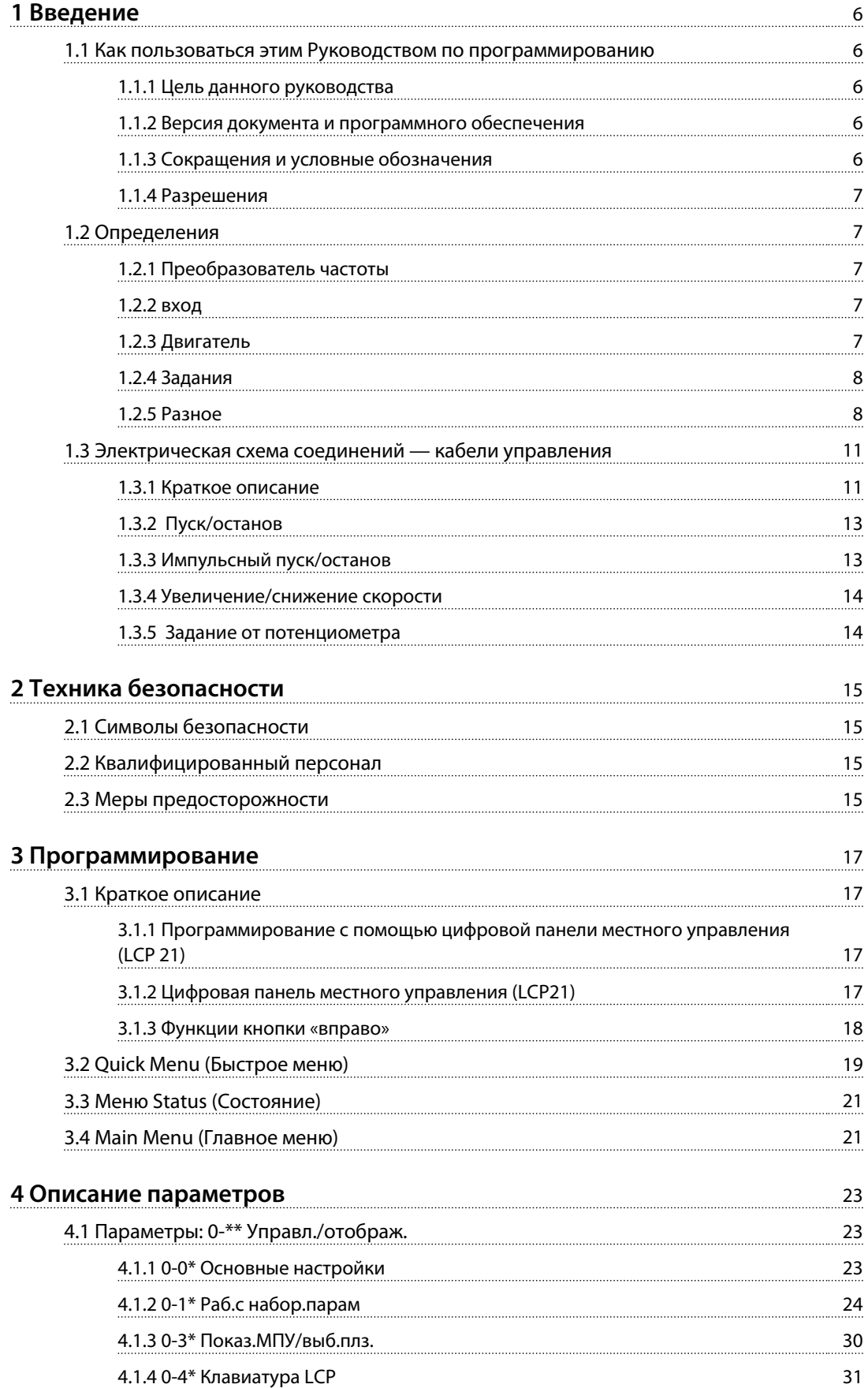

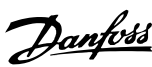

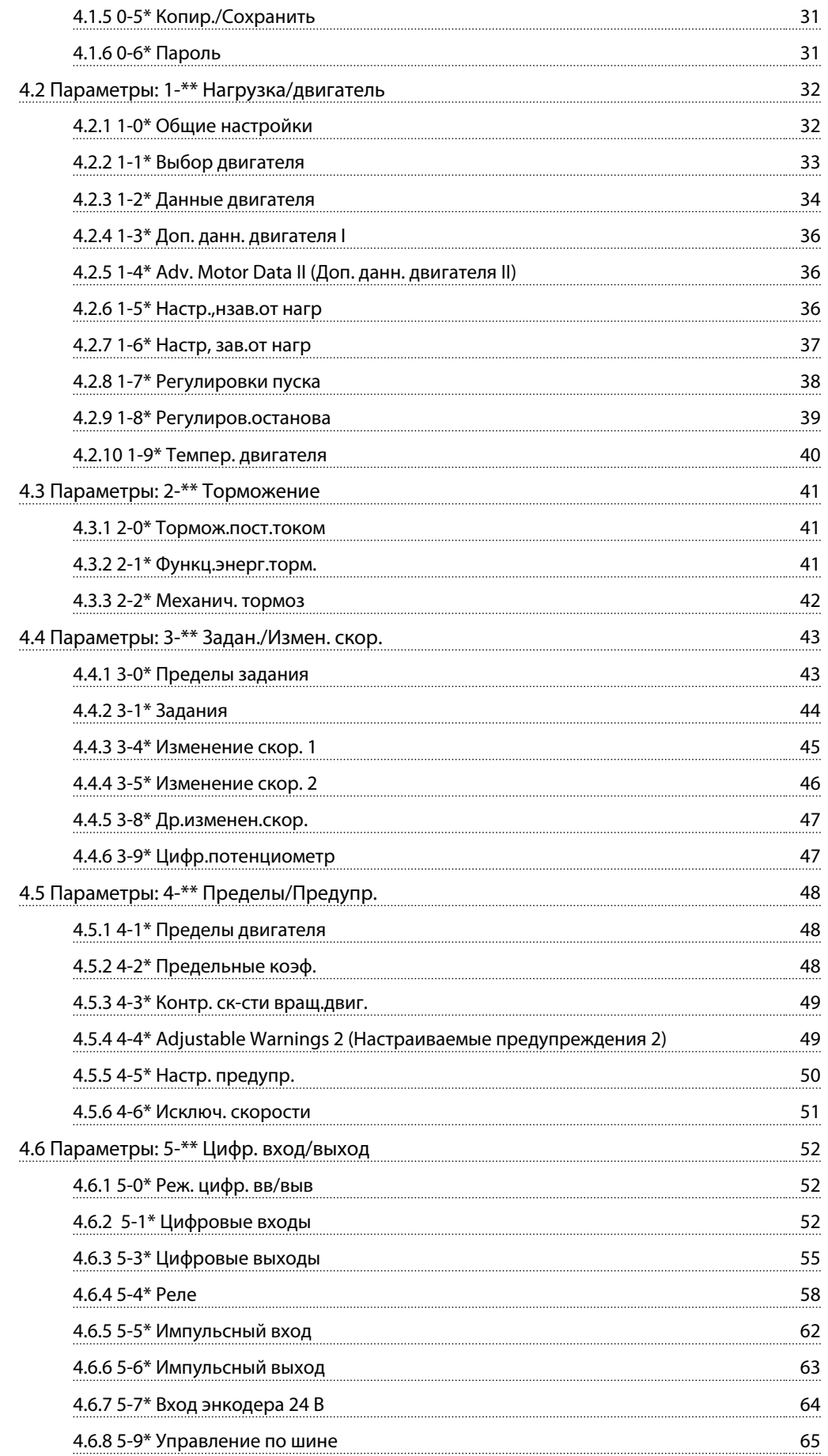

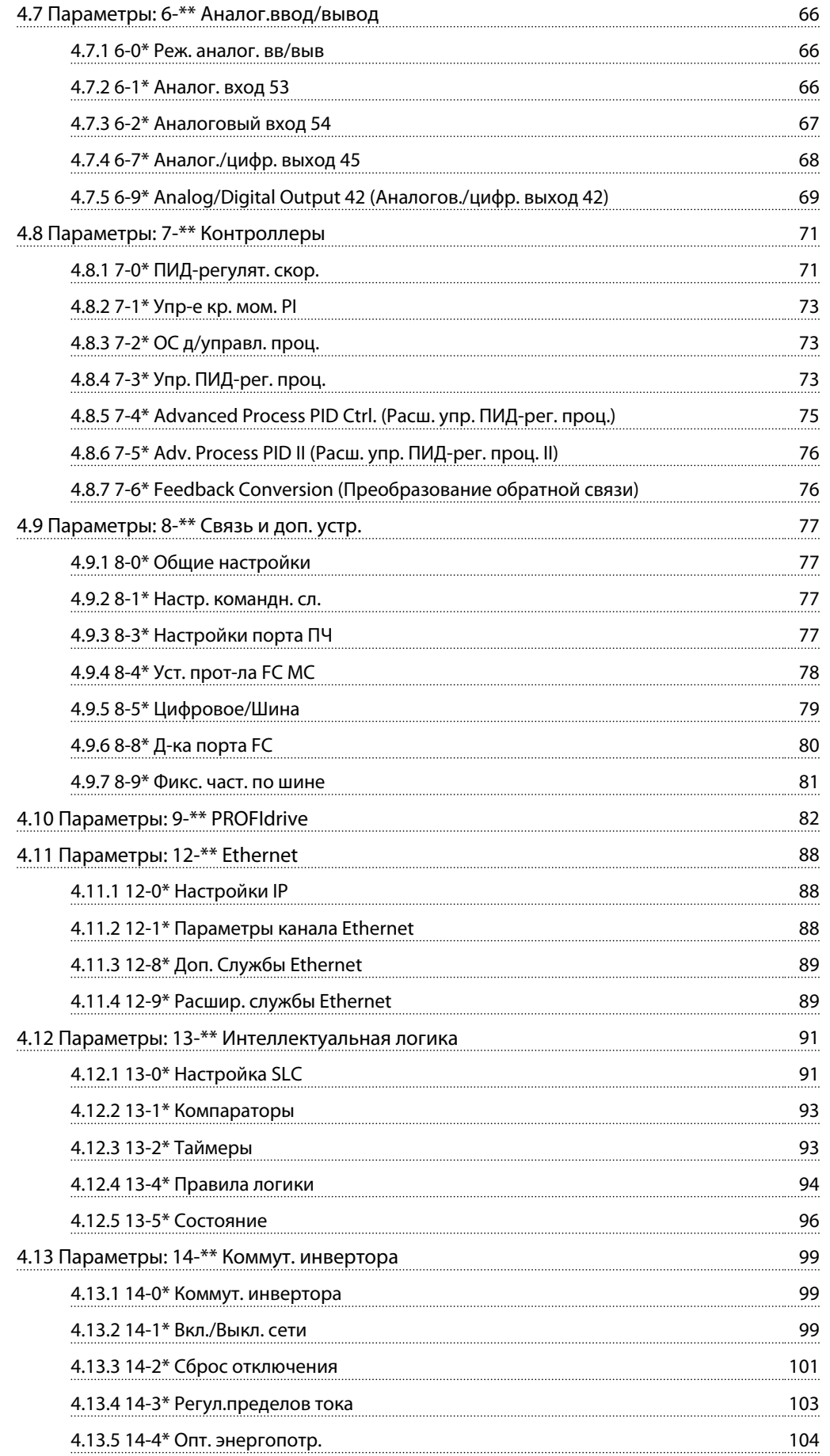

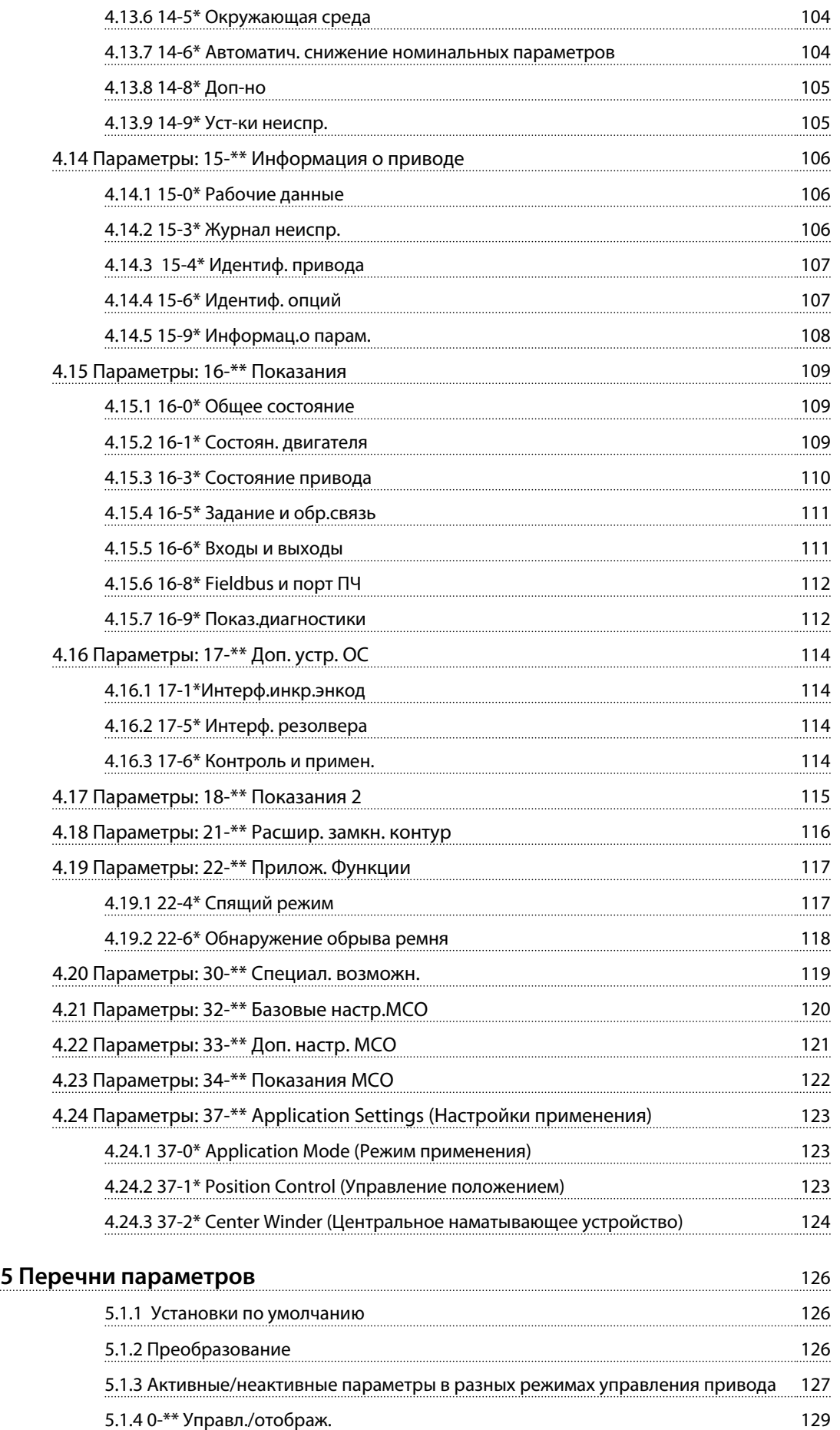

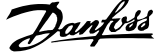

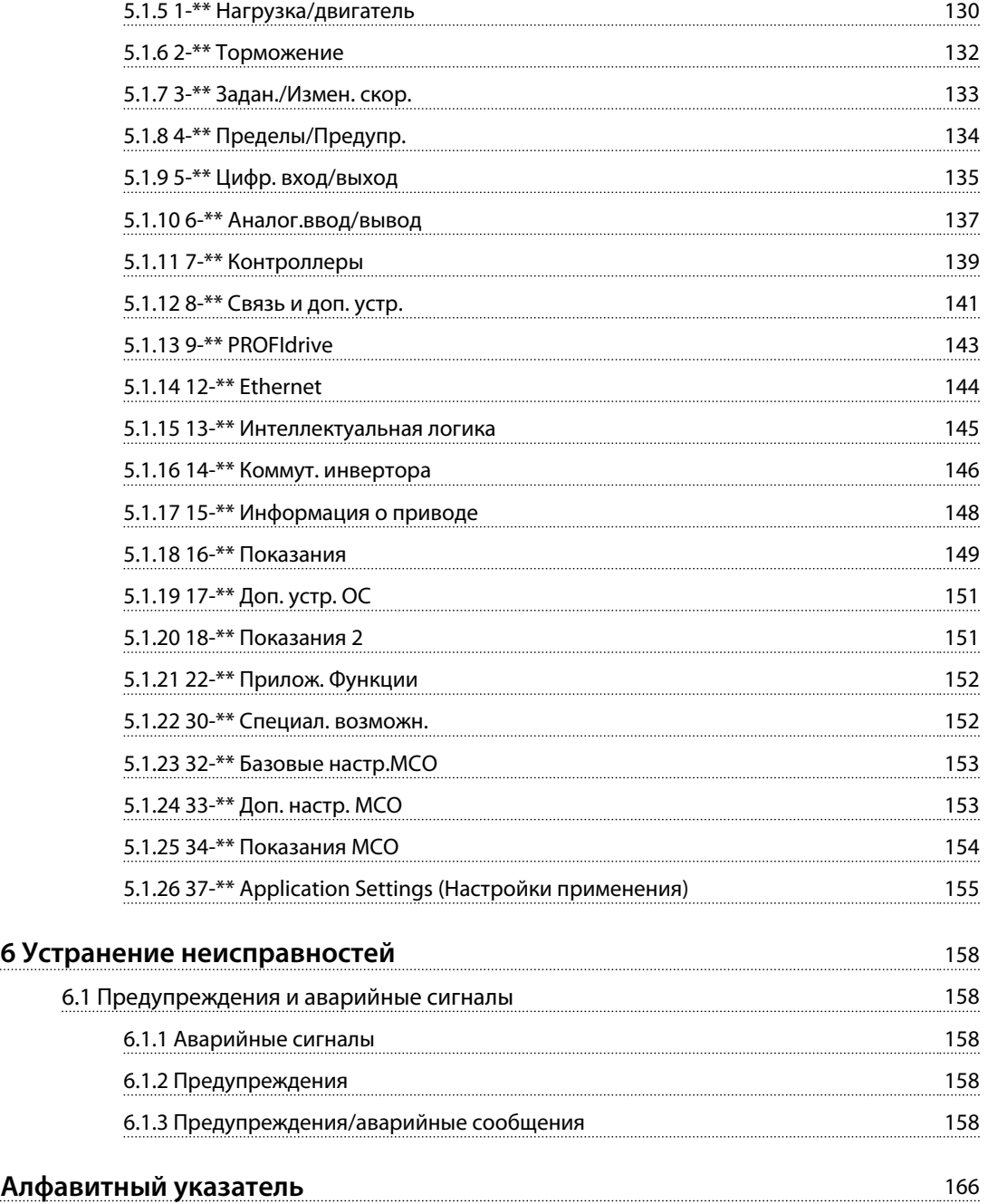

<span id="page-7-0"></span>**1 1**

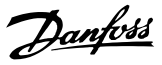

### 1 Введение

### 1.1 Как пользоваться этим Руководством по программированию

#### 1.1.1 Цель данного руководства

Руководство по программированию FC 360 содержит информацию об управлении преобразователем частоты, доступ е к его параметрам, программированию и устранению неисправностей.

Руководство по программированию предназначено для использования квалифицированным персоналом, хорошо знакомым с устройством преобразователей частоты FC 360.

Прежде чем приступать к программированию, прочтите все инструкции, приведенные в настоящем руководстве, и соблюдайте их.

VLT® является зарегистрированным товарным знаком компании Danfoss

#### 1.1.2 Версия документа и программного обеспечения

Данное руководство регулярно пересматривается и обновляется. Все предложения по его улучшению будут приняты и рассмотрены. В *Таблица 1.1* указаны версия документа и соответствующая версия ПО.

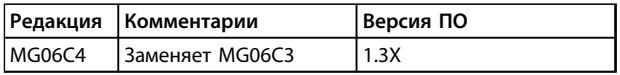

#### 1.1.3 Сокращения и условные обозначения

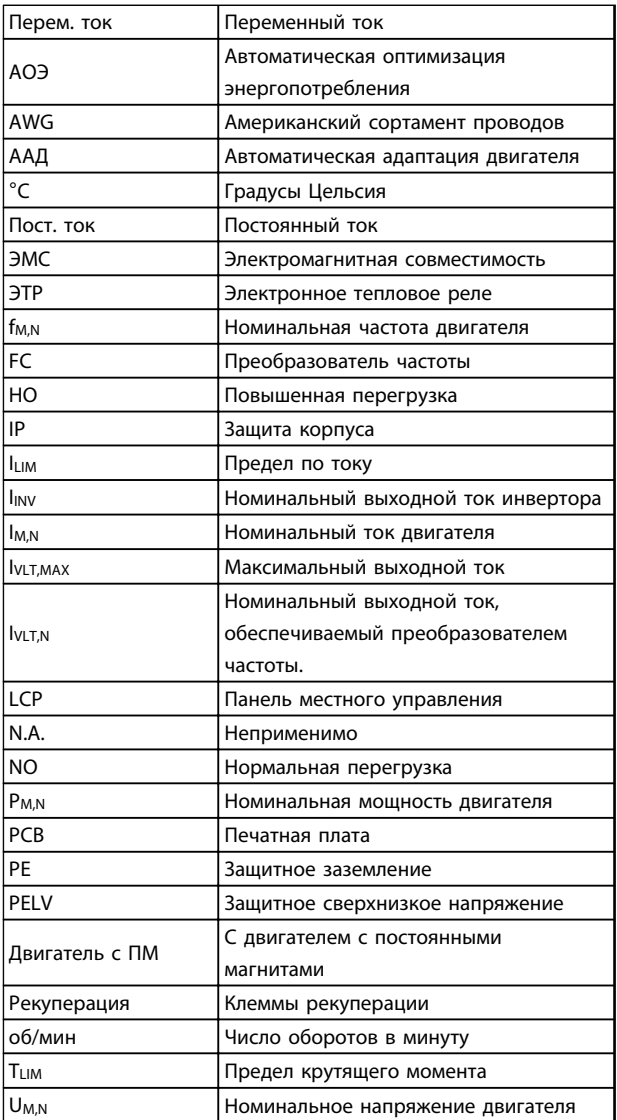

#### **Таблица 1.1 Сокращения**

#### **Условные обозначения**

- **•** Нумерованные списки обозначают процедуры.
- **•** Маркированные списки указывают на другую информацию и описания иллюстраций.
- **•** Текст, выделенный курсивом, обозначает:
	- **-** перекрестную ссылку
	- **-** ссылку
	- **-** сноску
	- **-** название параметра, группы параметров, значение параметра.

### <span id="page-8-0"></span>1.1.4 Разрешения

**Рисунок 1.1 Означает соответствие стандартам**

### 1.2 Определения

### 1.2.1 Преобразователь частоты

#### **Останов выбегом**

Вал находится в режиме свободного вращения. Крутящий момент на двигателе отсутствует.

**IVLT, MAX** Максимальный выходной ток.

**IVLT** N Номинальный выходной ток, обеспечиваемый преобразователем частоты.

**UVIT,MAX** Максимальное выходное напряжение.

### 1.2.2 вход

#### **Команды управления**

Запуск и останов подключенного двигателя осуществляется с помощью LCP и цифровых входов. Функции делятся на 2 группы.

Функции группы 1 имеют более высокий приоритет, чем функции группы 2.

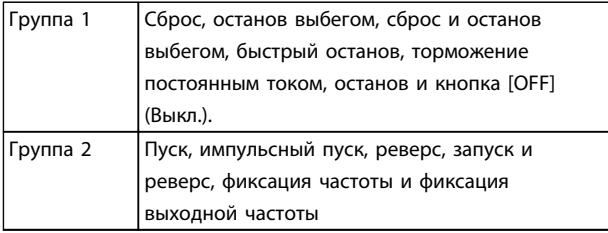

**Таблица 1.2 Группы функций**

### 1.2.3 Двигатель

#### **Двигатель работает**

Крутящий момент, генерируемый на выходном валу, и скорость от нуля об/мин до макс. скорости двигателя.

#### **fJOG**

Частота двигателя в случае активизации функции фиксации частоты (через цифровые клеммы).

#### **fM**

Частота двигателя.

**fMAX** Максимальная частота двигателя.

**fMIN** Минимальная частота двигателя.

#### **fM,N**

Номинальная частота двигателя (данные паспортной таблички).

### **IM**

Ток двигателя (фактический).

#### **IM,N**

Номинальный ток двигателя (данные паспортной таблички).

#### **nM,N**

Номинальная скорость двигателя (данные паспортной таблички).

### **ns**

Скорость синхронного двигателя

 $nc = \frac{2 \times nap. . 1 - 23 \times 60 \text{ } c}{nap. . 1 - 39}$ 

**nslip** Скольжение двигателя.

#### **PM,N**

Номинальная мощность двигателя (данные из паспортной таблички, в кВт или л. с.).

#### **TM,N**

Номинальный крутящий момент (двигателя).

### **U<sup>M</sup>**

Мгновенное напряжение двигателя.

#### **UM,N**

Номинальное напряжение двигателя (данные паспортной таблички).

<span id="page-9-0"></span>**1 1**

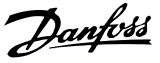

### **Момент опрокидывания**

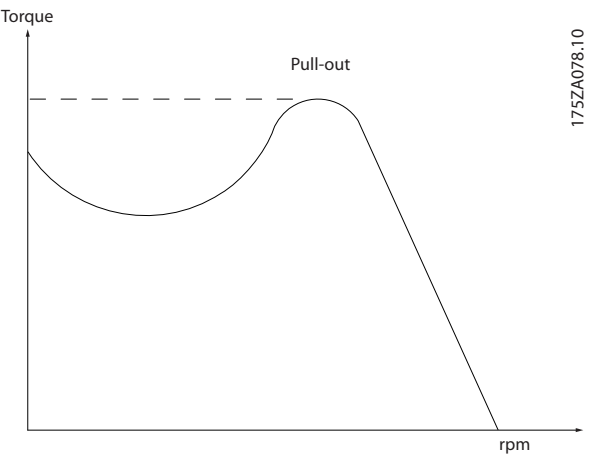

**Рисунок 1.2 Момент опрокидывания**

#### **ηVLT**

КПД преобразователя частоты определяется отношением выходной мощности к входной.

#### **Команда запрещения пуска**

Команда останова, которая относится к группе команд управления 1. Подробнее см. *[Таблица 1.2](#page-8-0)* в *[глава 1.2.2 вход](#page-8-0)*.

#### **Команда останова**

Подробнее см. в *[глава 1.2.2 вход](#page-8-0)*.

#### 1.2.4 Задания

#### **Аналоговое задание**

Сигнал, подаваемый на аналоговые входы 53 или 54, может представлять собой напряжение или ток.

#### **Двоичное задание**

Сигнал, передаваемый на порт последовательного канала связи.

#### **Предустановленное задание**

Предварительно установленное задание, значение которого может находиться в диапазоне от -100 до +100 % от диапазона задания. Предусмотрен выбор восьми предустановленных заданий через цифровые входы.

#### **Импульсное задание**

Импульсный частотный сигнал, подаваемый на цифровые входы (клемма 29 или 33).

#### **RefMAX**

Определяет зависимость между входным заданием при 100 % от значения полной шкалы (обычно 10 В, 20 мА) и результирующим заданием. Максимальное значение задания устанавливается в *3-03 Максимальное задание*.

#### **RefMIN**

Определяет зависимость между входным заданием при значении 0 % (обычно 0 В, 0 мА, 4 мА) и результирующим заданием. Минимальное значение задания устанавливается в *3-02 Мин. задание*.

### 1.2.5 Разное

#### **Аналоговые входы**

Аналоговые входы используются для управления различными функциями преобразователя частоты. Предусмотрено два вида аналоговых входов:

- **•** вход по току 0–20 мА и 4–20 мА
- **•** вход по напряжению, от 0 до +10 В пост. тока.

#### **Аналоговые выходы**

Аналоговые выходы могут выдавать сигнал 0–20 мА, 4–20 мА.

#### **Автоматическая адаптация двигателя (ААД)**

Алгоритм ААД определяет электрические параметры подключенного двигателя, находящегося в остановленном состоянии.

#### **тормозной резистор**

Тормозной резистор представляет собой модуль, способный поглощать мощность торможения, выделяемую при рекуперативном торможении. Регенеративная мощность торможения повышает напряжение промежуточной цепи, и тормозной прерыватель обеспечивает передачу этой мощности в тормозной резистор.

#### **Характеристики СТ**

Характеристики постоянного крутящего момента (сonstant torque, CT), используемые во всевозможных применениях, например в ленточных транспортерах, поршневых насосах и подъемных кранах.

#### **Цифровые входы**

Цифровые входы могут использоваться для управления различными функциями преобразователя частоты.

#### **Цифровые выходы**

Преобразователь частоты имеет 2 полупроводниковых выхода, способных выдавать сигналы 24 В пост. тока (ток до 40 мА).

#### **DSP**

Цифровой процессор сигналов.

#### **ЭТР**

Электронное тепловое реле вычисляет тепловую нагрузку исходя из текущей нагрузки и времени. Служит для оценки температуры двигателя.

#### **Шина стандарта FC**

Представляет собой шину RS-485, работающую по протоколу FC или протоколу MC. См. *8-30 Протокол*.

#### **Hiperface**

Hiperface® является зарегистрированным товарным знаком компании Stegmann.

#### **Инициализация**

Если выполняется инициализация (*14-22 Режим работы*), преобразователь частоты возвращается к заводским настройкам.

## **1 1**

#### **Прерывистый рабочий цикл**

Под прерывистым рабочим циклом понимают последовательность рабочих циклов. Каждый цикл состоит из периода работы под нагрузкой и периода работы вхолостую. Работа может иметь либо периодический, либо непериодический характер.

#### **LCP**

**П**анель **м**естного **у**правления (LCP — **L**ocal **C**ontrol **P**anel) является полноценным интерфейсом для управления преобразователем частоты и его программирования. Панель управления съемная и может быть установлена на расстоянии до 3 м от преобразователя частоты, например, на лицевой панели с помощью дополнительного монтажного комплекта.

#### **NLCP**

**Ц**ифровая **п**анель **м**естного **у**правления (NLCP — **N**umerical **L**ocal **C**ontrol **P**anel) является интерфейсом для управления преобразователем частоты и его программирования. На дисплее панели в цифровом виде отображаются значения технологического процесса. Панель NLCP имеет функции хранения и копирования.

#### **Младший бит**

Младший значащий бит.

**Старший бит** Старший значащий бит.

#### **MCM**

Сокращение Mille Circular Mil, американской единицы для измерения сечения проводов. 1 MCM = 0,5067 мм².

#### **Оперативные/автономные параметры**

Оперативные параметры вступают в действие сразу же после изменения их значений. Нажмите [OK] для активации изменения автономных параметров.

#### **ПИД-регулятор процесса**

ПИД-регулятор поддерживает необходимую скорость, давление, температуру и т. д. путем регулирования выходной частоты так, чтобы она соответствовала изменяющейся нагрузке.

#### **PCD**

Данные управления процессом

#### **Включение-выключение питания**

Отключите сетевое питание и подождите, пока дисплей (LCP) не погаснет, затем снова включите питание.

#### **Коэффициент мощности**

Коэффициент мощности — это отношение  $I_1$  к  $I_{\frac{1}{2}\phi\phi}$ .

$$
Коэффициент мощности = \frac{\sqrt{3} \times U \times \Lambda \cos\varphi}{\sqrt{3} \times U \times I3\phi\phi}.
$$

Коэффициент мощности для 3-фазного устройства управления:

= I1 <sup>x</sup> cosϕ1 Iэфф. = I1 Iэфф. поскольку cosϕ1 = 1

Коэффициент мощности показывает, в какой мере преобразователь частоты нагружает питающую сеть. Чем ниже коэффициент мощности, тем больше Iэфф. при одной и той же мощности преобразователя (кВт).

$$
I3\phi\phi. = \sqrt{l_1^2 + l_5^2 + l_7^2} + \ldots + l_n^2
$$

Кроме того, высокий коэффициент мощности показывает, что токи различных гармоник малы. Дроссели постоянного тока, встроенные в преобразователь частоты, повышают коэффициент мощности, снижая тем самым нагрузку на питающую сеть.

#### **Импульсный вход/инкрементальный энкодер**

Внешний цифровой импульсный датчик, используемый для формирования сигнала обратной связи по скорости двигателя. Энкодер используется в таких системах, где требуется высокая точность регулирования скорости.

#### **RCD**

Датчик остаточного тока

#### **Набор параметров**

Настройки параметров можно сохранять в виде 2 наборов. Возможен переход между двумя наборами параметров и редактирование одного набора параметров во время действия другого набора параметров.

#### **SFAVM**

Метод коммутации, называемый **А**синхронная **в**екторная **м**одуляция с **о**риентацией по **м**агнитному **п**отоку (SFAM — **S**tator **F**lux-oriented **A**synchronous **V**ector **M**odulation) (*14-00 Модель коммутации*).

#### **Компенсация скольжения**

Преобразователь частоты компенсирует скольжение двигателя путем повышения частоты в соответствии с измеряемой нагрузкой двигателя, обеспечивая почти полное постоянство скорости вращения двигателя.

#### **Интеллектуальное логическое управление (SLC)**

Интеллектуальное логическое управление — это последовательность действий, определяемых пользователем, которые выполняются интеллектуальным логическим контроллером (SLC), если он признает соответствующие определенные пользователем события истинными. (Группа параметров *13-\*\* Интеллектуальная логика*.)

#### **STW**

Слово состояния.

**THD**

**О**бщее **г**армоническое **и**скажение (THD — **T**otal **H**armonic **D**istortion), суммарная величина всех гармонических искажений.

#### **Термистор**

Терморезистор, устанавливаемый там, где требуется контроль температуры (в преобразователе частоты или в двигателе).

#### **Отключение**

Состояние, вводимое в аварийной ситуации, например, в случае перегрева преобразователя частоты или когда преобразователь частоты защищает двигатель, технологический процесс или механизм. Перезапуск не допускается до тех пор, пока причина неисправности не будет устранена и состояние отключения не будет отменено выполнением функции сброса или, в некоторых случаях, посредством запрограммированного автоматического сброса. Отключение не может быть использовано для обеспечения безопасности персонала.

#### **Отключение с блокировкой**

Состояние, вводимое в аварийной ситуации, когда преобразователь частоты осуществляет защиту собственных устройств и требует физического вмешательства, например, при возникновении короткого замыкания на его выходе. Отключение с блокировкой может быть отменено выключением сети питания, устранением причины неисправности и новым подключением преобразователя частоты. Перезапуск не допускается до тех пор, пока состояние отключения не будет отменено выполнением функции сброса или, в некоторых случаях, посредством запрограммированного автоматического сброса. Отключение не может быть использовано для обеспечения безопасности персонала.

#### **Характеристики переменного крутящего момента:**

Характеристики переменного крутящего момента (VT, variable torque), используемые для управления насосами и вентиляторами.

#### **VVC<sup>+</sup>**

В сравнении с обычным регулированием соотношения «напряжение/частота» векторное управление напряжением (VVC<sup>+</sup> ) обеспечивает улучшение динамики и устойчивости как при изменении задания скорости, так и при изменениях момента нагрузки.

#### **60**° **AVM**

Метод коммутации, называемый 60° **А**синхронная **В**екторная **М**одуляция (AVM — **A**synchronous **V**ector **M**odulation) (*14-00 Модель коммутации*).

Danfoss

### <span id="page-12-0"></span>1.3 Электрическая схема соединений — кабели управления

### 1.3.1 Краткое описание

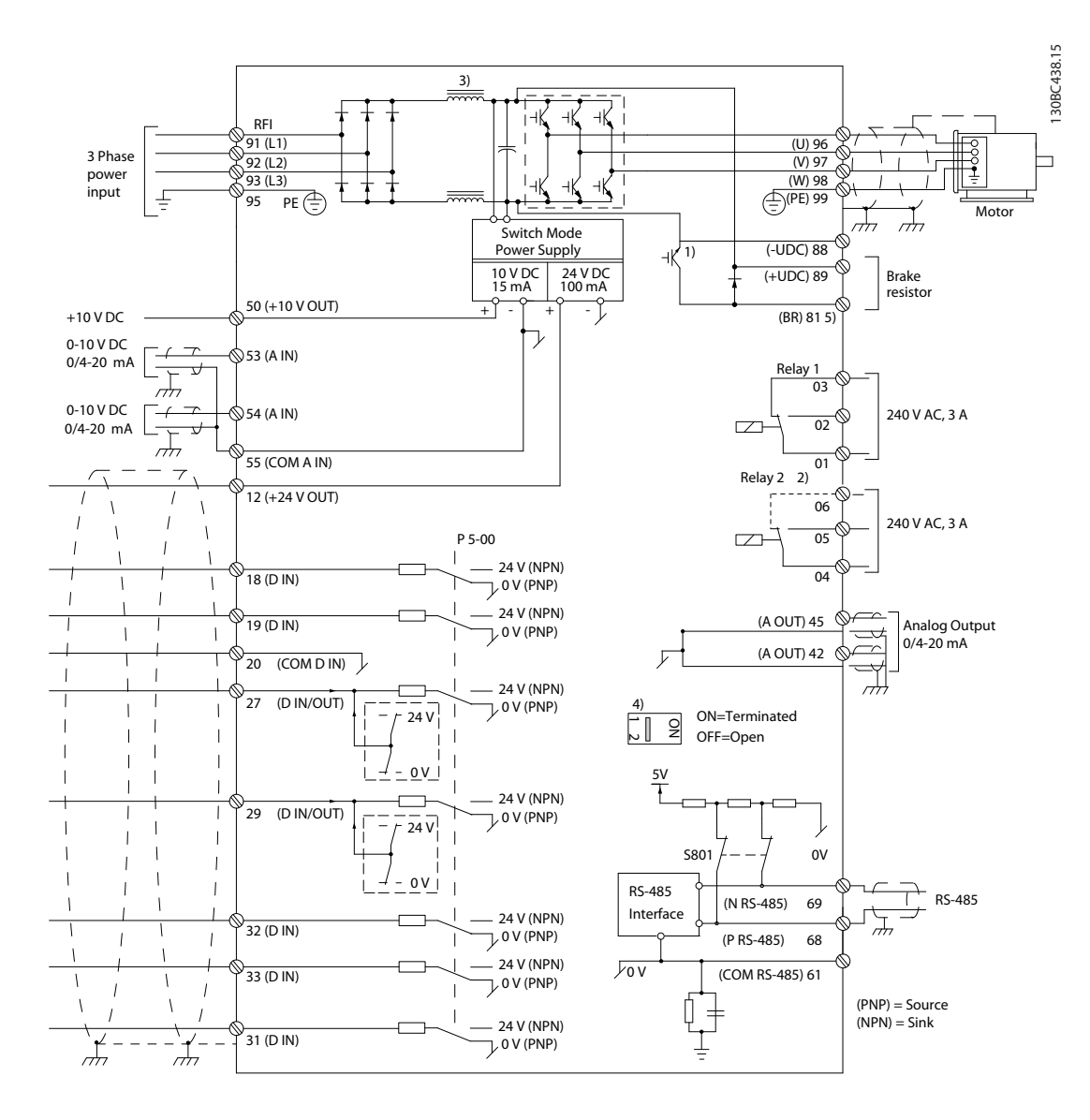

#### **Рисунок 1.3 Схема основных подключений**

A = аналоговый, D = цифровой

1) Встроенным тормозным прерывателем оборудуются приводы мощностью 0,37–22 кВт и выше.

2) Реле 2 является 2-полюсным для корпусов J1–J3 и 3-полюсным для J4–J7. Реле 2 для J4–J7 с клеммами 4, 5, 6 имеет ту же логическую схему нормально открытых/нормально закрытых контактов, что и Реле 1. В J1–J5 реле штепсельные, а в J6–J7 — фиксированные.

3) Дроссель постоянного тока в преобразователях мощностью 30–75 кВт (J6 и J7).

4) Переключатель S801 (клемма шины) может использоваться для включения оконечной нагрузки для порта RS-485 (клеммы 68 и 69).

5) Тормоз (BR) в преобразователях мощностью 30–75 кВт (J6 и J7) отсутствует.

Danfoss

**1 1**

Иногда при большой длине кабелей управления и использовании аналоговых сигналов могут возникать токи на землю с частотой 50/60 Гц, обусловленные помехами от кабелей сети электропитания.

В таком случае следует разорвать экран кабеля или установить между экраном и шасси конденсатор емкостью 100 нФ.

Цифровые и аналоговые входы и выходы следует подключать к общим входам преобразователя частоты (клеммы 20, 55) отдельными проводами, чтобы исключить влияние токов заземления из обеих групп на другие группы. Например, переключение цифрового входа может создавать помехи для сигнала аналогового входа.

#### **Входная полярность клемм управления**

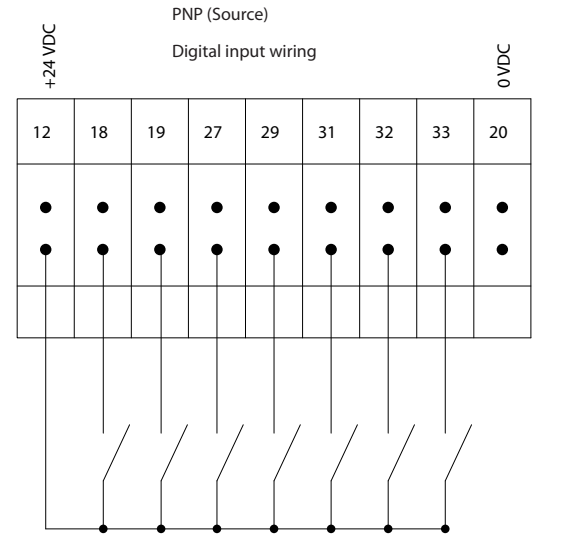

**Рисунок 1.4 PNP (источник)**

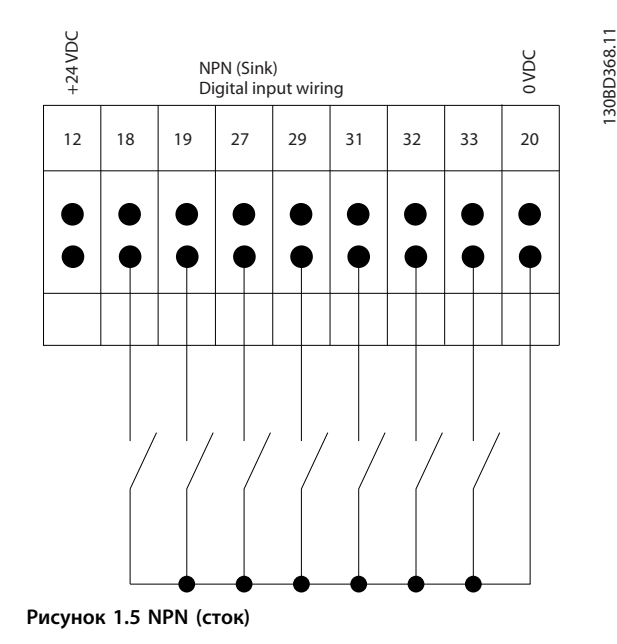

*УВЕДОМЛЕНИЕ*

130BD367.10

30BD367.10

**Кабели управления должны быть экранированными/ защищенными.** 

Сведения о правильном подключении кабелей управления см. в разделе *Заземление экранированных кабелей управления* в Руководстве по проектированию.

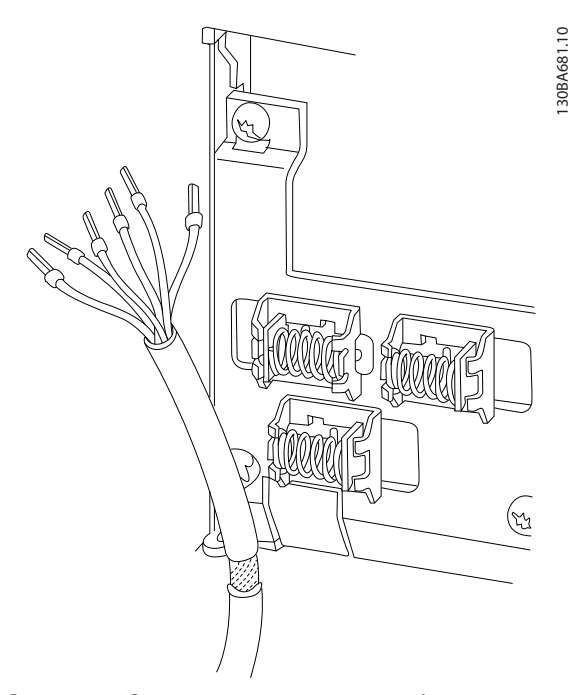

**Рисунок 1.6 Заземление экранированных/защищенных кабелей управления**

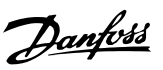

### <span id="page-14-0"></span>1.3.2 Пуск/останов

Клемма 18 = *5-10 Клемма 18, цифровой вход [8] Пуск* Клемма 27 = *5-12 Клемма 27, цифровой вход [0] Не используется* (по умолчанию *выбег, инверсный*)

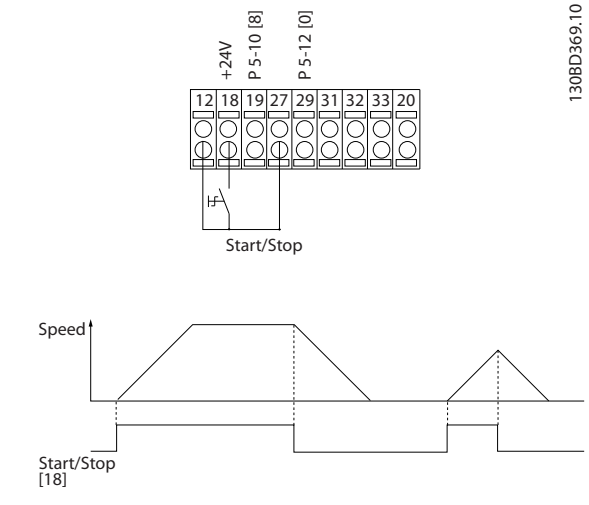

**Рисунок 1.7 Пуск/останов**

### 1.3.3 Импульсный пуск/останов

Клемма 18 = *5-10 Клемма 18, цифровой вход [9] Импульсный запуск*

Клемма 27= *5-12 Клемма 27, цифровой вход [6] Останов, инверсный*

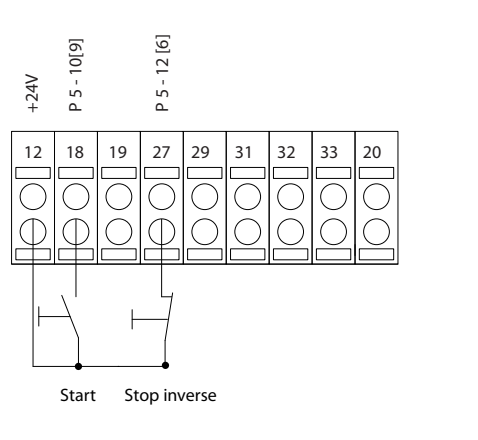

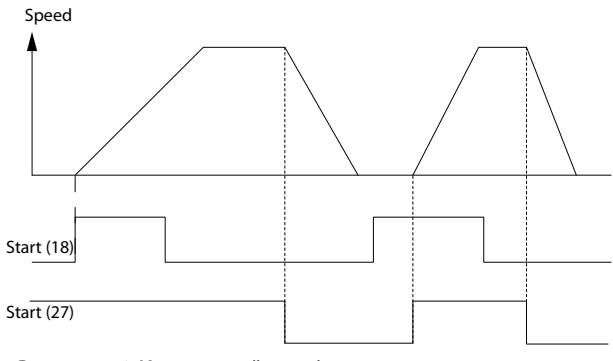

**Рисунок 1.8 Импульсный пуск/останов**

130BD370.10

30BD370.10

<span id="page-15-0"></span>**1 1**

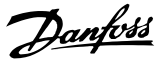

### 1.3.4 Увеличение/снижение скорости

#### **Клеммы 29/32 = Увеличение/снижение скорости**

Клемма 18 = *5-10 Клемма 18, цифровой вход [8] Пуск (по умолчанию)*

Клемма 27 = *5-12 Клемма 27, цифровой вход [19] Зафиксиров. задание*

Клемма 29 = *5-13 Клемма 29, цифровой вход [21] Увеличение скорости*

Клемма 32 = *5-14 Клемма 32, цифровой вход [22] Снижение скорости*

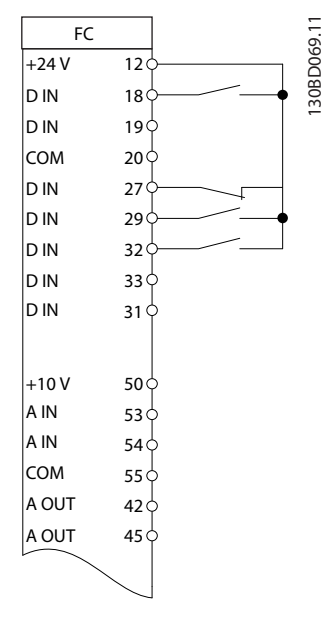

#### 1.3.5 Задание от потенциометра

#### **Задание напряжения потенциометром**

Источник задания 1 = *[1] Аналоговый вход 53* (по умолчанию)

Клемма 53, низкое напряжение = 0 В

Клемма 53, высокое напряжение = 10 В

Клемма 53, низкое зад./обр. связь = 0

Клемма 53, высокое зад./обр. связь = 1500

*6-19 Terminal 53 mode*=*[1] Voltage (Напряжение)*

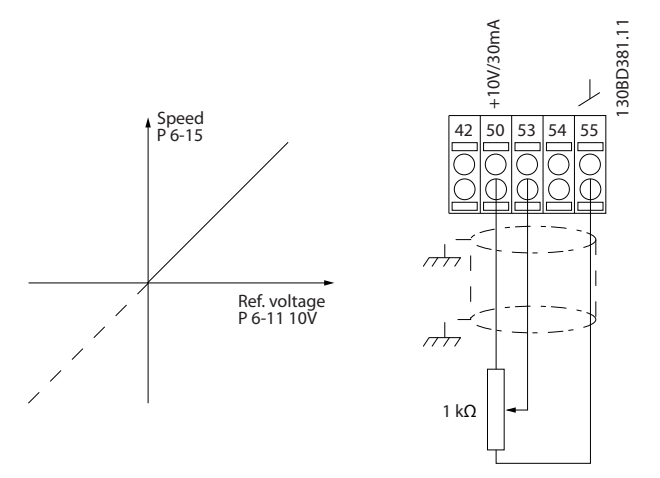

**Рисунок 1.10 Задание от потенциометра**

**Рисунок 1.9 Увеличение/снижение скорости**

## <span id="page-16-0"></span>2 Техника безопасности

### 2.1 Символы безопасности

В этом документе используются следующие символы.

# **ВНИМАНИЕ!**

**Указывает на потенциально опасную ситуацию, при которой существует риск летального исхода или серьезных травм.**

# **АПРЕДУПРЕЖДЕНИЕ**

**Указывает на потенциально опасную ситуацию, при которой существует риск получения незначительных травм или травм средней тяжести. Также может использоваться для обозначения потенциально небезопасных действий.**

## *УВЕДОМЛЕНИЕ*

**Указывает на важную информацию, в том числе о такой ситуации, которая может привести к повреждению оборудования или другой собственности.**

### 2.2 Квалифицированный персонал

Правильная и надежная транспортировка, хранение, монтаж, эксплуатация и обслуживание необходимы для беспроблемной и безопасной работы преобразователя частоты. Монтаж и эксплуатация этого оборудования должны выполняться только квалифицированным персоналом.

Квалифицированный персонал определяется как обученный персонал, уполномоченный проводить монтаж, ввод в эксплуатацию и техническое обслуживание оборудования, систем и цепей в соответствии с применимыми законами и правилами. Кроме того, персонал должен хорошо знать инструкции и правила безопасности, описанные в этом документе.

### 2.3 Меры предосторожности

# **ВНИМАНИЕ!**

**ВЫСОКОЕ НАПРЯЖЕНИЕ!**

**Преобразователи частоты, подключенные к сети переменного тока, источнику постоянного тока или цепи разделения нагрузки, находятся под высоким напряжением. Установка, пусконаладка и техобслуживание должны выполняться квалифицированным персоналом; несоблюдение этого требования может привести к летальному исходу или получению серьезных травм.**

**• Монтаж, пусконаладочные работы и обслуживание должны осуществляться только квалифицированным персоналом.**

## **ВНИМАНИЕ!**

### **НЕПРЕДНАМЕРЕННЫЙ ПУСК**

**Если преобразователь частоты подключен к сети питания переменного тока, источнику переменного тока или цепи разделения нагрузки, двигатель может включиться в любой момент. Случайный пуск во время программирования, техобслуживания или ремонтных работ может привести к летальному исходу, получению серьезных травм или порче имущества. Двигатель может запуститься с внешнего переключателя, посредством команды по шине последовательной связи, с использованием входного сигнала задания с LCP либо после устранения неисправности.**

**Чтобы предотвратить случайный пуск двигателя:**

- **• Отсоедините преобразователь частоты от сети.**
- **• Перед программированием параметров обязательно нажмите кнопку [Off/Reset] (Выкл./Сброс).**
- **• Подключение проводки и монтаж компонентов преобразователя частоты, двигателя и любого подключенного оборудования должны быть полностью завершены, когда преобразователь частоты подключается к сети переменного тока, источнику постоянного тока или цепи разделения нагрузки.**

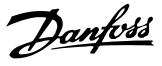

## **ВНИМАНИЕ!**

#### **ВРЕМЯ РАЗРЯДКИ**

**2 2**

**В преобразователе частоты установлены конденсаторы постоянного тока, которые остаются заряженными даже после отключения сетевого питания. Несоблюдение указанного периода ожидания после отключения питания перед началом обслуживания или ремонта может привести к летальному исходу или серьезным травмам.**

- **• Остановите двигатель.**
- **• Отключите сеть переменного тока и дистанционно расположенные источники питания сети постоянного тока, в том числе резервные аккумуляторы, ИБП и подключения к сети постоянного тока других преобразователей частоты.**
- **• Отсоедините или заблокируйте двигатель с постоянными магнитами.**
- **• Перед выполнением работ по обслуживанию и ремонту следует подождать как минимум 4 минуты до полной разрядки конденсаторов.**

## **ВНИМАНИЕ!**

#### **ОПАСНОСТЬ ТОКА УТЕЧКИ**

**Токи утечки превышают 3,5 мА. Неправильно заземление преобразователя частоты может привести к летальному исходу или серьезным травмам.**

**• Правильное заземление оборудования должно быть устроено сертифицированным специалистом-электромонтажником.**

# **ВНИМАНИЕ!**

#### **ОПАСНОЕ ОБОРУДОВАНИЕ**

**Прикосновение к вращающимся валам и электрическому оборудованию может привести к летальному исходу или серьезным травмам.**

- **• Обеспечьте, чтобы монтаж, пусконаладка и техническое обслуживание выполнялись только обученным и квалифицированным персоналом.**
- **• Убедитесь, что электромонтажные работы выполняются в соответствии с государственными и местными электротехническими нормами.**
- **• Соблюдайте процедуры, описанные в настоящем руководстве.**

## **|АПРЕДУПРЕЖДЕНИЕ|**

### **ОПАСНОСТЬ В СЛУЧАЕ ВНУТРЕННЕГО ОТКАЗА**

**Если преобразователь частоты не закрыт должным образом, внутренняя неисправность в преобразователе частоты может привести к серьезным травмам.**

**• Перед включением в сеть убедитесь, что все защитные крышки установлены на свои места и надежно закреплены.**

### *УВЕДОМЛЕНИЕ*

#### **БОЛЬШИЕ ВЫСОТЫ**

**Если высота над уровнем моря превышает 2000 м, обратитесь в компанию Danfoss относительно требований PELV.**

## *УВЕДОМЛЕНИЕ*

#### **Используется с изолированными сетями питания**

**Подробнее об использовании преобразователя частоты в сети, изолированной от земли, см. в разделе** *Выключатель фильтра ВЧ-помех* **в** *Руководстве по проектированию***.**

**Следуйте рекомендациям относительно установки в сети IT. Во избежание аварий используйте устройства мониторинга для сетей IT.**

## <span id="page-18-0"></span>3 Программирование

#### 3.1 Краткое описание

3.1.1 Программирование с помощью цифровой панели местного управления (LCP 21)

FC 360 поддерживает графическую и цифровую местные панели управления, а также закрывающие щитки. Эта глава посвящена программированию с помощью цифровой панели местного управления (LCP 21).

### *УВЕДОМЛЕНИЕ*

**Преобразователь частоты может быть запрограммирован с ПК через COM-порт RS-485 с помощью программы настройки Программа настройки MCT-10. Используйте код 130B1000 для заказа программы или загрузите ее с веб-сайта компании:** *[www.danfoss.com/BusinessAreas/DrivesSo](http://www.danfoss.com/BusinessAreas/DrivesSolutions/softwaredownload)[lutions/softwaredownload](http://www.danfoss.com/BusinessAreas/DrivesSolutions/softwaredownload)***.**

#### 3.1.2 Цифровая панель местного управления (LCP21)

Цифровая панель местного управления (LCP21) разделена на четыре функциональные зоны.

- A. Цифровой дисплей
- B. Кнопка меню

C. Навигационные кнопки и световые индикаторы (светодиоды)

D. Кнопки управления и световые индикаторы (светодиоды)

30BC506.10 130BC506.10 1 3 A Setup 1 כף-5 2 Status Quick Menu Main Menu 4 B 10 Menu 9 11 C Back On Ok <del>‱</del> He 6  $12$ Warn 7Alarm 10 8 **Of** Hand Auto D On Reset On 13 14 15

**Рисунок 3.1 Внешний вид LCP 21**

#### **A. Цифровой дисплей**

Жидкокристаллический дисплей имеет фоновую подсветку с одной цифровой строкой. Все данные отображаются на LCP.

| $\overline{1}$ | Номер набора показывает активный набор и             |
|----------------|------------------------------------------------------|
|                | редактируемый набор. Если один и тот же набор        |
|                | является и активным, и редактируемым, отображается   |
|                | только номер активного набора (заводская настройка). |
|                | Если активный и редактируемый наборы разные, на      |
|                | дисплее отображаются оба номера (набор 12).          |
|                | Мигающий номер означает редактируемый набор          |
|                | параметров.                                          |
| $\overline{2}$ | Номер параметра.                                     |
| 3              | Значение параметра.                                  |
| 4              | Направление вращения двигателя показано слева в      |
|                | нижней части дисплея и обозначается небольшой        |
|                | стрелкой, направленной либо по часовой стрелке, либо |
|                | против часовой стрелки.                              |
| 5              | Треугольник показывает, находится ли LCP в меню      |
|                | состояния, быстром меню или главном меню.            |

**Таблица 3.1 Пояснения к** *Рисунок 3.1*

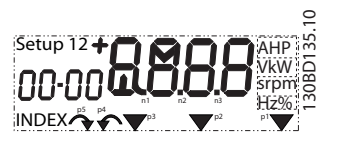

**Рисунок 3.2 Отображаемая информация**

Danfoss

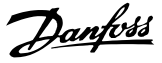

#### <span id="page-19-0"></span>**B. Кнопка меню**

Кнопка [Menu] (Меню) позволяет переключаться между меню состояния, быстрым меню и главным меню.

#### **C. Навигационные кнопки и световые индикаторы (светодиоды)**

| 6               | Зеленый светодиод/On: секция управления работает.         |
|-----------------|-----------------------------------------------------------|
| 7               | Желтый светодиод/Warn.: обозначает предупреждение.        |
| 8               | Мигающий красный светодиод/Alarm: обозначает              |
|                 | аварийный сигнал.                                         |
| 9               | [Back] (Назад): позволяет вернуться к предыдущему шагу    |
|                 | или уровню в структуре перемещений.                       |
| 10 <sup>1</sup> | Кнопки со стрелками [▲] [▼]: используются для перехода    |
|                 | между группами параметров, параметрами и в пределах       |
|                 | параметров и/или для увеличения или уменьшения            |
|                 | значений параметров. Также используются для настройки     |
|                 | местного задания.                                         |
|                 | 11 [ОК]: используется для выбора параметра и принятия     |
|                 | изменений, внесенных в значение параметра.                |
|                 | 12   [►]: позволяет перемещаться слева направо в пределах |
|                 | значения параметра для изменения каждого разряда          |
|                 | отдельно.                                                 |

**Таблица 3.2 Пояснения к** *[Рисунок 3.1](#page-18-0)*

#### **D. Кнопки управления и световые индикаторы (светодиоды)**

| 13 | [Hand On] (Ручной пуск): используется для пуска      |
|----|------------------------------------------------------|
|    | двигателя и позволяет управлять преобразователем     |
|    | частоты с LCP.                                       |
|    | <b>УВЕДОМЛЕНИЕ</b>                                   |
|    | Для параметра 5-12 Terminal 27 Digital Input по      |
|    | умолчанию указан инверсный выбег. Это                |
|    | означает, что при помощи кнопки [Hand On]            |
|    | (Ручной пуск) невозможно запустить двигатель         |
|    | при отсутствии напряжения 24 В на клемме 27.         |
|    |                                                      |
| 14 | [Off/Reset] (Выкл./Сброс): кнопка [Off] (Выкл.)      |
|    | останавливает подключенный двигатель. В аварийном    |
|    |                                                      |
|    | режиме выполняется сброс сигнализации.               |
| 15 | [Auto On] (Автоматический пуск): позволяет управлять |
|    | преобразователем частоты через клеммы управления     |

**Таблица 3.3 Пояснения к** *[Рисунок 3.1](#page-18-0)*

### 3.1.3 Функции кнопки «вправо»

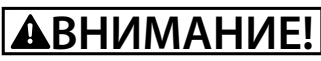

**Кнопка [Off/Reset] (Выкл./Сброс) не выполняет функции защитного переключателя. Она не отключает преобразователь частоты от сети.**

Нажмите [►], чтобы редактировать отдельно любую из четырех цифр на дисплее. При однократном нажатии кнопки [►] курсор перемещается к первой цифре и она начинает мигать, как показано на *Рисунок 3.3*. Для изменения значения параметра используются кнопки [▲] [▼]. Нажатие [►] не изменяет значение цифр и не перемещает десятичную запятую.

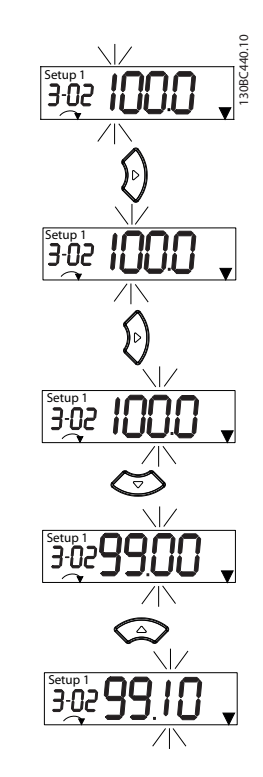

**Рисунок 3.3 Функции кнопки «вправо»**

Кнопка [►] может также использоваться для перехода между группами параметров. Находясь в главном меню, нажмите кнопку [►], чтобы перейти к первому параметру в следующей группе параметров (например, чтобы перейти от *0-03 Regional Settings [0] Международные* к *параметр 1-00 Configuration Mode [0] Разомкнутый контур*).

## <span id="page-20-0"></span>3.2 Quick Menu (Быстрое меню)

Быстрое меню обеспечивает быстрый доступ к наиболее часто используемым параметрам.

- 1. Для входа в быстрое меню нажимайте кнопку [Menu] (Меню) до перемещения индикатора на дисплее на *Quick Menu (Быстрое меню)*.
- 2. Выберите QM1 или QM2 с помощью кнопок со стрелками [▲] [▼], после чего нажмите [OK].
- 3. Для перехода между параметрами в меню нажимайте кнопки со стрелками [▲] [▼].
- 4. Чтобы выбрать параметр, нажмите кнопку [OK].
- 5. Для изменения значения параметра нажимайте кнопки со стрелками [▲] [▼].
- 6. Чтобы принять новое значение, нажмите кнопку [OK].
- 7. Двойное нажатие кнопки [Back] (Назад) (или трехкратное, если открыты меню QM2 и QM3) позволяет перейти в меню *состояния*, а однократное нажатие кнопки [Menu] (Меню) позволяет перейти в главное меню.

Danfoss

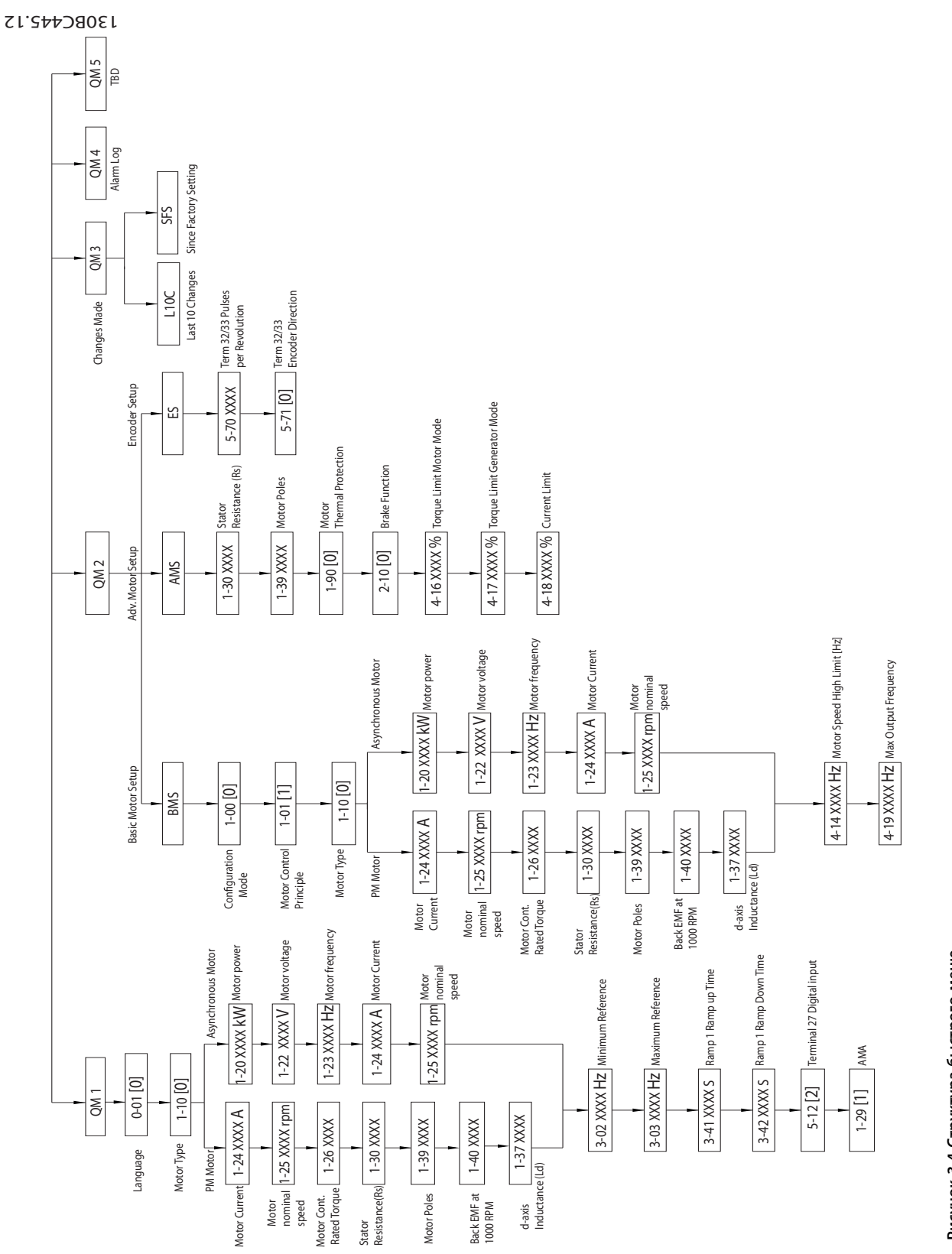

Рисунок 3.4 Структура быстрого меню **Рисунок 3.4 Структура быстрого меню**

#### ленного ратича Danfoss A/S © Ред. 08/2014 Все права защищены.<br>20 марта 1990 года в 2006С450

Danfoss

**3 3**

### <span id="page-22-0"></span>3.3 Меню Status (Состояние)

После включения питания активируется меню состояния. Нажатие кнопки [Menu] (Меню) позволяет переключаться между меню состояния, быстрым меню и главным меню.

Кнопки со стрелками [▲] и [▼] позволяют переключаться между элементами каждого меню.

Дисплей указывает режим состояния маленькой стрелкой над надписью «Status».

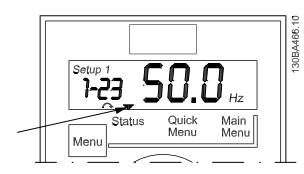

**Рисунок 3.5 Режим отображения состояния**

#### 3.4 Main Menu (Главное меню)

Главное меню обеспечивает доступ ко всем параметрам.

- 1. Для входа в главное меню нажимайте кнопку [Menu] (Меню) до перемещения индикатора на дисплее на Main Menu (Главное меню).
- 2. [▲] [▼]: используются для перехода между группами параметров.
- 3. Чтобы выбрать группу параметров, нажмите кнопку [OK].
- 4. [▲] [▼]: используются для перехода между параметрами в конкретной группе.
- 5. Чтобы выбрать параметр, нажмите кнопку [OK].
- 6. [►] и [▲] [▼]: используются для установки/ изменения значения параметра.
- 7. Чтобы принять значение, нажмите кнопку [OK].
- 8. Двойное нажатие кнопки [Back] (Назад) (или трехкратное в случае параметров массива) позволяет перейти в главное меню, а однократное нажатие кнопки [Menu] (Меню) позволяет перейти к меню состояния.

Принципы изменения значений непрерывных, перечислимых параметров и параметров массива см. в *Рисунок 3.6*.

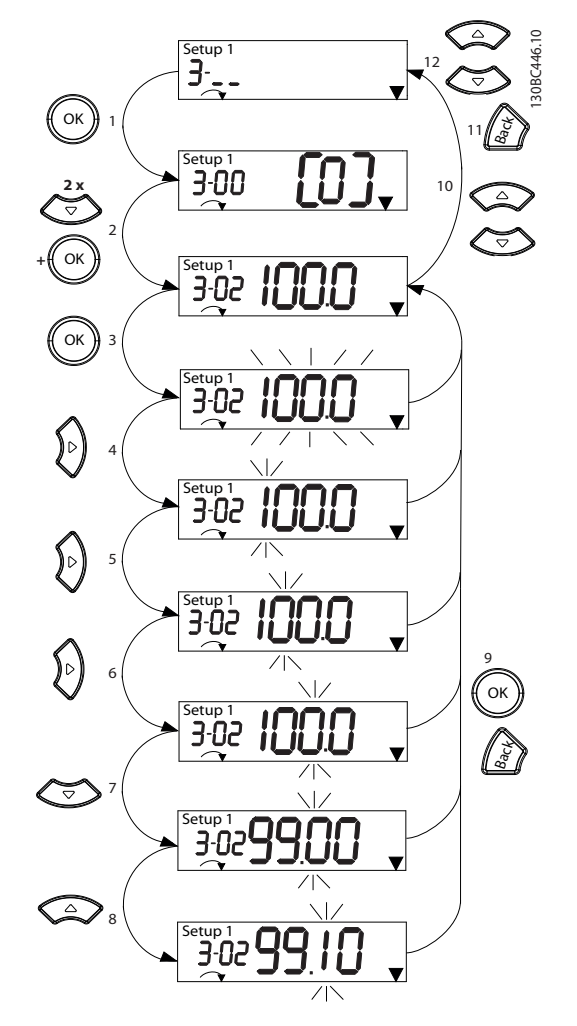

**Рисунок 3.6 Работа с главным меню — непрерывные параметры**

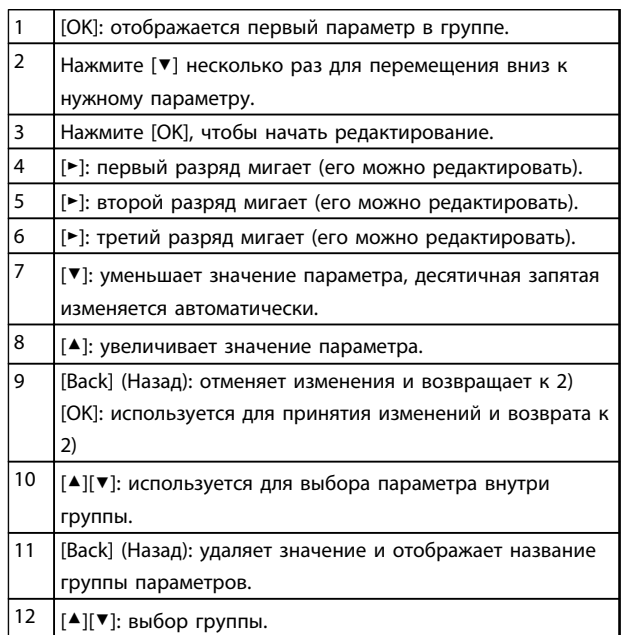

**Таблица 3.4 Изменение значений непрерывных параметров**

Для перечислимых параметров взаимодействие аналогично, но значение параметра отображается в скобках из-за ограничения LCP 21 (4 больших цифры), а значение перечислимого параметра может быть выше 99. Когда значение перечисления больше 99, дисплей LCP 21 может отобразить только первую часть числа в скобках.

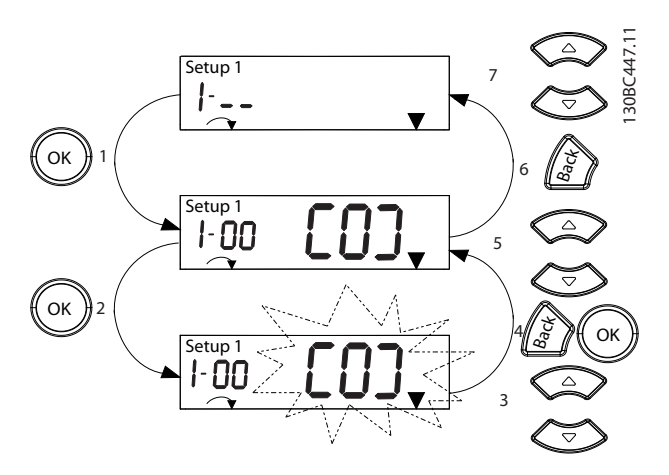

**Рисунок 3.7 Работа с главным меню — перечислимые параметры**

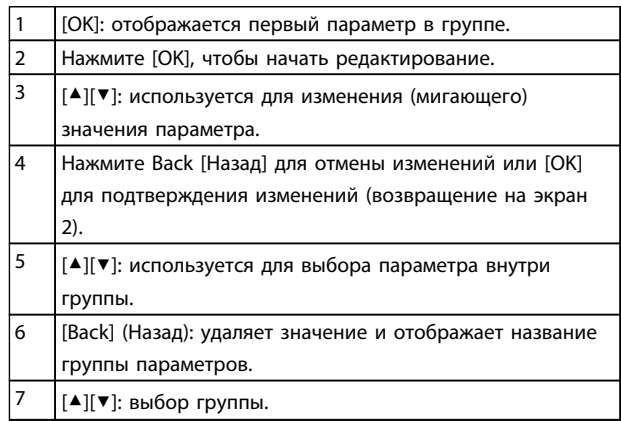

**Таблица 3.5 Изменение значений перечислимых параметров**

Параметры массива функционируют следующим образом:

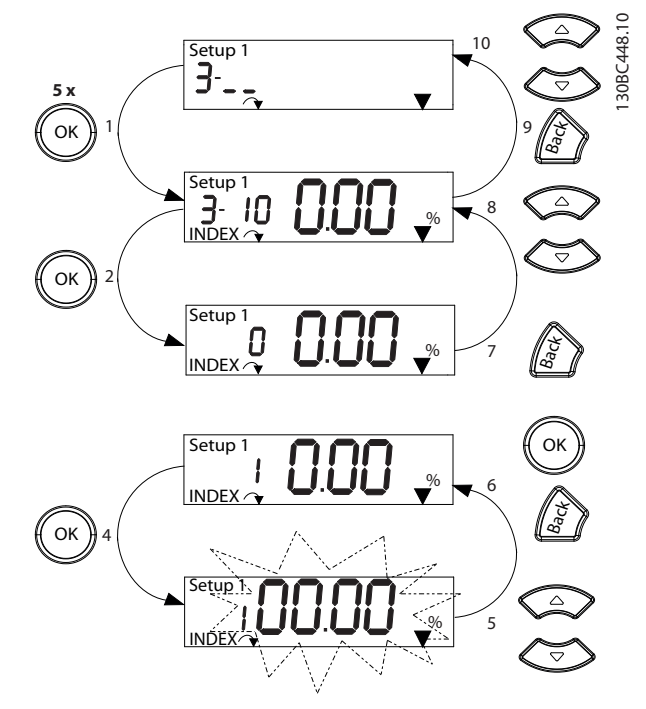

**Рисунок 3.8 Работа с главным меню — параметры массива**

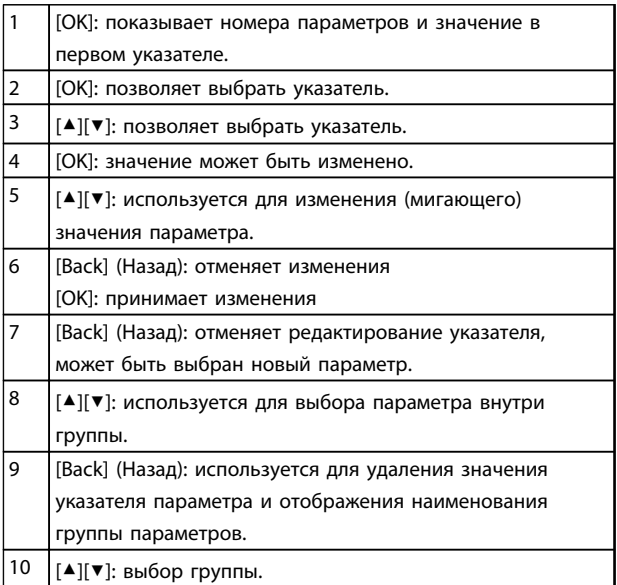

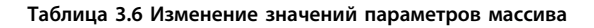

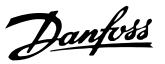

## <span id="page-24-0"></span>4 Описание параметров

### 4.1 Параметры: 0-\*\* Управл./отображ.

Параметры, относящиеся к основным функциям преобразователя частоты, функциям кнопок LCP и конфигурации дисплея LCP.

### 4.1.1 0-0\* Основные настройки

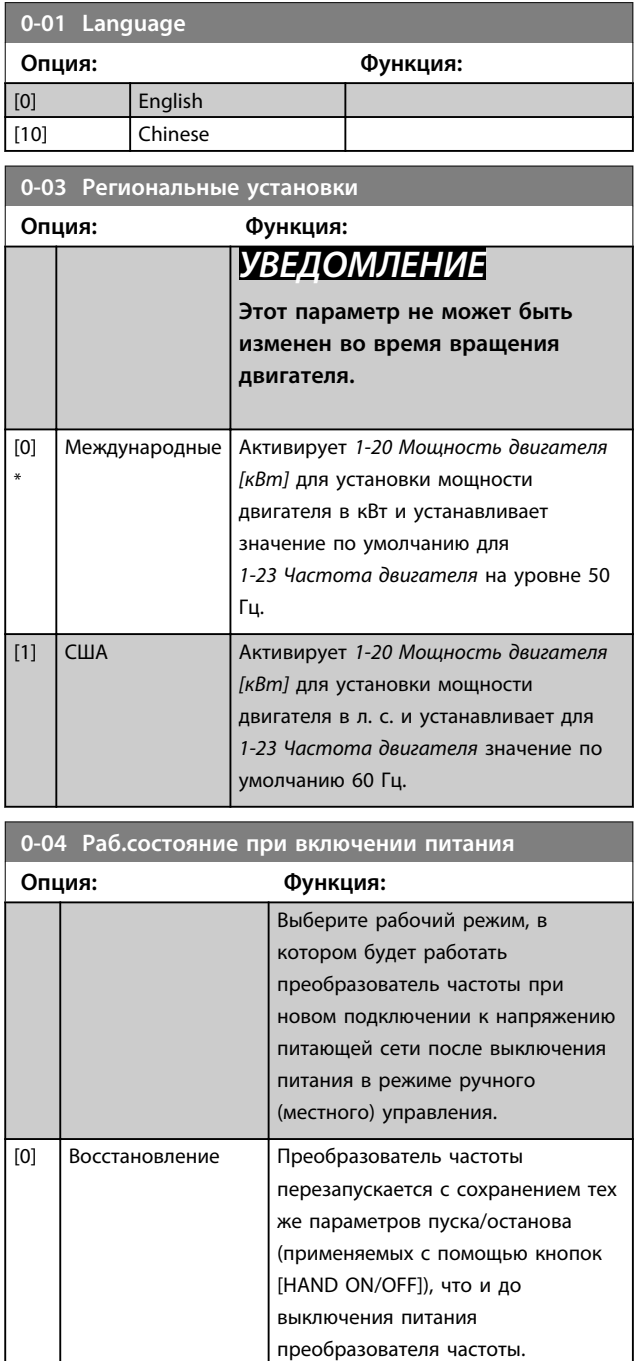

[1] \* Прин.остан,стар.зад Преобразователь частоты

перезапускается с сохраненным

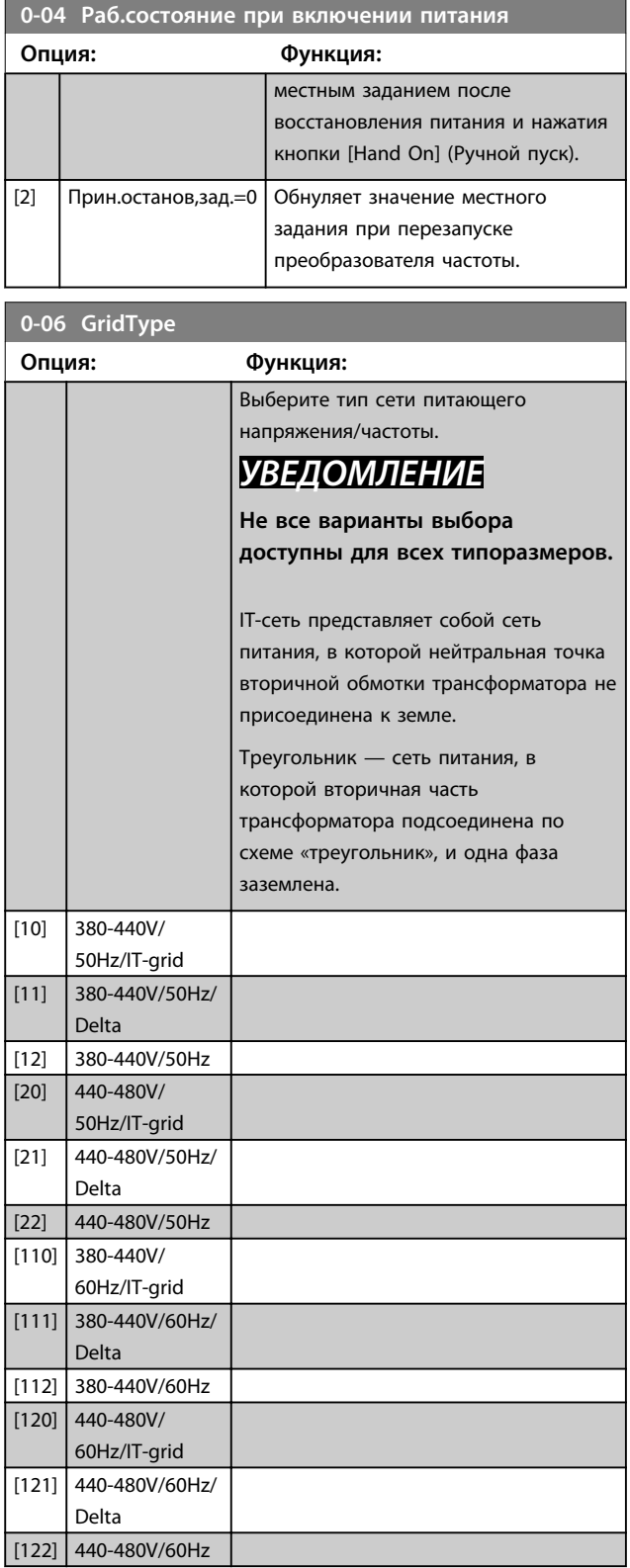

<span id="page-25-0"></span>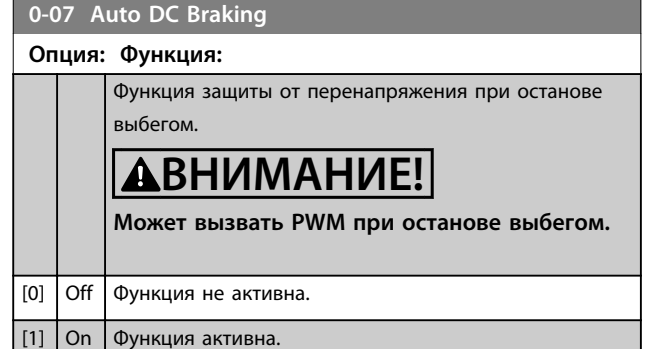

#### 4.1.2 0-1\* Раб.с набор.парам

Задание отдельных наборов параметров и управление ими.

Преобразователь частоты имеет 2 набора параметров, которые могут быть запрограммированы независимо друг от друга. Это делает преобразователь частоты очень гибким устройством, способным решать проблемы функционального обеспечения современных методов управления, зачастую с экономией затрат на внешнее управляющее оборудование. Например, эти наборы параметров могут быть использованы для программирования преобразователя частоты в соответствии с одной схемой управления при одном наборе параметров (к примеру, двигателя 1 для горизонтального перемещения) и с другой схемой управления при другом наборе параметров (к примеру, двигателя 2 для вертикального перемещения). Кроме того, изготовители оборудования могут использовать наборы параметров для программирования всех поставляемых на предприятие преобразователей частоты так, чтобы в пределах заданного модельного ряда оборудование имело одинаковые параметры. Затем в процессе производства/ввода в эксплуатацию можно просто выбрать конкретный набор параметров в зависимости от того, на какой модели оборудования установлен преобразователь частоты. Активный набор параметров (т. е. набор параметров, с которым преобразователь частоты работает в данный момент) может быть выбран в *0-10 Активный набор* и отображен на LCP. Используя несколько наборов параметров, можно переключаться между различными наборами параметров через цифровой вход или посредством команд, передаваемых по последовательному каналу связи, при работающем или остановленном преобразователе. Если необходимо менять наборы параметров во время работы преобразователя, необходимо соответствующим образом запрограммировать *0-12 Этот набор связан с*. Используя *0-11 Изменяемый набор*, можно редактировать параметры в любом из наборов во время работы преобразователя частоты, и преобразователь частоты может продолжать работать с активным набором параметров, который может быть отличным от редактируемого набора параметров.

Используя *0-51 Копировать набор*, можно копировать значения параметров из одного набора параметров в другой для ускорения процесса наладки в случаях, когда в различных наборах параметров требуются аналогичные их значения.

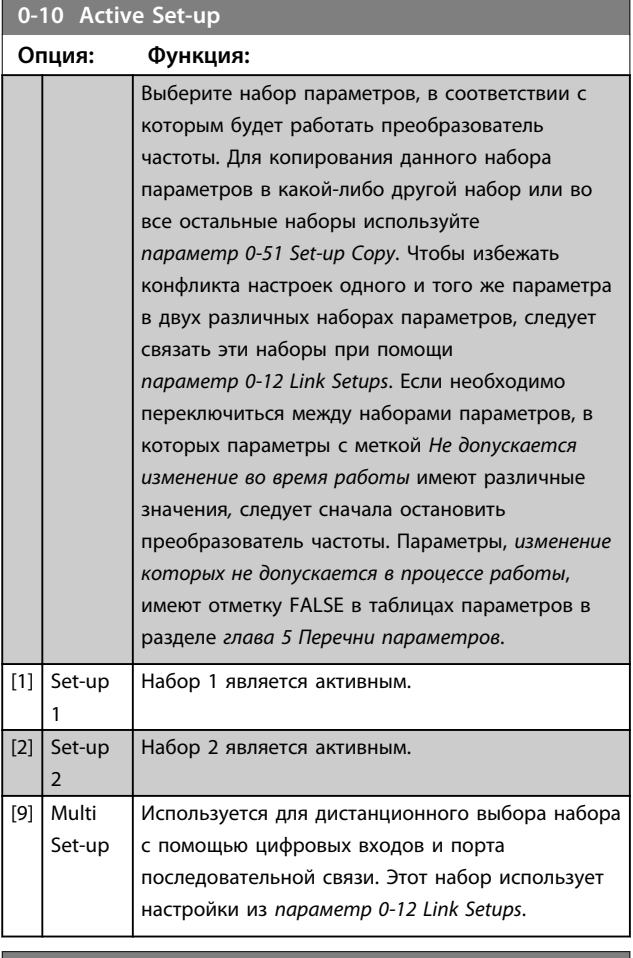

#### **0-11 Programming Set-up**

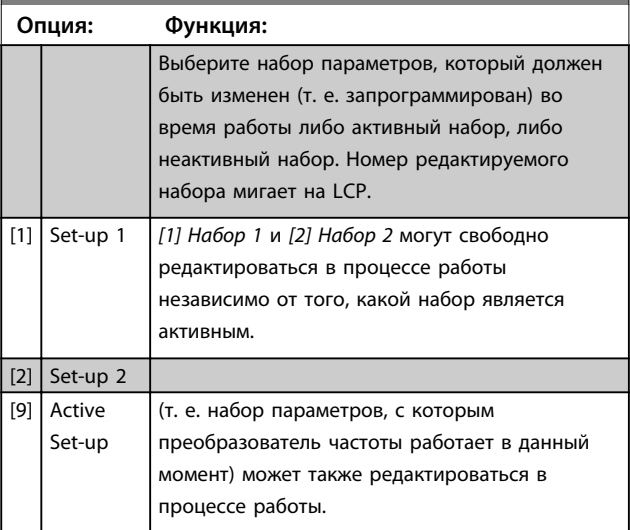

**4 4**

#### **Описание параметров Руководство по программированию**

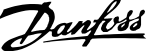

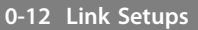

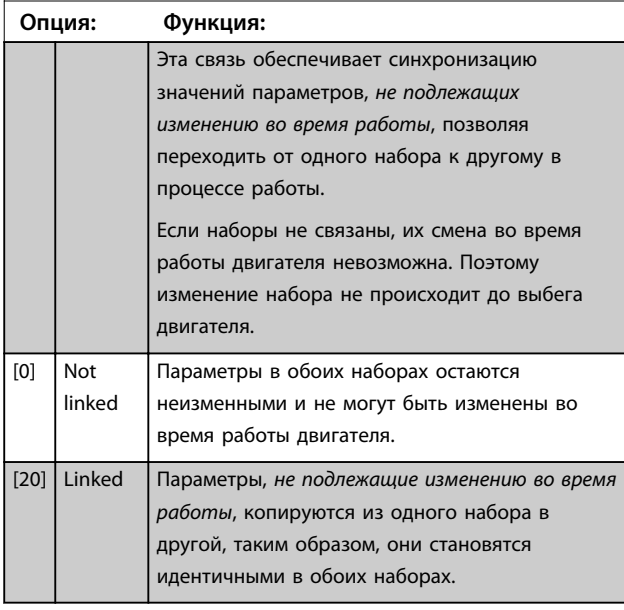

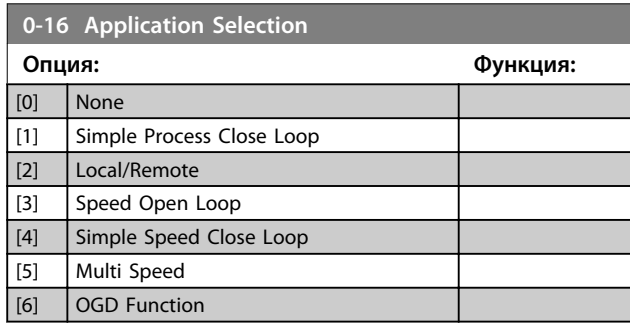

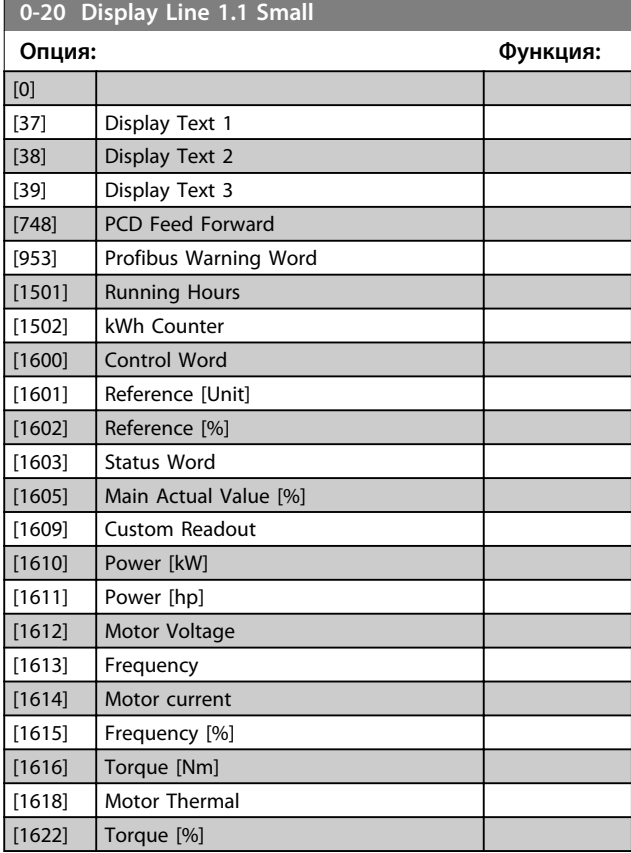

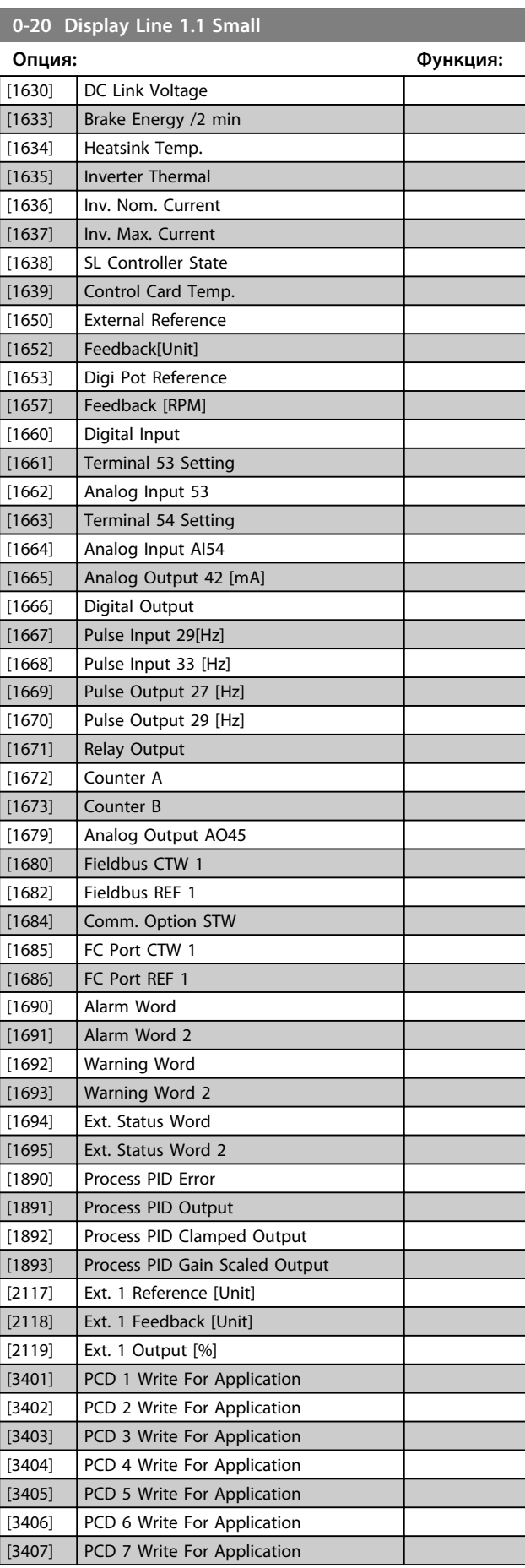

**0-20 Display Line 1.1 Small**

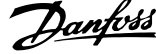

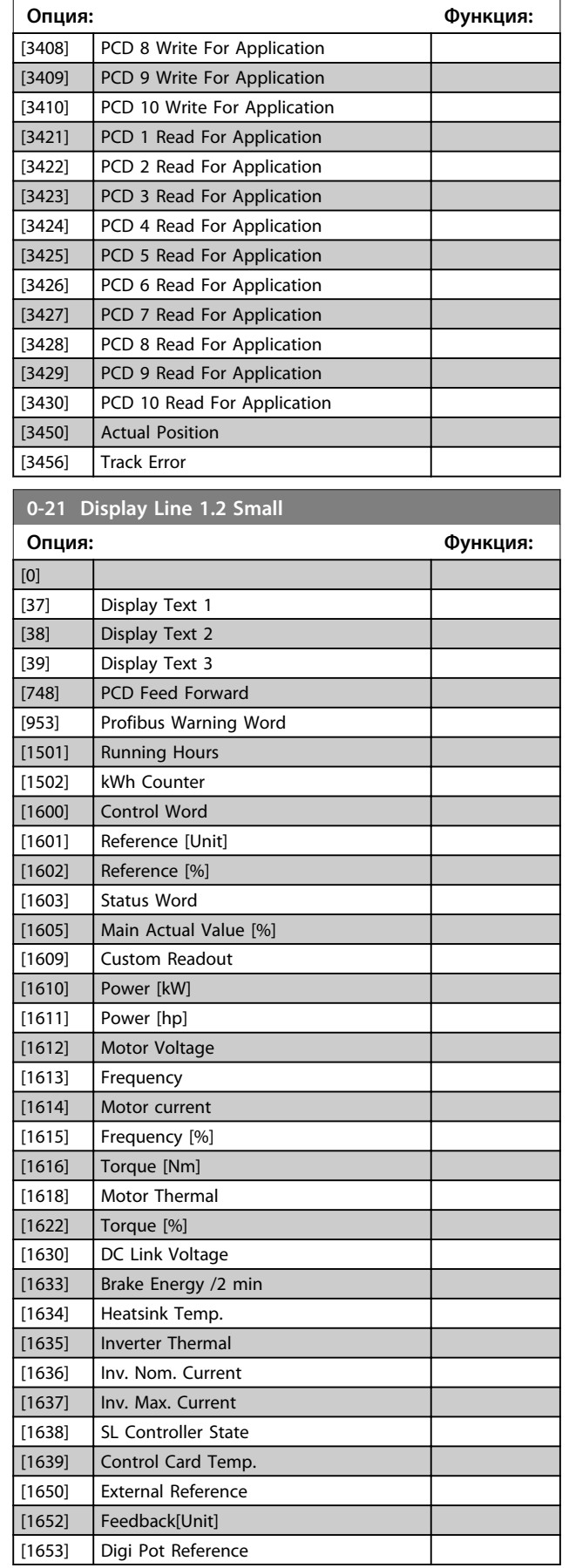

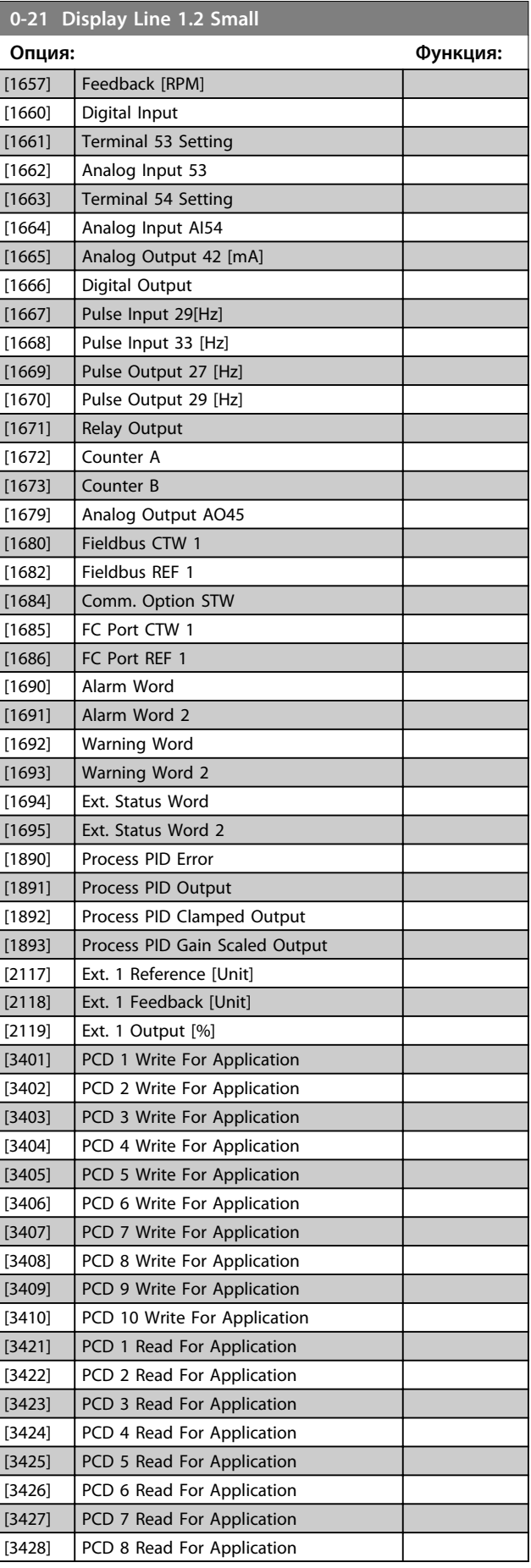

#### **Описание параметров Руководство по программированию**

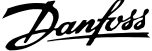

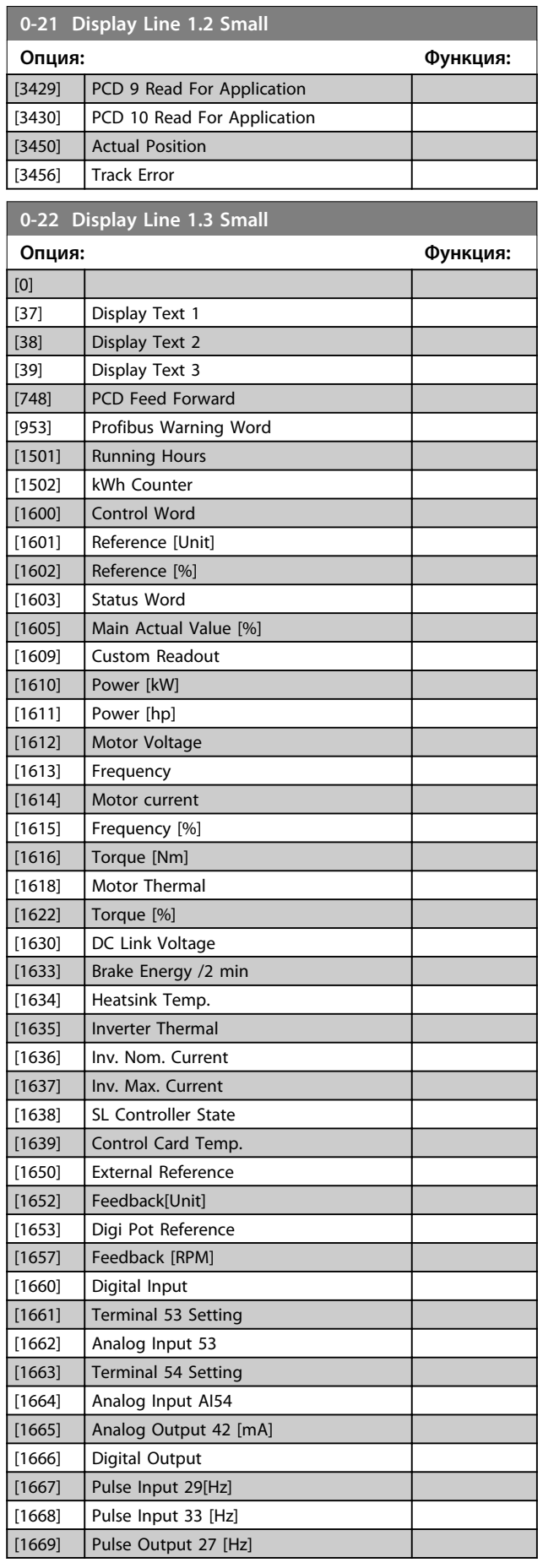

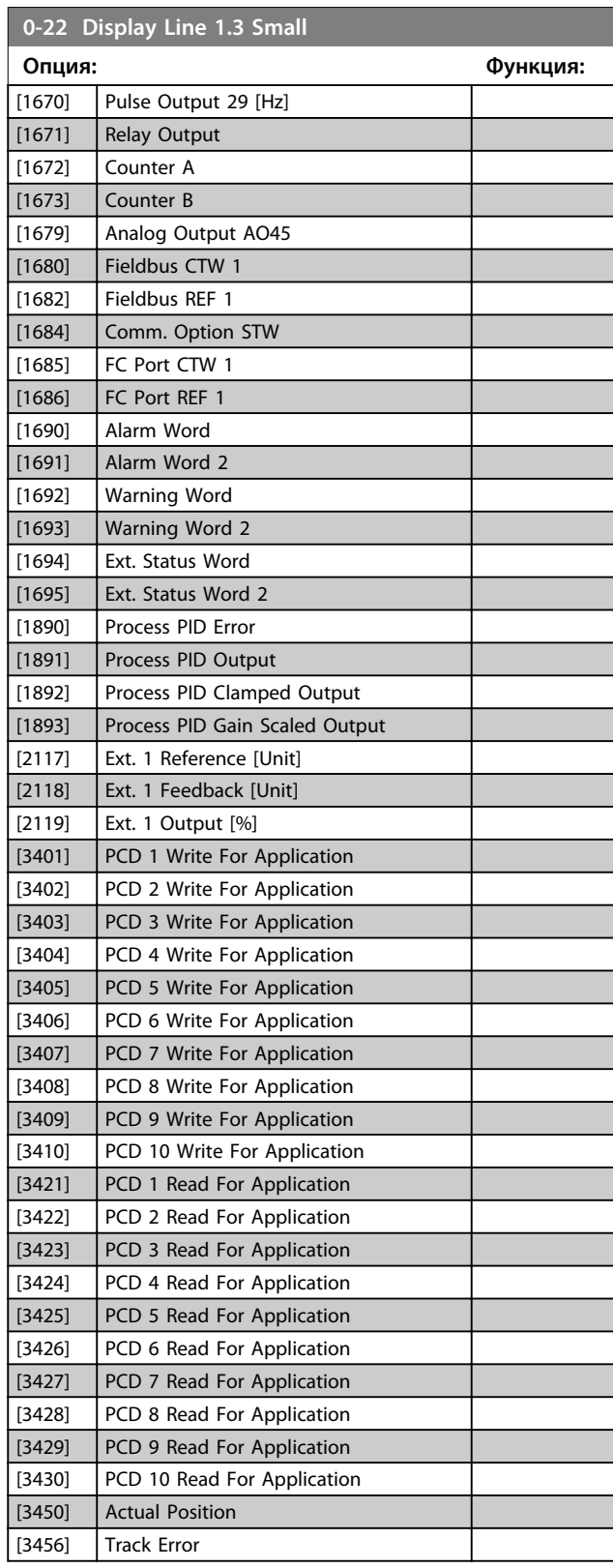

**4 4**

**0-23 Display Line 2 Large**

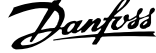

 $\overline{\phantom{a}}$ 

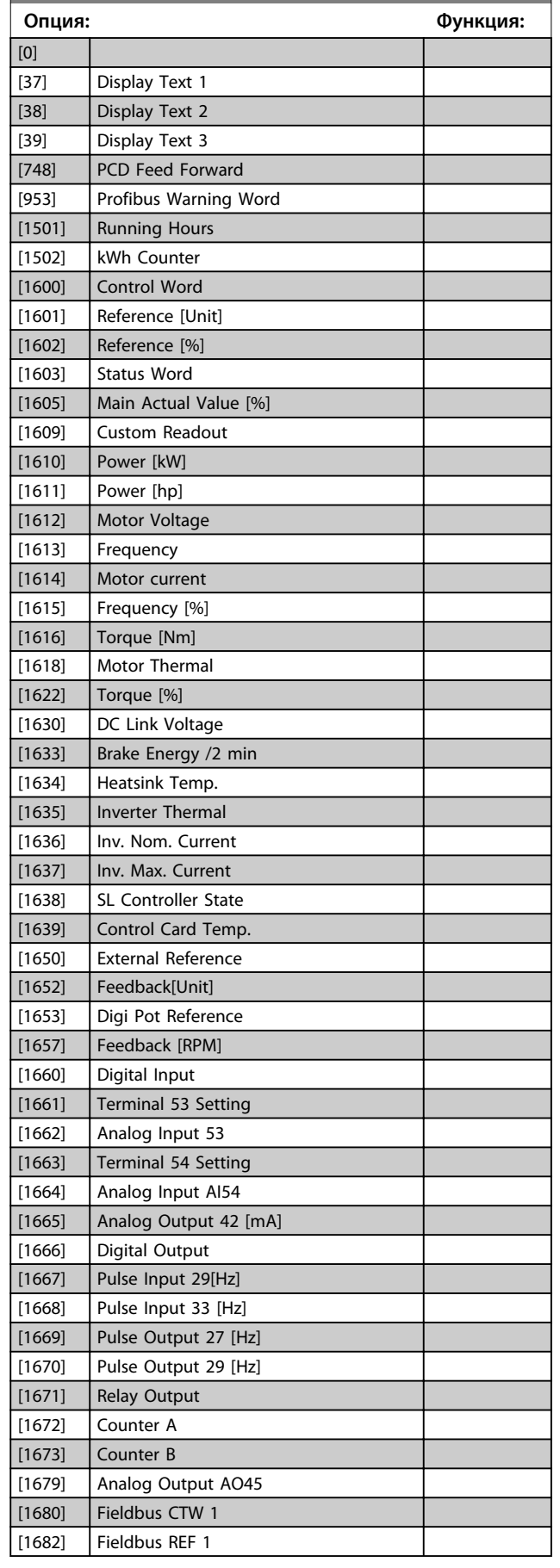

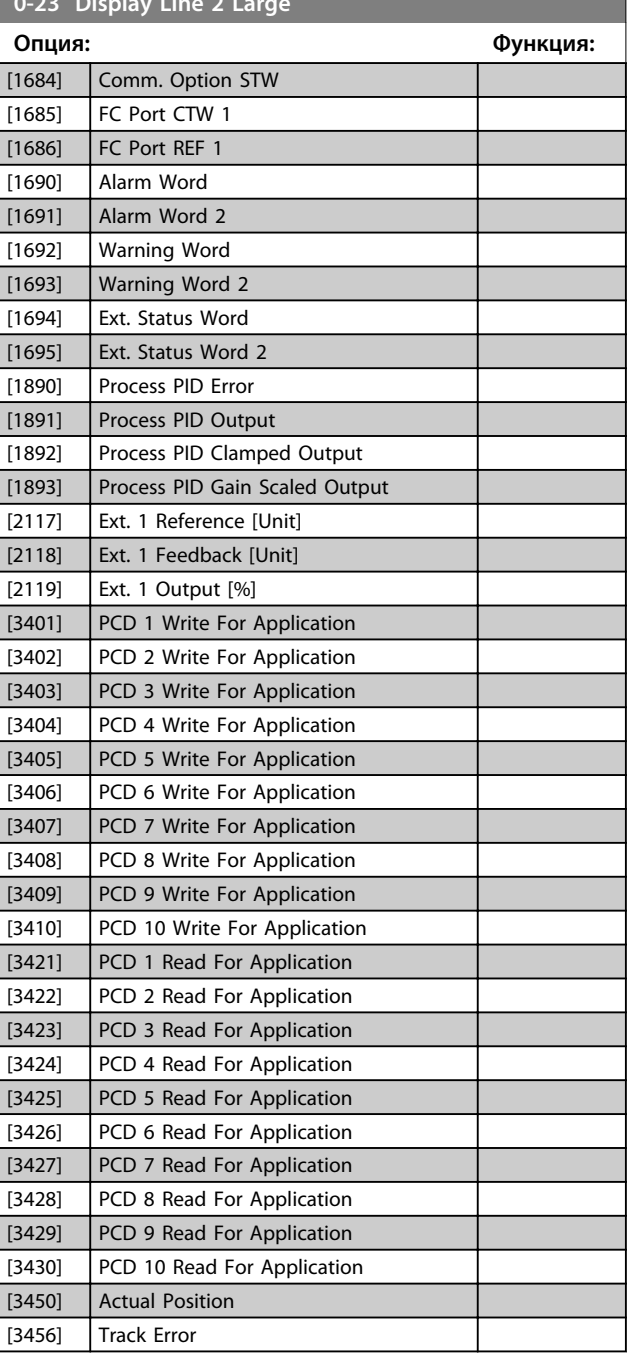

**0-23 Display Line 2 Large 2 Large 2 Large 2 Large 2 Large 2 Large 2 Large 2 Large** 

#### **Описание параметров Руководство по программированию**

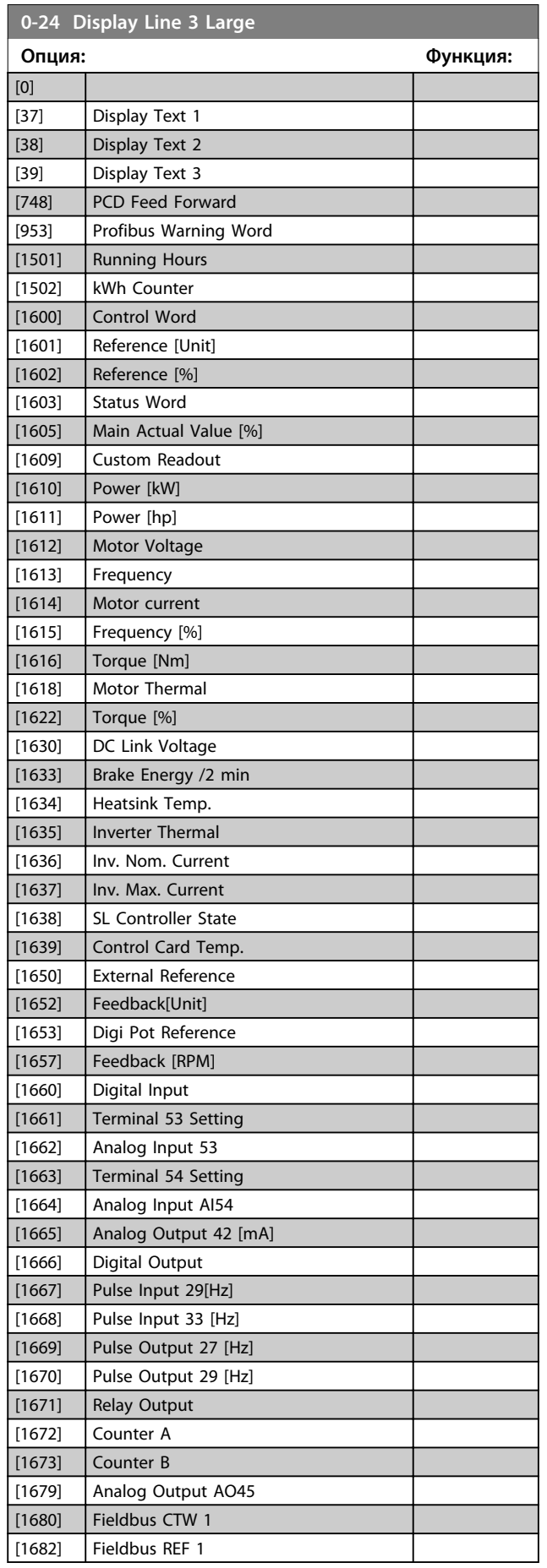

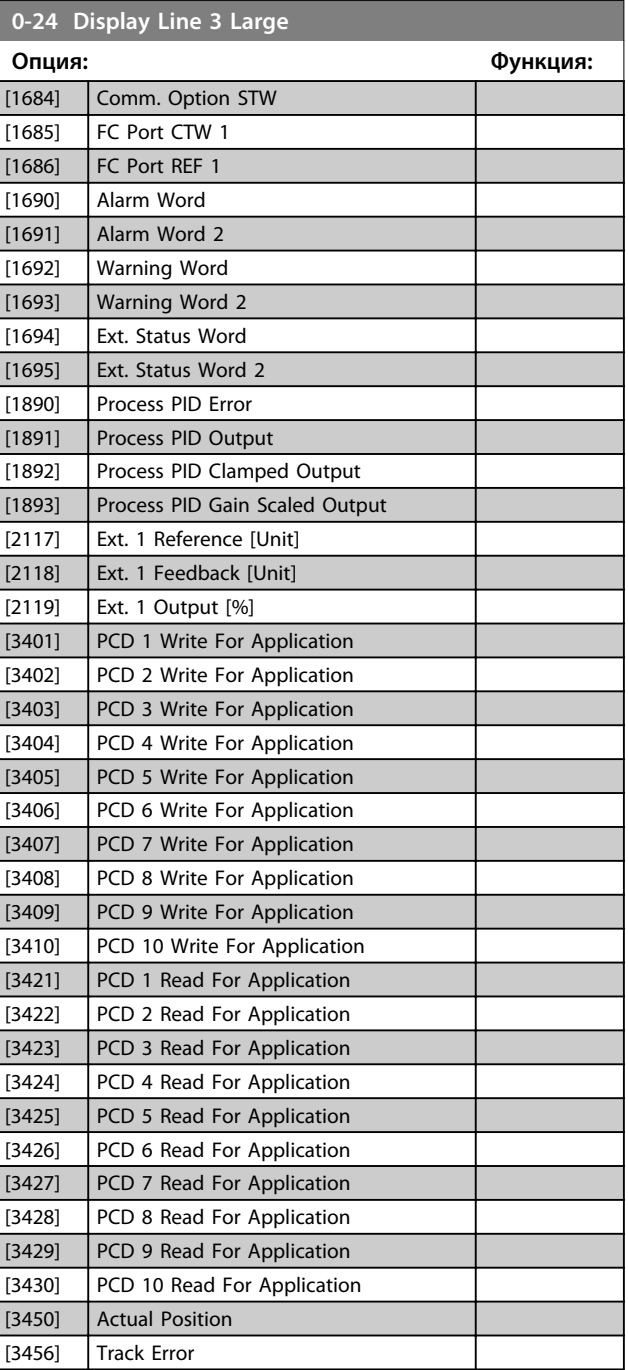

Danfoss

Danfoss

### <span id="page-31-0"></span>4.1.3 0-3\* Показ.МПУ/выб.плз.

Элементы, выводимые на дисплей, можно настроить различным образом.

#### **Показ.по выб.польз.**

Отображаемая величина вычисляется, исходя из установок в *0-30 Ед.изм.показания,выб.польз.*, *0-31 Мин.знач.показания, зад.пользователем* (только линейная), *0-32 Макс.знач.показания, зад.пользователем*, *4-14 Верхний предел скорости двигателя [Гц]* и фактической скорости.

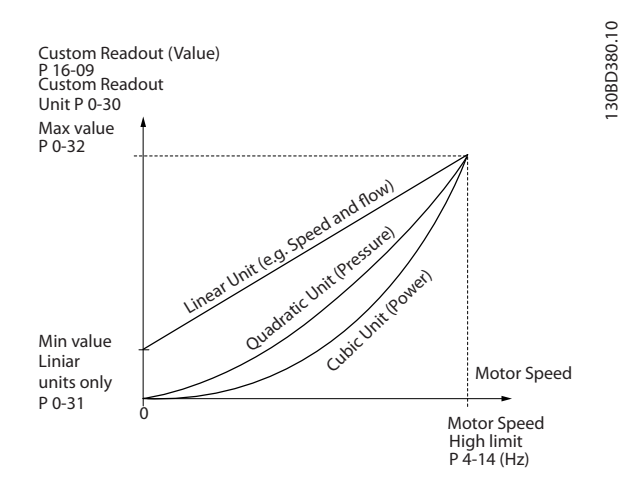

**Рисунок 4.1 Показ.по выб.польз.**

Скорость зависит от типа единицы измерения, выбранного в *0-30 Ед.изм.показания,выб.польз.*:

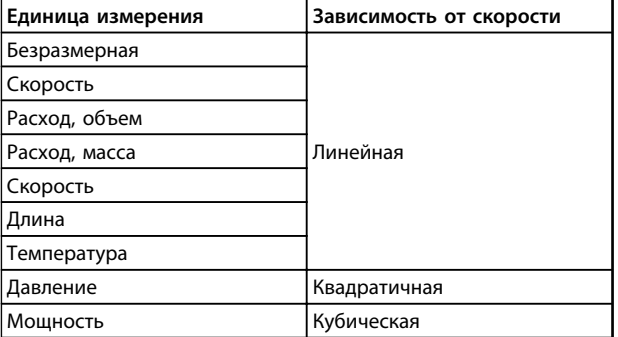

**Таблица 4.1 Соотношение между единицей измерения и скоростью**

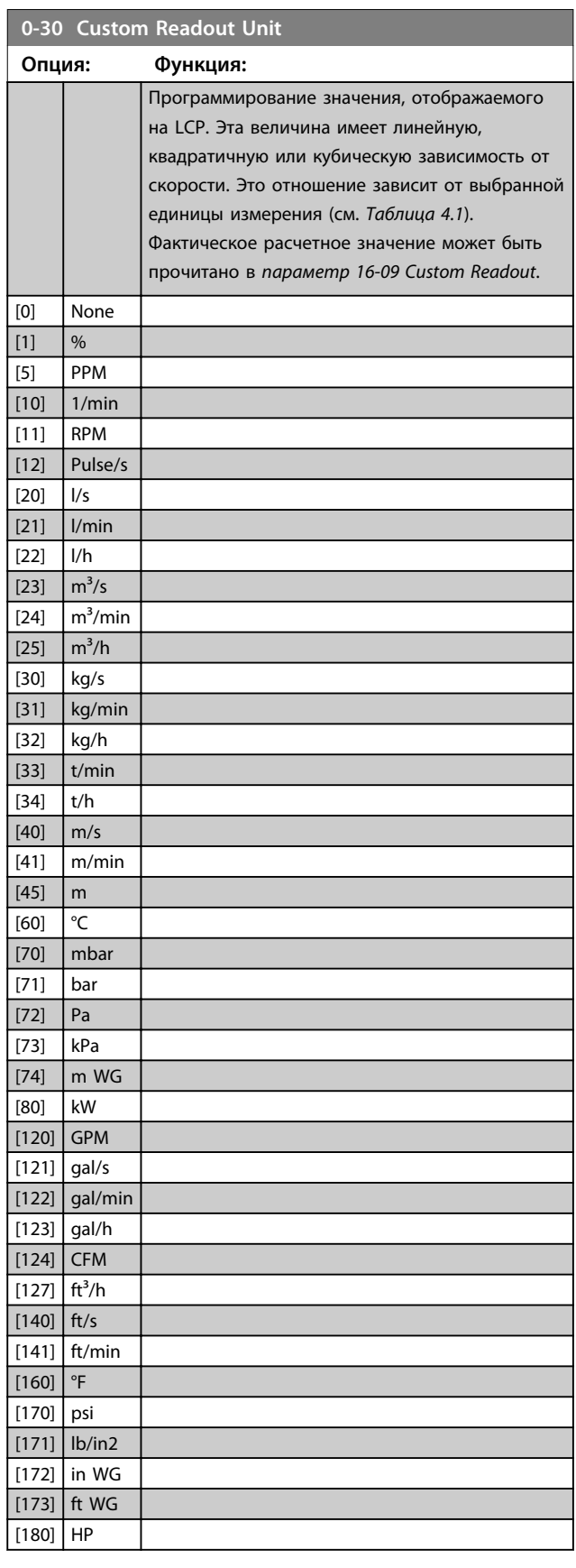

<span id="page-32-0"></span>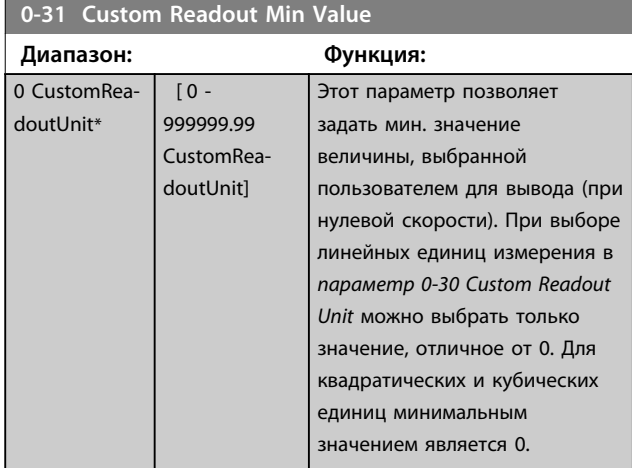

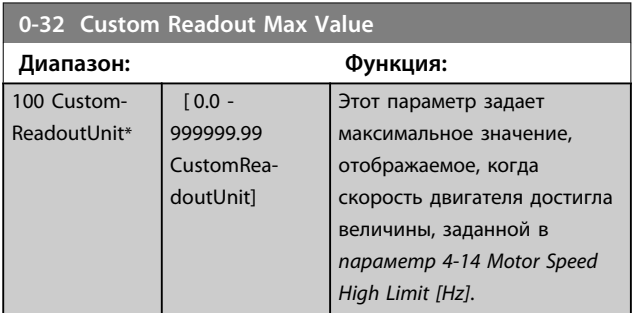

### 4.1.4 0-4\* Клавиатура LCP

Активация, деактивация и защита паролем отдельных кнопок на LCP.

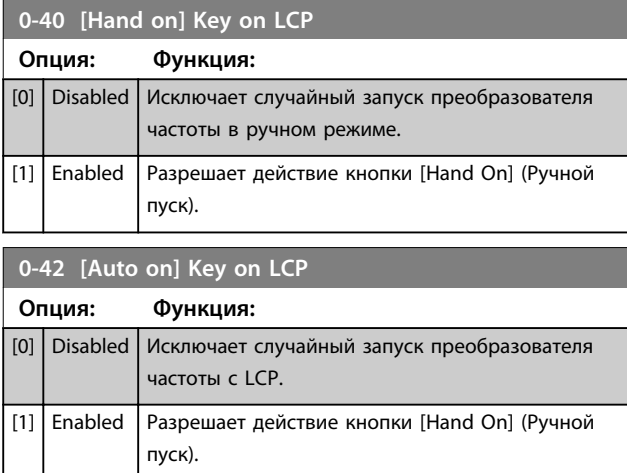

### **0-44 [Off/Reset] Key on LCP Опция: Функция:** [0] Disabled [1] Enabled [7] **Enable Reset Only**

### 4.1.5 0-5\* Копир./Сохранить

Копирование настроек в память LCP и из нее. Эти параметры используются для сохранения и копирования наборов из одного преобразователя частоты в другой.

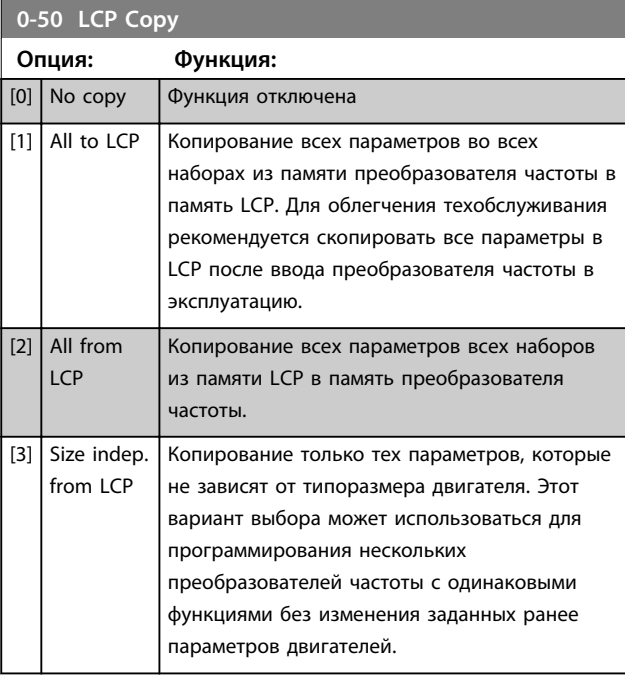

### **0-51 Set-up Copy**

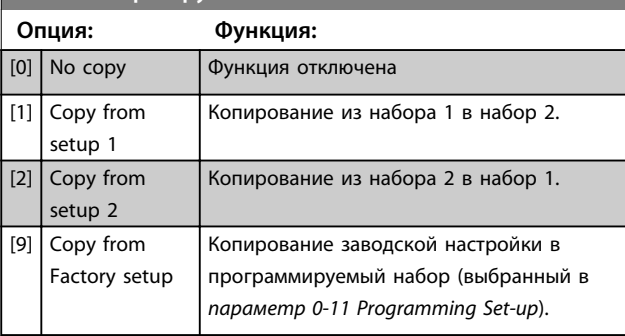

### 4.1.6 0-6\* Пароль

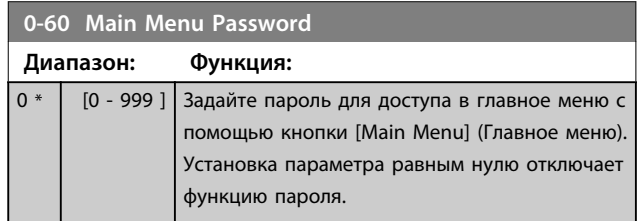

Danfoss

## <span id="page-33-0"></span>4.2 Параметры: 1-\*\* Нагрузка/двигатель 4.2.1 1-0\* Общие настройки

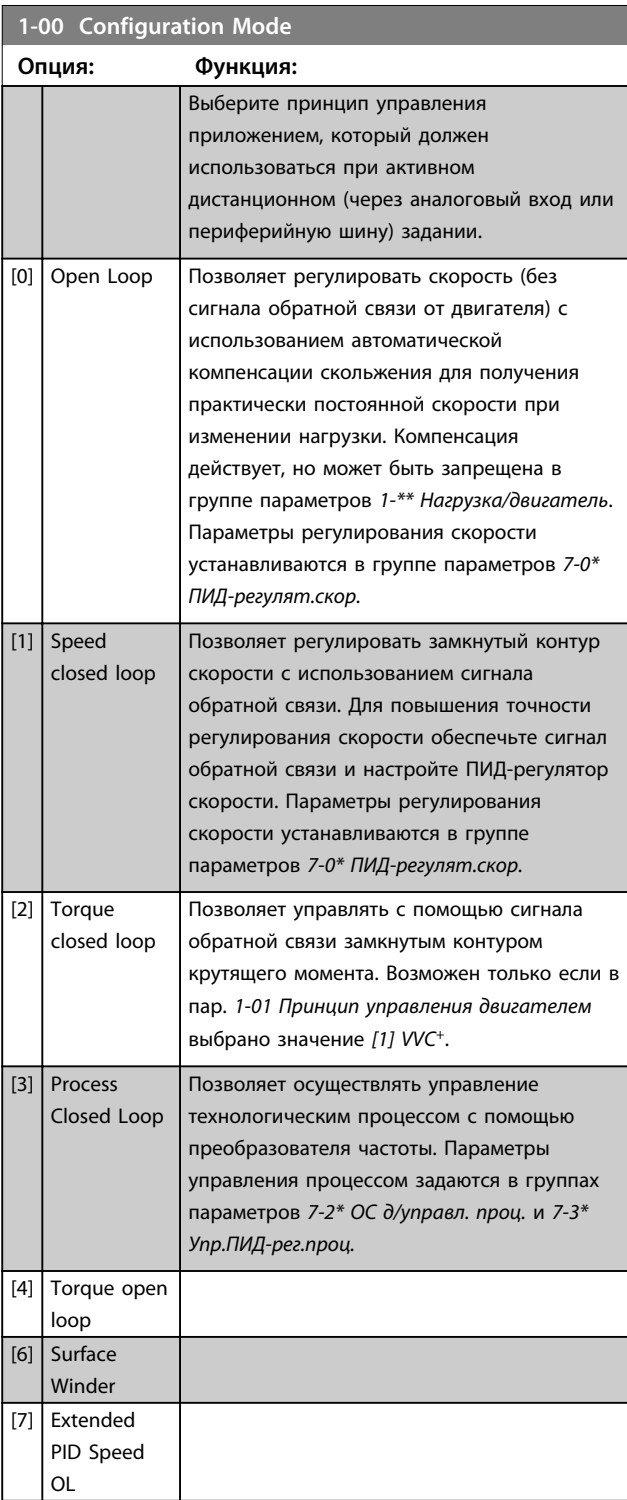

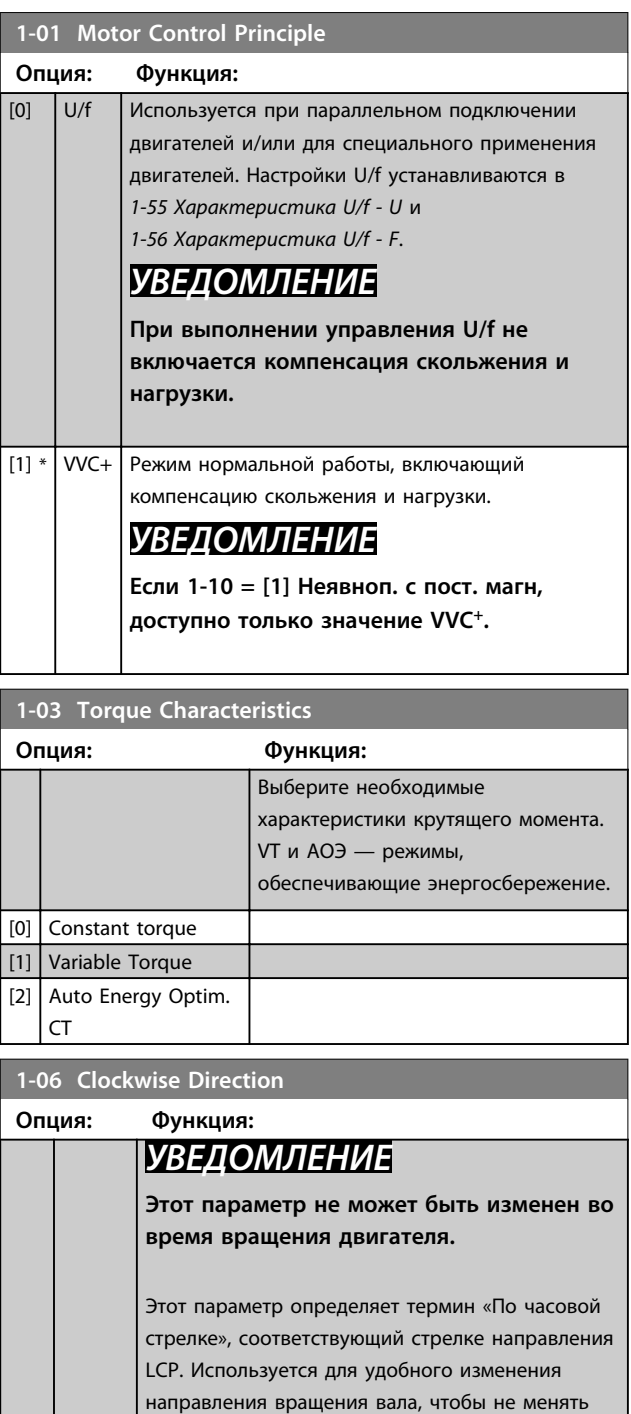

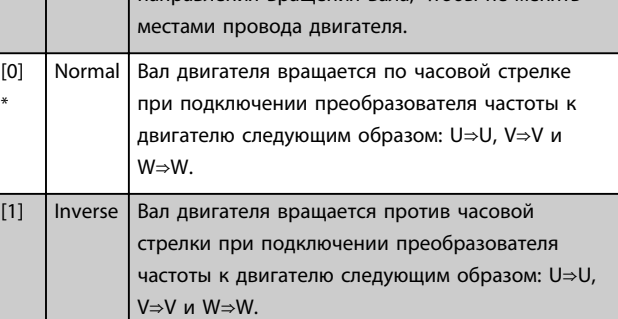

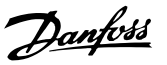

### <span id="page-34-0"></span>4.2.2 1-1\* Выбор двигателя

Группа параметров для установки общих характеристик двигателя.

## *УВЕДОМЛЕНИЕ*

**Во время вращения двигателя параметры этой группы регулировать нельзя.**

**Перечисленные параметры являются активными («x»), в зависимости от значения параметра** *1-10 Конструкция двигателя*

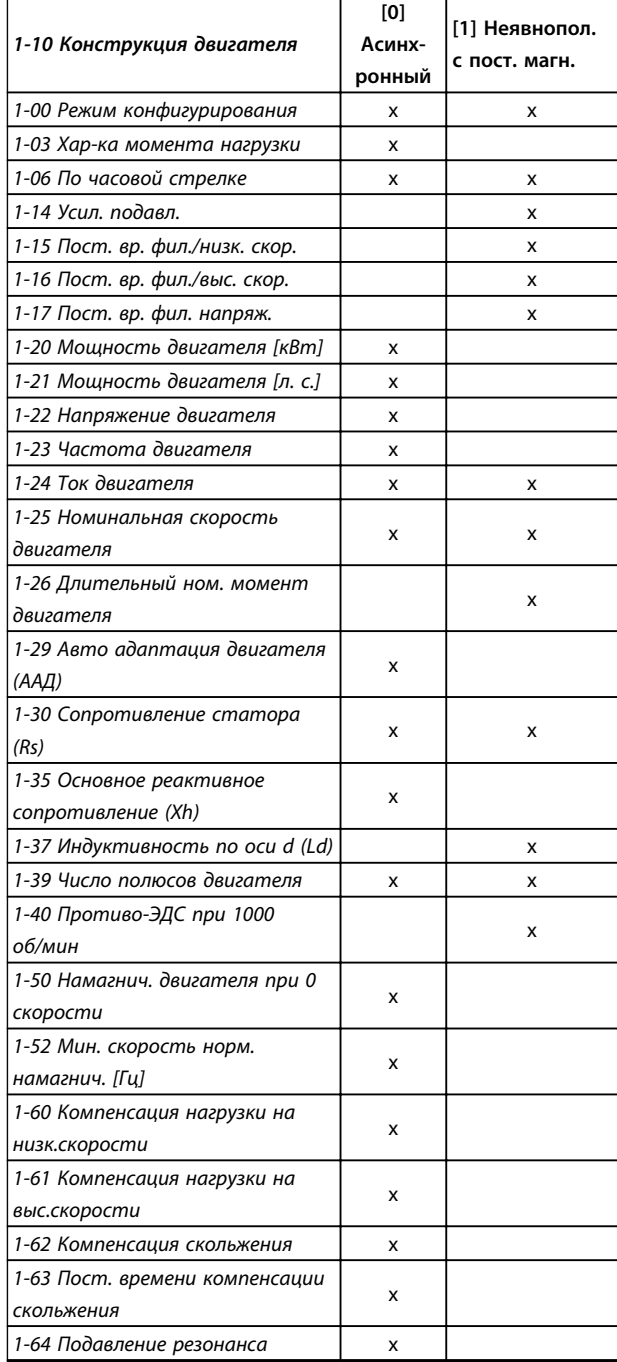

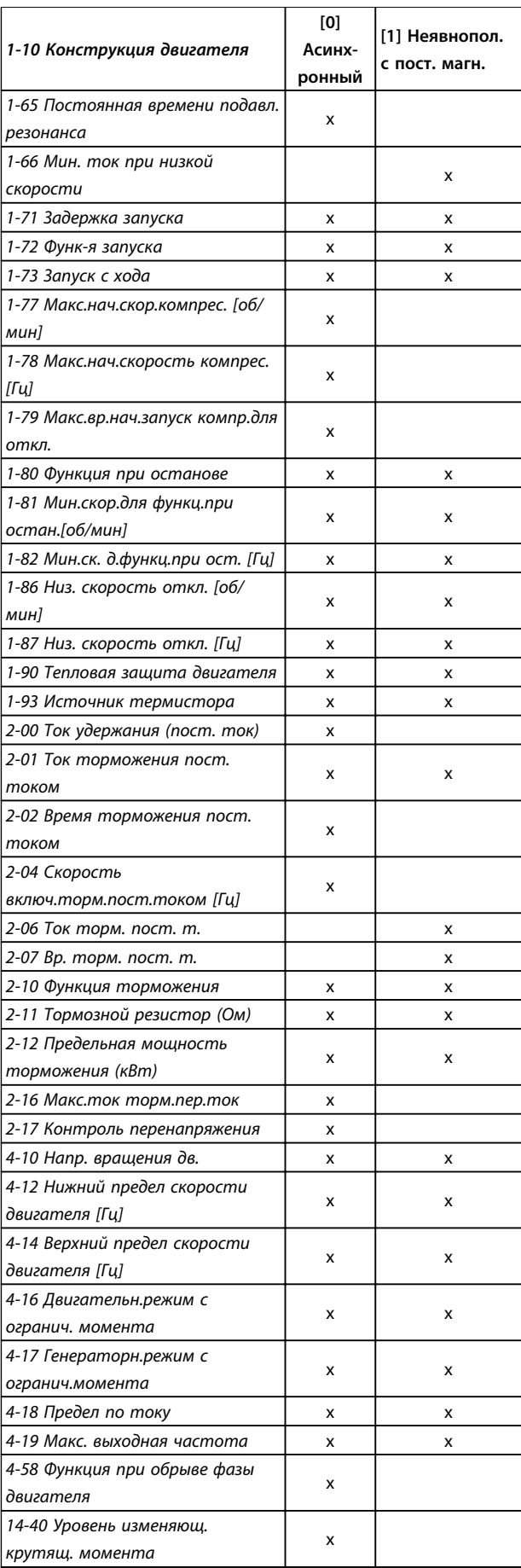

<span id="page-35-0"></span>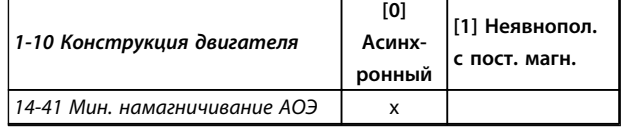

#### **1-10 Конструкция двигателя**

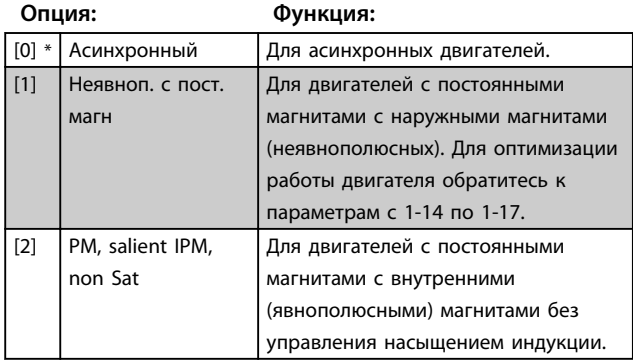

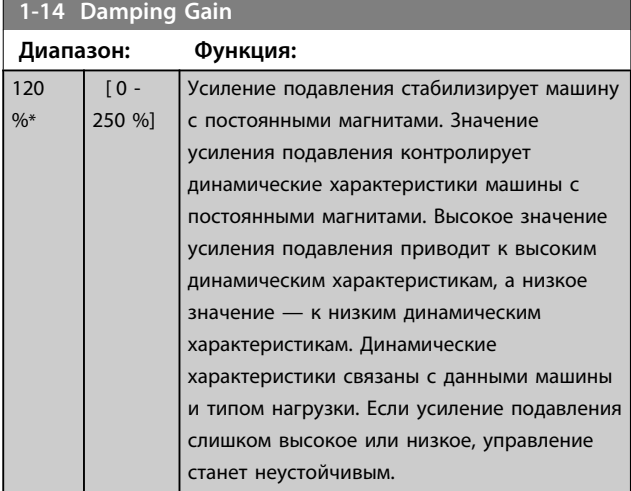

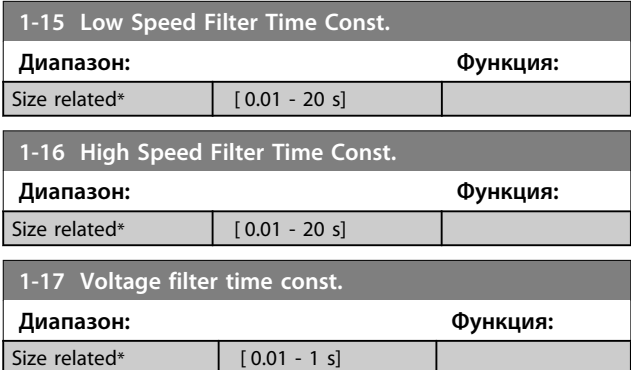

### 4.2.3 1-2\* Данные двигателя

Параметры этой группы содержат введенные данные с паспортной таблички подключенного двигателя.

### *УВЕДОМЛЕНИЕ*

**Изменение значений этих параметров влияет на настройку других параметров.**

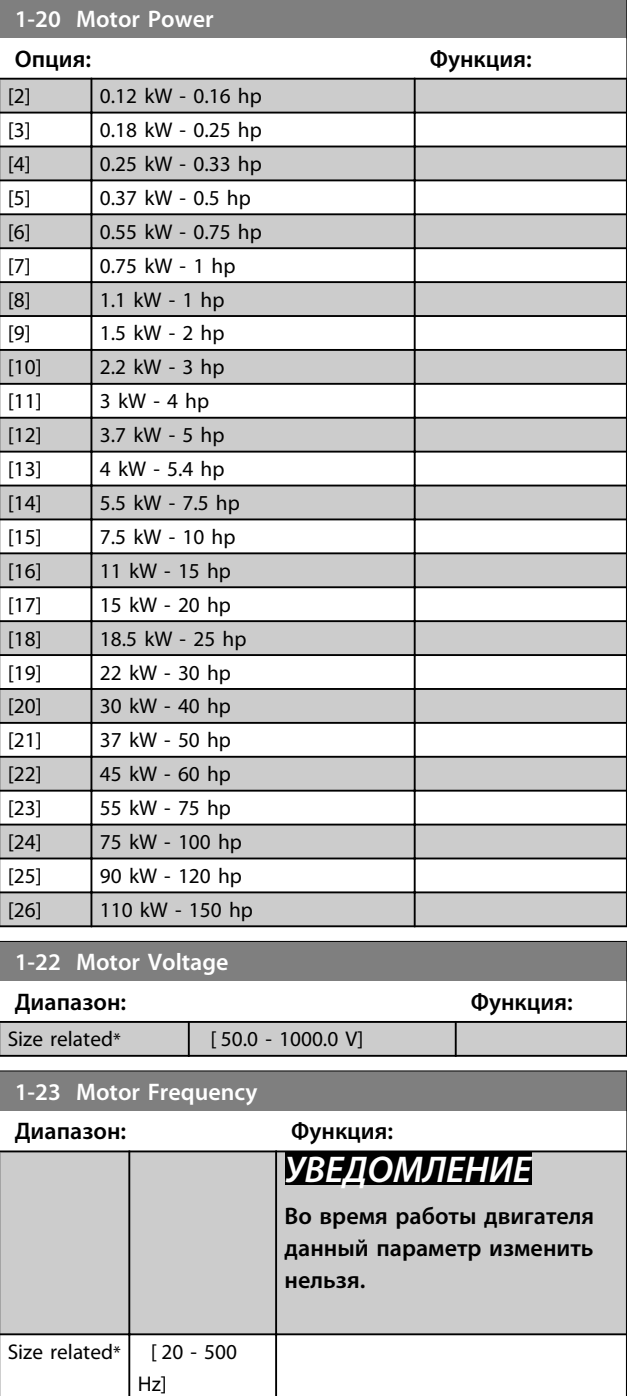
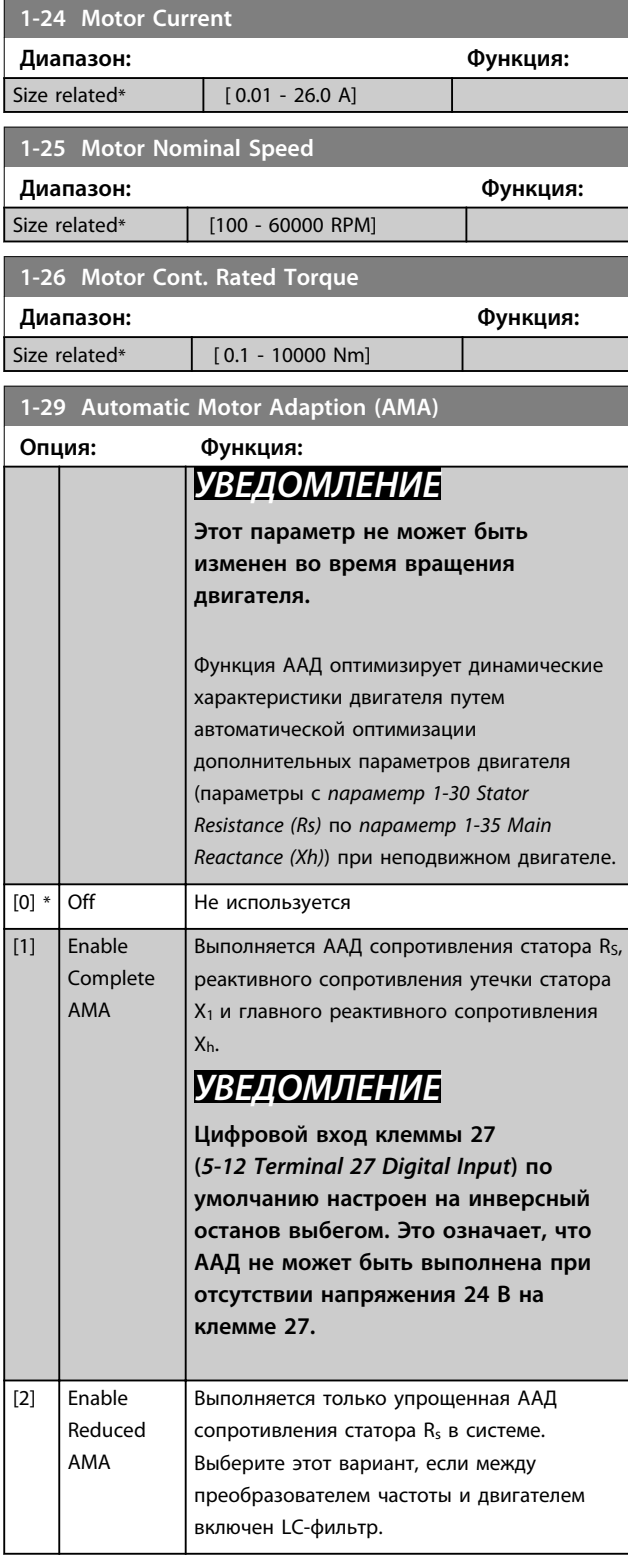

# *УВЕДОМЛЕНИЕ*

**Когда в** *1-10 Конструкция двигателя* **установлено значение** *[1] Неявноп. с пост. магн***, доступно только значение** *[1] Включ. полной AАД***.**

После выбора *[1] Включ. полной ААД* или *[2] Включ.упрощ. AАД* активизируйте функцию ААД нажатием кнопки [Hand on] (Ручной пуск). После выполнения обычной последовательности операций на дисплее появляется сообщение: «Нажмите [OK] для завершения ААД». После нажатия кнопки [OK] преобразователь частоты готов к работе.

# *УВЕДОМЛЕНИЕ*

- **• Для наилучшей адаптации преобразователя частоты выполняйте ААД на холодном двигателе**
- **• ААД не может проводиться на работающем двигателе**
- **• ААД не может быть выполнена на двигателе с большей номинальной мощностью, чем у преобразователя частоты, например, при подключении двигателя мощностью 5,5 кВт к преобразователю частоты мощностью 4 кВт.**

# *УВЕДОМЛЕНИЕ*

**При выполнении ААД на двигатель не должен воздействовать внешний крутящий момент.**

# *УВЕДОМЛЕНИЕ*

**При изменении одного из значений в группе параметров** *1-2\* Данные двигателя* **расширенные параметры двигателя (с** *параметр 1-30 Stator Resistance (Rs)* **по** *параметр 1-39 Motor Poles***) возвращаются к установкам по умолчанию.**

# *УВЕДОМЛЕНИЕ*

**Полная ААД должна выполняться без фильтра, и только упрощенная ААД должна выполняться с фильтром.**

**4 4**

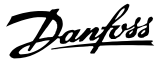

## 4.2.4 1-3\* Доп. данн. двигателя I

Параметры для дополнительных данных двигателя. Для оптимальной работы данные двигателя в параметрах с 1-30 по 1-39 должны соответствовать характеристикам двигателя. Если данные двигателя неизвестны, рекомендуется провести автоматическую адаптацию двигателя (ААД).

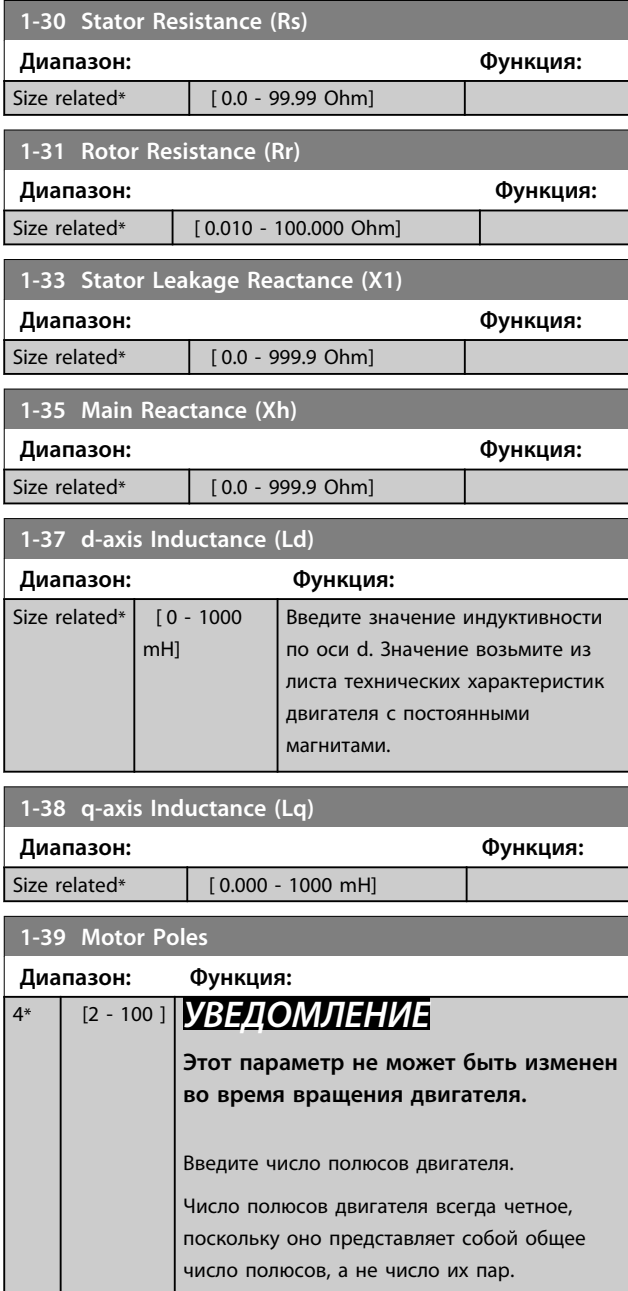

### 4.2.5 1-4\* Adv. Motor Data II (Доп. данн. двигателя II)

Параметры для дополнительных данных двигателя.

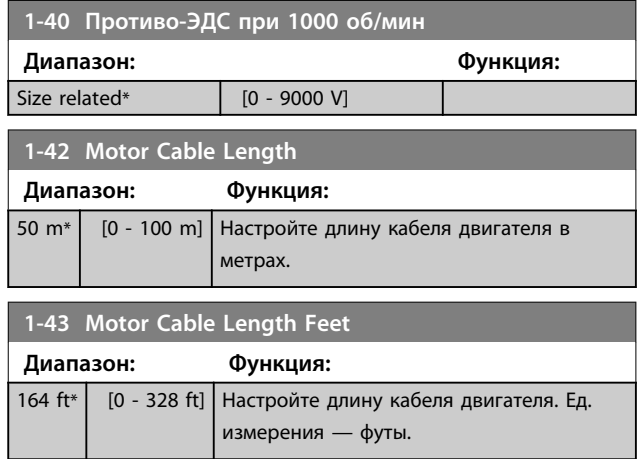

## 4.2.6 1-5\* Настр.,нзав.от нагр

Параметры для настроек двигателя, не зависящих от нагрузки.

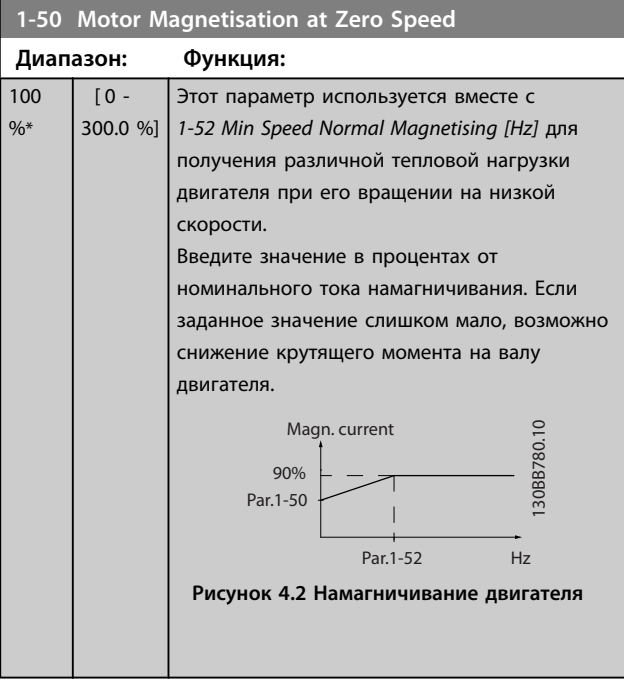

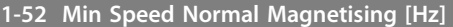

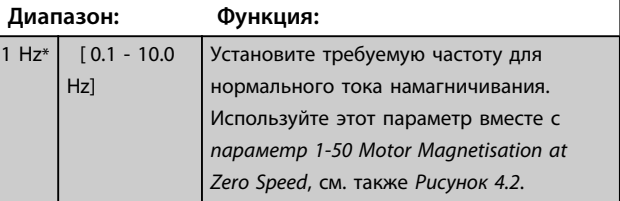

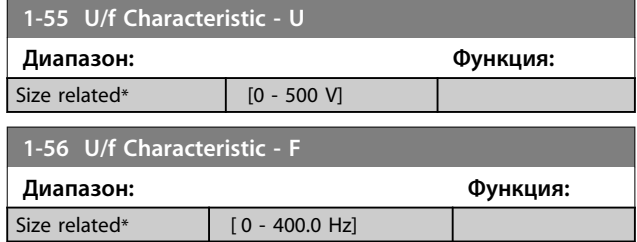

# 4.2.7 1-6\* Настр, зав.от нагр

Параметры для регулировки настроек двигателя, зависящих от нагрузки.

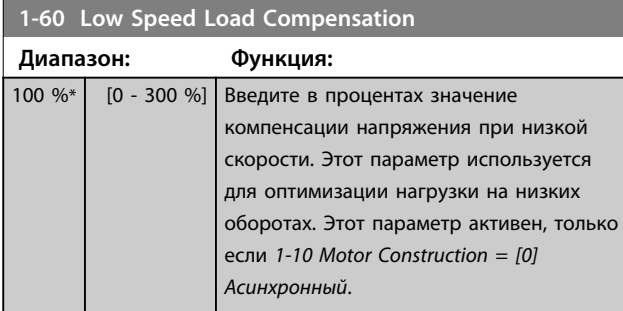

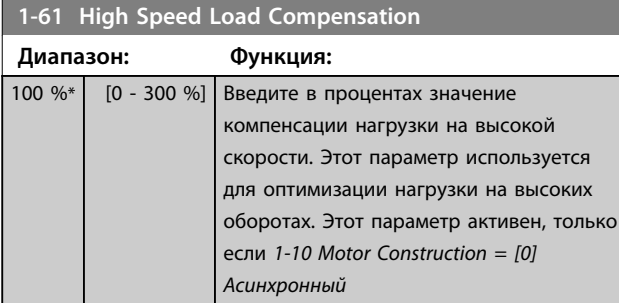

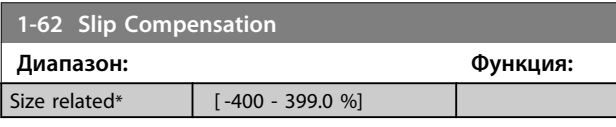

**1-63 Slip Compensation Time Constant**

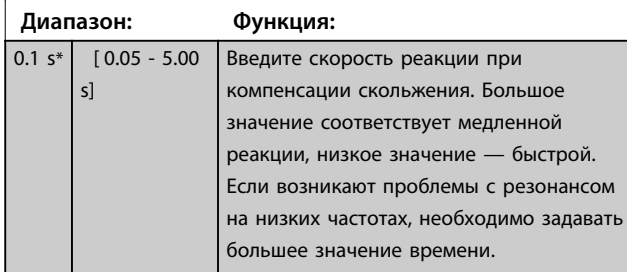

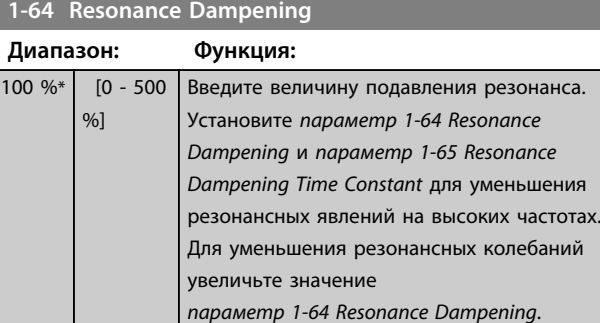

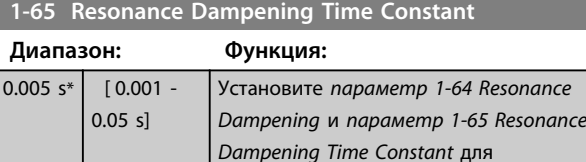

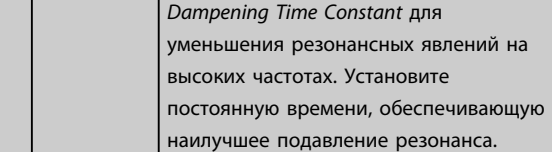

### **1-66 Мин. ток при низкой скорости**

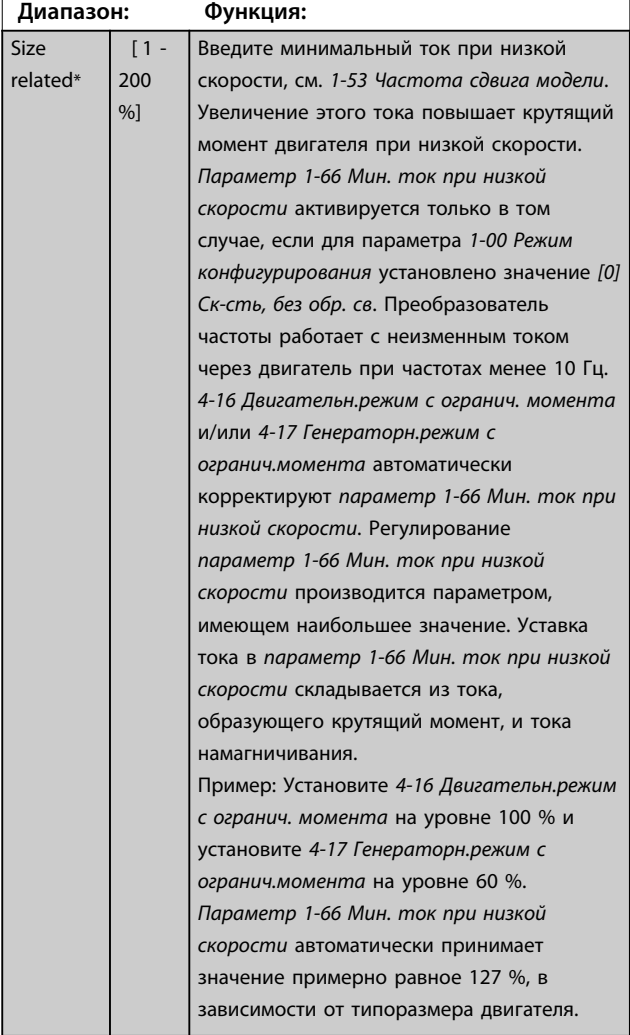

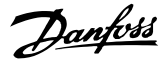

# 4.2.8 1-7\* Регулировки пуска

Параметры для регулировки настроек запуска двигателя.

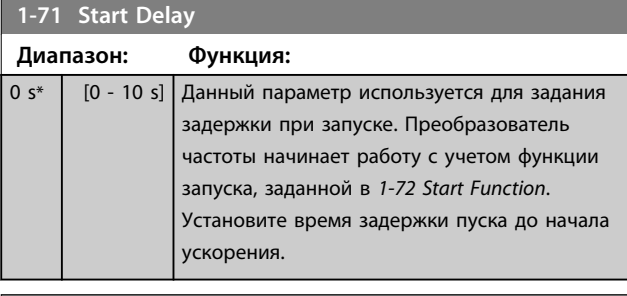

#### **1-72 Start Function**

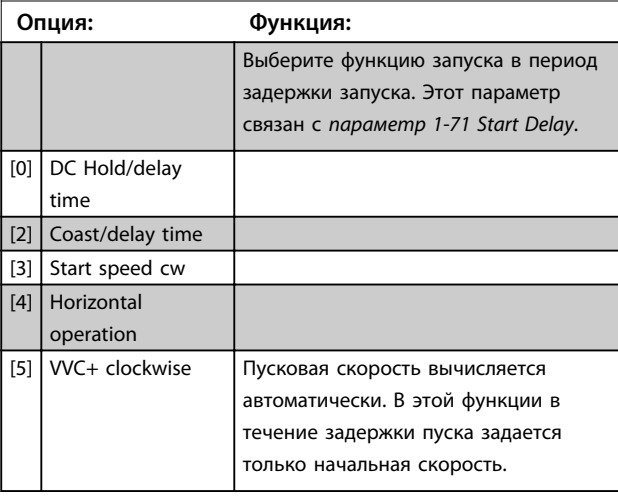

## **1-73 Flying Start Опция: Функция:** *УВЕДОМЛЕНИЕ* **Во время работы двигателя данный параметр изменять нельзя.** *УВЕДОМЛЕНИЕ* **Для получения наиболее эффективного подхвата вращающегося двигателя необходимо правильно указать дополнительные данные двигателя в параметрах от** *1-30 Stator Resistance (Rs)* **до** *1-35 Main Reactance (Xh)***.** Позволяет «подхватить» двигатель, который свободно вращается вследствие пропадания напряжения.  $\boxed{[0]}$  Disabled Не используется

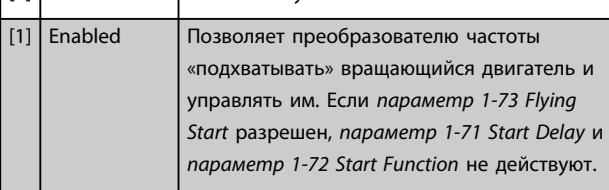

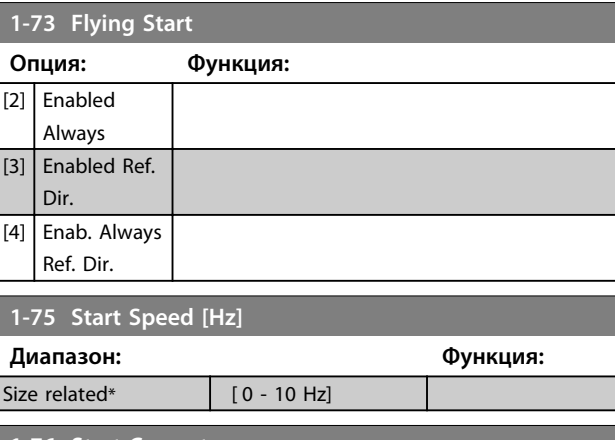

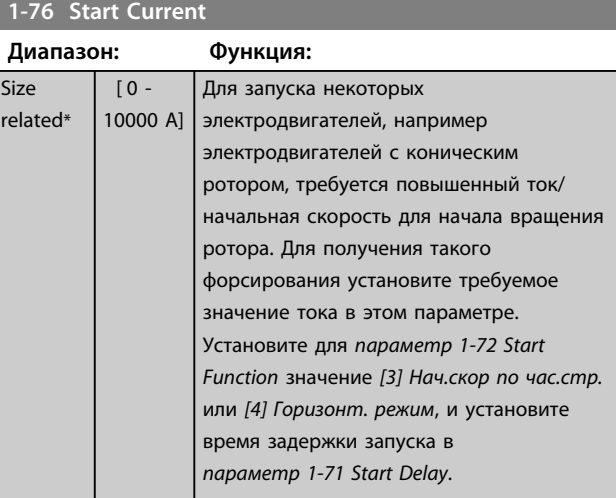

#### **1-78 Compressor Start Max Speed [Hz]**

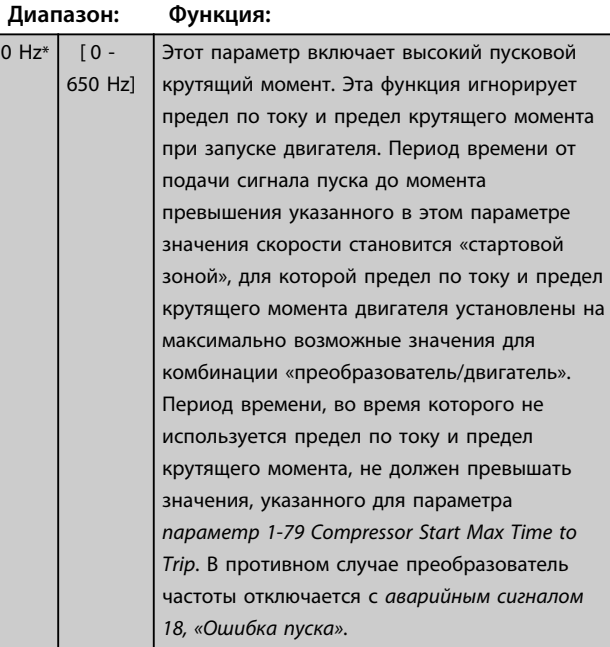

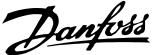

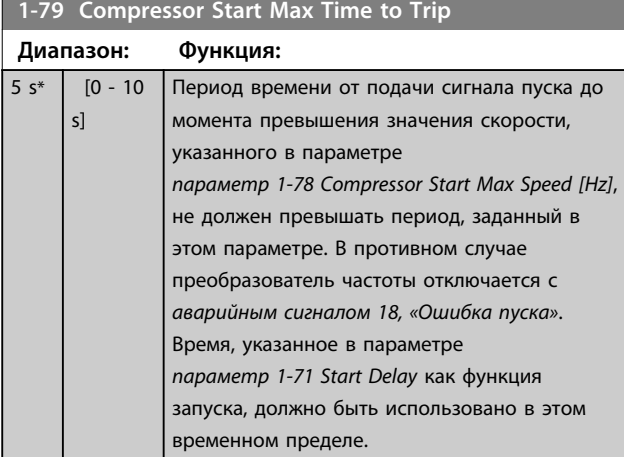

# 4.2.9 1-8\* Регулиров.останова

Параметры для регулировки настроек останова двигателя.

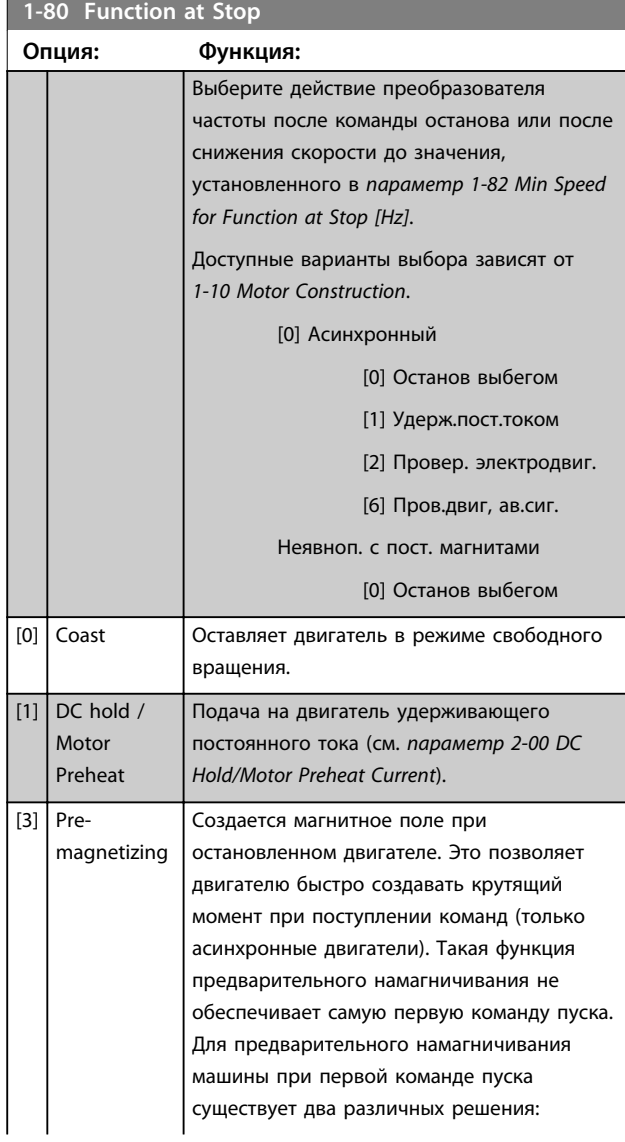

## **1-80 Function at Stop**

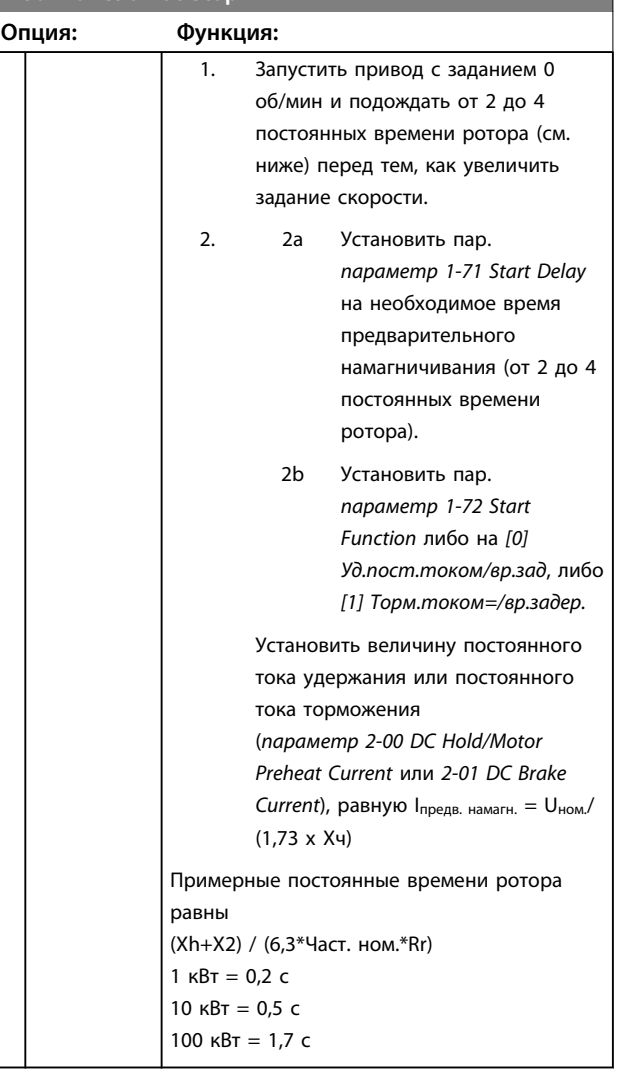

# **1-82 Min Speed for Function at Stop [Hz]**

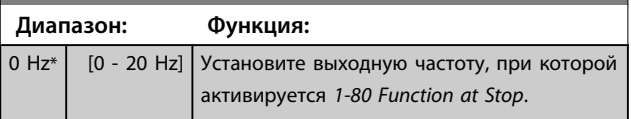

**4 4**

Danfoss

# 4.2.10 1-9\* Темпер. двигателя

Параметры для регулировки настроек температурной защиты двигателя.

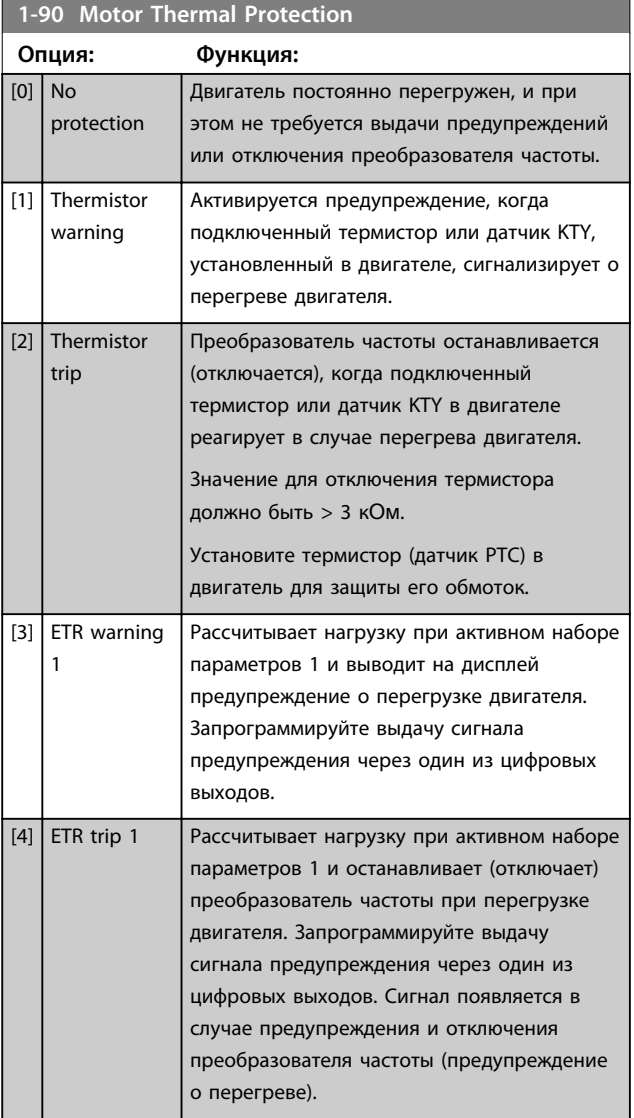

## **1-93 Thermistor Source**

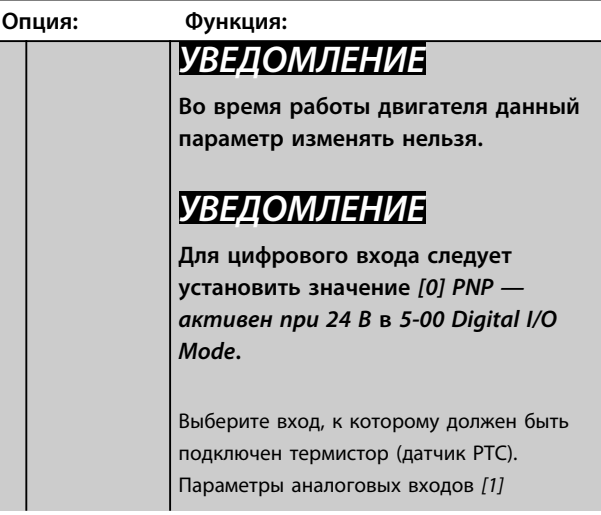

## **1-93 Thermistor Source**

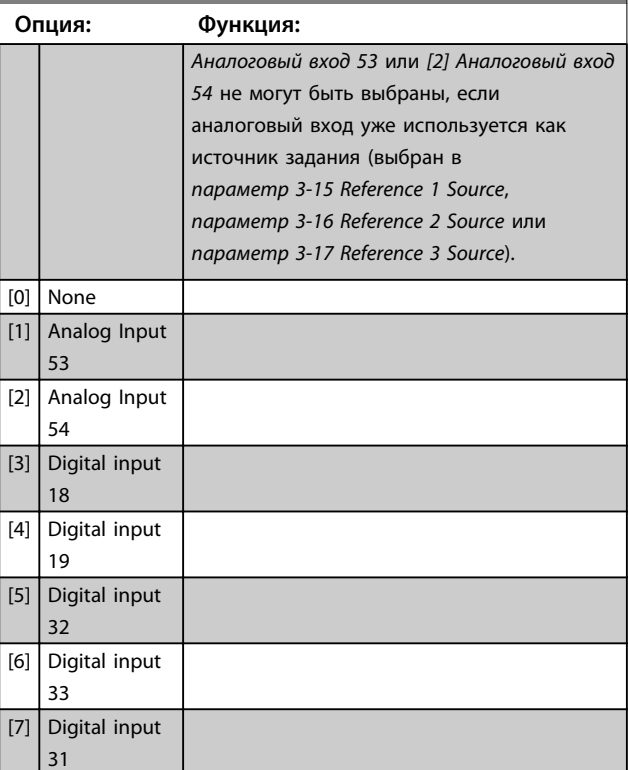

# 4.3 Параметры: 2-\*\* Торможение

## 4.3.1 2-0\* Тормож.пост.током

Эта группа параметров используется для конфигурирования функций торможения постоянным током и удержания постоянным током.

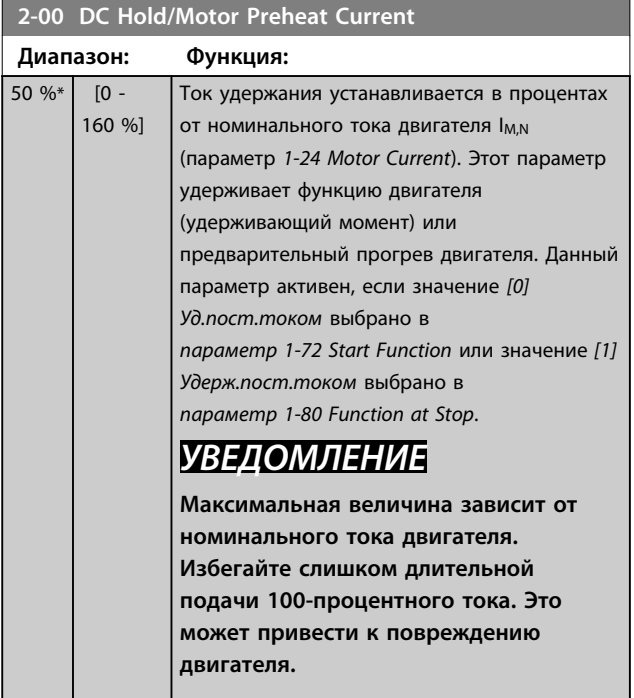

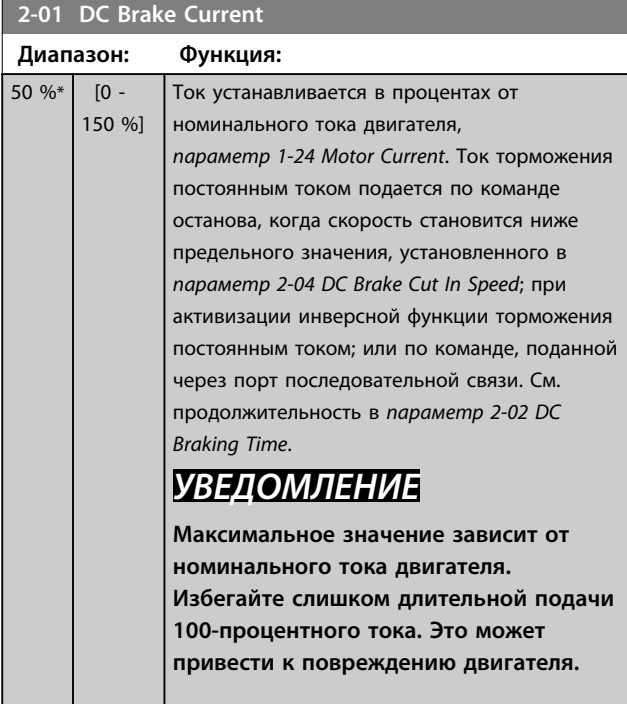

## **2-02 DC Braking Time**

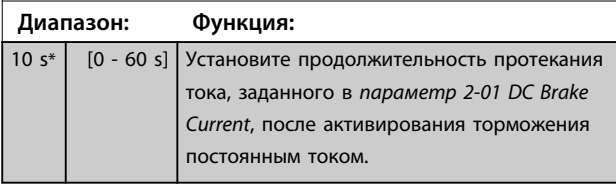

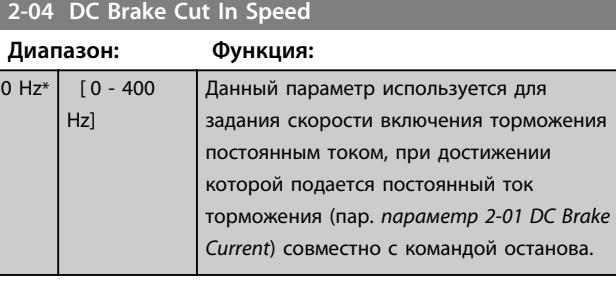

# *УВЕДОМЛЕНИЕ*

**Параметры 2-01, 2-02 и 2-04 не имеют влияния, если** *1-10 Конструкция двигателя* **=** *[1] Неявноп. с пост. магн.*

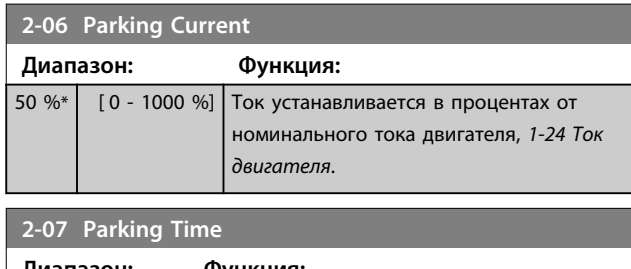

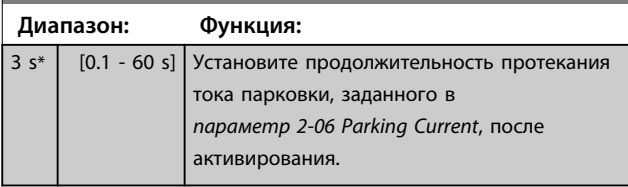

## 4.3.2 2-1\* Функц.энерг.торм.

Группа параметров для выбора параметров динамического торможения. Только для преобразователей частоты с тормозным прерывателем.

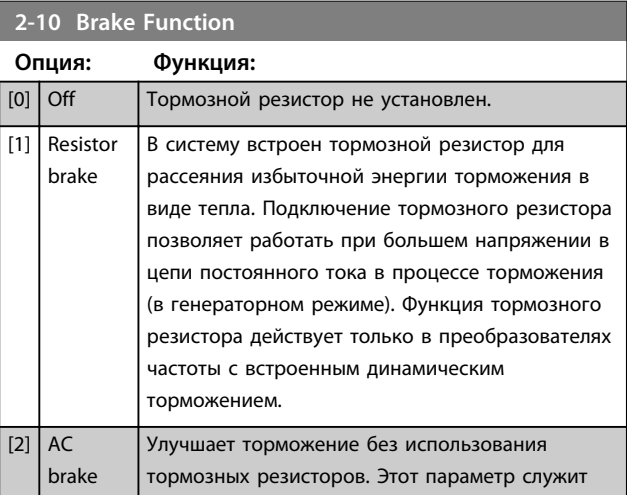

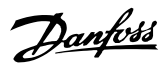

## **2-10 Brake Function**

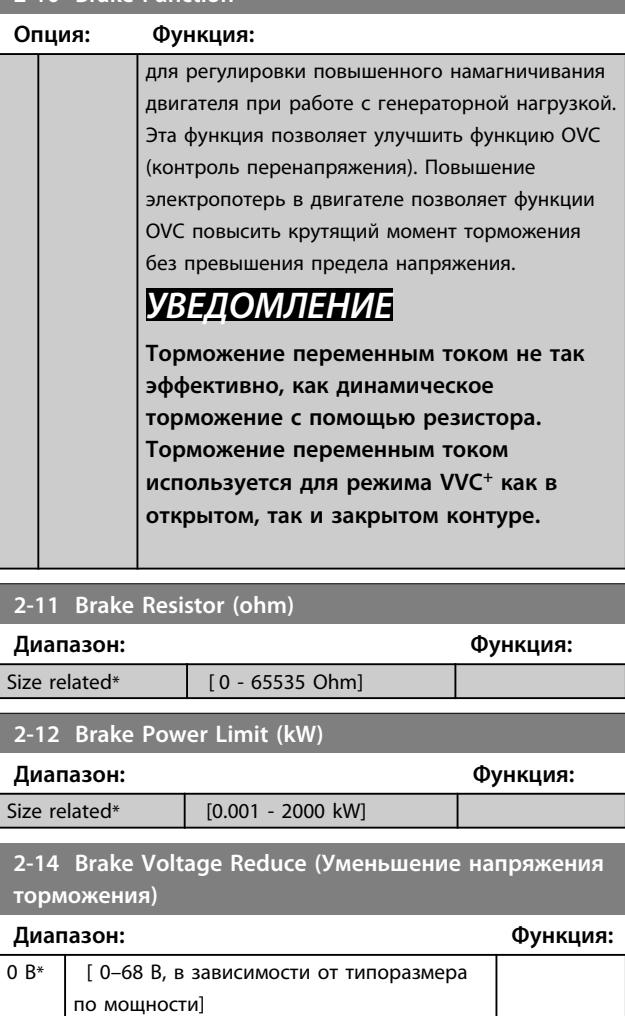

#### **2-16 AC Brake, Max current**

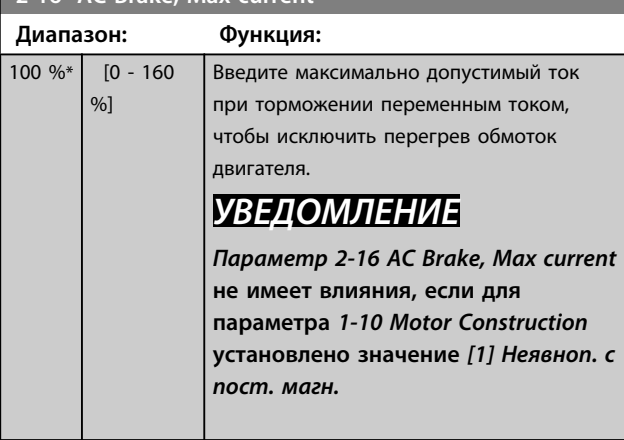

## **2-17 Over-voltage Control**

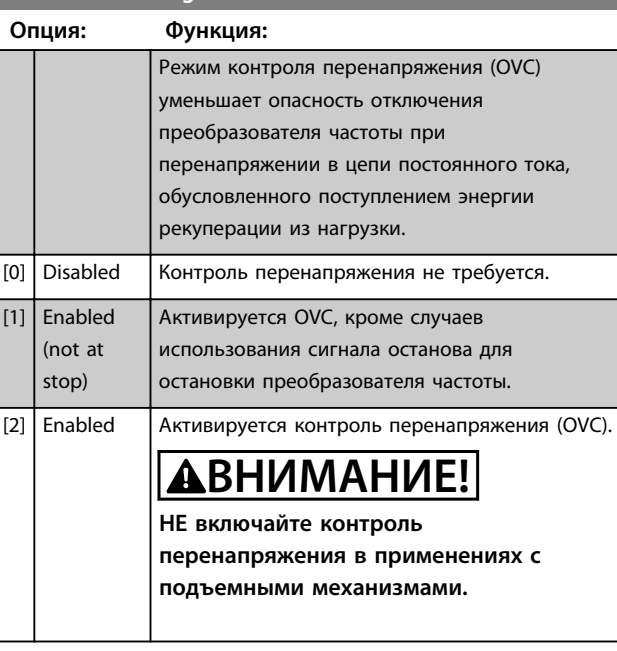

## **2-19 Over-voltage Gain**

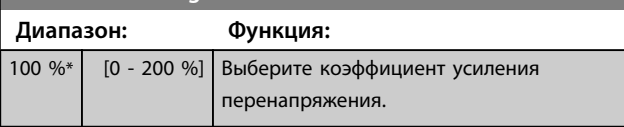

## 4.3.3 2-2\* Механич. тормоз

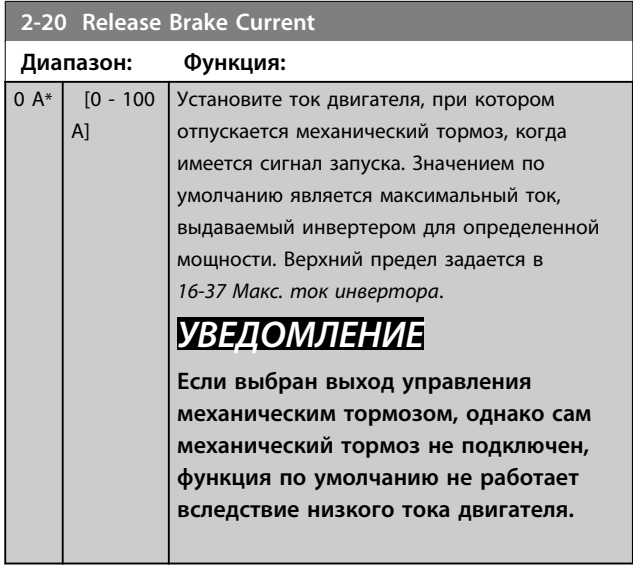

## **2-22 Activate Brake Speed [Hz]**

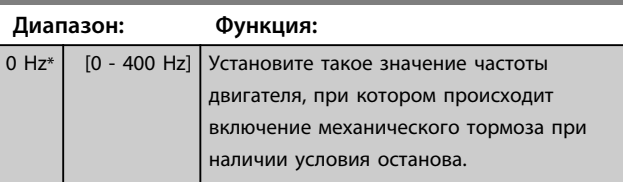

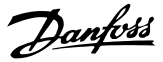

## 4.4 Параметры: 3-\*\* Задан./Измен. скор.

## 4.4.1 3-0\* Пределы задания

Параметры для настройки единицы измерения задания, пределов и диапазонов.

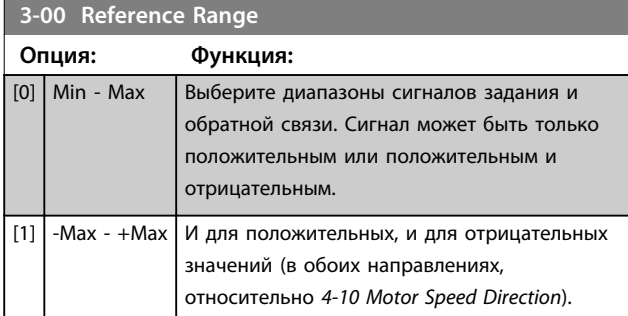

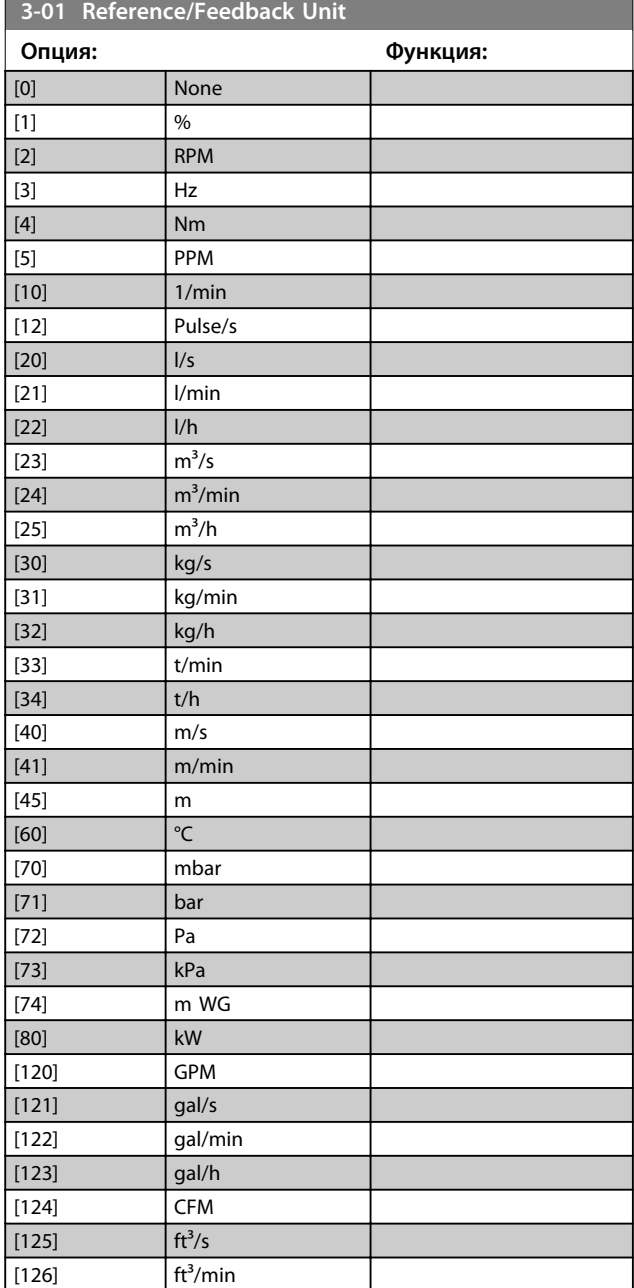

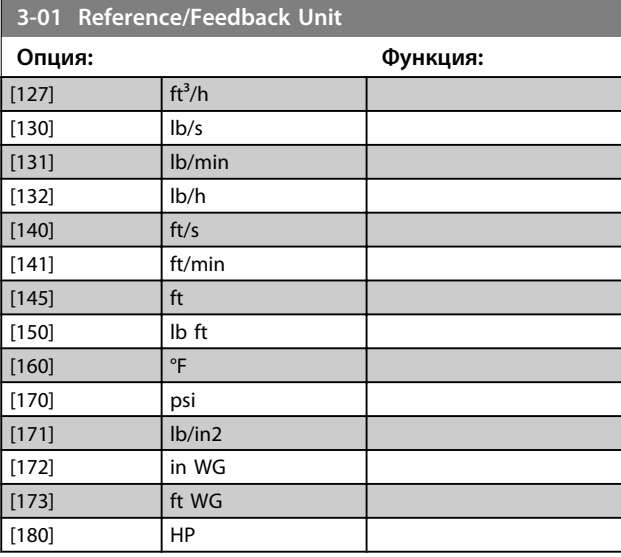

**3-02 Minimum Reference Диапазон: Функция:**  $\overline{0}$ Reference-Feedback-Unit\* [ 0 - 4999 Reference-Feedback-Unit] Введите минимальное задание. Минимальное задание — это наименьшее значение, которое можно получить при суммировании всех заданий Минимальное задание действительно только в том случае, если в *параметр 3-00 Reference Range* установлено значение *[0] Мин – Макс*. Единица минимального задания соответствует: **•** Выбранной конфигурации в *параметр 1-00 Configuration Mode* **•** Единице, выбранной в *параметр 3-01 Reference/ Feedback Unit*

### **3-03 Maximum Reference**

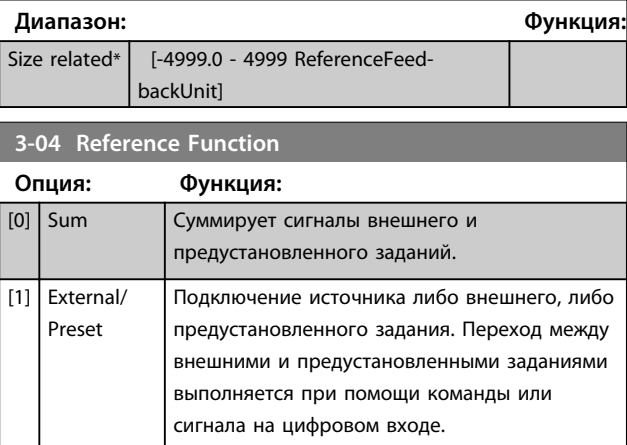

**4 4**

## 4.4.2 3-1\* Задания

Выберите предустановленное задание (задания). Выберите для соответствующих цифровых входов в группе параметров *5-1\* Цифровые входы* значение Предуст. задание, бит 0/1/2 [16], [17] или [18].

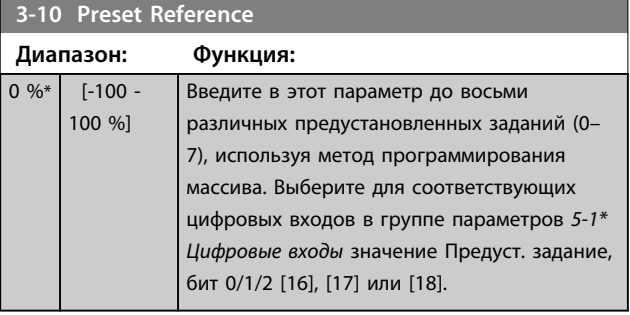

## **3-11 Jog Speed [Hz]**

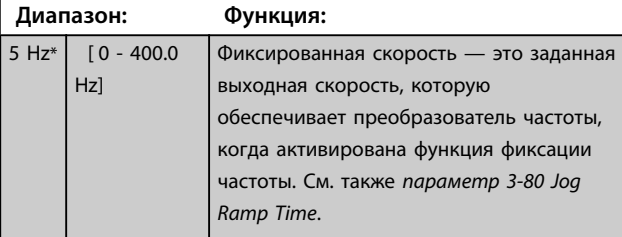

### **3-12 Catch up/slow Down Value**

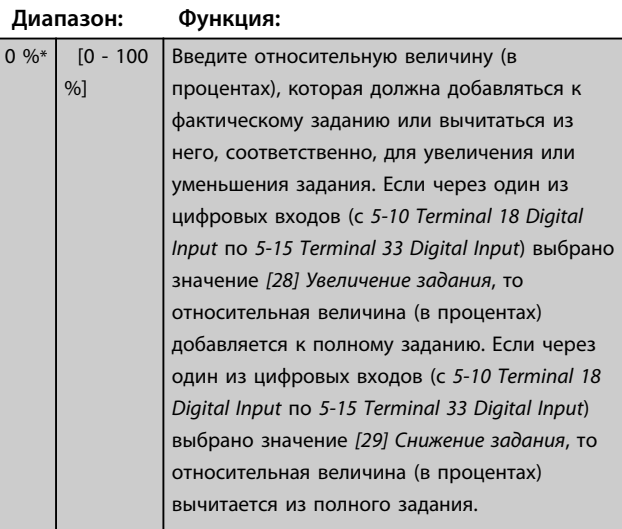

### **3-14 Preset Relative Reference**

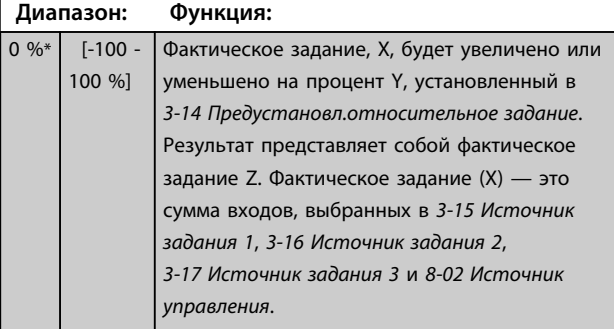

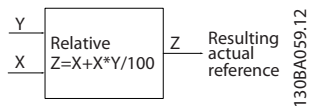

**Рисунок 4.4 Предустановл. относительное задание**

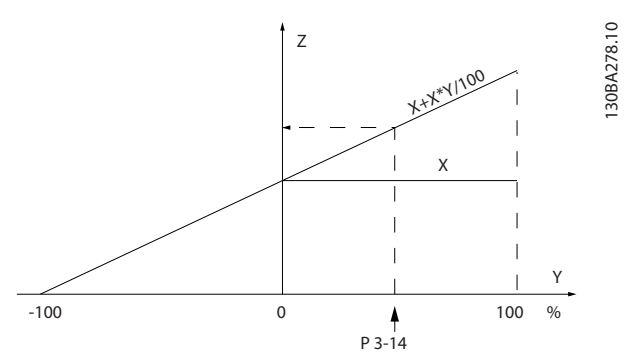

**Рисунок 4.5 Фактическое задание**

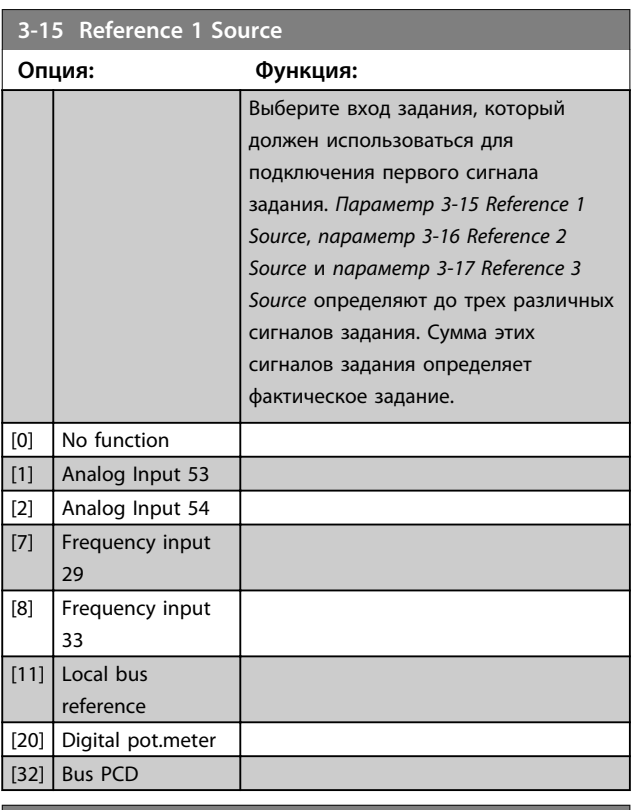

#### **3-16 Reference 2 Source**

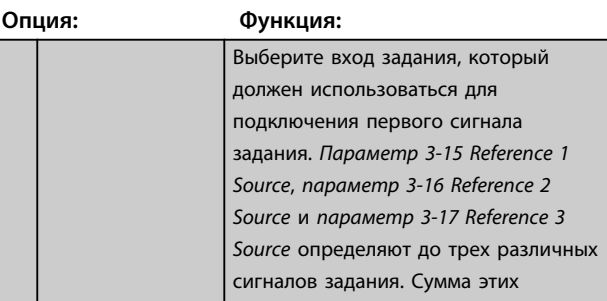

**4 4**

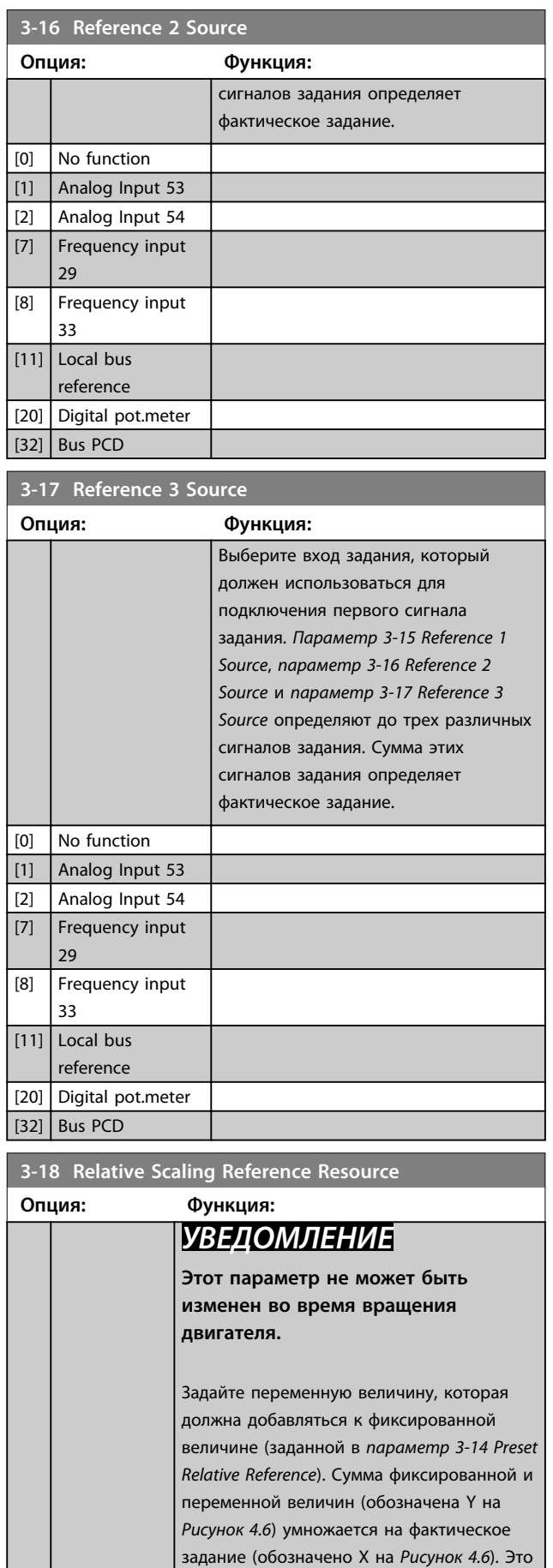

произведение затем добавляется к

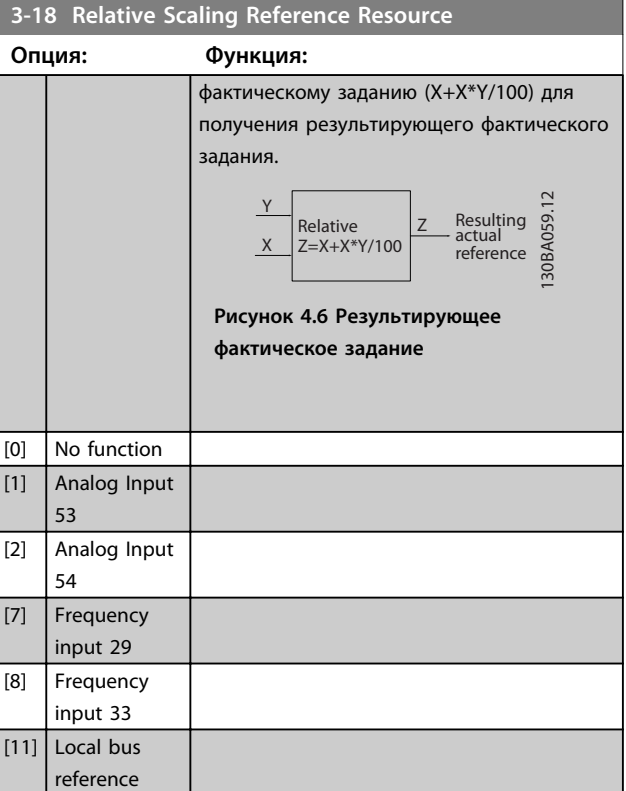

## 4.4.3 3-4\* Изменение скор. 1

Используется для настройки параметра изменения скорости и значений времени изменения скорости для каждой из двух характеристик изменения скорости (группы параметров *3-4\* Изменение скор. 1* и *3-5\* Изменение скор. 2*).

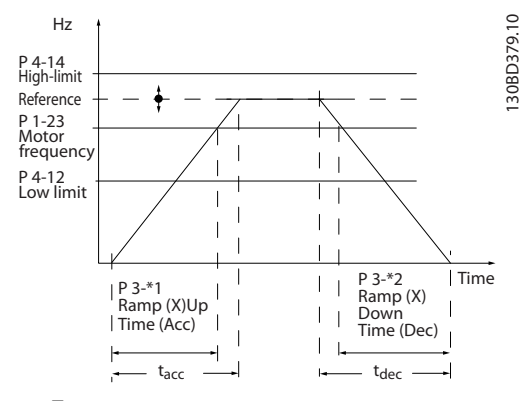

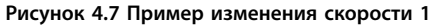

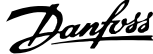

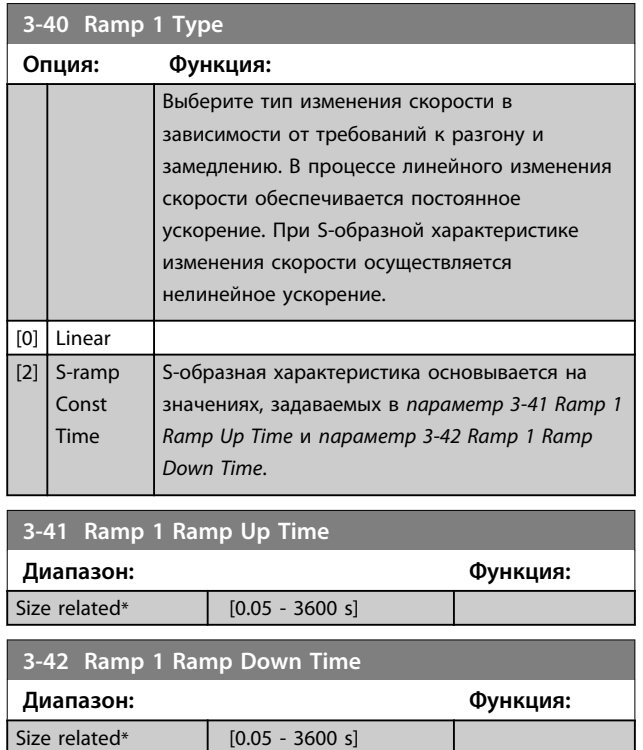

## 4.4.4 3-5\* Изменение скор. 2

О выборе параметров изменения скорости см. группу параметров *3-4\* Изменение скор. 1*.

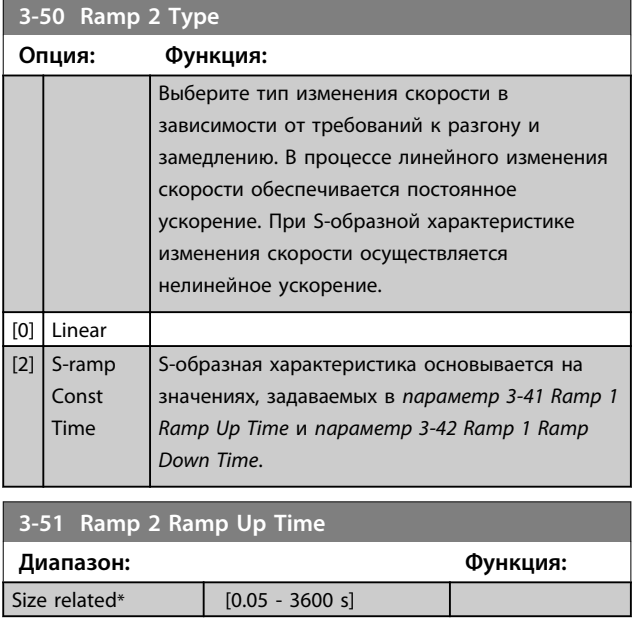

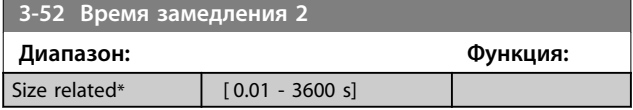

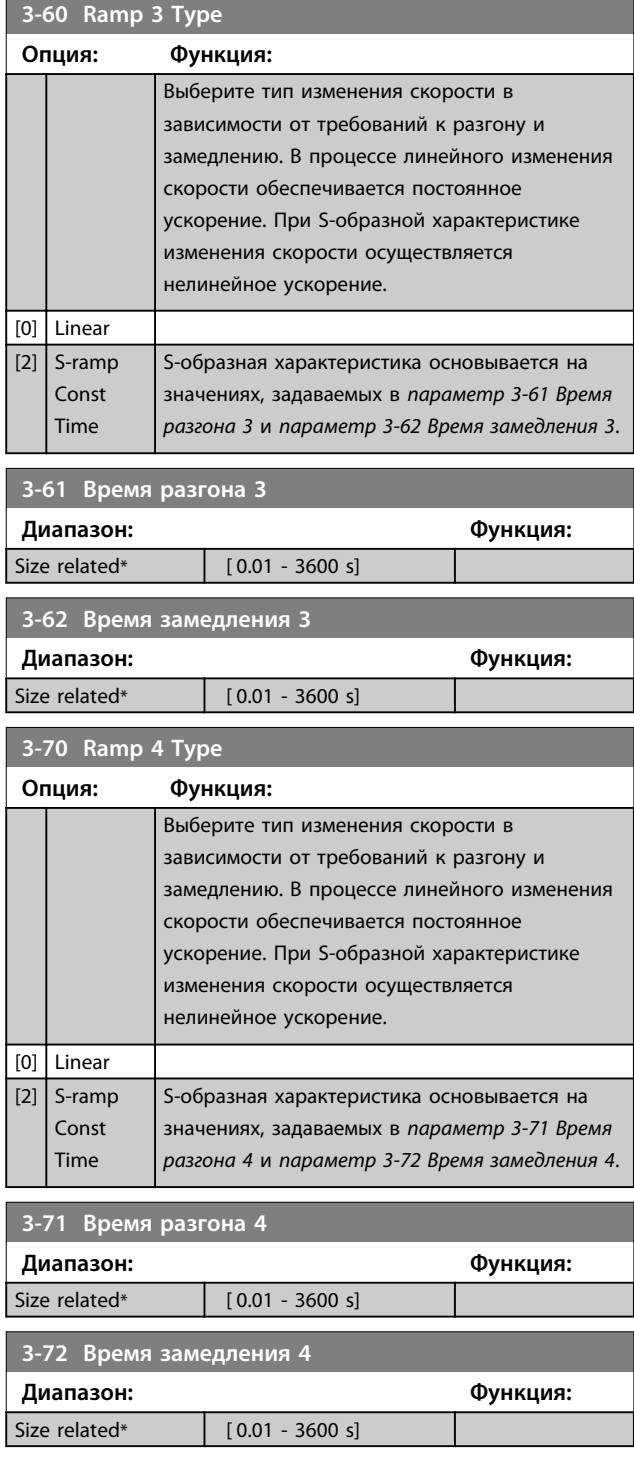

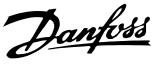

## 4.4.5 3-8\* Др.изменен.скор.

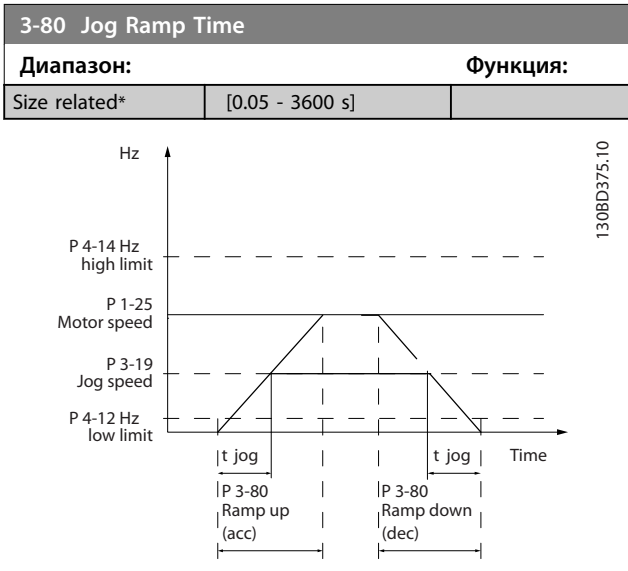

**Рисунок 4.8 Темп изм. скор.при перех. на фикс. скор.**

 $\eta$ ap.. 3 - 80 = tфикс. част.  $[c]$  х пс  $[$ об/мин $]$  $\overline{\Delta \phi}$ икс. част. скорость (пар.. 3 – 19)  $[o6/$ мин]

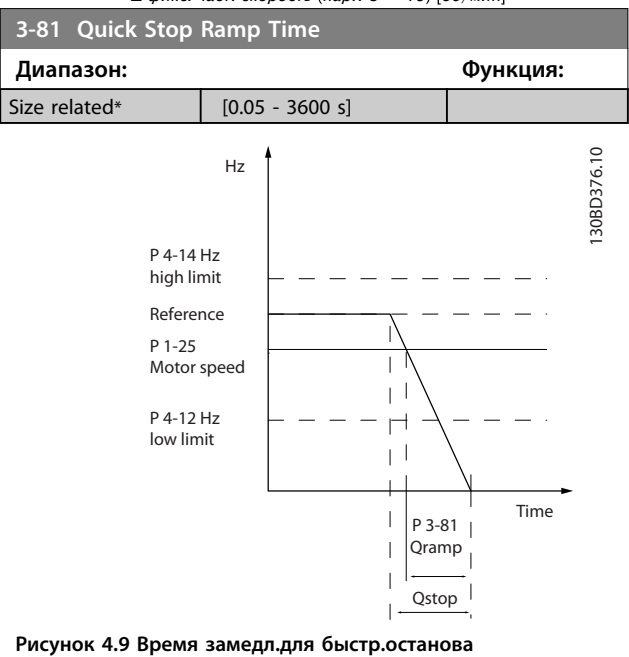

## 4.4.6 3-9\* Цифр.потенциометр

Цифровой потенциометр позволяет увеличивать или уменьшать текущее задание путем изменения настройки цифровых входов с помощью функций *Увеличить, Уменьшить* или *Очистить*. Чтобы активизировать функцию, не менее одного цифрового входа должно быть установлено на значение *Увеличить* или *Уменьшить*.

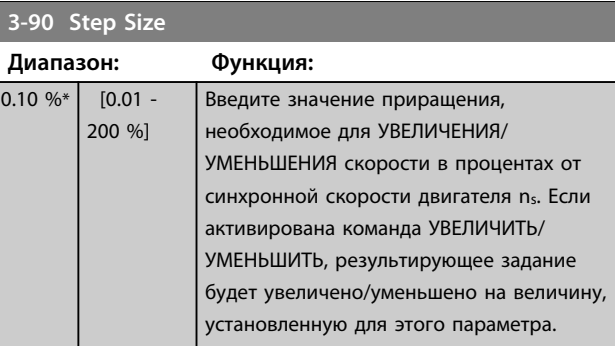

#### **3-92 Power Restore**

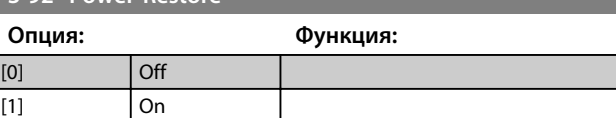

#### **3-93 Maximum Limit**

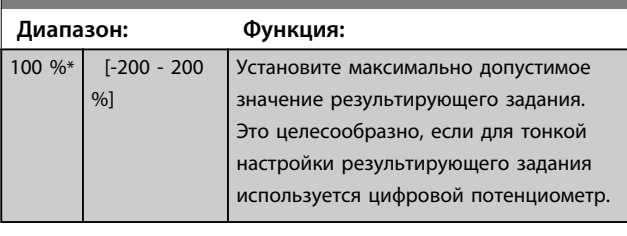

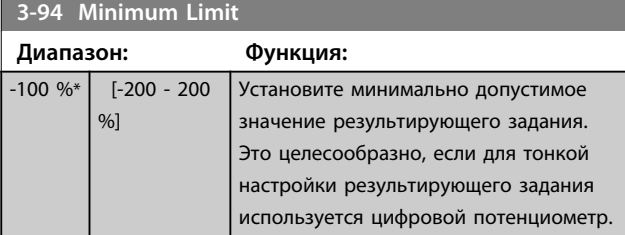

#### **3-95 Ramp Delay**

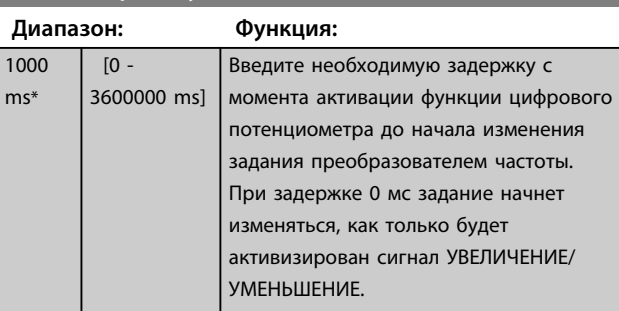

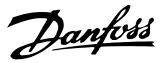

# 4.5 Параметры: 4-\*\* Пределы/Предупр.

## 4.5.1 4-1\* Пределы двигателя

Определите пределы двигателя по крутящему моменту, току и скорости, а также реакцию преобразователя частоты на превышение этих пределов.

При превышении предельного значения на дисплее появляется сообщение. При предупреждении всегда создается сообщение, выводимое на дисплей или на периферийную шину. Функция контроля может вызывать предупреждение или отключение, вследствие которого преобразователь частоты останавливается и выдает аварийное сообщение.

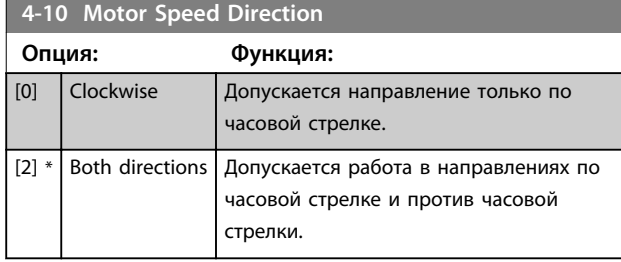

## *УВЕДОМЛЕНИЕ*

**Настройки в** *параметр 4-10 Motor Speed Direction* **влияют на** *1-73 Flying Start***.**

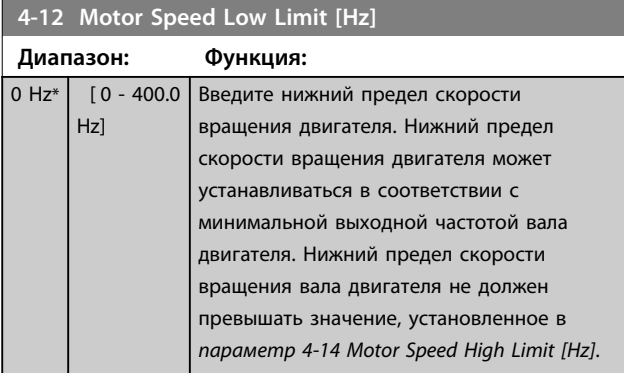

### **4-14 Motor Speed High Limit [Hz]**

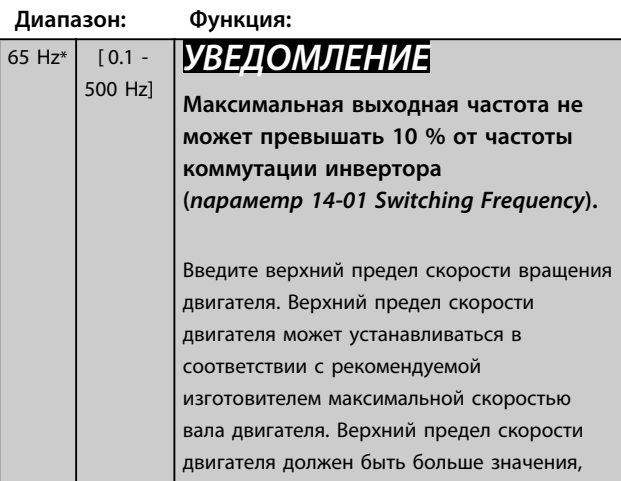

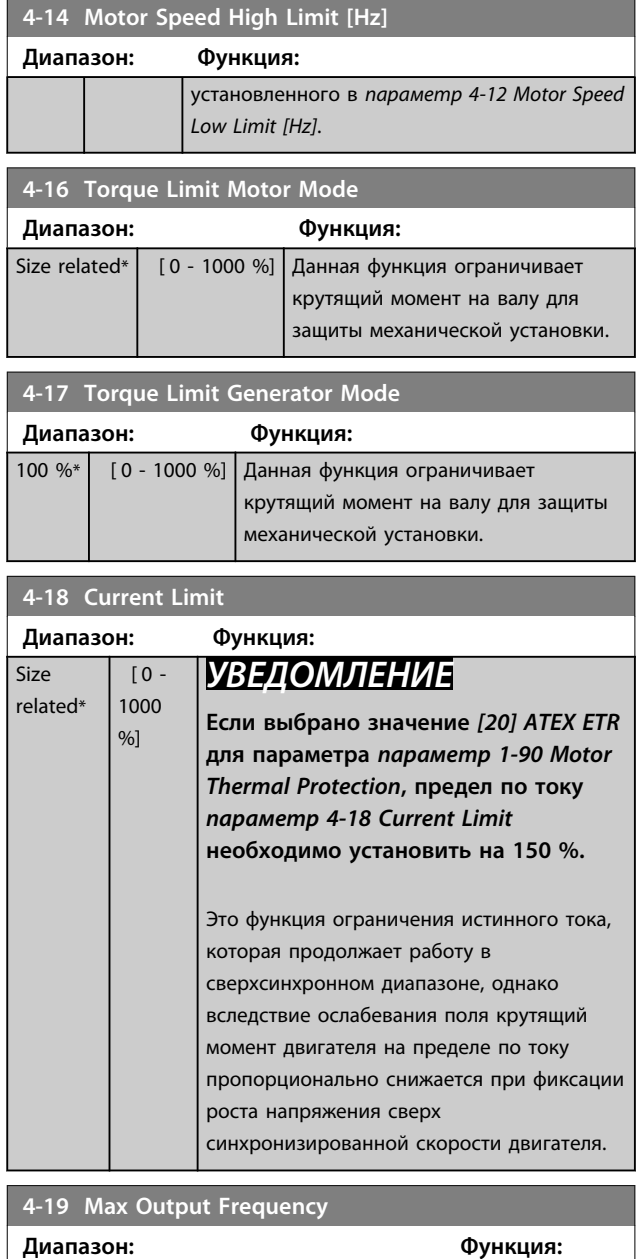

## 4.5.2 4-2\* Предельные коэф.

Size related\*  $\begin{bmatrix} 0 & -500 & Hz \end{bmatrix}$ 

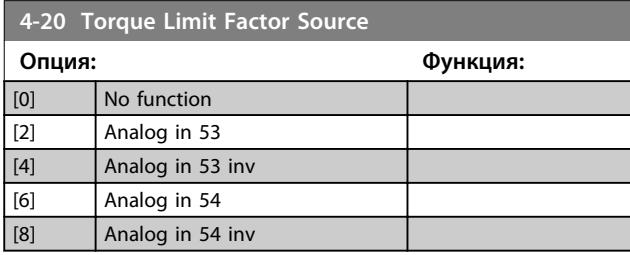

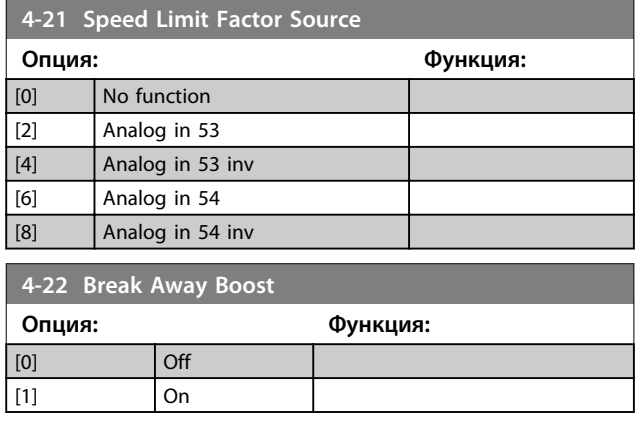

## 4.5.3 4-3\* Контр. ск-сти вращ.двиг.

# *УВЕДОМЛЕНИЕ*

**Предупреждение 90 активно, если превышается значение, указанное в** *параметр 4-31 Motor Feedback Speed Error***, независимо от значения, установленного в пар.** *параметр 4-32 Motor Feedback Loss Timeout***. Предупреждение/авар. сигнал 61 «Ошибка слежен.» относится к функции, действующей при потере ОС двигателя.**

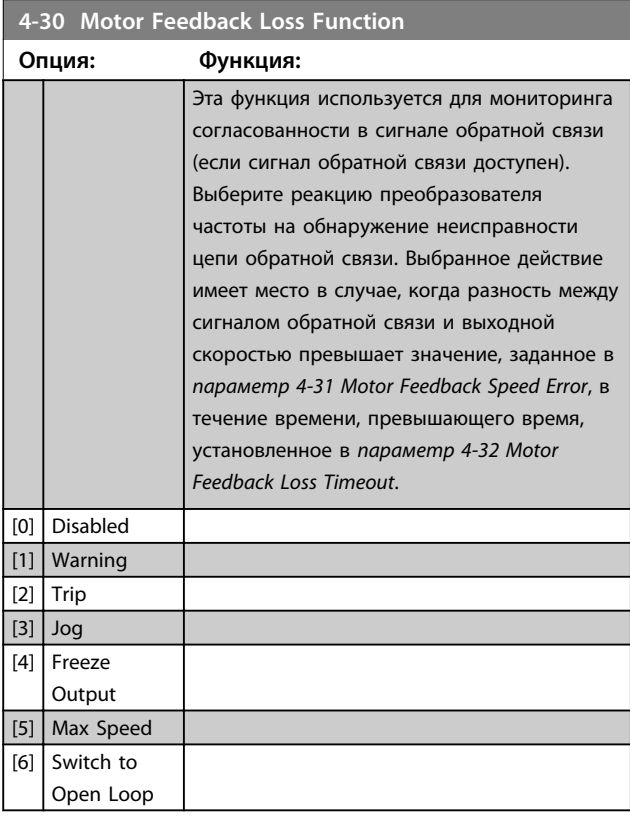

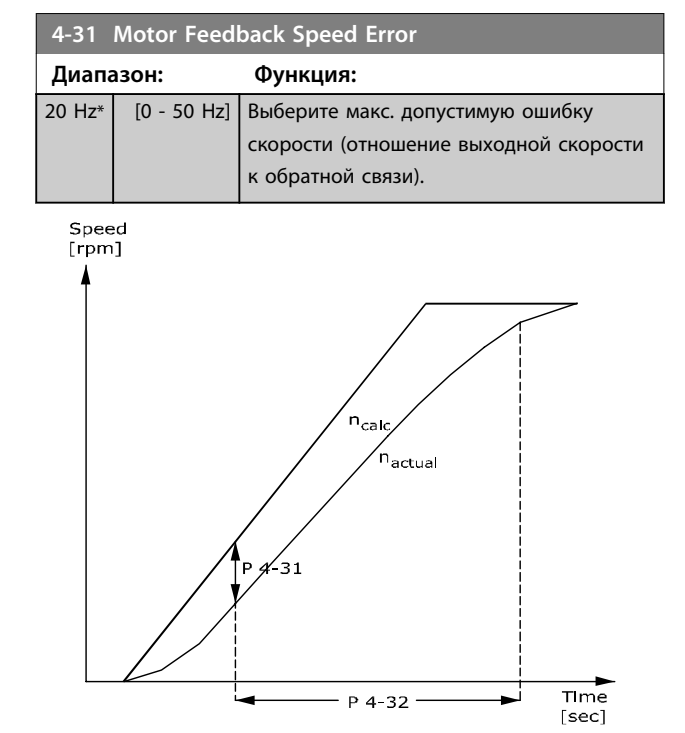

130BA221.10

**Рисунок 4.10 Ошибка скорости ОС двигателя**

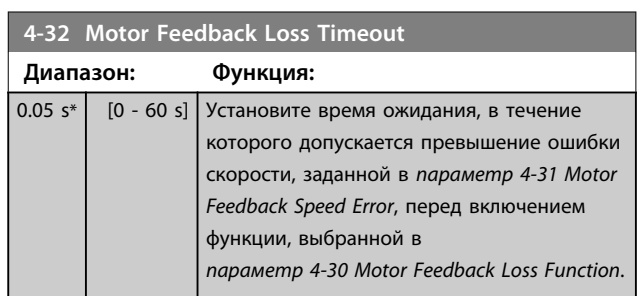

## 4.5.4 4-4\* Adjustable Warnings 2 (Настраиваемые предупреждения 2)

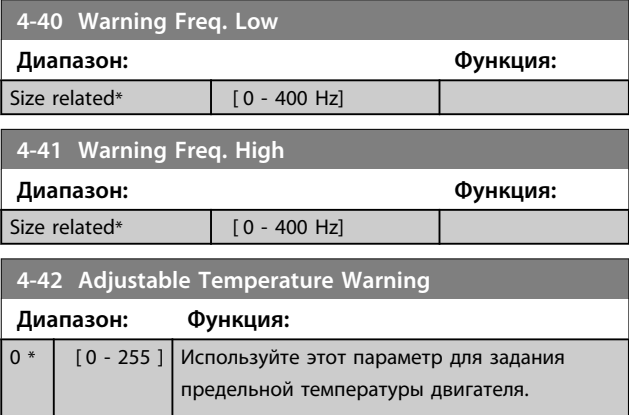

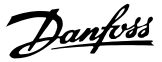

## 4.5.5 4-5\* Настр. предупр.

Используйте данные параметры для настройки пределов предупреждений по току, скорости, заданию и обратной связи.

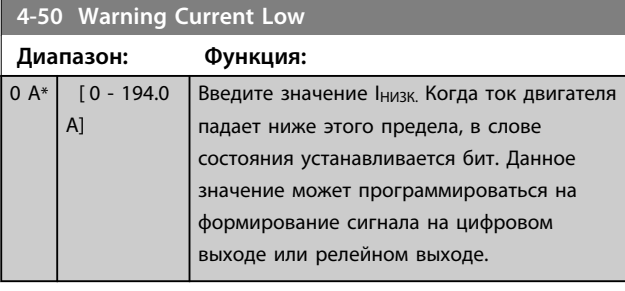

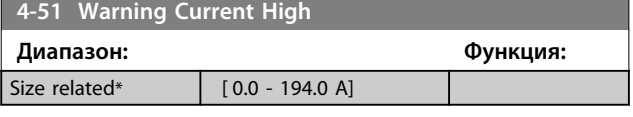

### **4-54 Warning Reference Low**

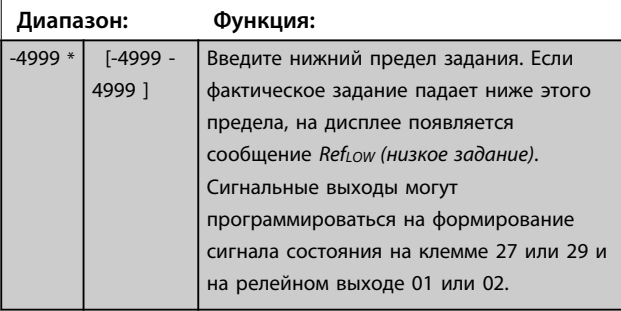

## **4-55 Warning Reference High**

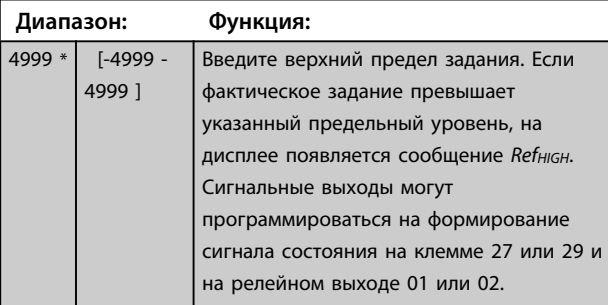

## **4-56 Warning Feedback Low**

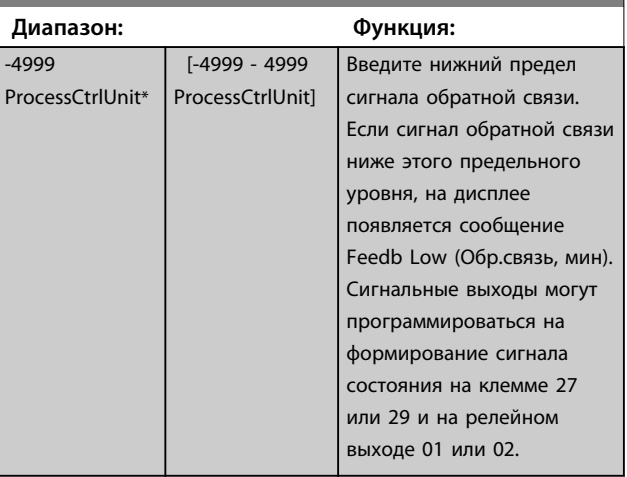

### **4-57 Warning Feedback High**

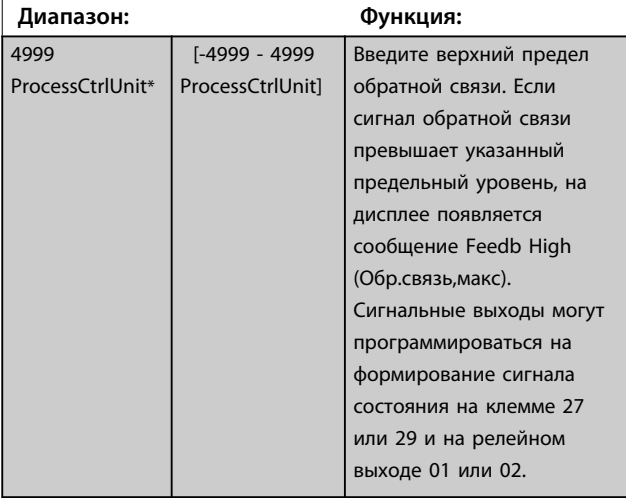

**4-58 Missing Motor Phase Function**

#### **Опция: Функция:**

## *УВЕДОМЛЕНИЕ*

**Этот параметр не может быть изменен во время вращения двигателя. Функция при обрыве фазы двигателя не доступна для двигателей с постоянными магнитами.** Чтобы вывести на дисплей аварийный сигнал в случае обрыва фазы двигателя, выберите *[1] Отключение 100 мс* Выберите *[0] Запрещено*, чтобы не выводить аварийный сигнал при обрыве фазы двигателя. Во избежание повреждения двигателя настоятельно рекомендуется выбирать *[1] Отключение 100 мс*. [0] Off Аварийный сигнал в случае обрыва фазы двигателя не отображается.  $\lceil 1 \rceil * \rceil$  On  $\lceil B \rceil$  случае обрыва фазы двигателя отображается аварийный сигнал.

## 4.5.6 4-6\* Исключ. скорости

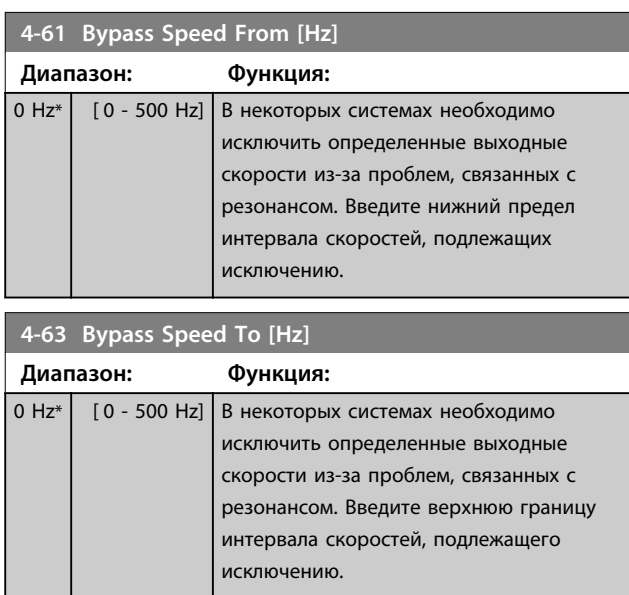

**4 4**

## 4.6 Параметры: 5-\*\* Цифр. вход/выход

4.6.1 5-0\* Реж. цифр. вв/выв

Параметры для настройки входов и выходов с использованием NPN и PNP.

# *УВЕДОМЛЕНИЕ*

**Эти параметры не могут быть изменены во время вращения двигателя.**

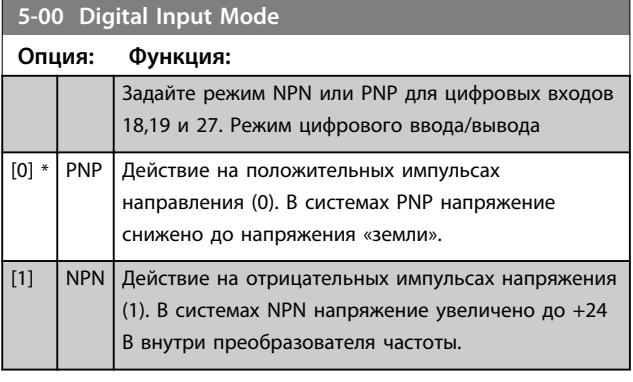

#### **5-01 Terminal 27 Mode Опция: Функция:**

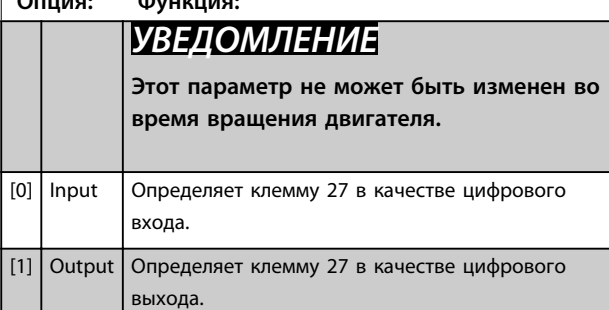

### **5-02 Terminal 29 Mode**

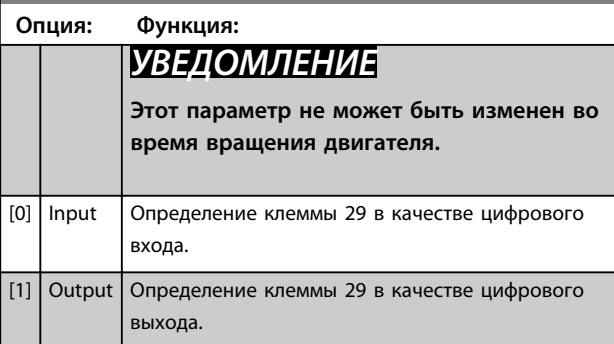

## 4.6.2 5-1\* Цифровые входы

Цифровые входы используются для выбора различных функций преобразователя частоты.

#### **5-10–5-16 Цифровые входы**

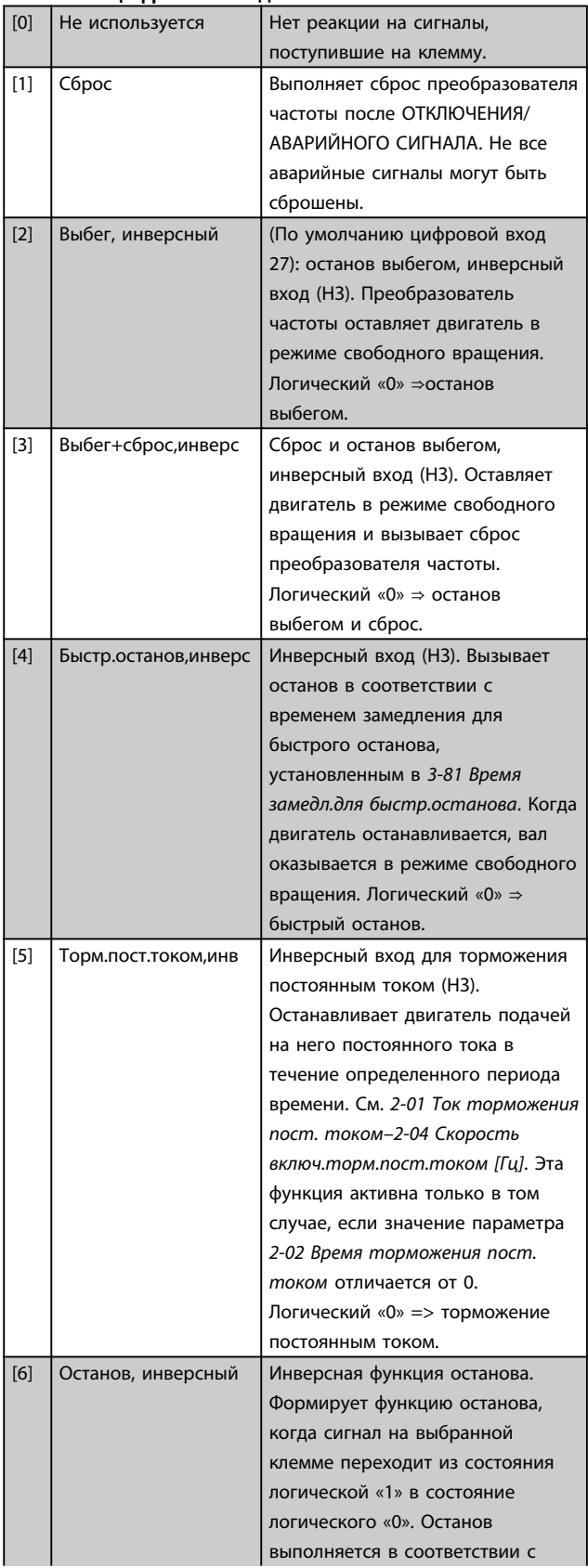

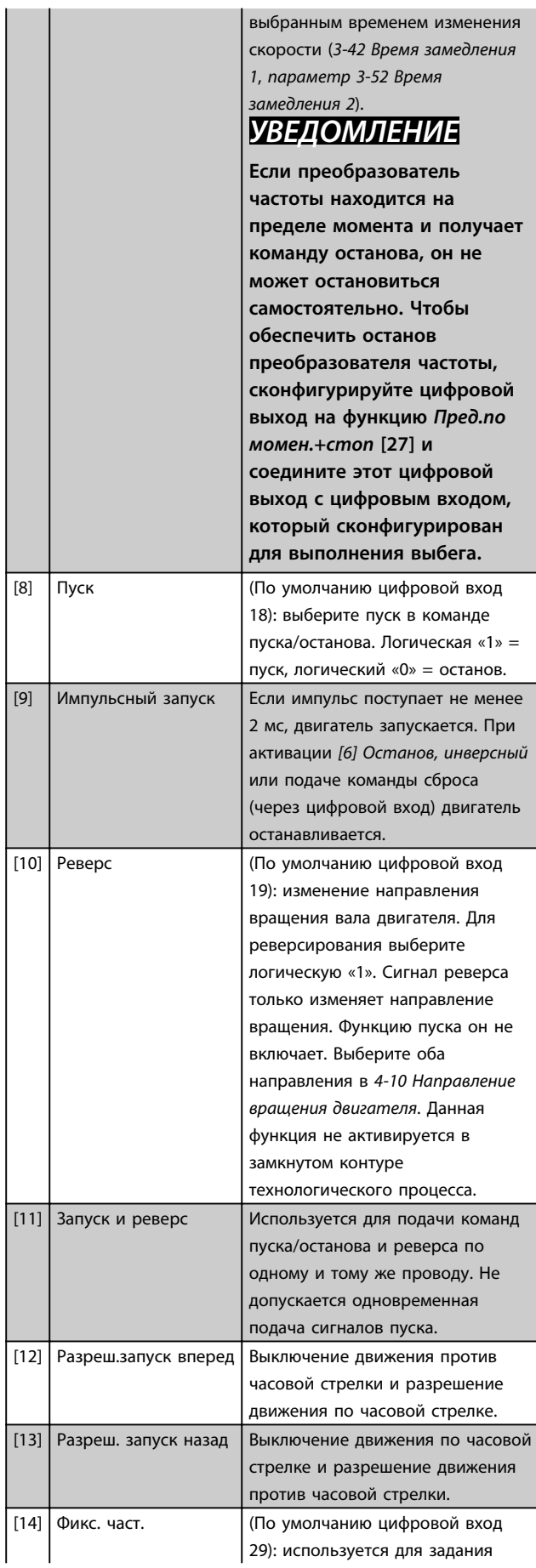

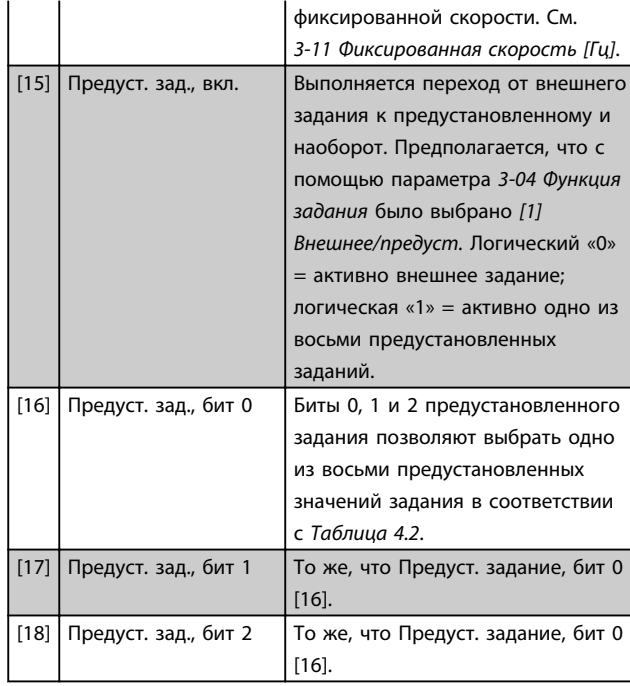

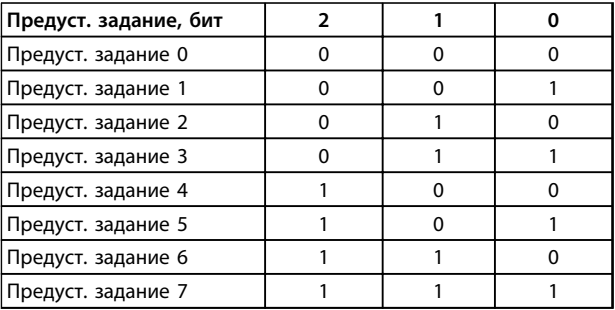

#### **Таблица 4.2 Предуст. задание, бит**

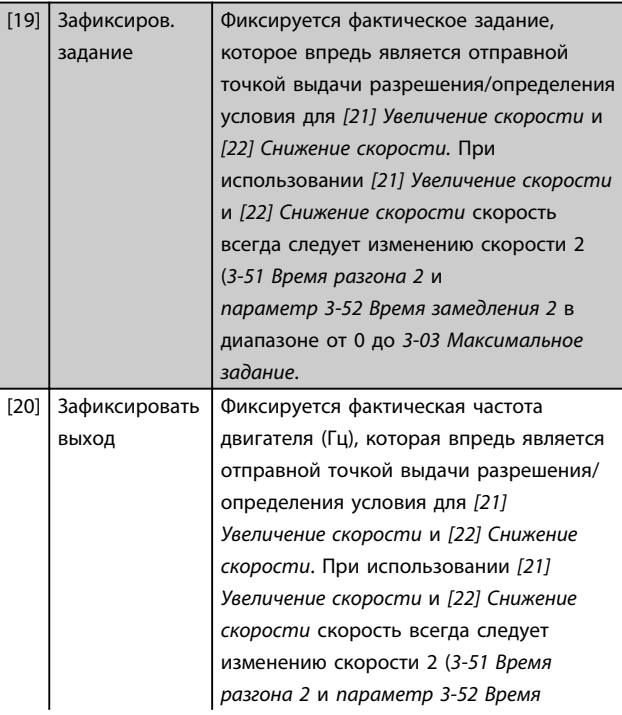

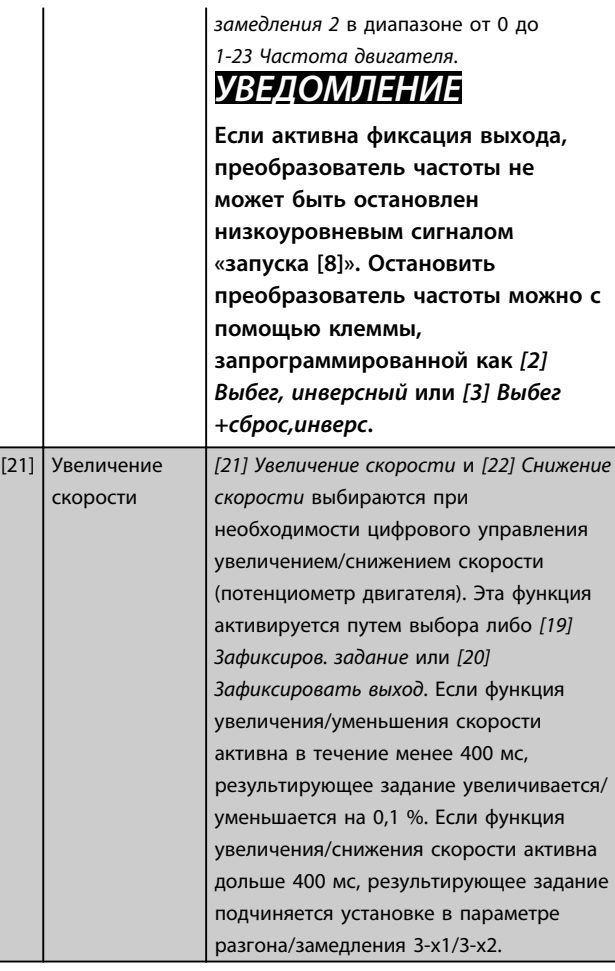

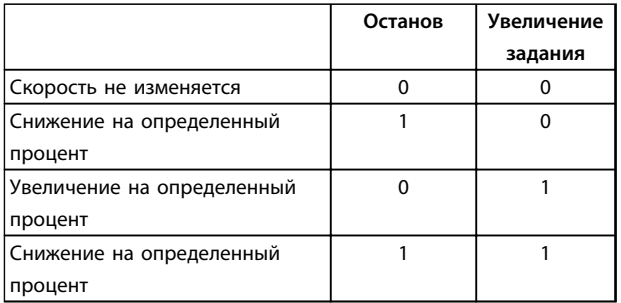

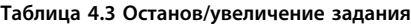

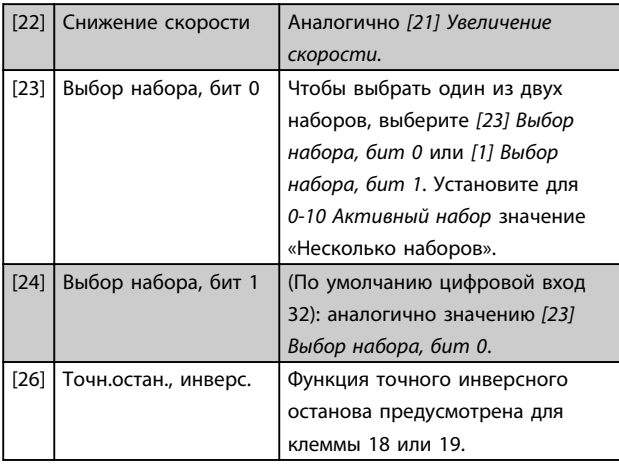

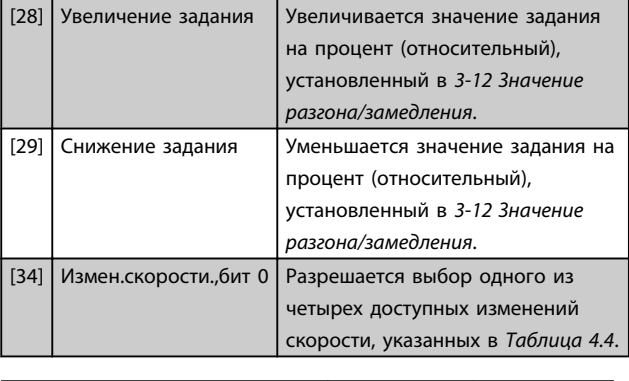

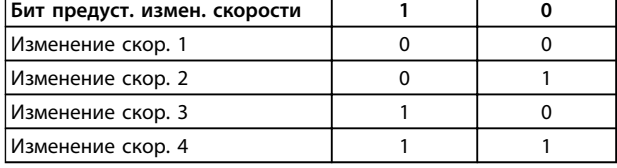

**Таблица 4.4 Биты предустановленного изменения скорости**

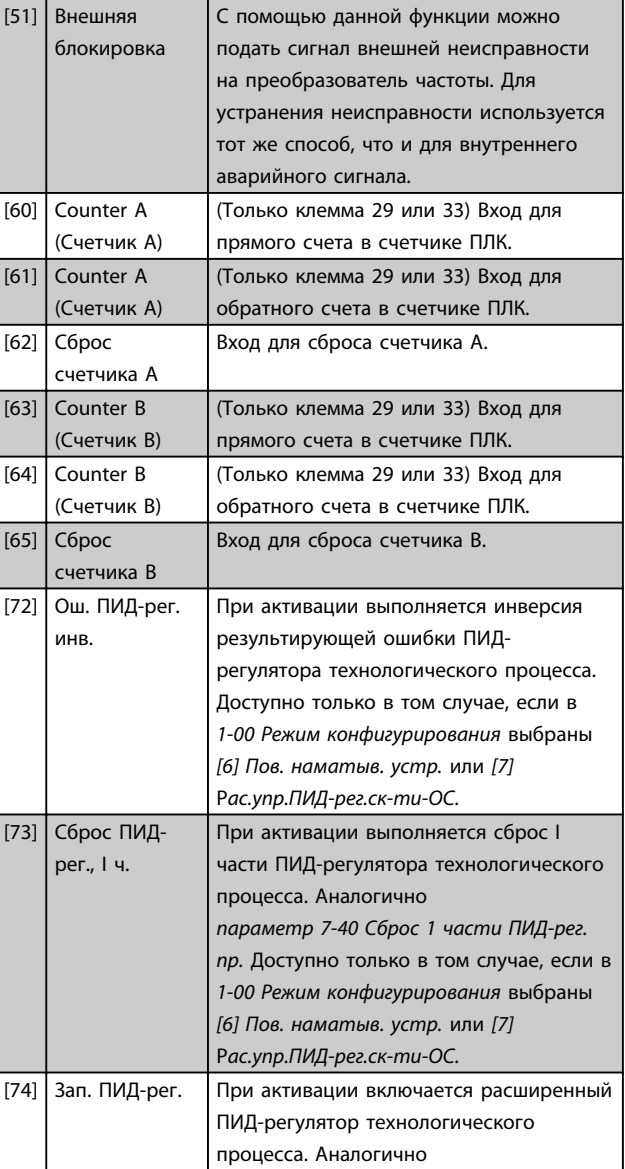

**4 4**

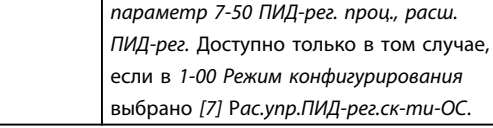

Кроме вариантов выбора, описанных выше, имеются значение по умолчанию и некоторые дополнительная параметры для конкретных клемм.

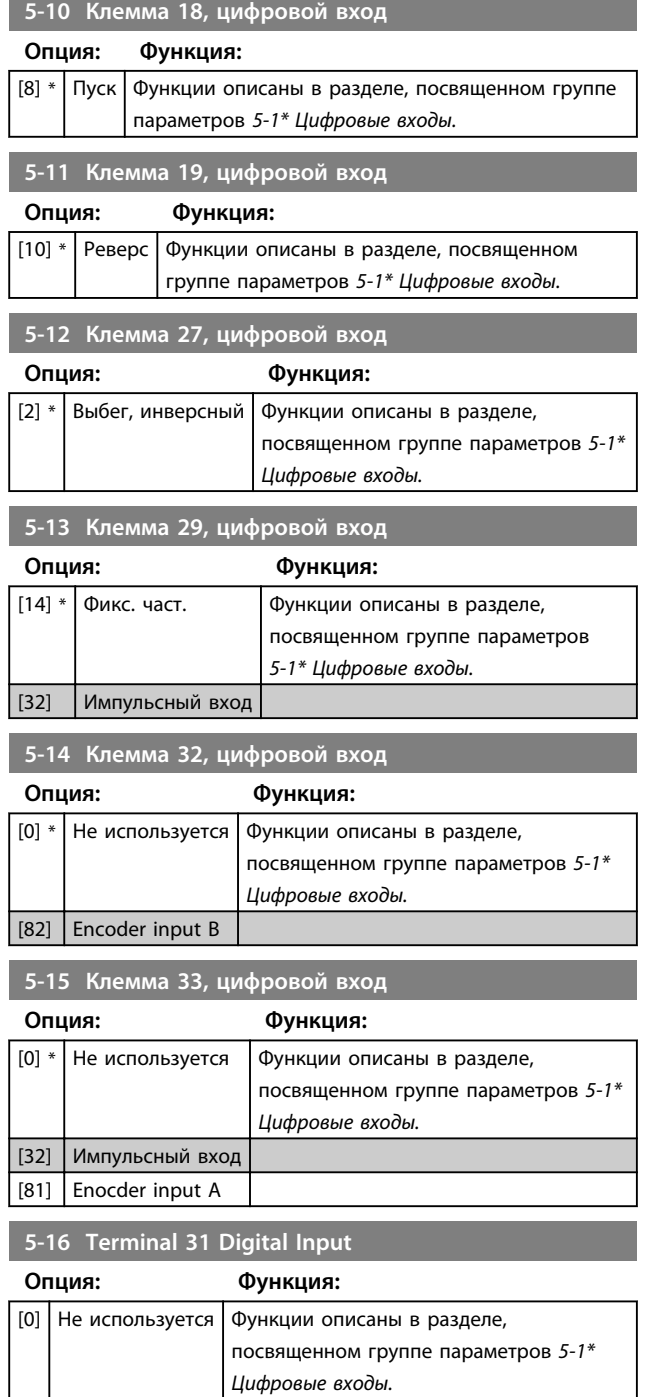

## 4.6.3 5-3\* Цифровые выходы

Эти два полупроводниковых цифровых выхода являются общими для клемм 27 и 29. Функция входа/выхода для клеммы 27 устанавливается в *5-01 Клемма 27, режим*, а для клеммы 29 — в *5-02 Клемма 29, режим*.

Клеммы 42 и 45 могут быть также запрограммированы в качестве цифровых выходов.

# *УВЕДОМЛЕНИЕ*

**Эти параметры не могут быть изменены во время вращения двигателя.**

## **5-30–5-31 Цифровые выходы**

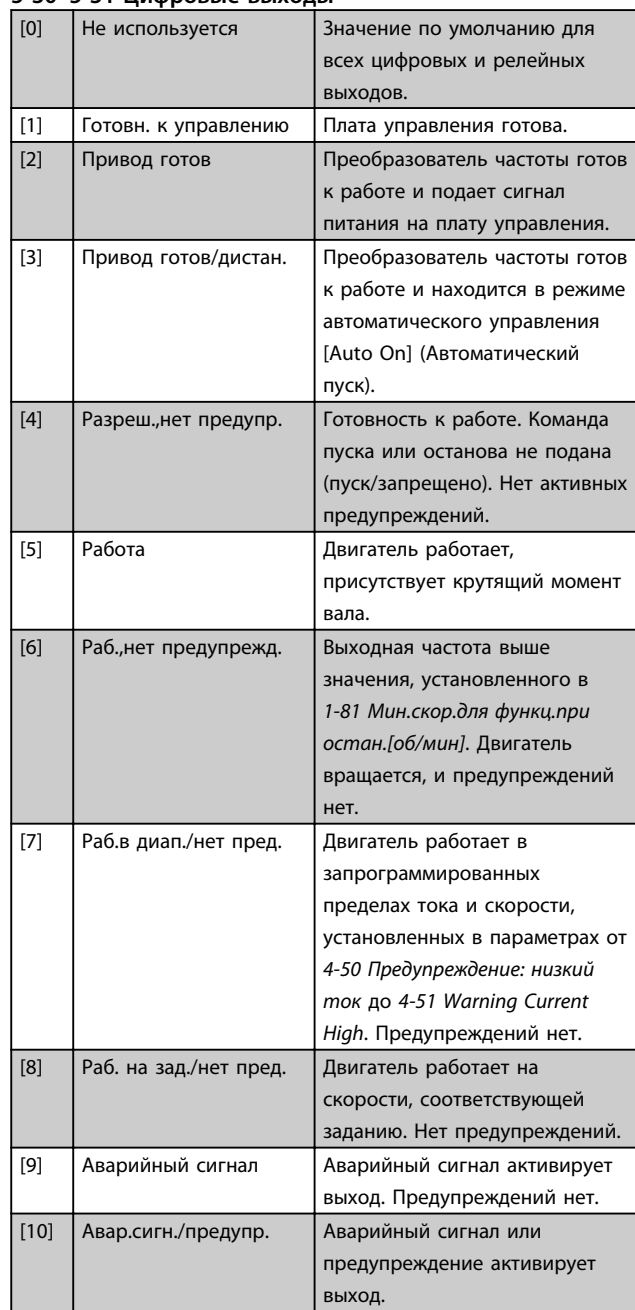

 $\mathbf{I}$ 

Danfoss

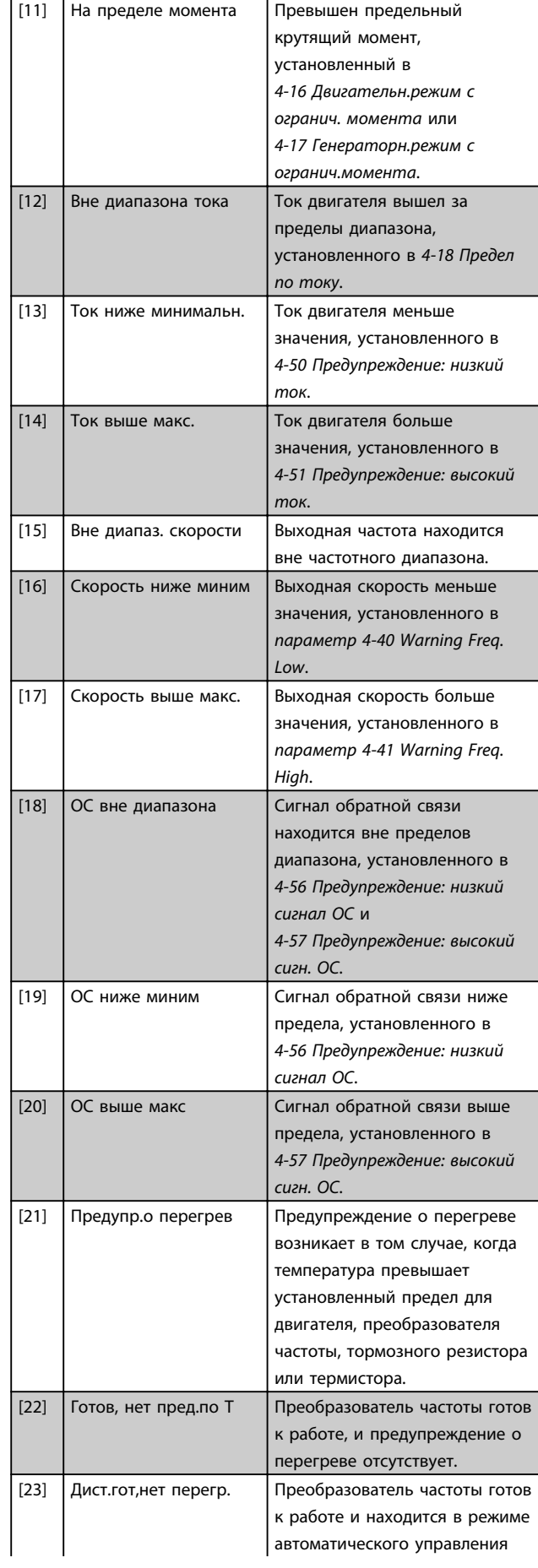

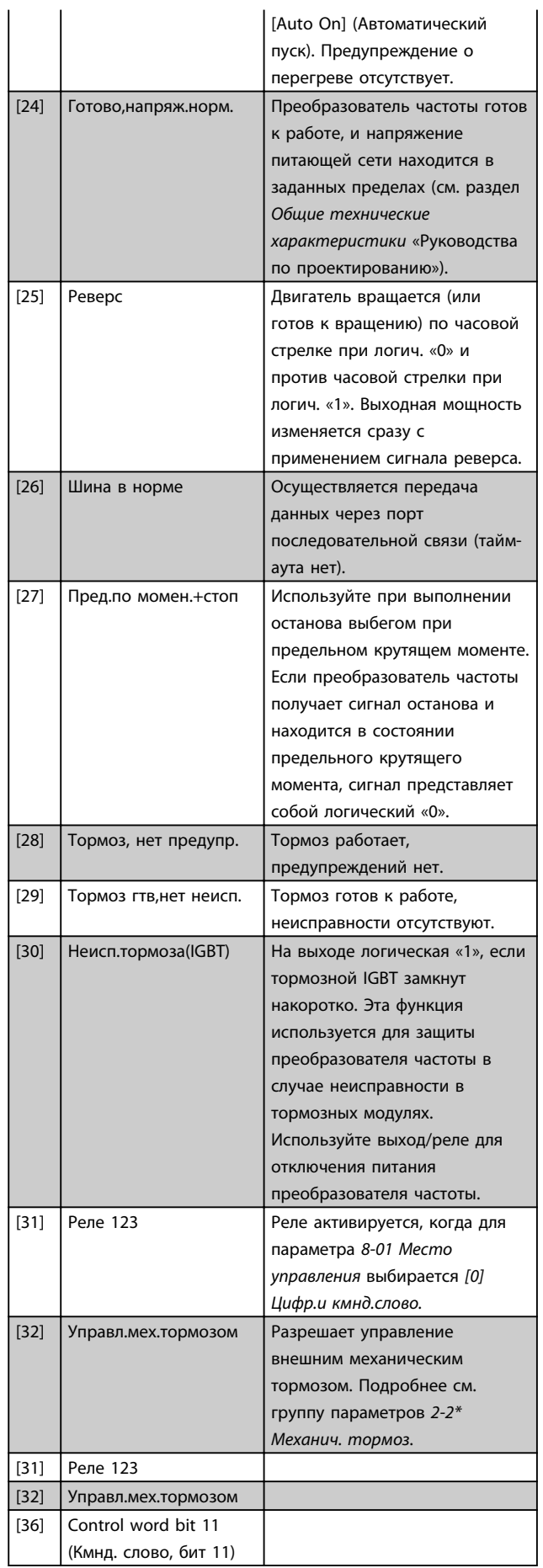

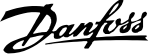

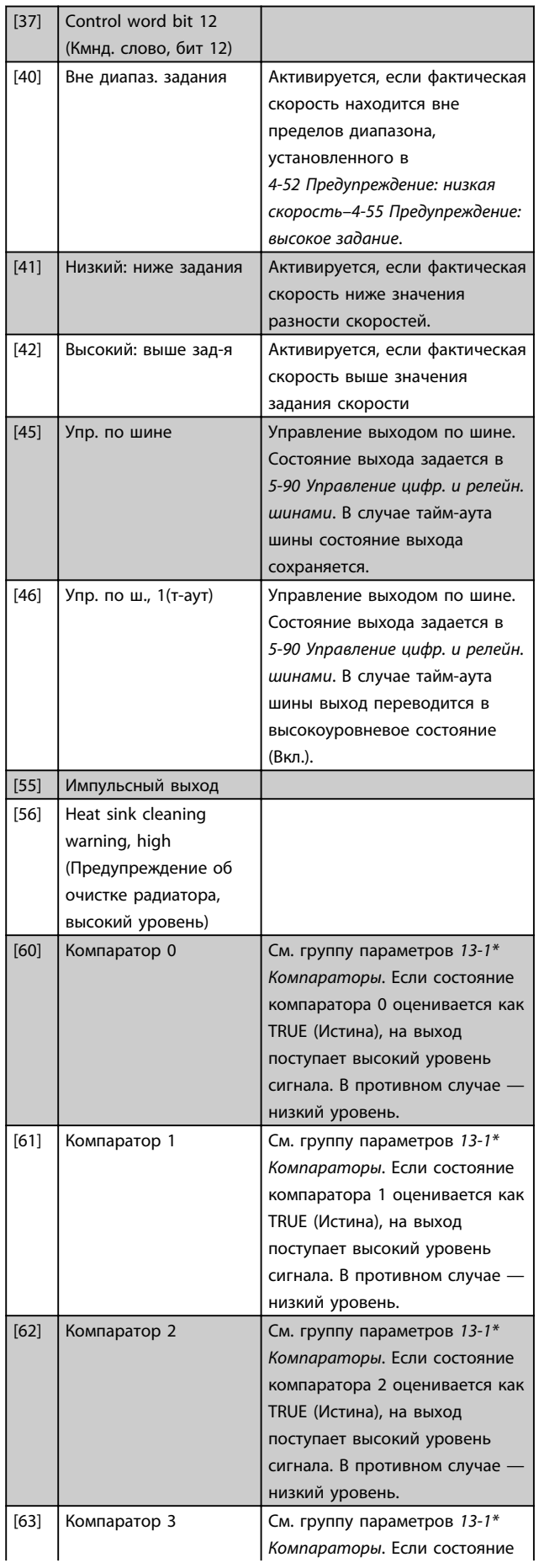

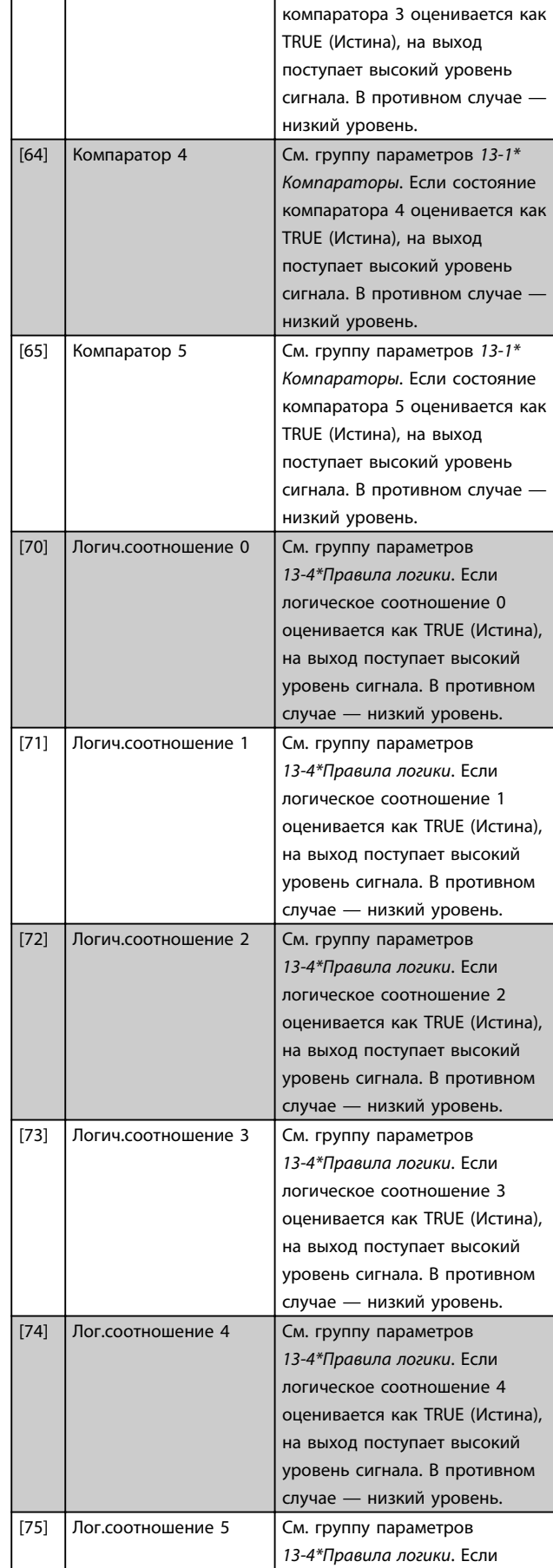

Danfoss

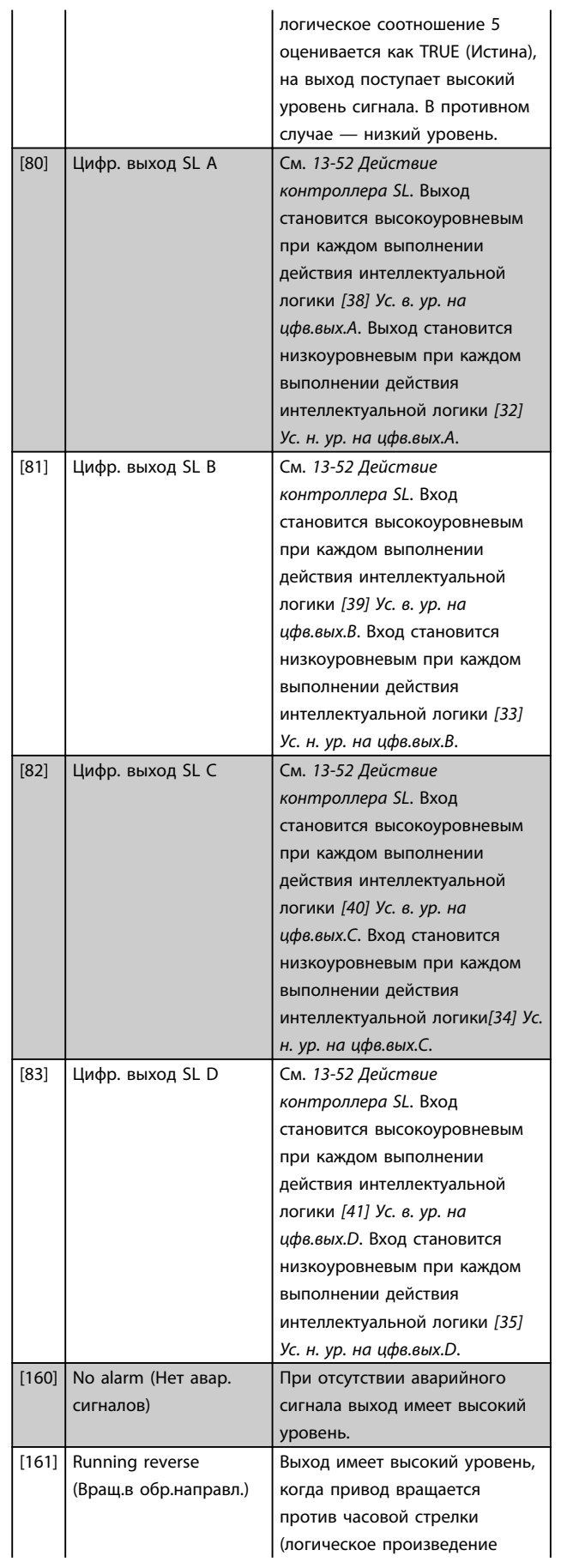

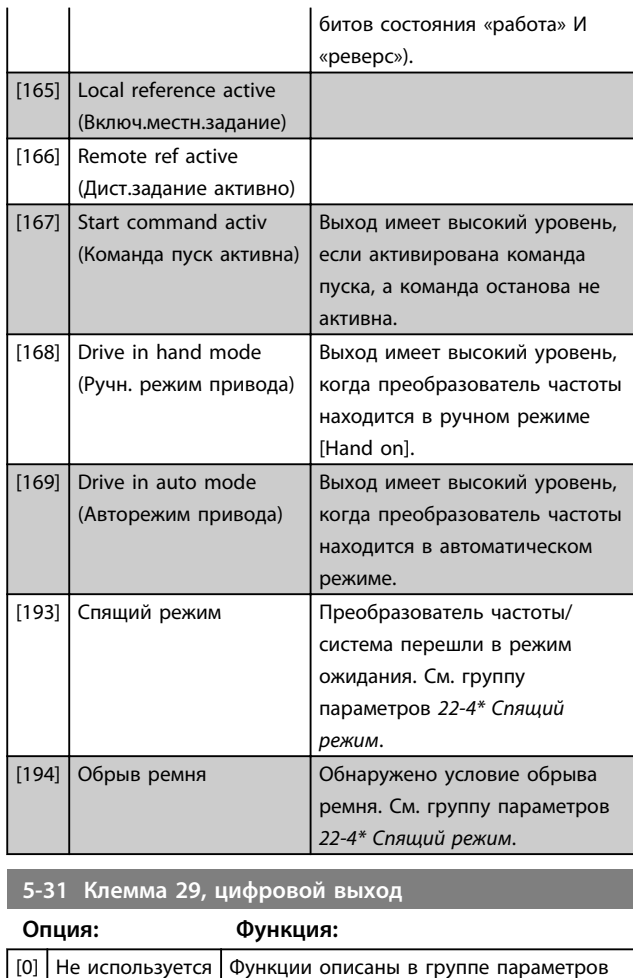

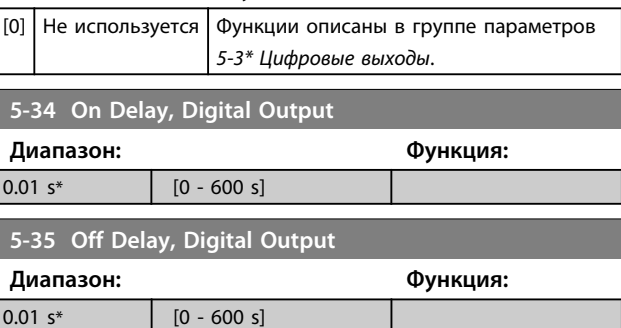

# 4.6.4 5-4\* Реле

Параметры для конфигурирования временных и выходных функций реле.

Этот параметр является табличным параметром и используется для настройки двух реле.

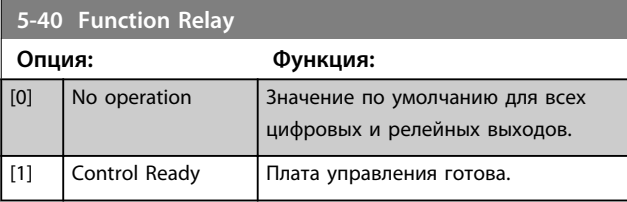

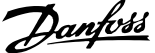

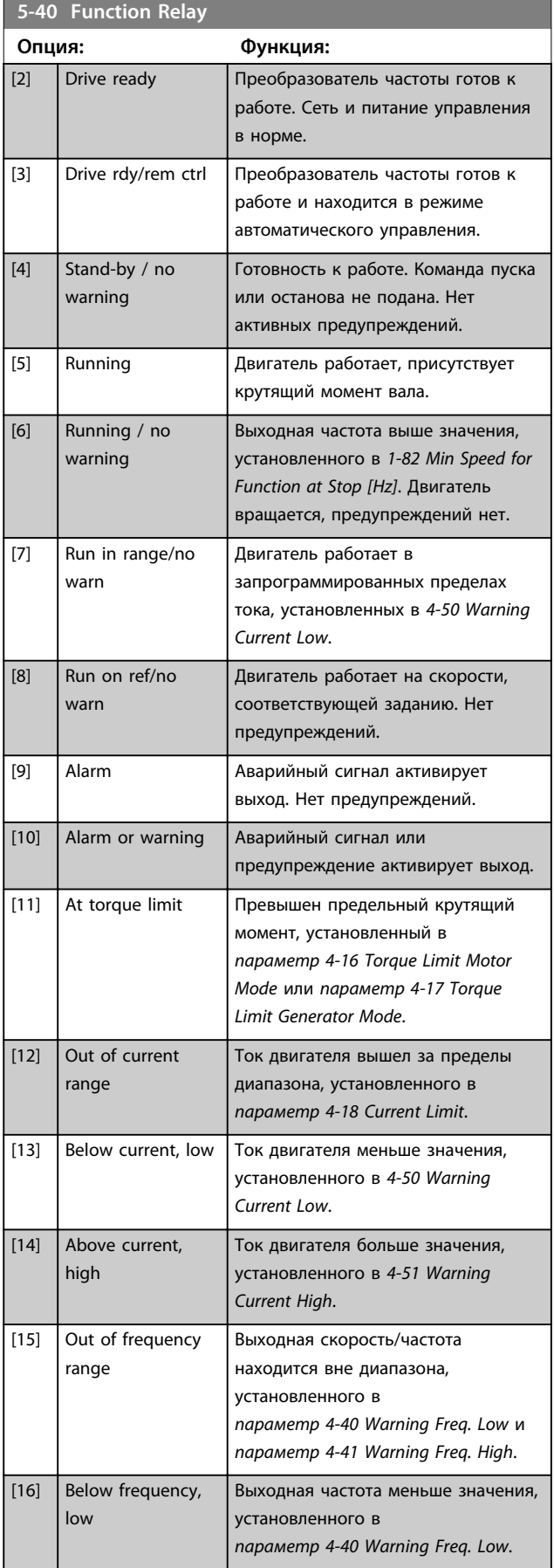

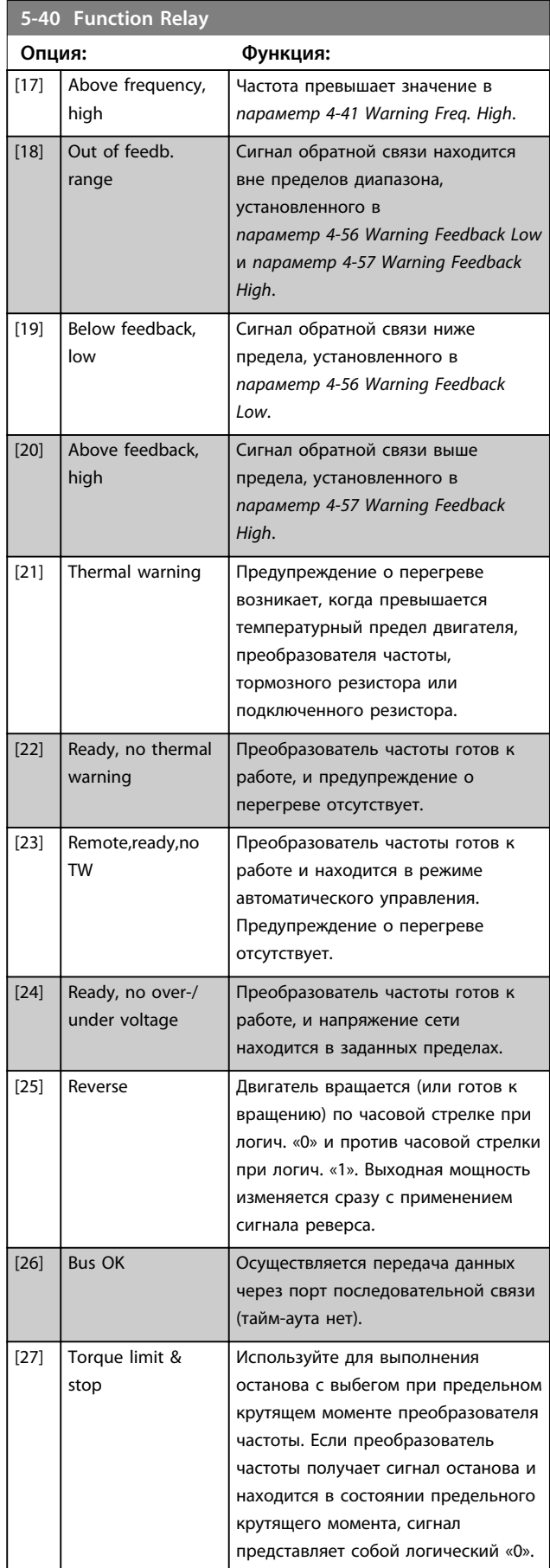

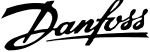

 $\overline{\phantom{a}}$ 

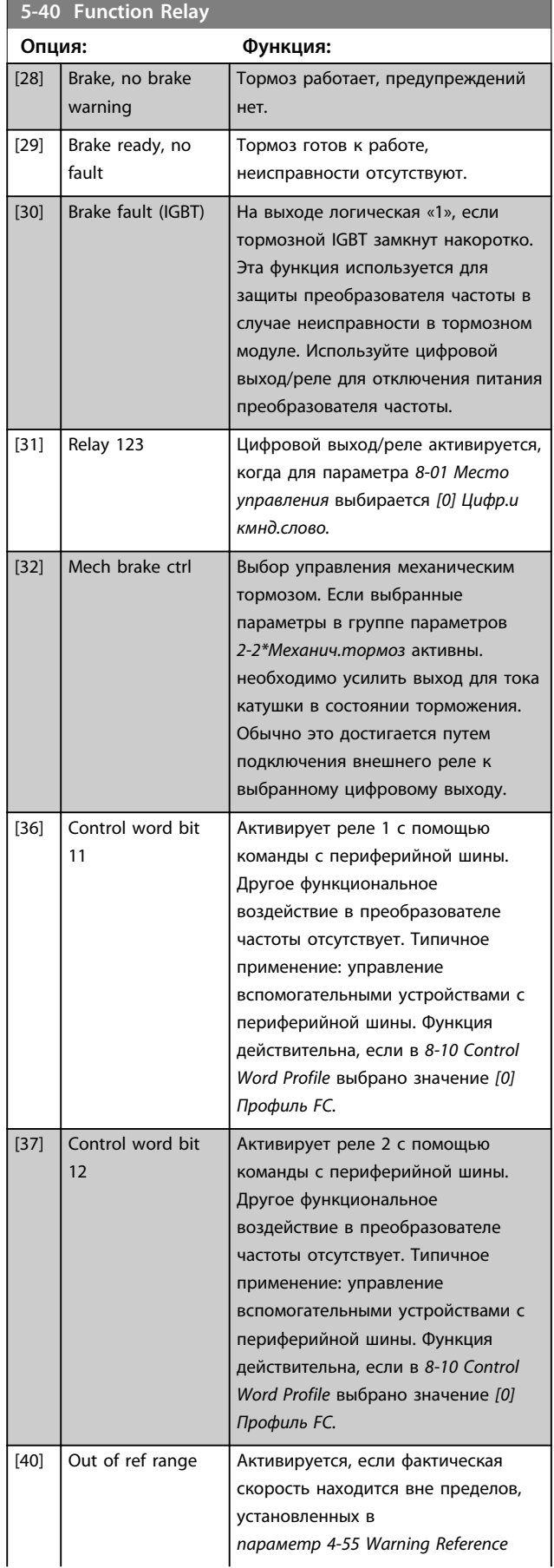

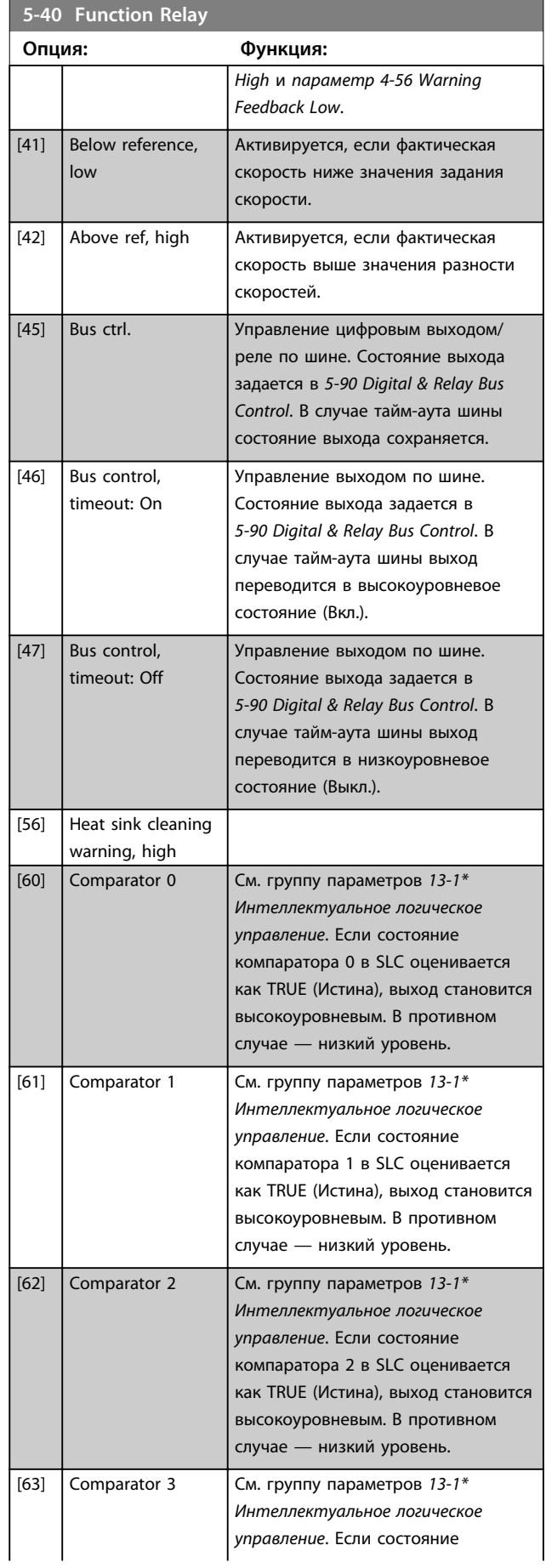

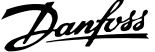

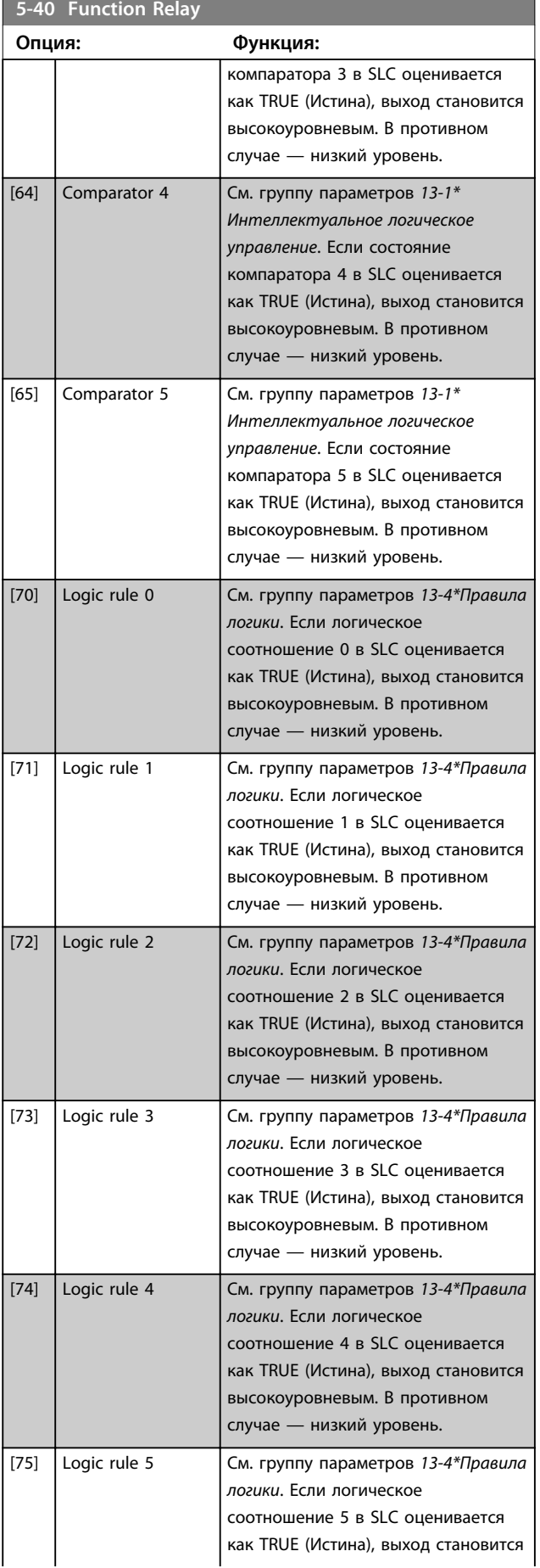

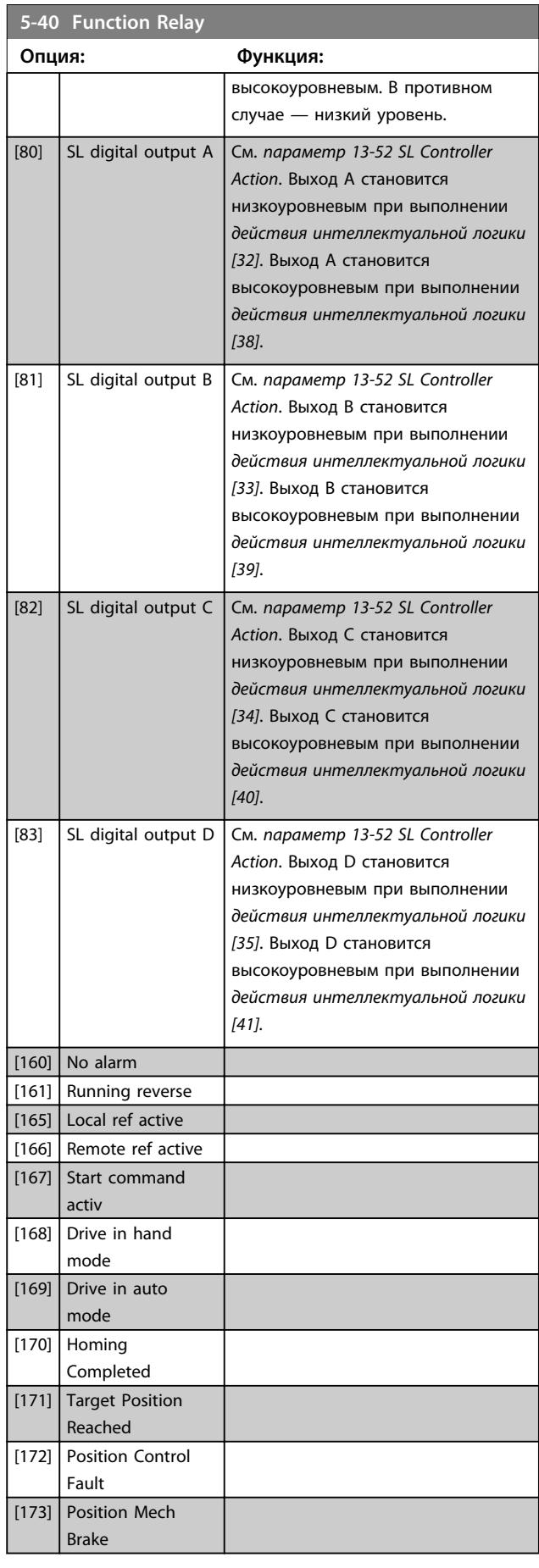

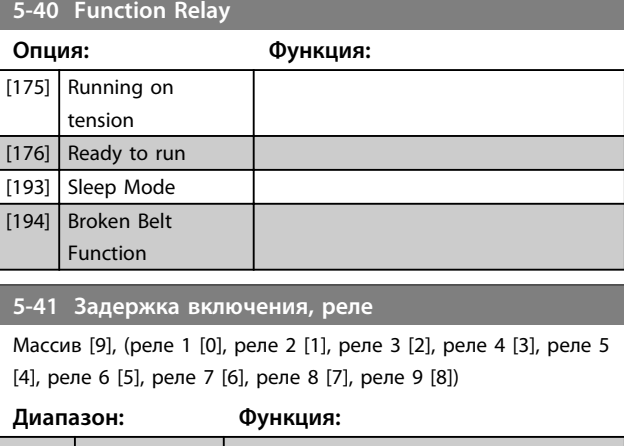

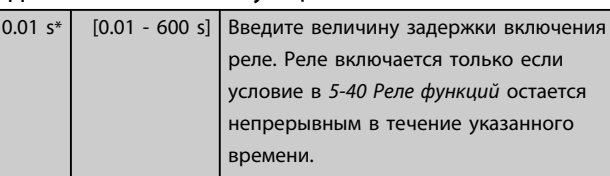

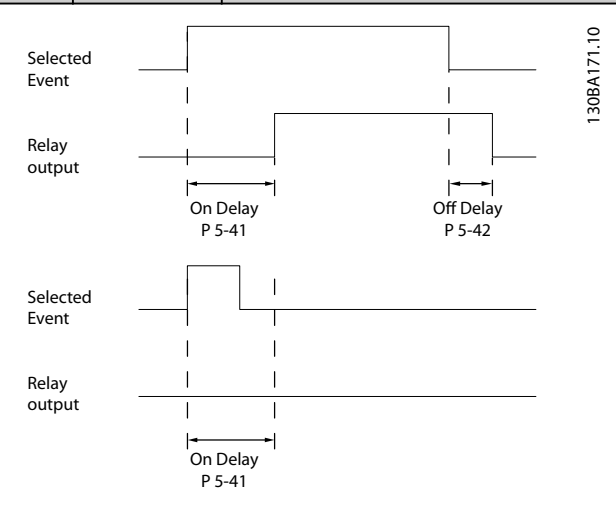

**Рисунок 4.11 Задержка включения, реле**

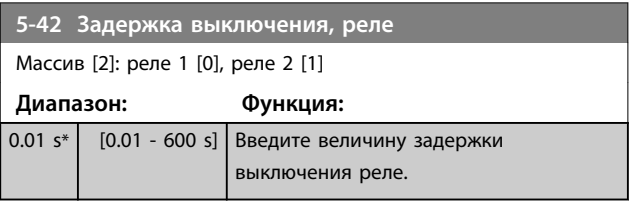

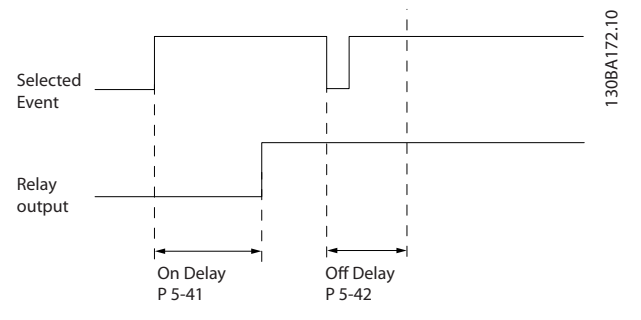

**Рисунок 4.12 Задержка выключения, реле**

Если состояние выбранного события изменяется до истечения времени задержки включения или выключения, то это не влияет на состояние выхода реле.

## 4.6.5 5-5\* Импульсный вход

Параметры импульсного входа используются с целью определения соответствующего окна для зоны импульсного задания путем конфигурирования масштабирования и фильтров для импульсных входов. В качестве входов задания частоты могут действовать входные клеммы 29 или 33. Установите для клеммы 29 (*5-13 Клемма 29, цифровой вход*) или 33 (*5-15 Клемма 33, цифровой вход*) значение *[32] Импульсный вход*. Если клемма 29 используется в качестве входа, установите для *5-01 Клемма 27, режим* значение *[0] Вход*.

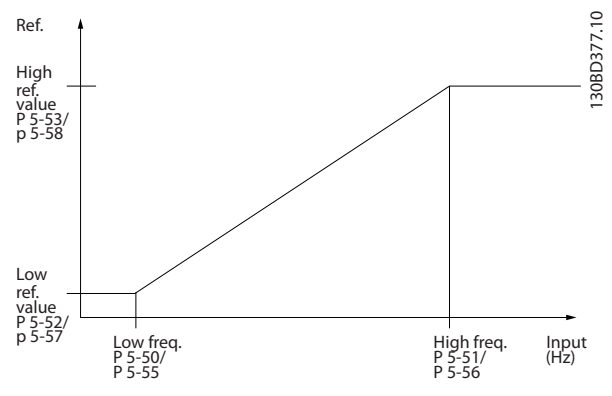

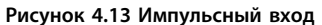

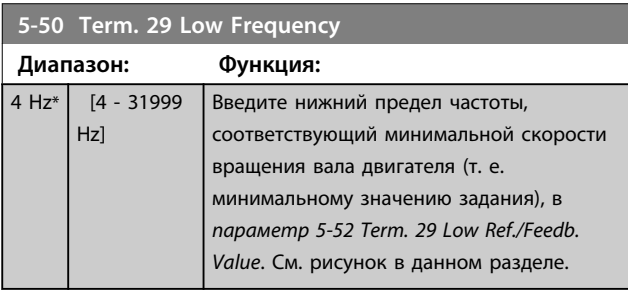

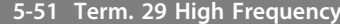

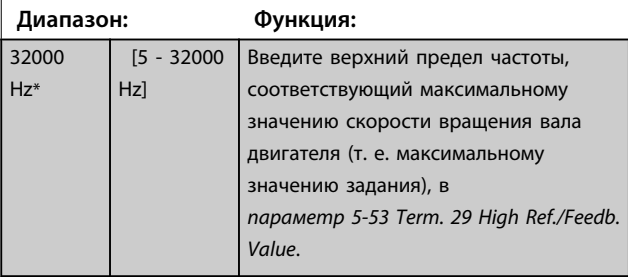

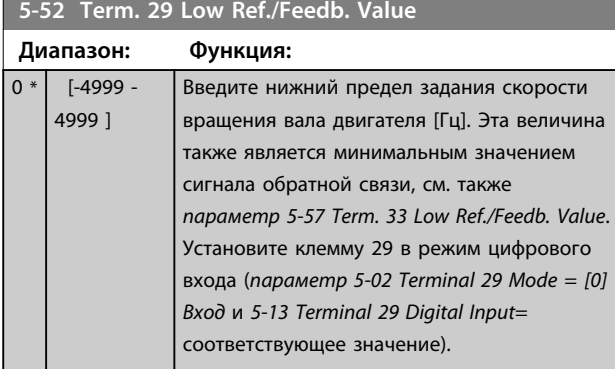

### **5-53 Term. 29 High Ref./Feedb. Value**

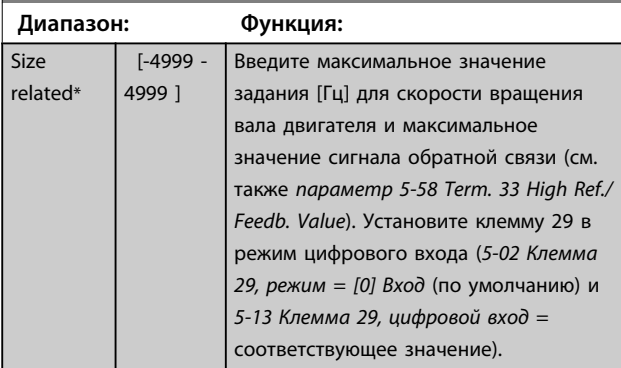

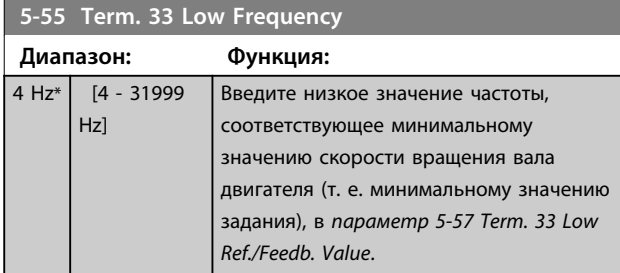

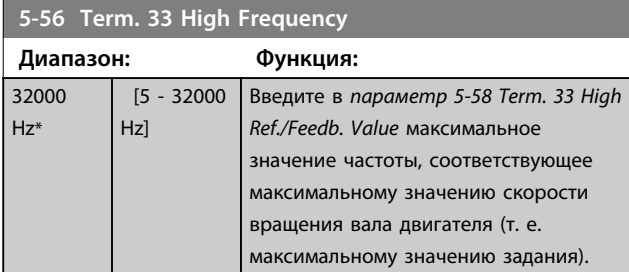

## **5-57 Term. 33 Low Ref./Feedb. Value**

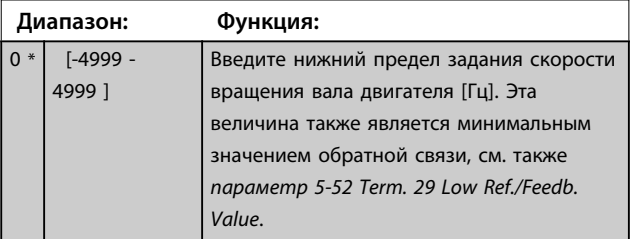

### **5-58 Term. 33 High Ref./Feedb. Value**

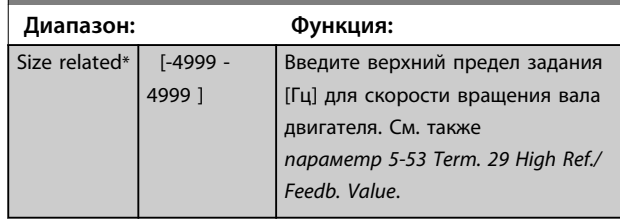

## 4.6.6 5-6\* Импульсный выход

# *УВЕДОМЛЕНИЕ*

**Эти параметры не могут быть изменены во время вращения двигателя.**

Данные параметры используются для конфигурирования масштаба и выходных функций импульсных выходов. Клеммы 27 и 29 назначаются для импульсного выхода через *5-01 Клемма 27, режим* и *5-02 Клемма 29, режим*.

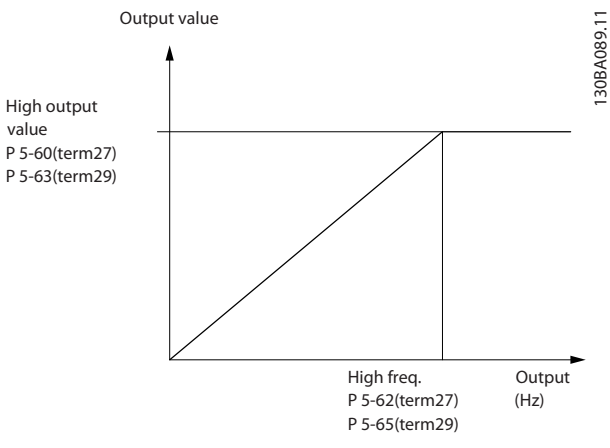

**Рисунок 4.14 Конфигурация импульсных выходов**

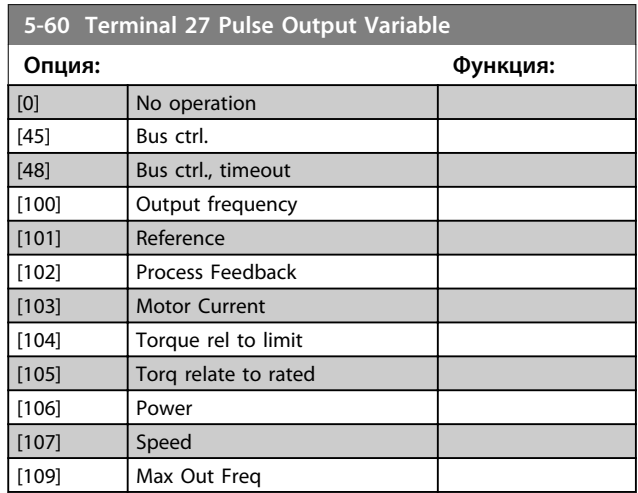

 $5-62$ 

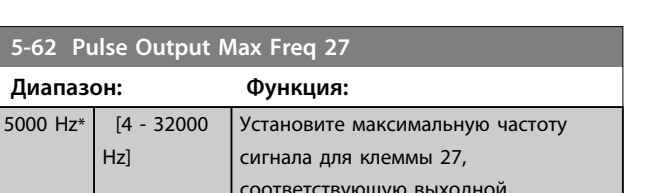

ршую выходной переменной, выбранной в *параметр 5-60 Terminal 27 Pulse Output Variable*.

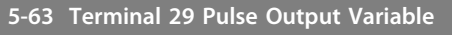

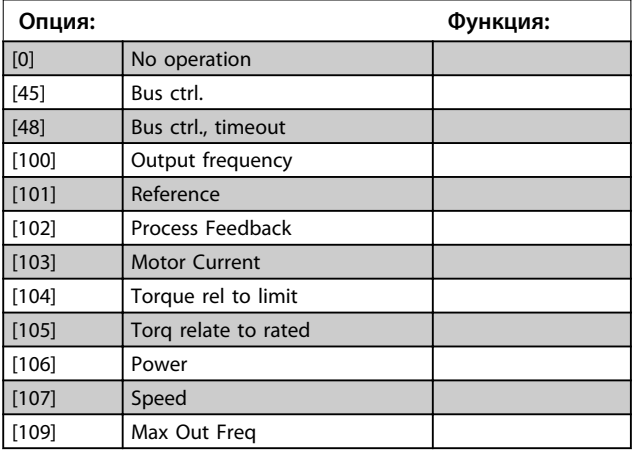

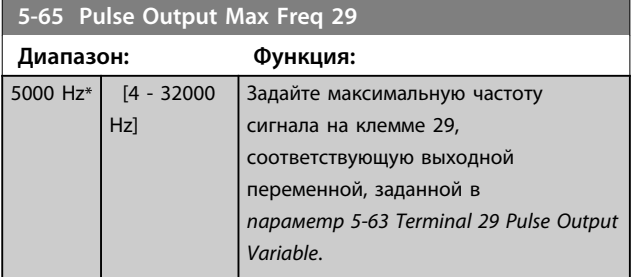

# 4.6.7 5-7\* Вход энкодера 24 В

Подключите энкодер 24 В к клемме 12 (питание 24 В пост. тока), клемме 32 (канал A), клемме 33 (канал B) и клемме 20 (GND — земля). Цифровые входы 32/33 активны для входов энкодера, если в *параметр 7-00 Speed PID Feedback Source* выбрано значение *[1] Энкодер 24 В*. Используемый энкодер является двухканальным (каналы A и B) и рассчитан на напряжение 24 В. Макс. входная частота: 32 кГц.

## **Подключение энкодера к преобразователю частоты**

Инкрементальный энкодер с напряжением 24 В. Максимальная длина кабеля — 5 м.

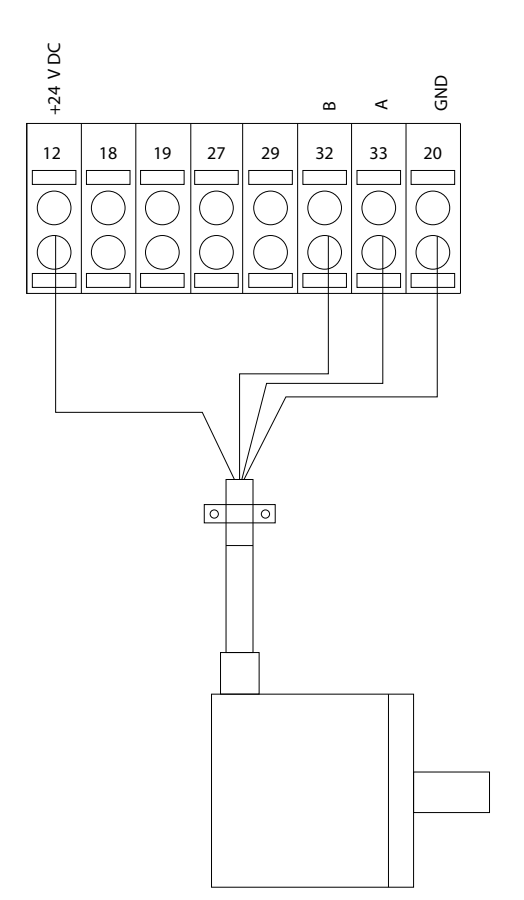

130BD366.12

130BD366.12

Danfoss

**Рисунок 4.15 Подключение энкодера 24 В или 10–30 В**

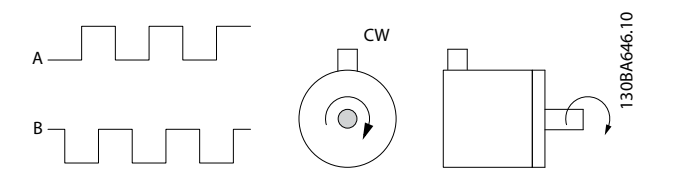

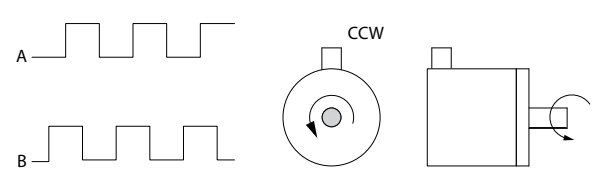

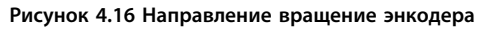

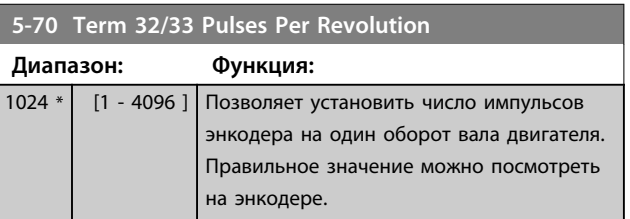

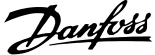

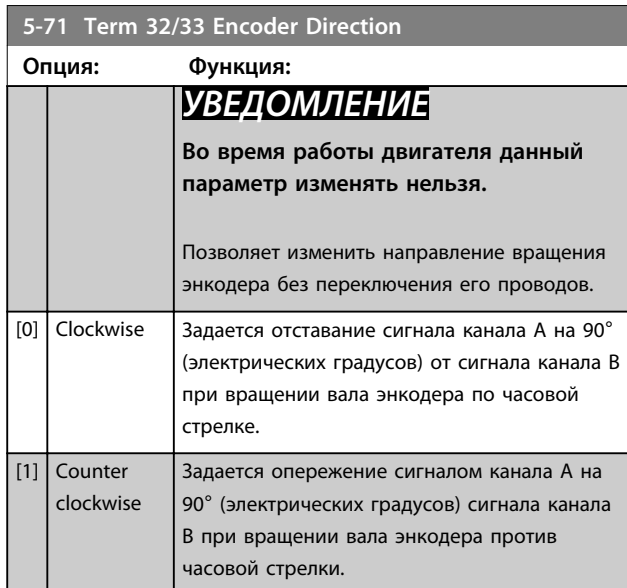

## 4.6.8 5-9\* Управление по шине

Эта группа параметров предназначена для выбора цифровых и релейных выходов через настройку периферийной шины.

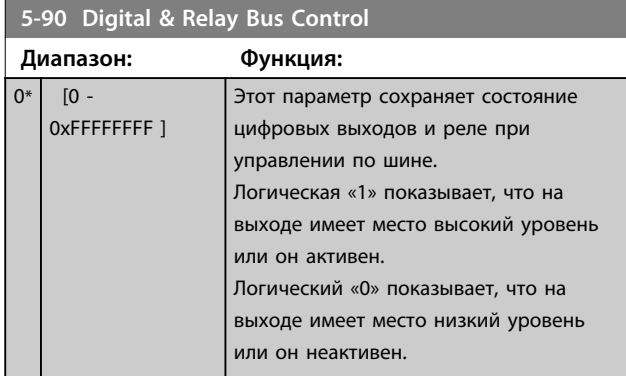

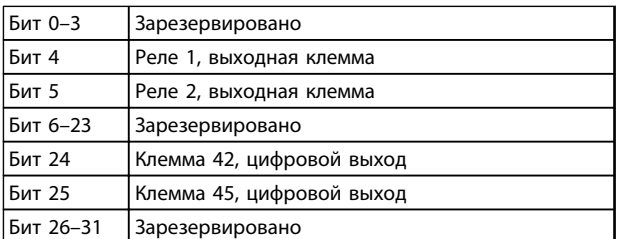

**Таблица 4.5 Функции битов**

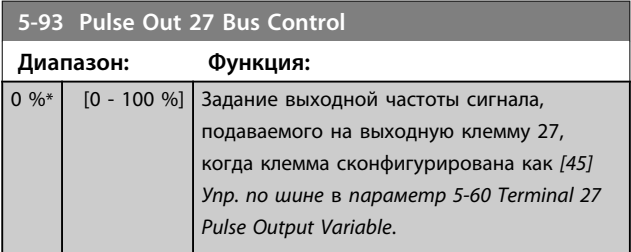

# **5-94 Pulse Out 27 Timeout Preset**

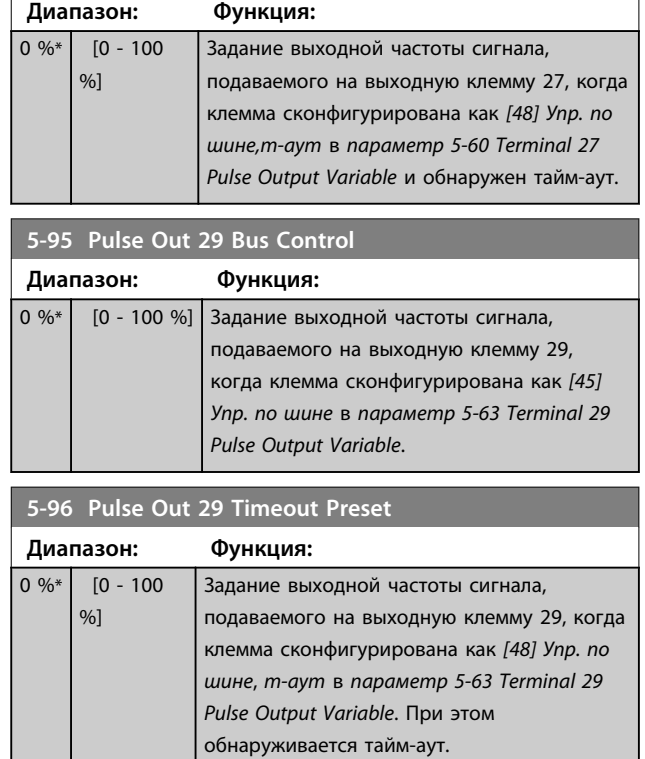

## 4.7 Параметры: 6-\*\* Аналог.ввод/вывод

Группа параметров для настройки конфигурации аналоговых входов/выходов и цифрового выхода. Преобразователь частоты имеет два аналоговых входа: клеммы 53 и 54. Аналоговые входы можно свободно конфигурировать в качестве входов либо по напряжению (0–10 В), либо по току (0/4–20 мА).

## 4.7.1 6-0\* Реж. аналог. вв/выв

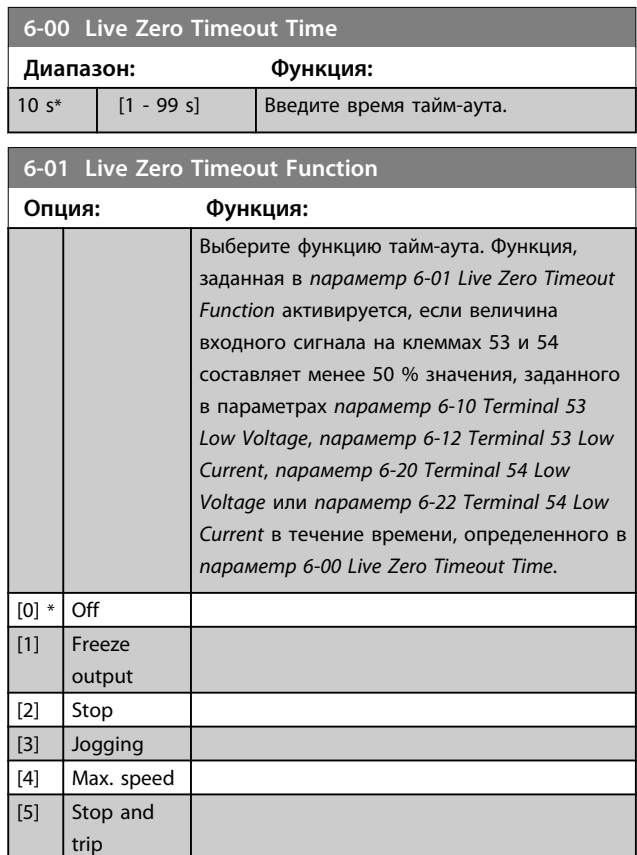

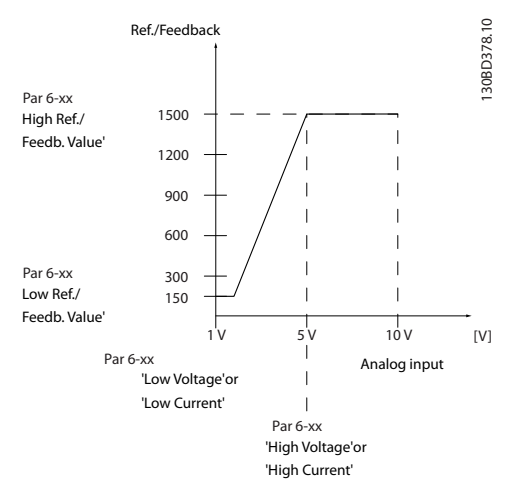

**Рисунок 4.17 Функция тайм-аута**

## 4.7.2 6-1\* Аналог. вход 53

Параметры для конфигурирования масштаба и пределов аналогового входа 53 (клемма 53).

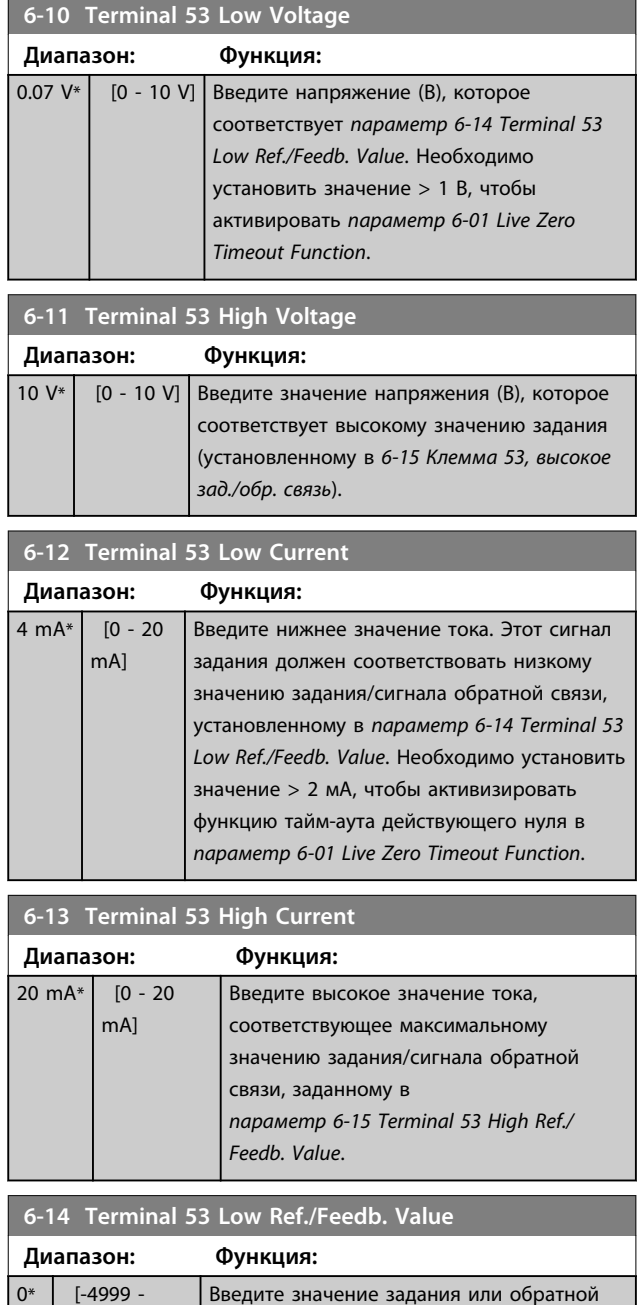

связи, которое соответствует значению тока или напряжения, заданному в параметра с*параметр 6-10 Terminal 53 Low Voltage* по *параметр 6-12 Terminal 53 Low*

*Current*.

4999 ]

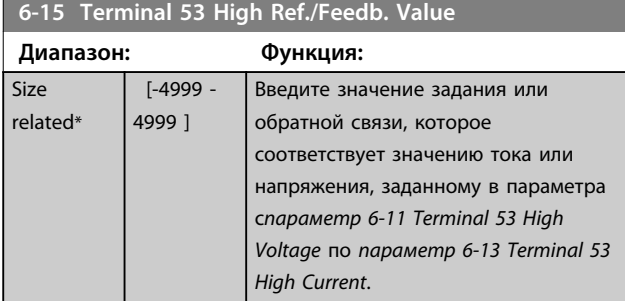

### **6-16 Terminal 53 Filter Time Constant**

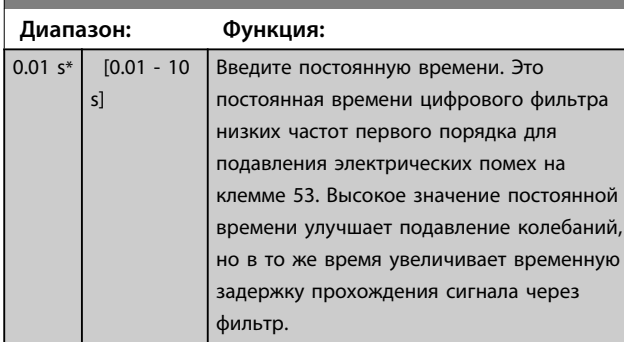

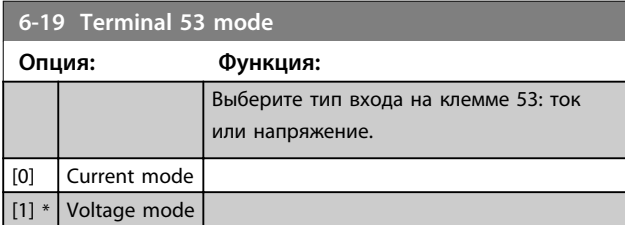

## 4.7.3 6-2\* Аналоговый вход 54

Параметры для конфигурирования масштаба и пределов аналогового входа 54 (клемма 54).

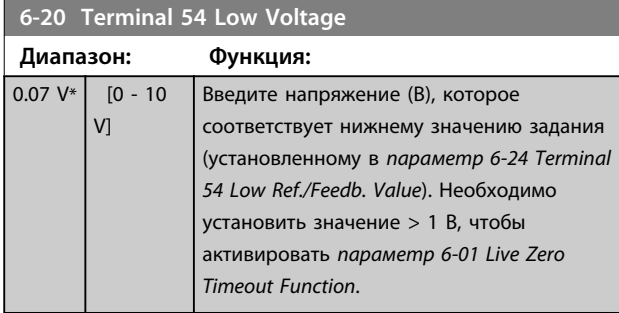

**6-21 Terminal 54 High Voltage**

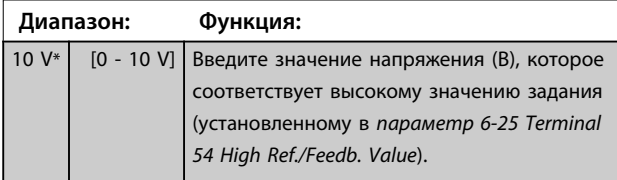

# **6-22 Terminal 54 Low Current**

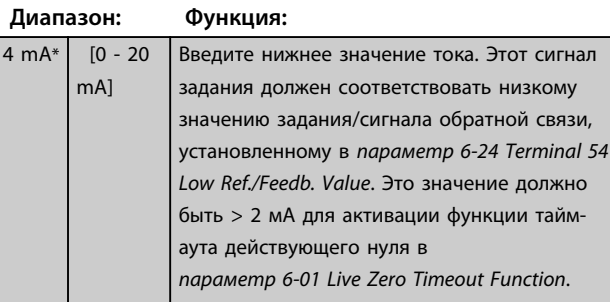

## **6-23 Terminal 54 High Current**

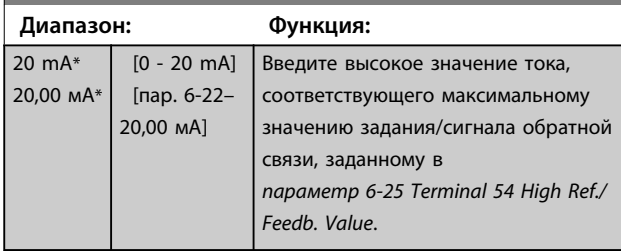

## **6-24 Terminal 54 Low Ref./Feedb. Value**

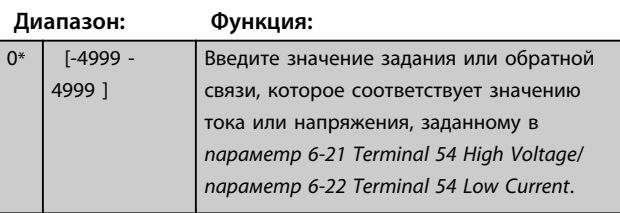

## **6-25 Terminal 54 High Ref./Feedb. Value**

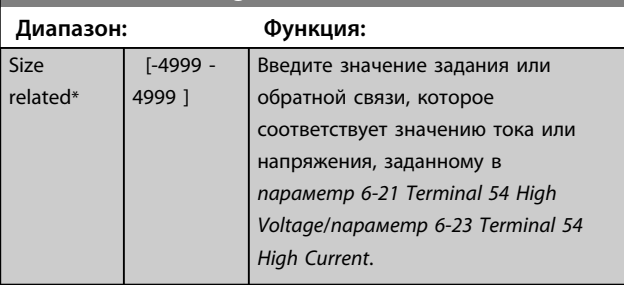

## **6-26 Terminal 54 Filter Time Constant**

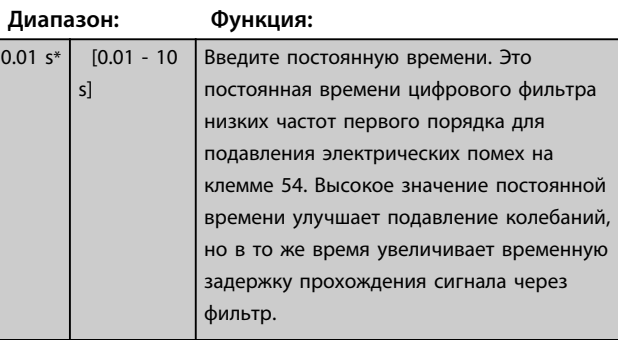

**4 4**

# Danfoss

**Описание параметров Руководство по программированию**

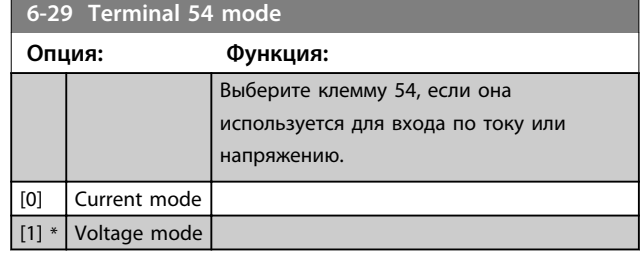

# 4.7.4 6-7\* Аналог./цифр. выход 45

Параметры для конфигурирования масштаба и пределов аналоговой/цифровой клеммы 45. Аналоговые выходы являются токовыми выходами: 0/4–20 мА. Разрешение аналогового выхода составляет 12 бит. Клеммы аналогового выхода можно также настроить, как цифровой выход.

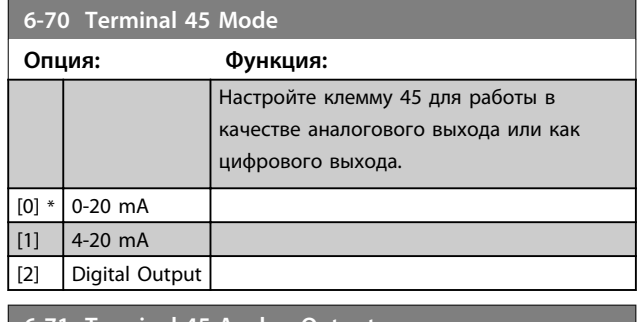

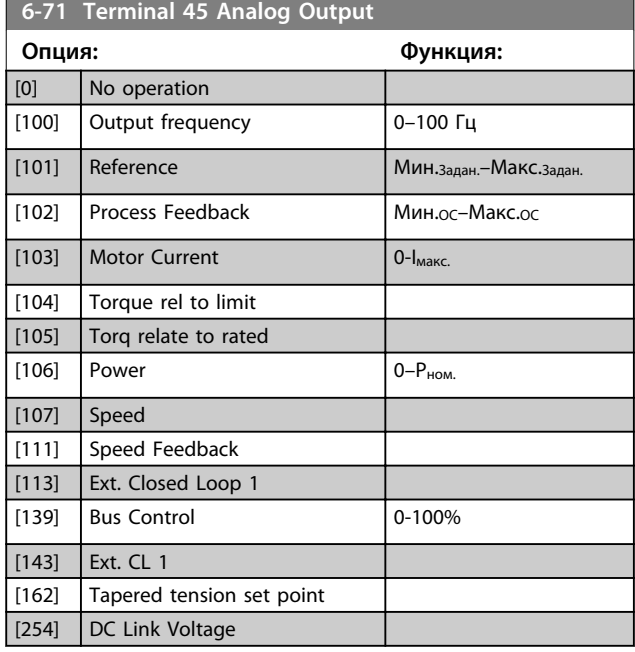

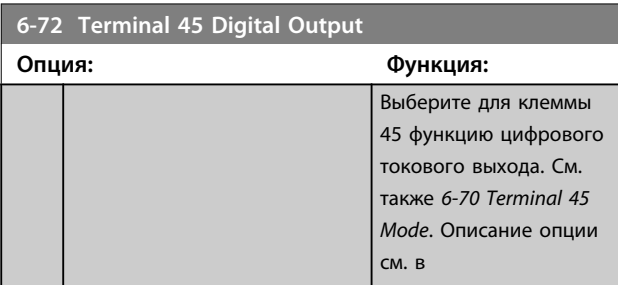

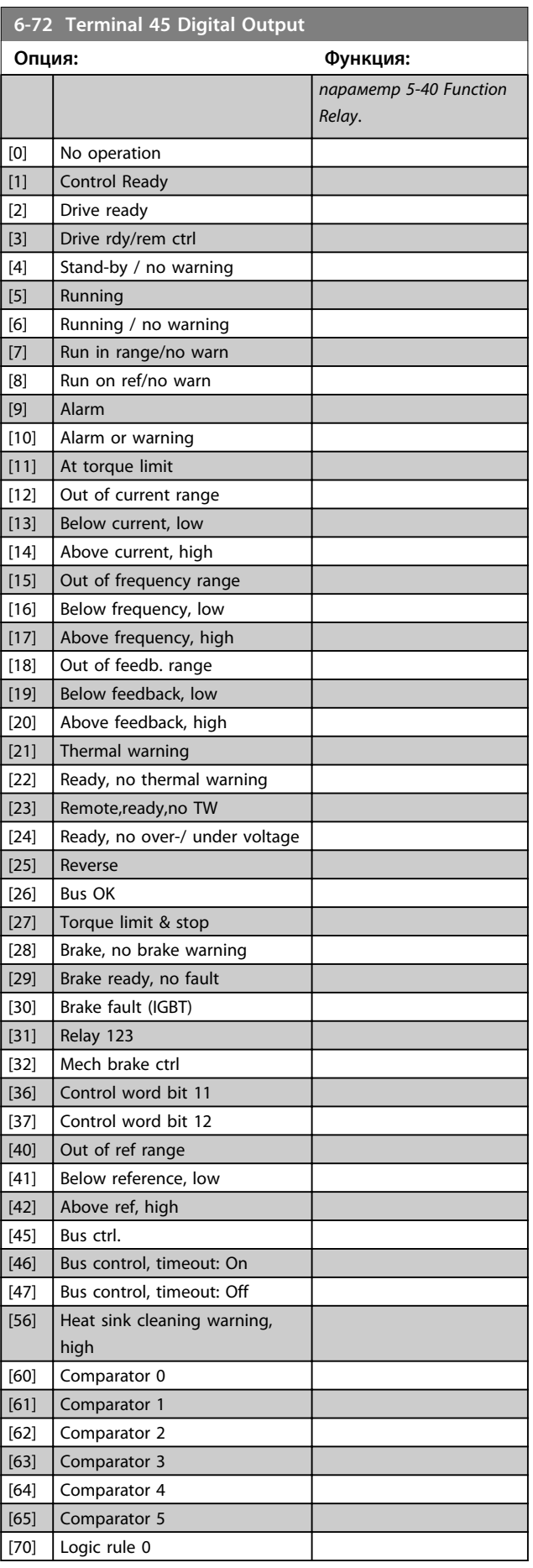

man i

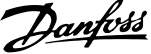

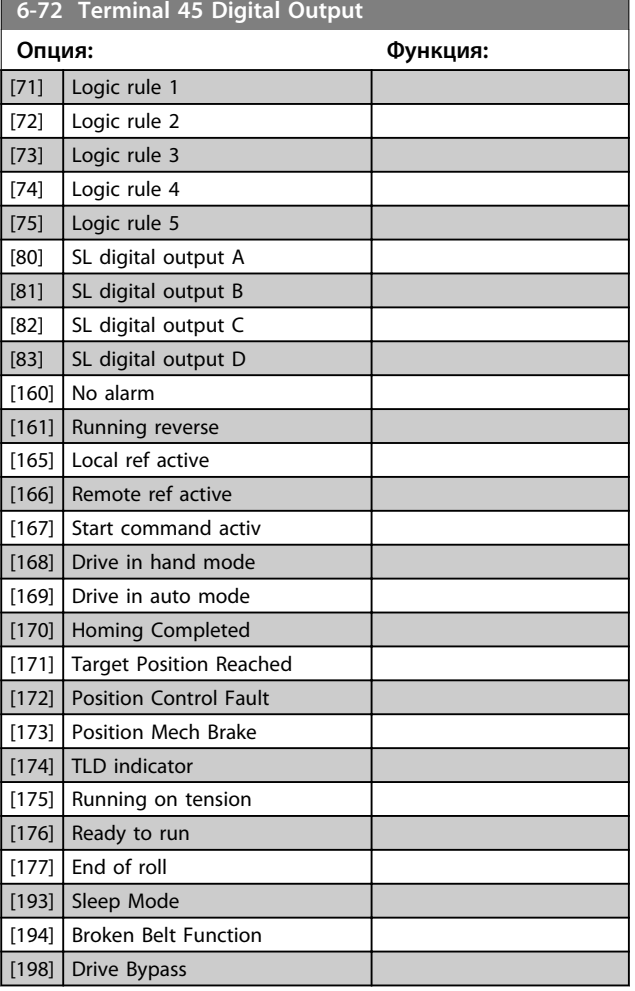

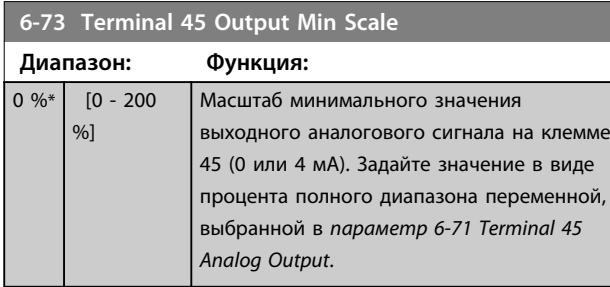

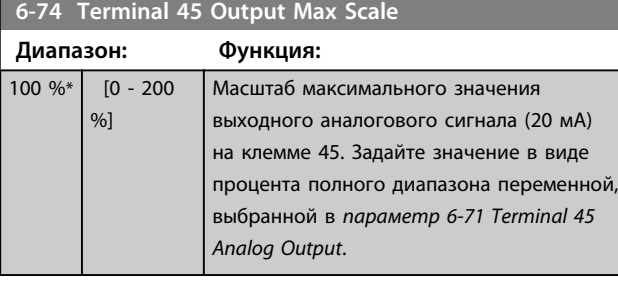

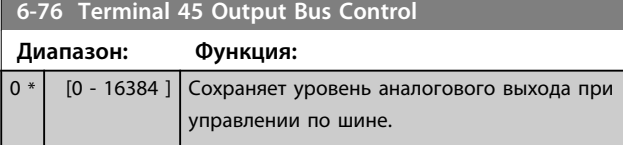

## 4.7.5 6-9\* Analog/Digital Output 42 (Аналогов./цифр. выход 42)

Параметры для конфигурирования пределов аналогового/цифрового выхода клеммы 42. Аналоговые выходы являются токовыми выходами: 0/4–20 мА. Разрешение аналоговых выходов составляет 12 бит. Клеммы аналогового выхода можно также настроить, как цифровой выход.

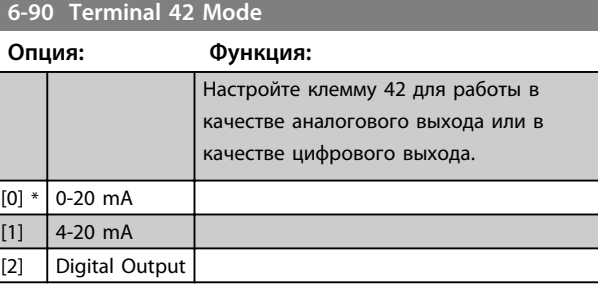

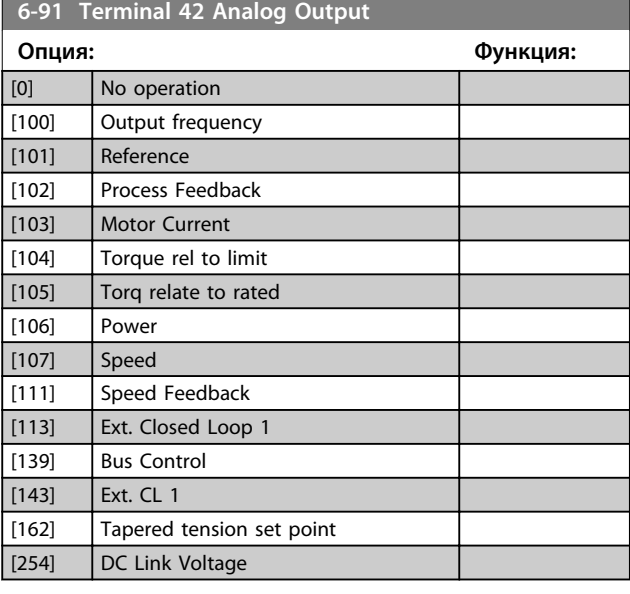

**6-92 Terminal 42 Digital Output**

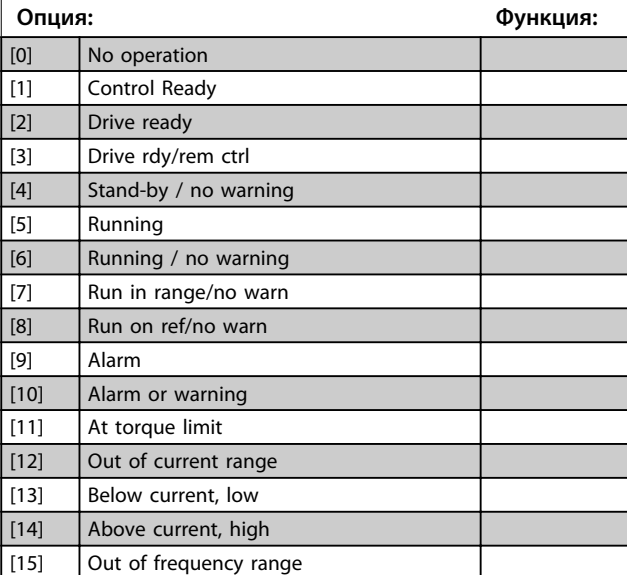

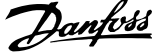

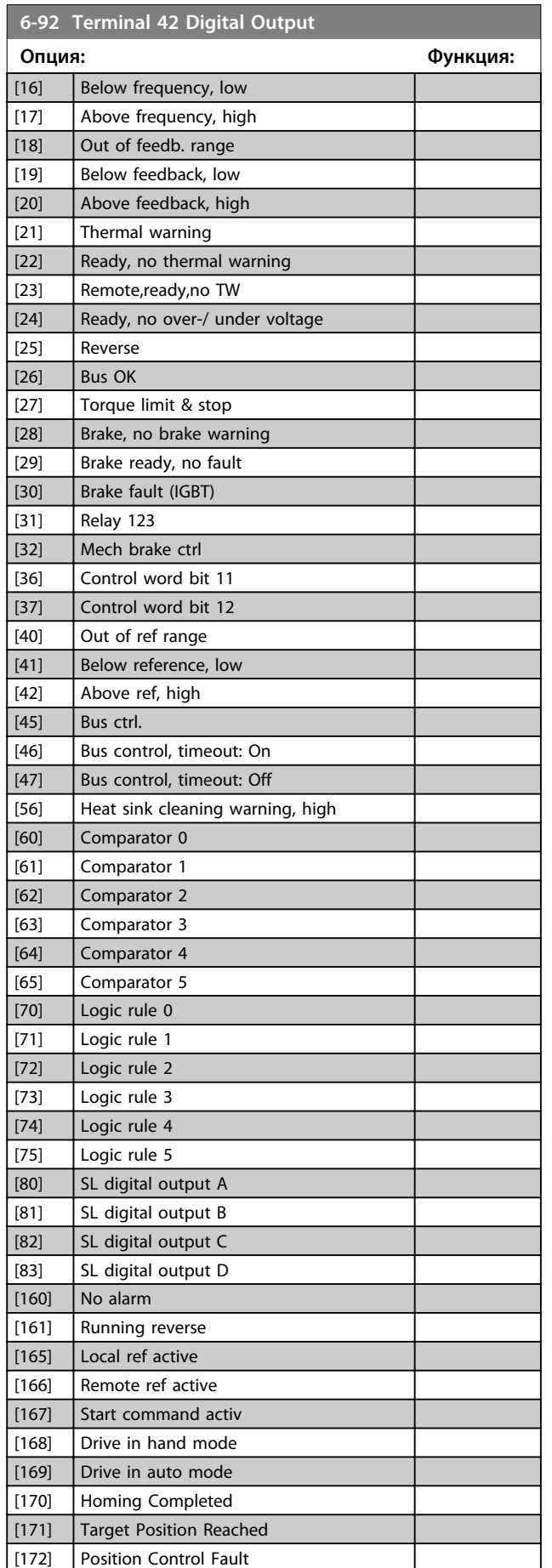

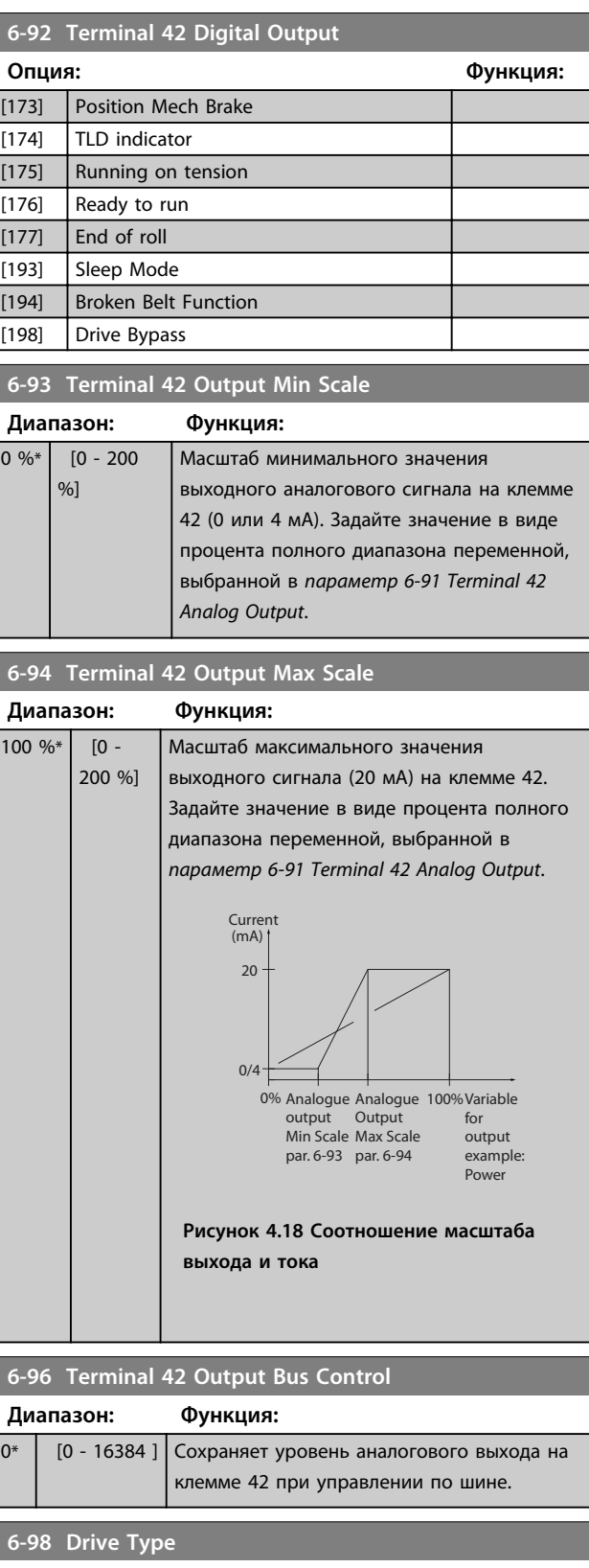

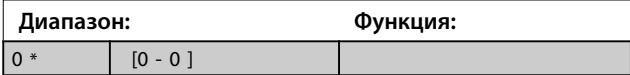
# 4.8 Параметры: 7-\*\* Контроллеры

# 4.8.1 7-0\* ПИД-регулят. скор.

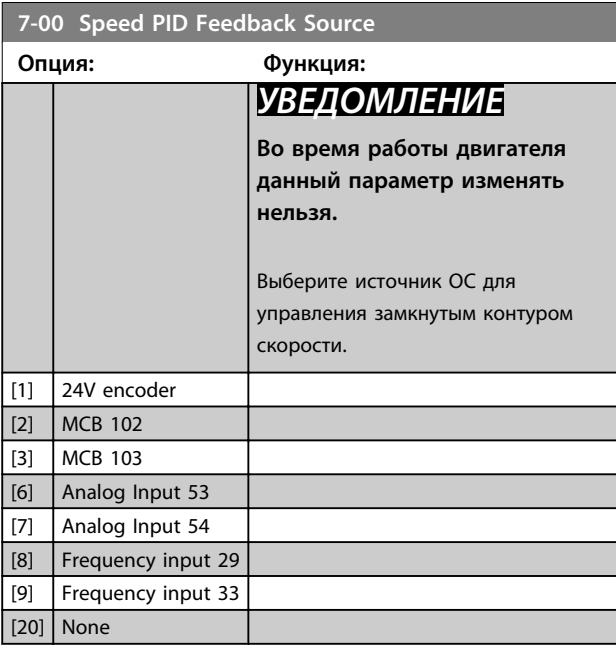

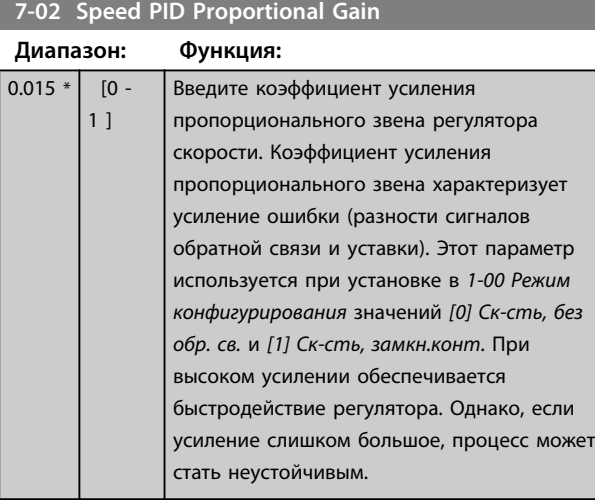

# **7-03 Speed PID Integral Time**

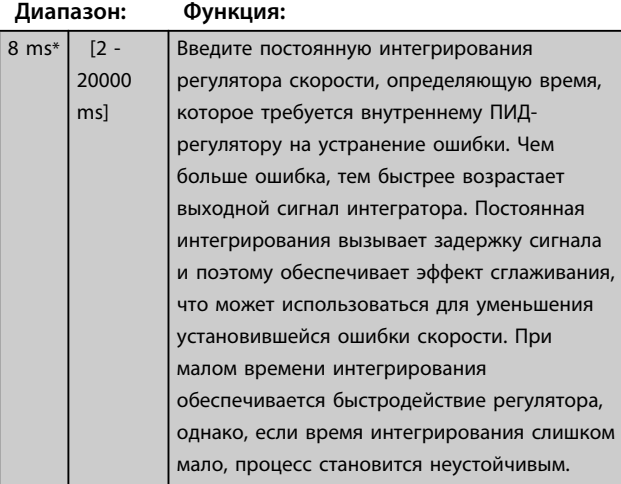

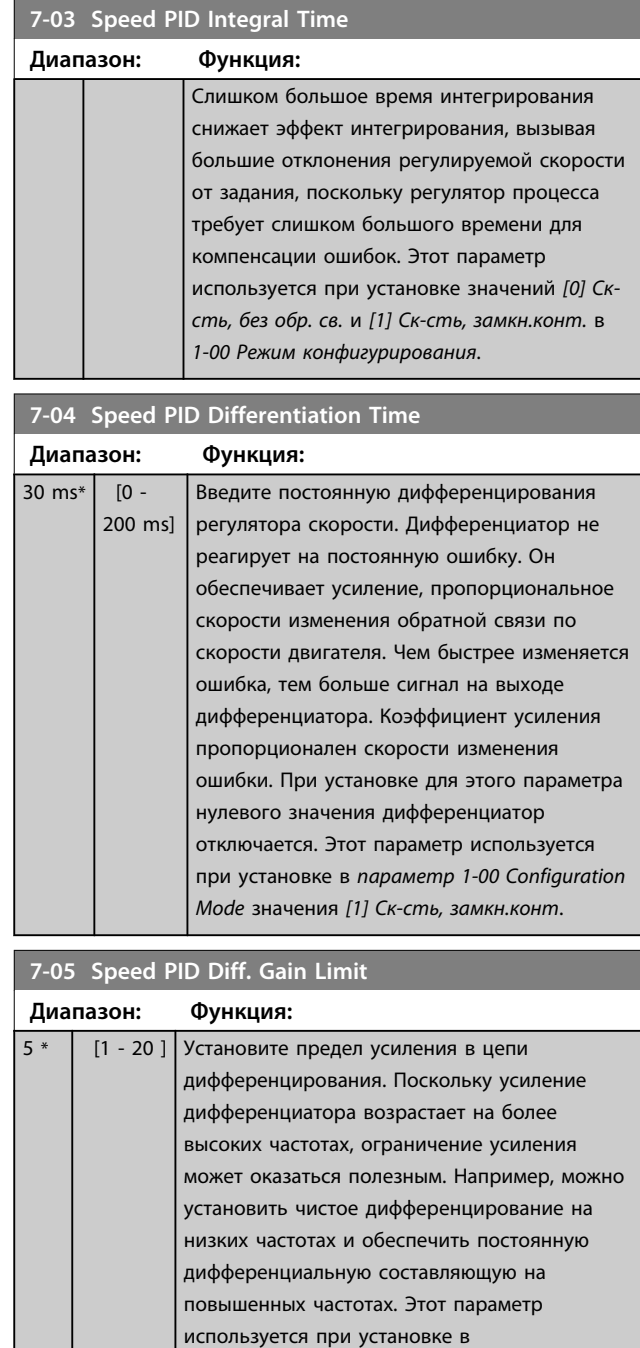

*параметр 1-00 Configuration Mode* значения *[1]*

*Ск-сть, замкн.конт*.

**7-06 Speed PID Lowpass Filter Time**

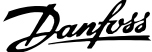

175ZA293.11

75ZA293.1

0.6 t (Sec.)

0.6

n1 n2

Par 7-07=1.00 Par 7-07=n1/n2

**Motor** 

**Рисунок 4.20 Перед-е отн-е ОС для ПИД**

скорости на указанную величину. Данная функция повышает динамические рабочие характеристики контура регулировки

**ск-сти**

0 %\* [0 - 500 %] Сигнал задания шунтирует регулятор

скорости.

**7-08 Speed PID Feed Forward Factor**

**Диапазон: Функция:**

**Рисунок 4.19 Сигнал обратной связи**

t (Sec.)

130BA871.10

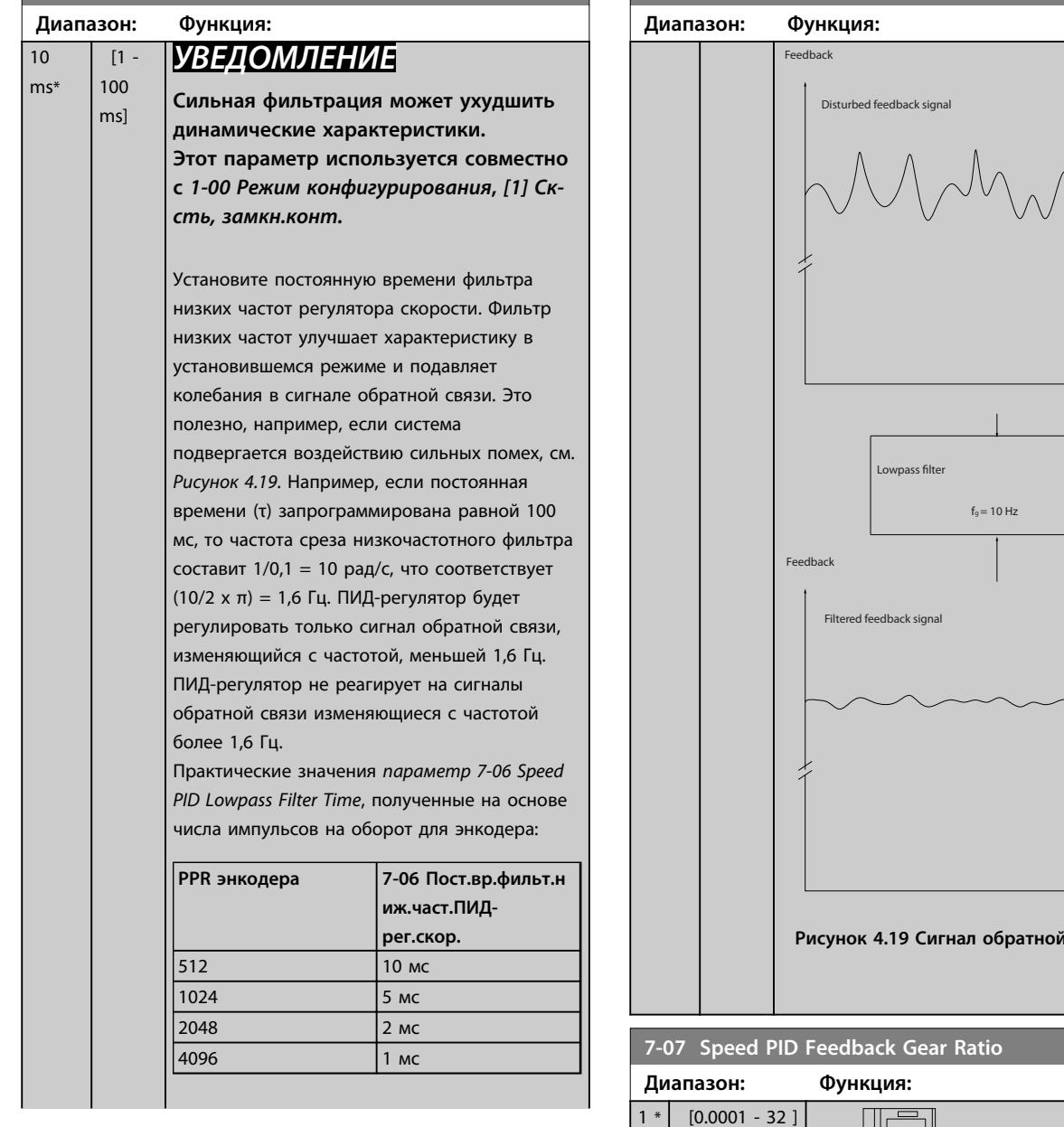

**7-06 Speed PID Lowpass Filter Time**

**4 4**

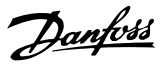

# 4.8.2 7-1\* Упр-е кр. мом. PI

Параметры для конфигурирования ПИ-регулирования момента без обратной связи (*1-00 Режим конфигурирования*).

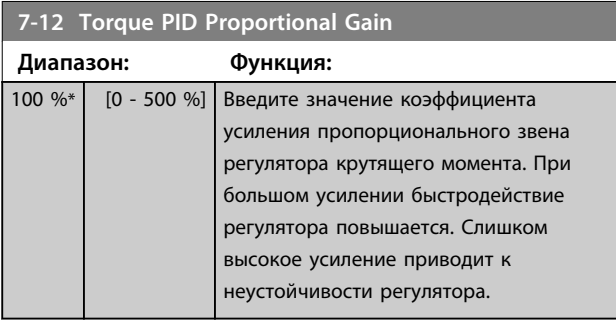

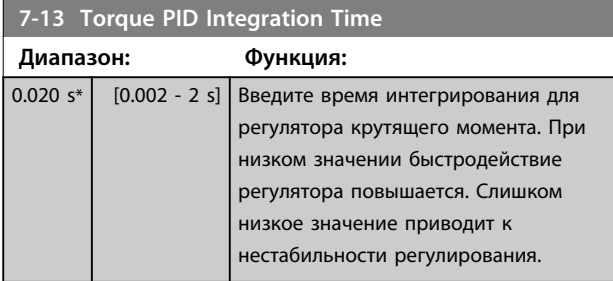

# 4.8.3 7-2\* ОС д/управл. проц.

Выберите источники обратной связи для ПИДрегулятора процесса и способ управления этой обратной связью.

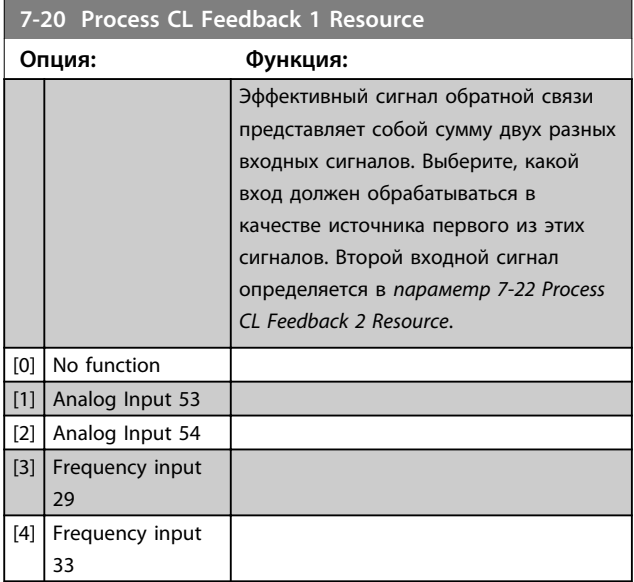

## **7-22 Process CL Feedback 2 Resource**

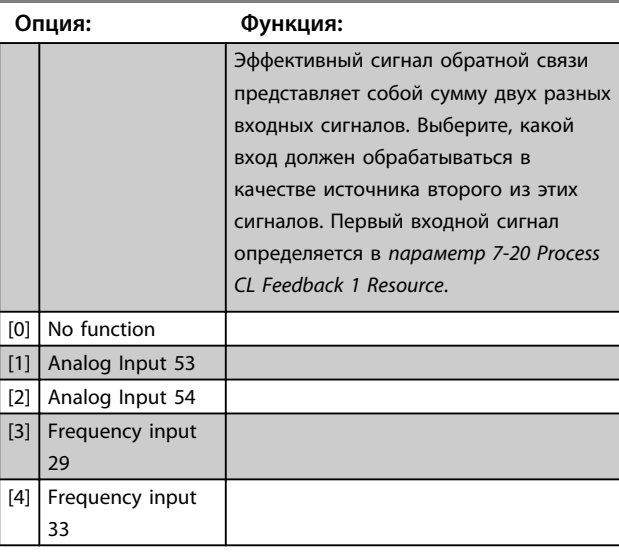

# 4.8.4 7-3\* Упр. ПИД-рег. проц.

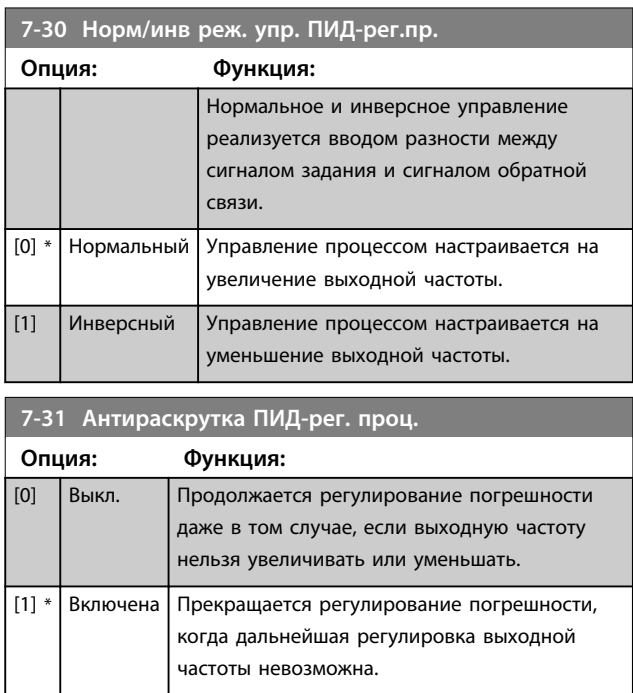

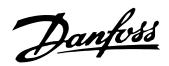

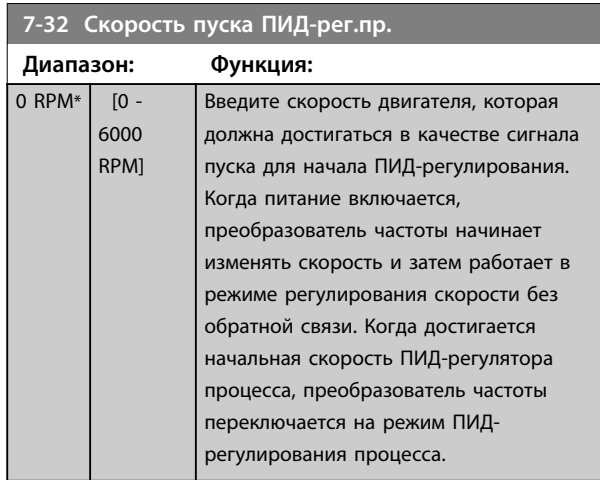

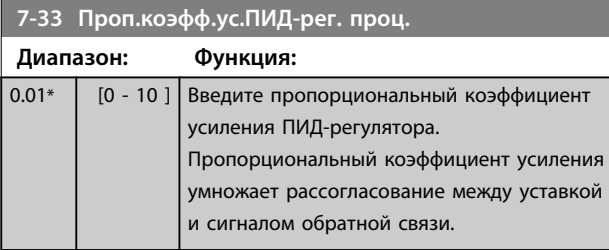

# **7-34 Process PID Integral Time**

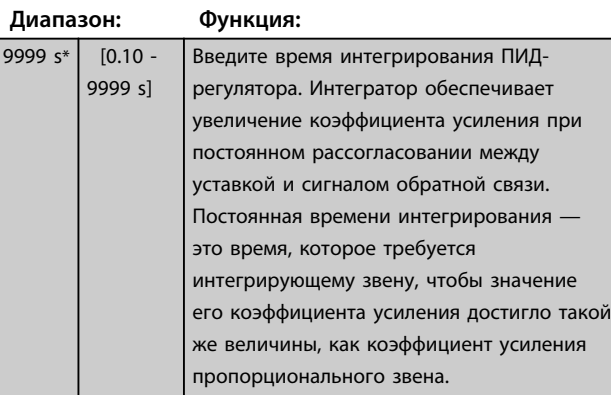

## **7-35 Process PID Differentiation Time**

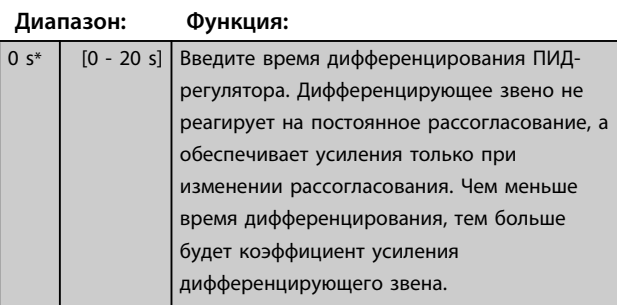

# **7-36 ПУ цепи дифф.ПИД-рег.пр.**

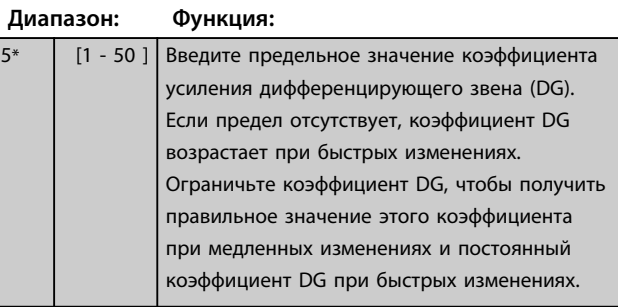

## **7-38 Process PID Feed Forward Factor**

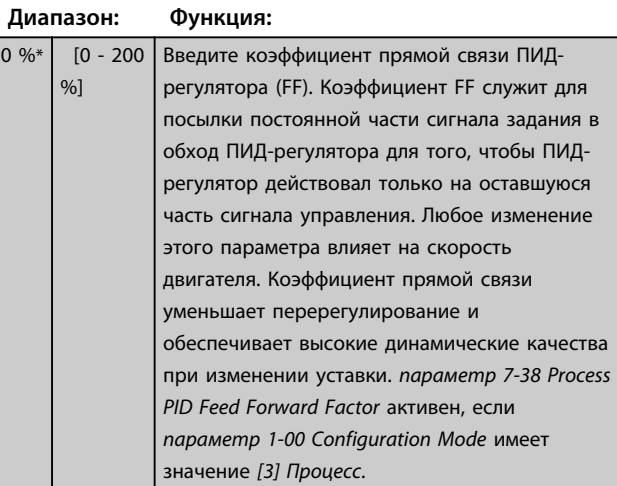

#### **7-39 Зона соответствия заданию**

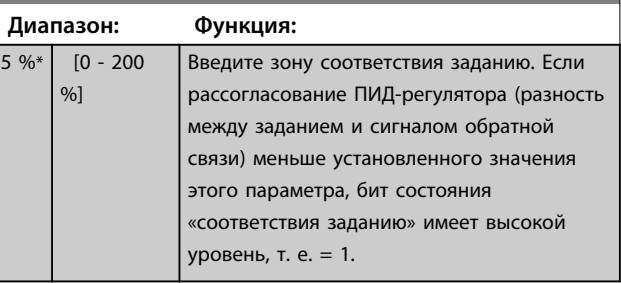

**4 4**

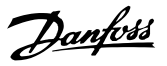

# 4.8.5 7-4\* Advanced Process PID Ctrl. (Расш. упр. ПИД-рег. проц.)

Эта группа параметров используется в том случае, если для *1-00 Режим конфигурирования* установлено значение *[7] Рас.упр.ПИД-рег.ск-ти+ОС*.

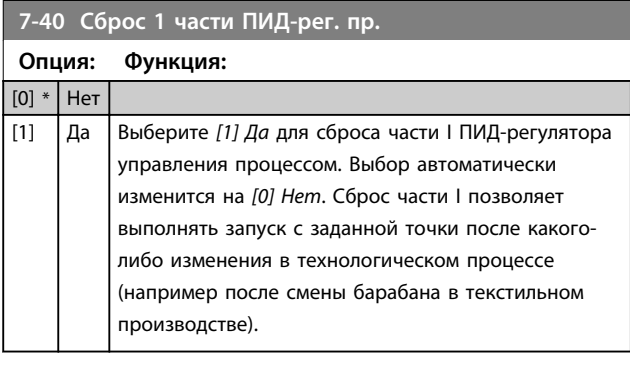

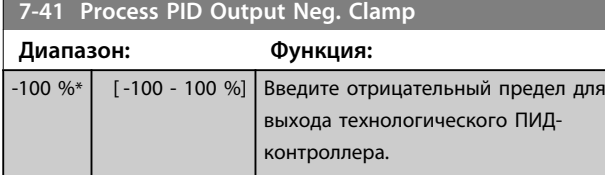

**7-42 Process PID Output Pos. Clamp**

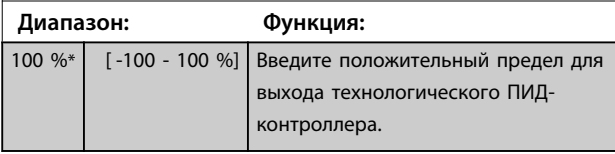

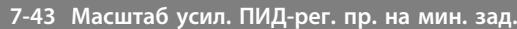

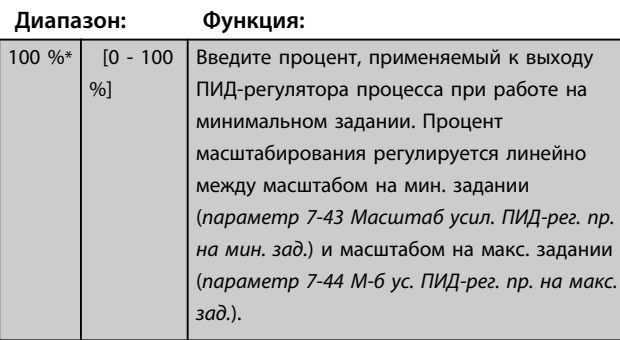

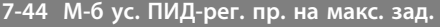

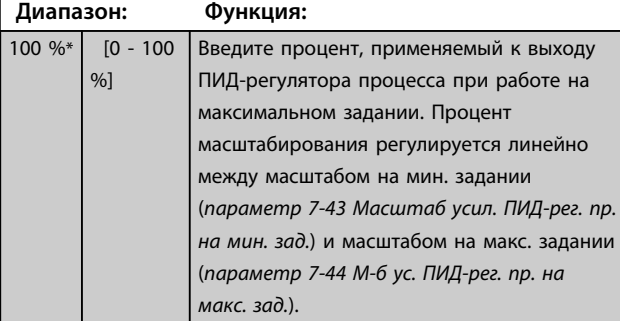

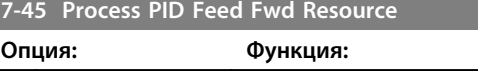

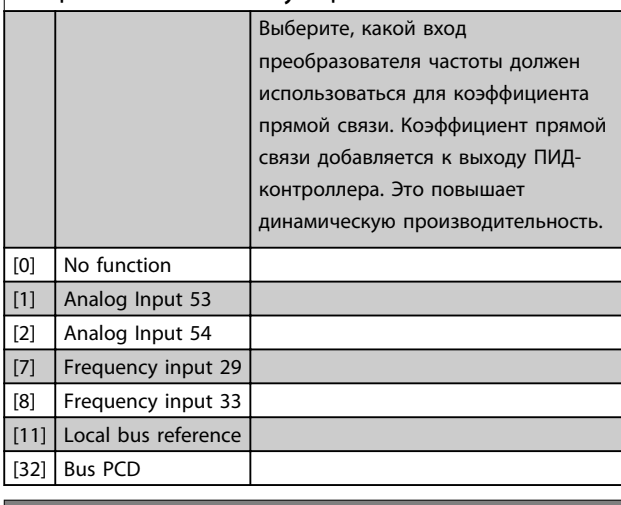

**7-46 ПИД-рег.проц., прям.связь, норм./инв. Упр.**

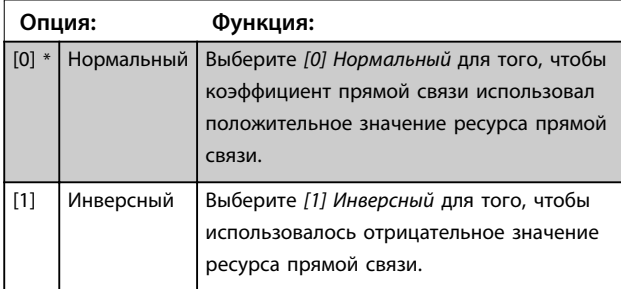

**Диапазон: Функция:**

### **7-48 PCD Feed Forward**

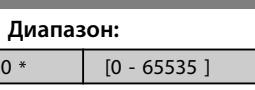

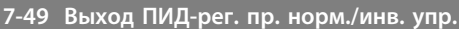

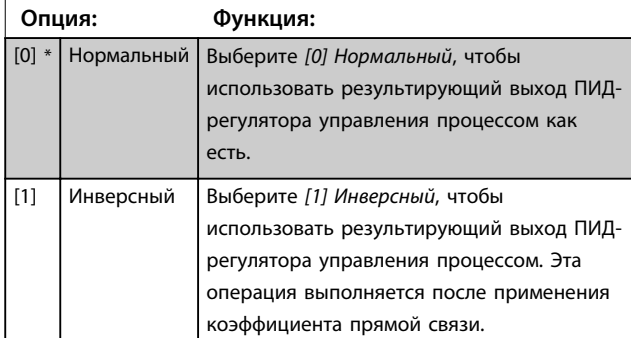

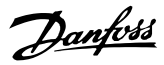

# 4.8.6 7-5\* Adv. Process PID II (Расш. упр. ПИД-рег. проц. II)

Эта группа параметров используется в том случае, если для *1-00 Режим конфигурирования* установлено значение *[7] Рас.упр.ПИД-рег.ск-ти+ОС*.

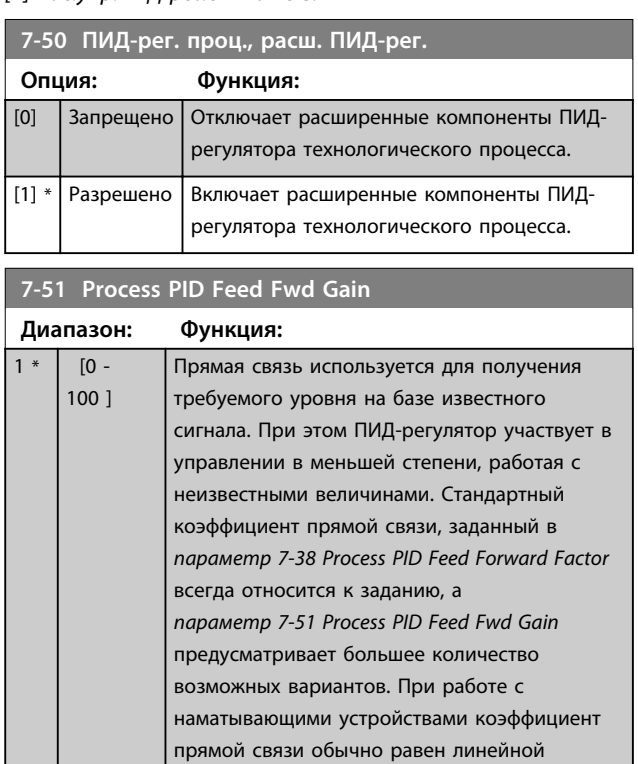

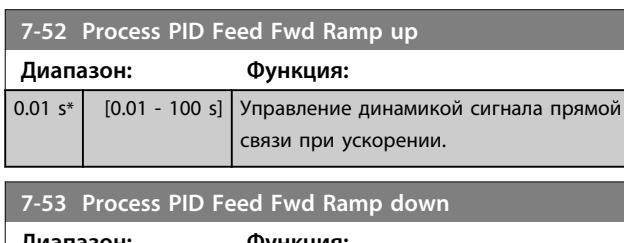

скорости системы.

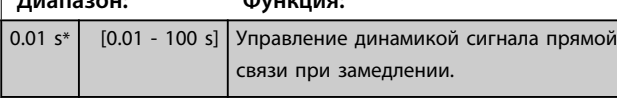

**7-56 Зад. ПИД-рег. пр. вр. фильтра**

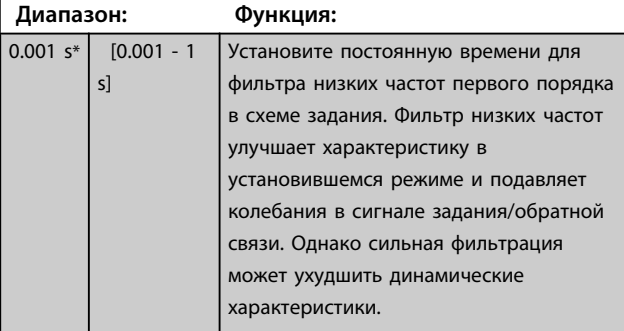

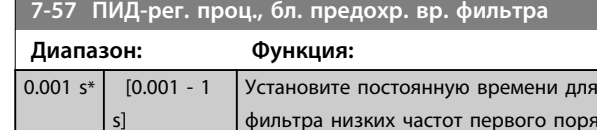

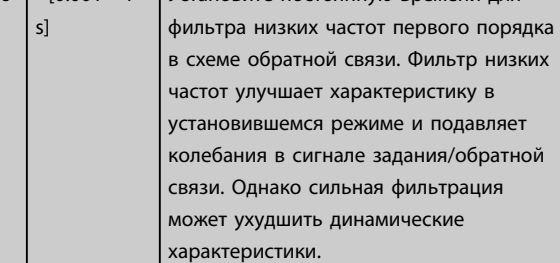

# 4.8.7 7-6\* Feedback Conversion (Преобразование обратной связи)

Используйте группу параметров для настройки преобразований для сигналов обратной связи.

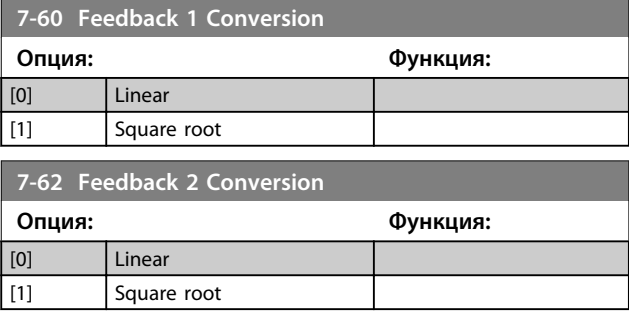

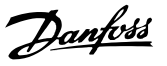

# 4.9 Параметры: 8-\*\* Связь и доп. устр.

# 4.9.1 8-0\* Общие настройки

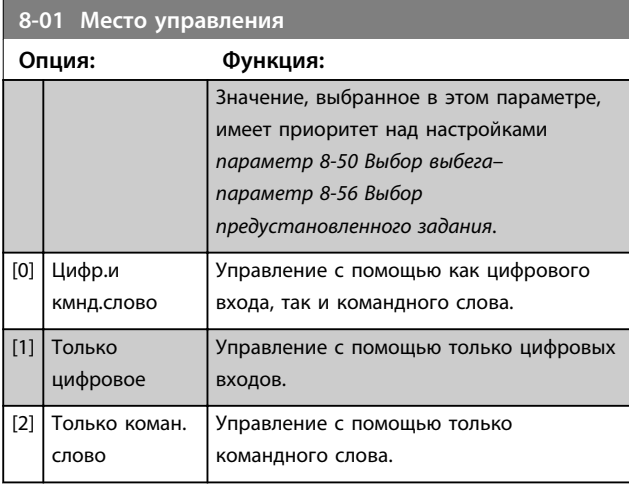

# **8-02 Control Source**

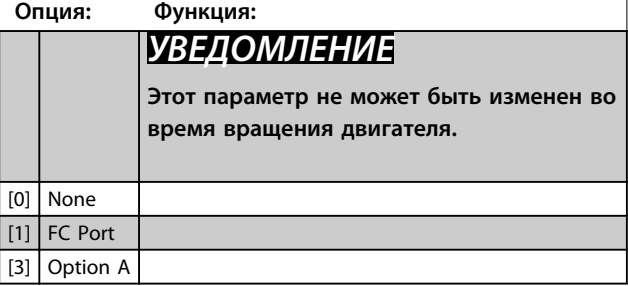

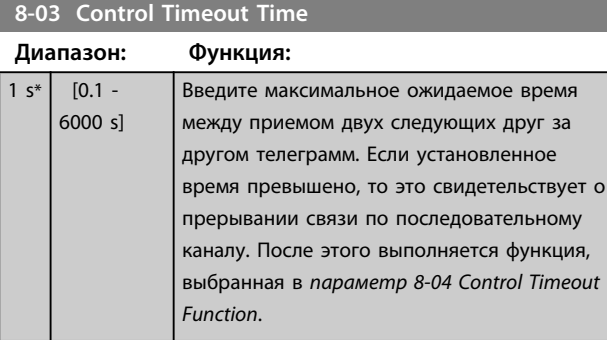

```
8-04 Control Timeout Function
Опция: Функция:
[0] Off Выберите функцию тайм-аута. Функция тайм-аута
       активируется, если командное слово не обновляется
       в течение времени, заданного в 
       параметр 8-03 Control Timeout Time.
8-07 Diagnosis Trigger
Опция: Функция:
```
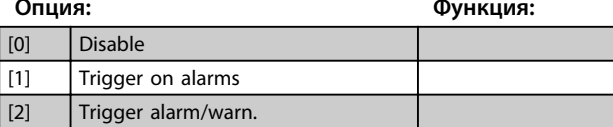

### 4.9.2 8-1\* Настр. командн. сл.

#### **8-10 Профиль командного слова**

Выберите интерпретацию командного слова и слова состояния, соответствующую установленной периферийной шине. На дисплее LCP отображаются только варианты выбора, которые действительны для адаптера периферийной шины, установленной в гнезде А.

Рекомендации по выбору значений *[0] Профиль FC* и *[1] Профиль PROFIdrive* приведены в разделе *Последовательная связь через интерфейс RS 485* в «Руководстве по проектированию».

Дополнительные указания по выбору значения *[1] Профиль PROFIdrive* содержатся в *Инструкциях по эксплуатации* установленного адаптера периферийной шины.

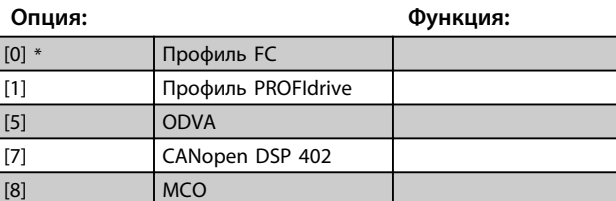

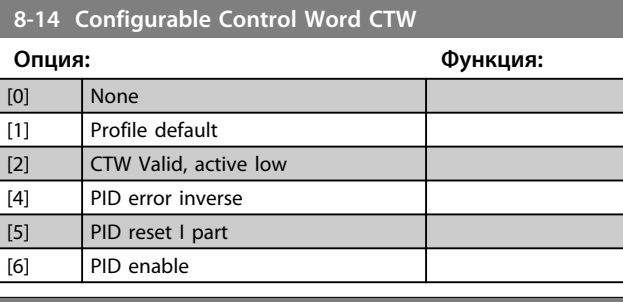

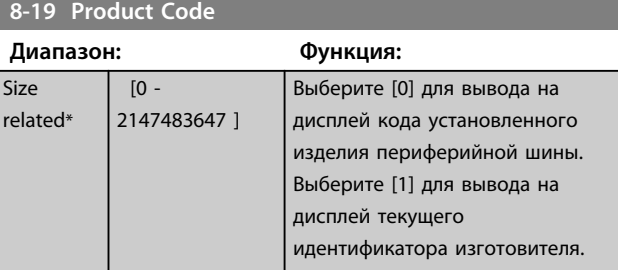

## 4.9.3 8-3\* Настройки порта ПЧ

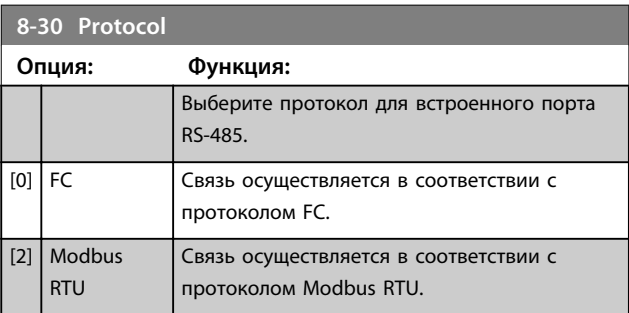

**4 4**

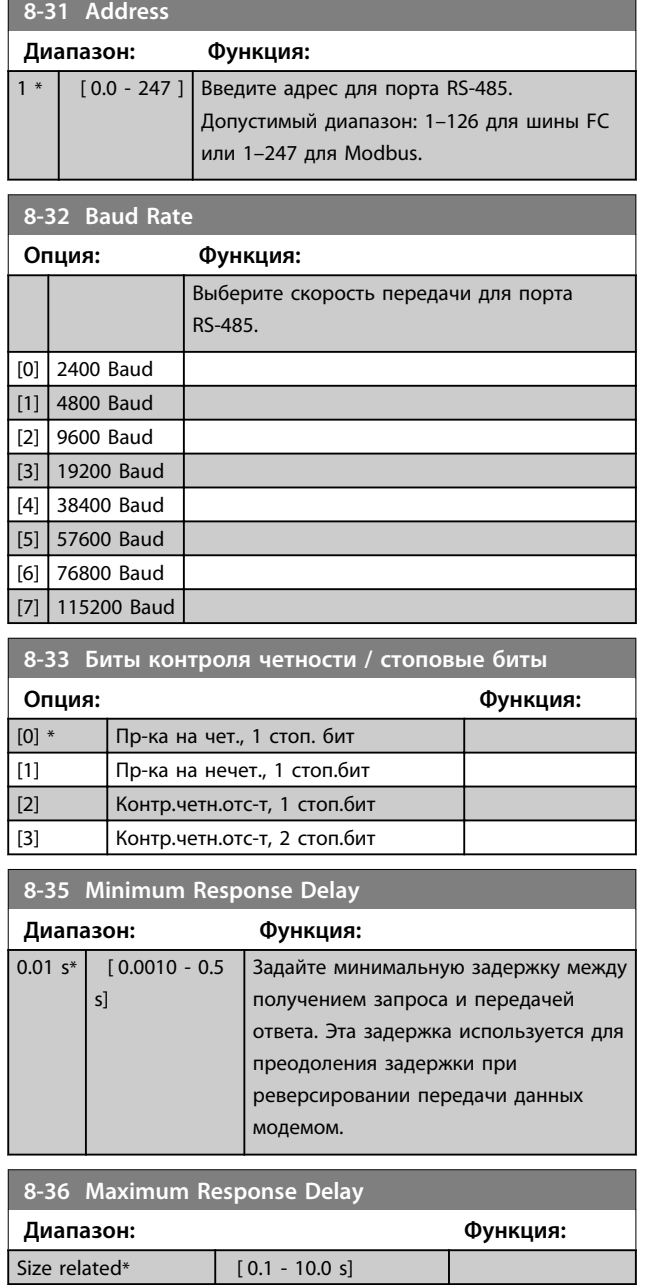

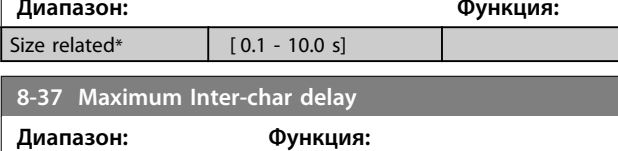

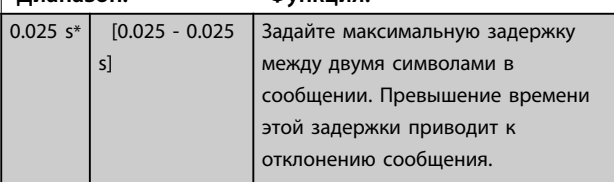

# 4.9.4 8-4\* Уст. прот-ла FC MC

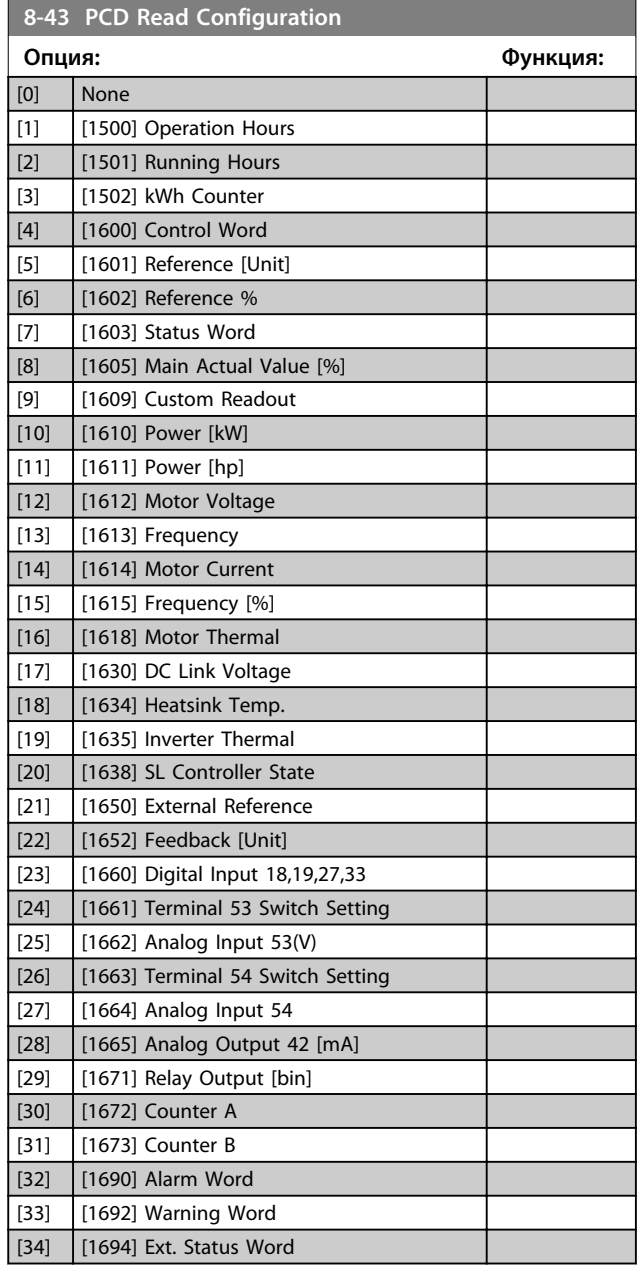

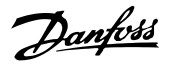

# 4.9.5 8-5\* Цифровое/Шина

Параметры для конфигурирования объединения командного слова цифрового управления/шины.

# *УВЕДОМЛЕНИЕ*

**Эти параметры активны только в случае, когда в**  *параметр 8-01 Место управления* **установлено значение** *[0] Цифр.и кмнд.слово.*

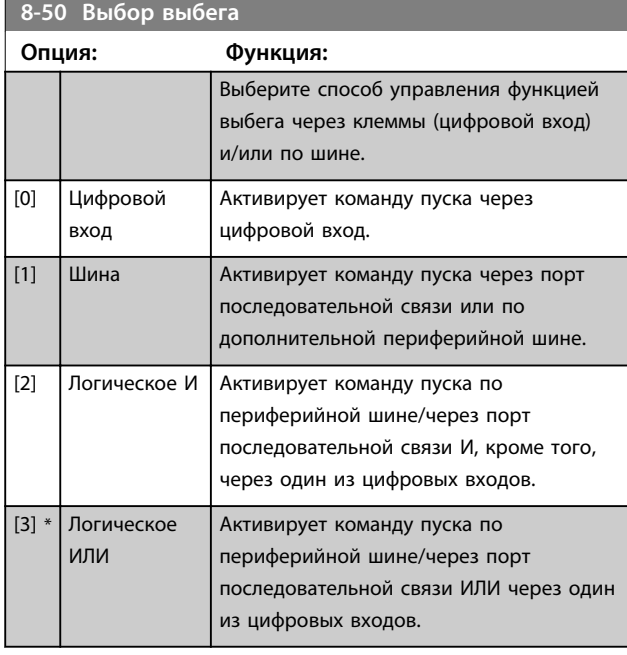

### **8-51 Выбор быстрого останова**

Выберите управление функцией быстрого останова через клеммы (цифровой вход) и/или по шине.

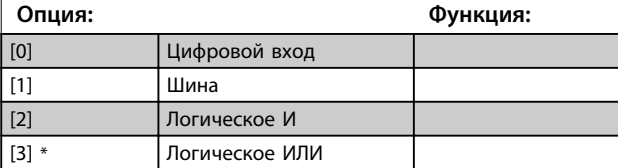

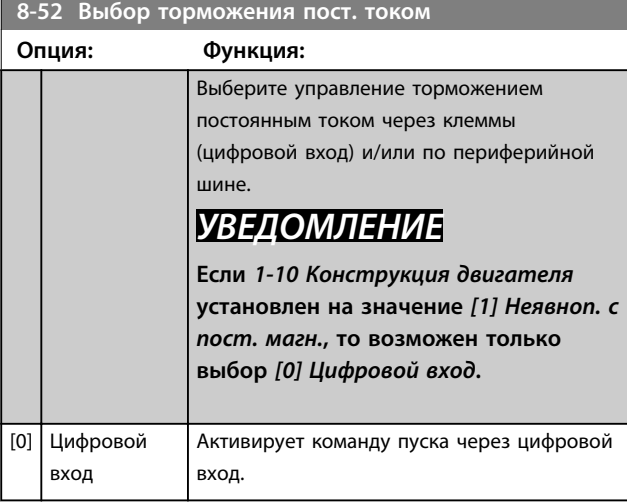

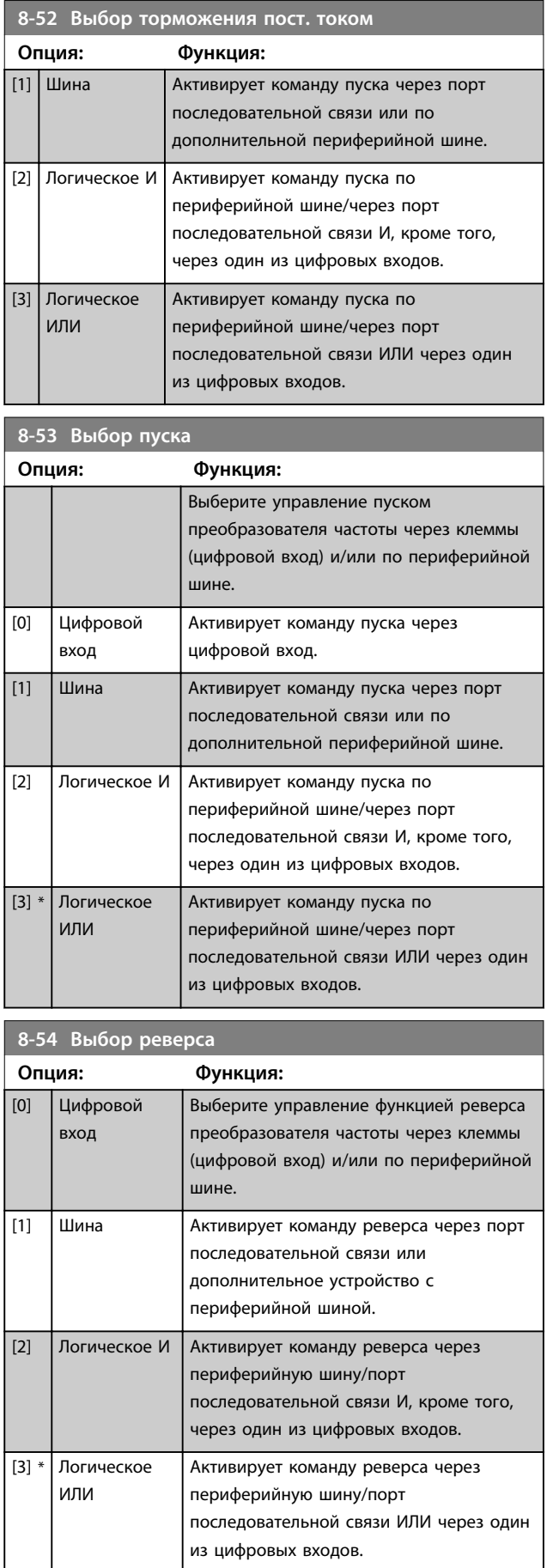

**8-55 Выбор набора**

#### **Описание параметров Руководство по программированию**

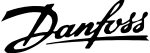

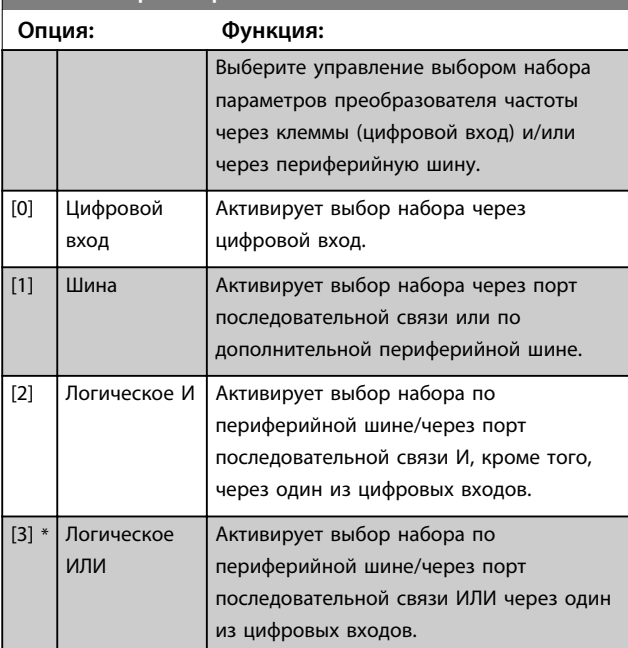

# **8-56 Выбор предустановленного задания Опция: Функция:**

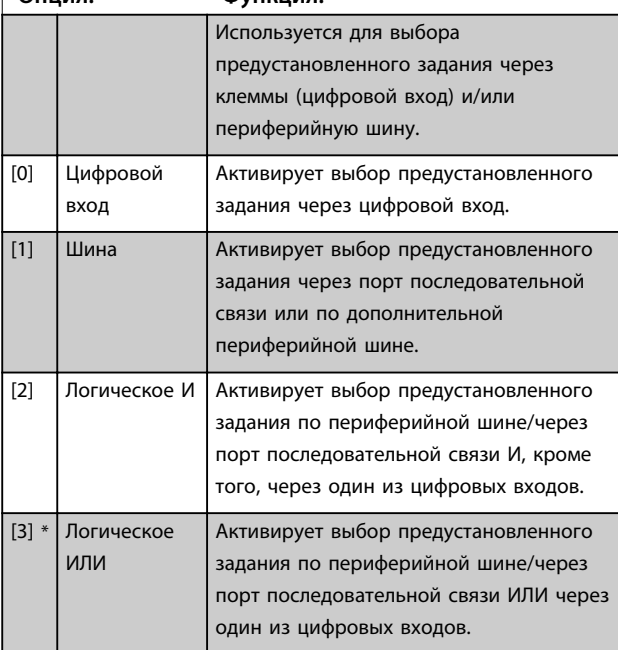

# **8-57 Profidrive OFF2 Select**

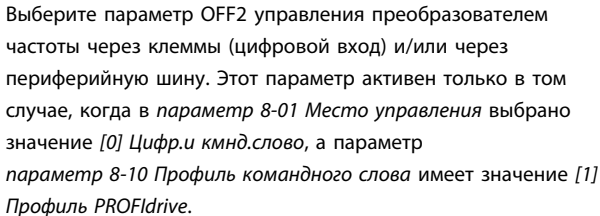

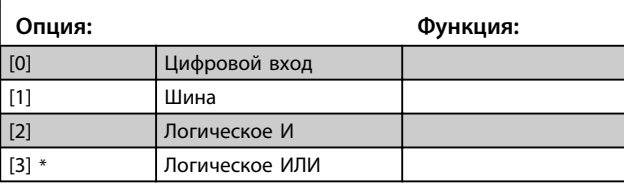

### **8-58 Profidrive OFF3 Select**

Выберите параметр OFF3 управления преобразователем частоты через клеммы (цифровой вход) и/или через периферийную шину. Этот параметр активен только в том случае, когда в *параметр 8-01 Место управления* выбрано значение *[0] Цифр.и кмнд.слово*, а параметр *параметр 8-10 Профиль командного слова* имеет значение *[1] Профиль PROFIdrive*.

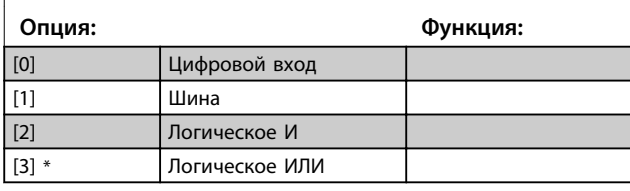

#### **8-79 Protocol Firmware version**

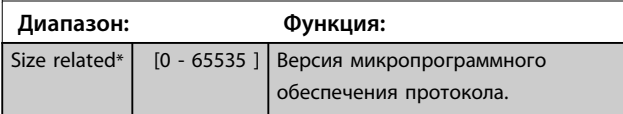

# 4.9.6 8-8\* Д-ка порта FC

Эти параметры используются для контроля связи по шине через порт FC.

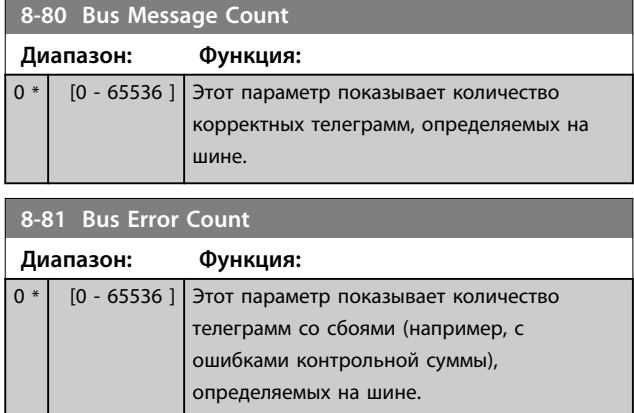

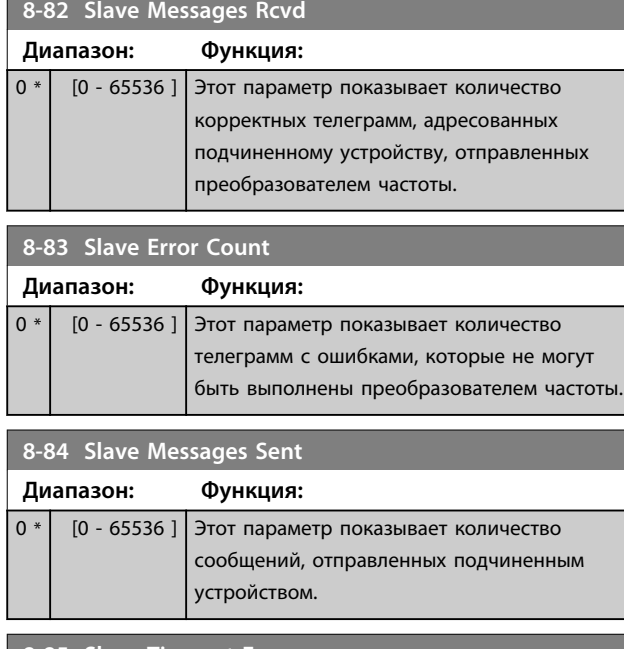

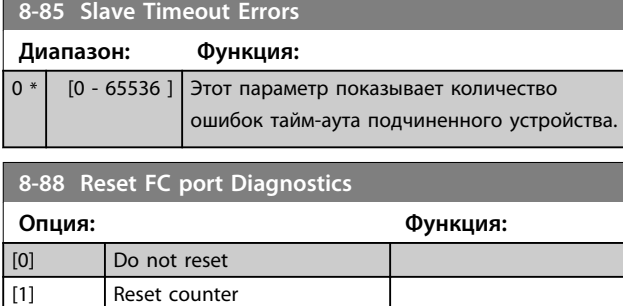

# 4.9.7 8-9\* Фикс. част. по шине

Эта группа параметров используется для конфигурирования обратной связи по шине.

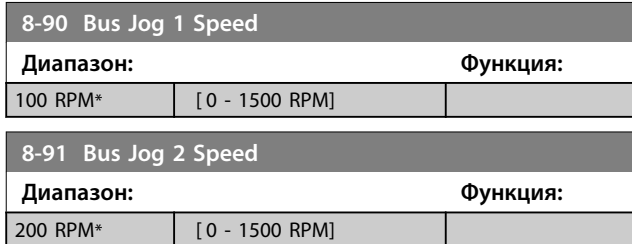

Danfoss

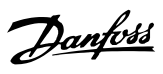

# 4.10 Параметры: 9-\*\* PROFIdrive

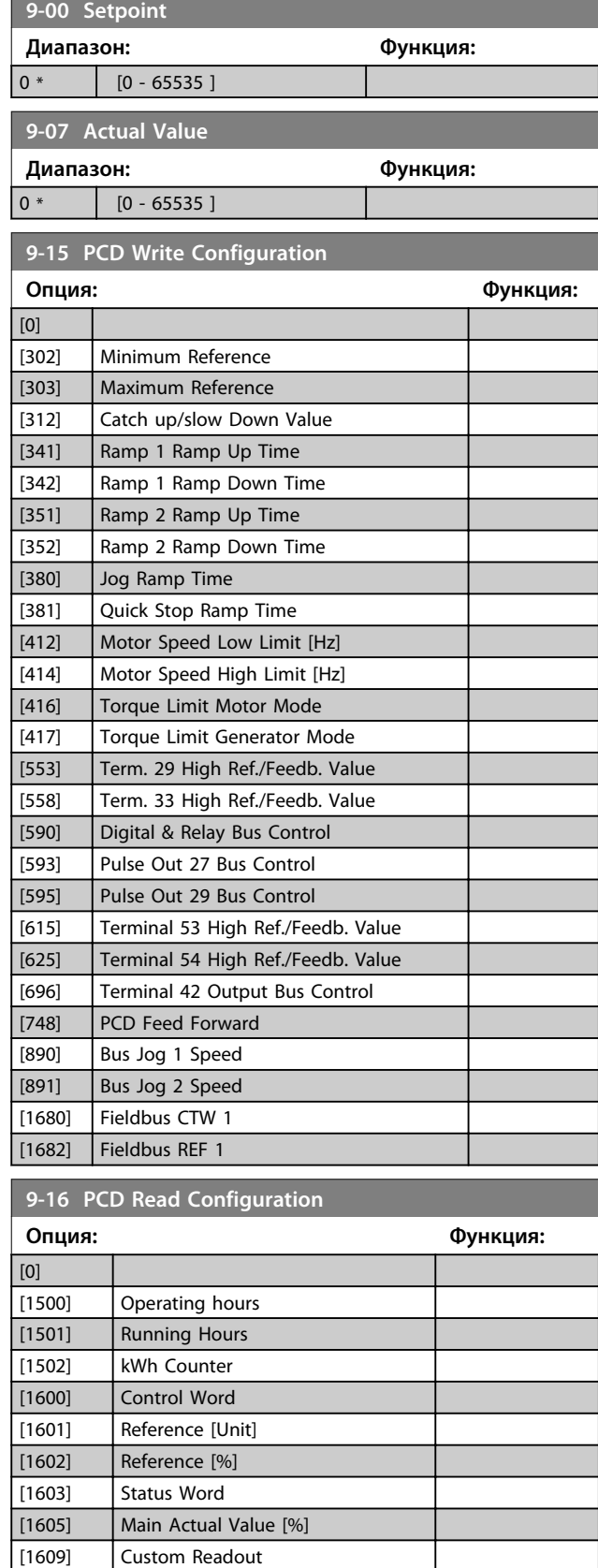

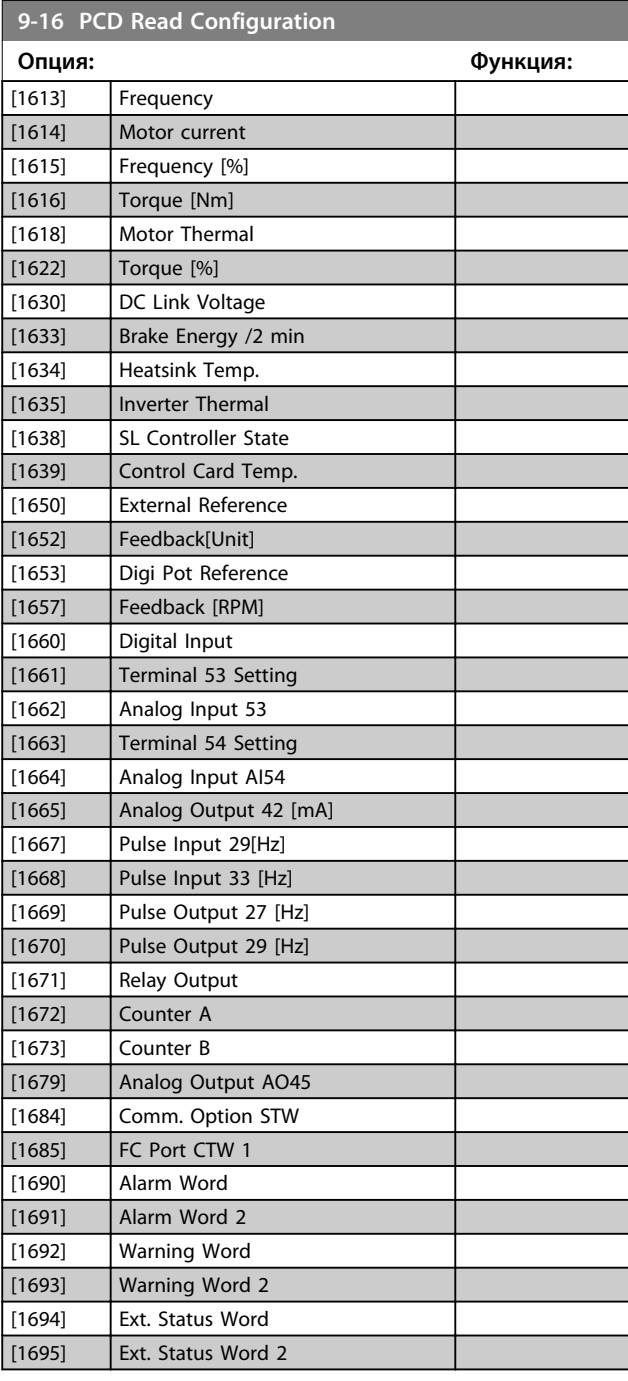

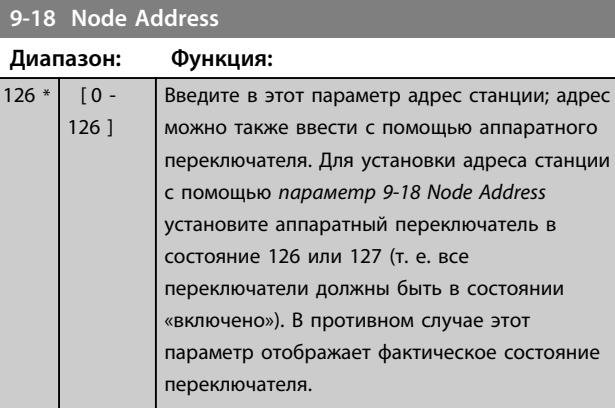

[1610] Power [kW] [1611] Power [hp] [1612] Motor Voltage

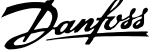

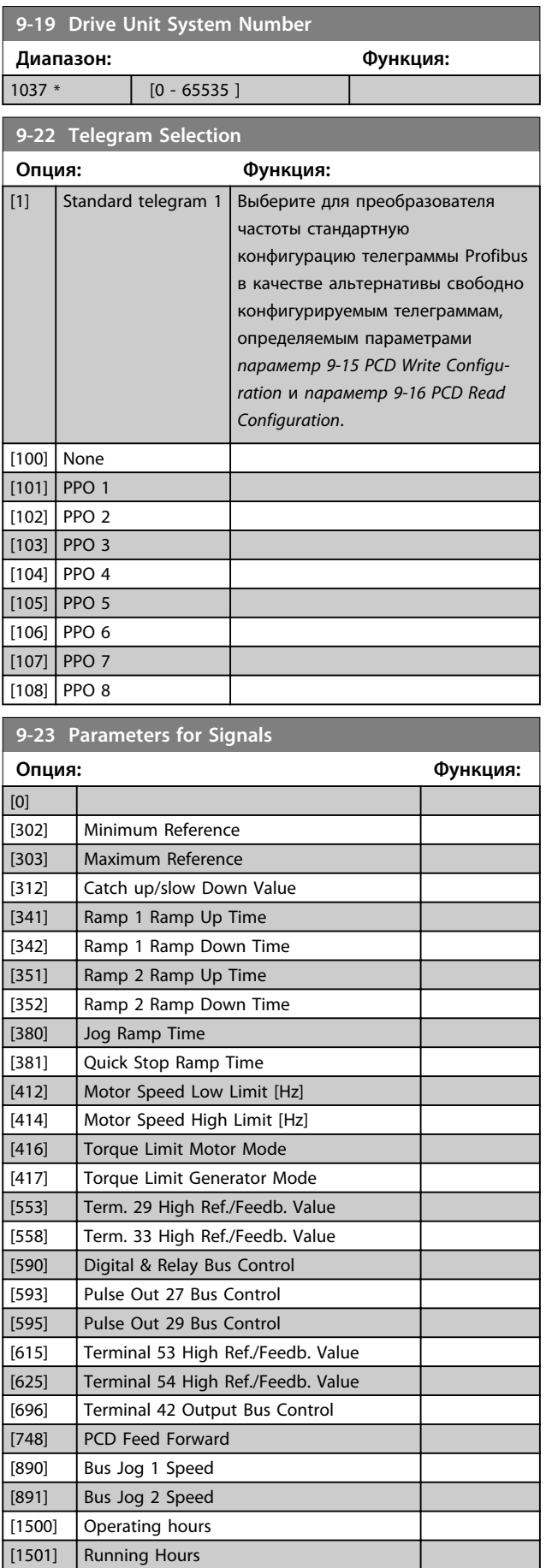

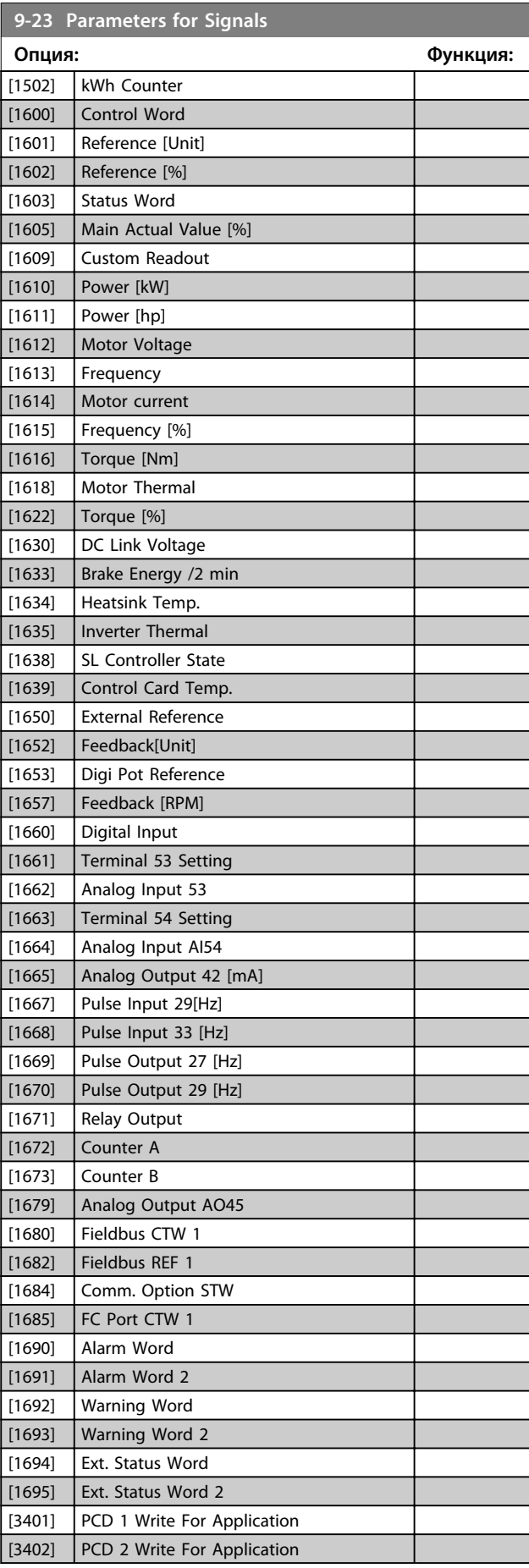

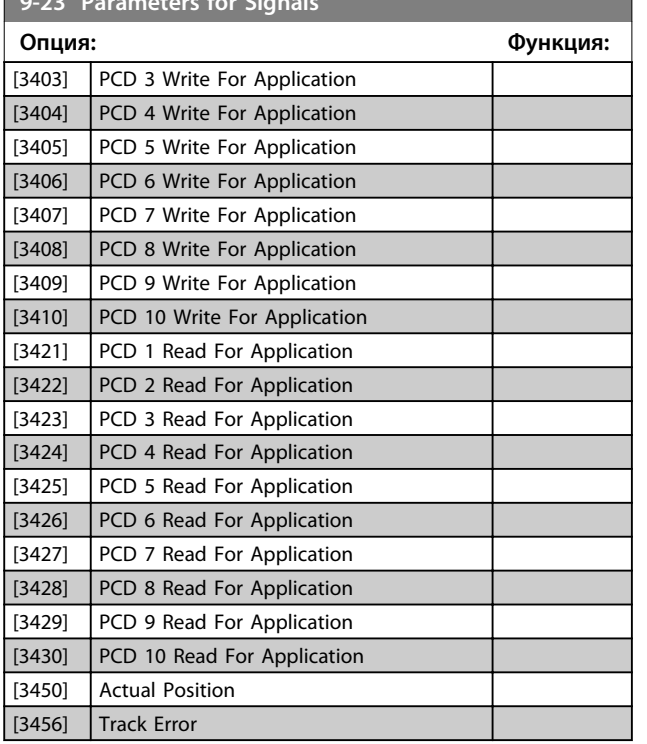

**9-23 Parameters for Signals** 

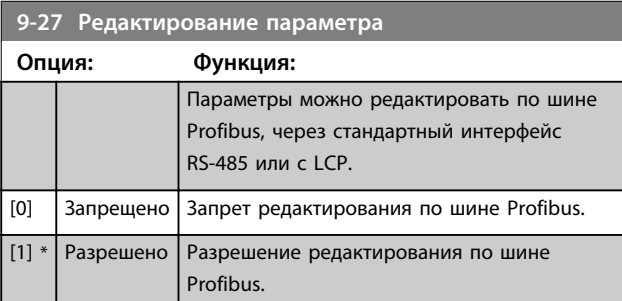

## **9-28 Управление процессом**

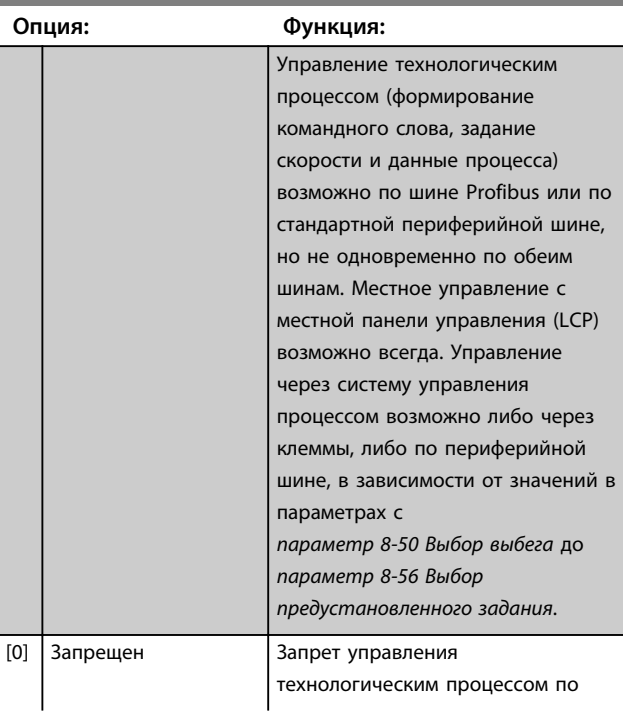

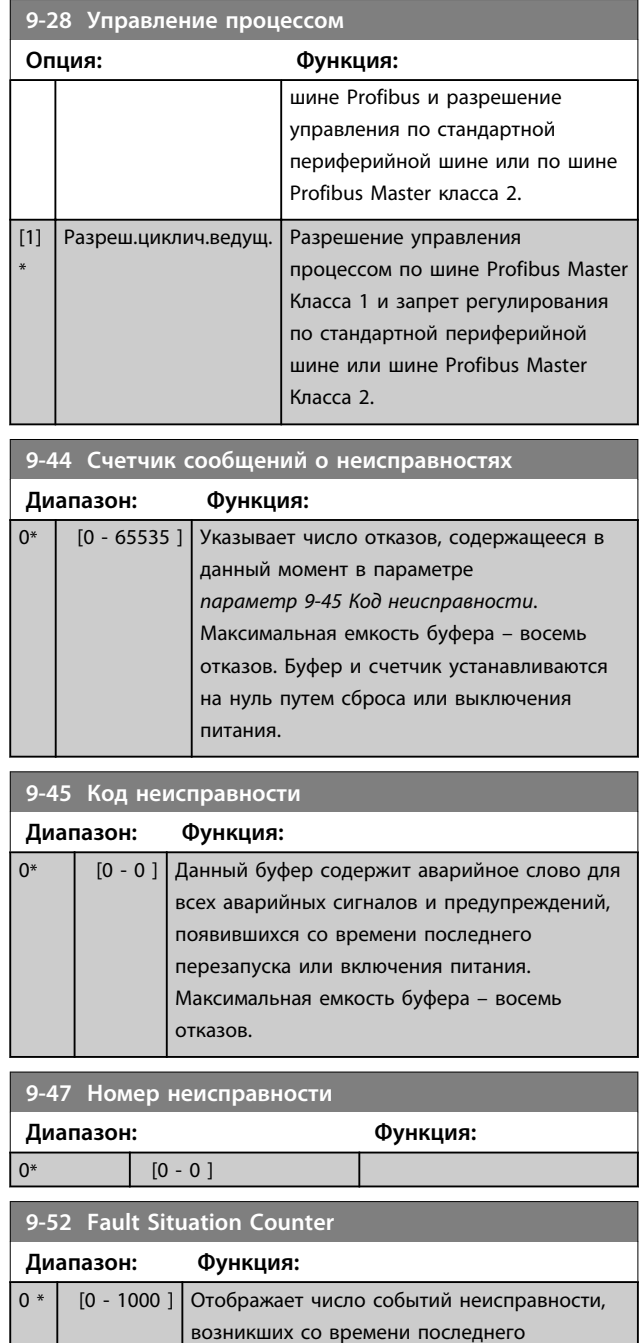

перезапуска или включения питания.

I

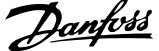

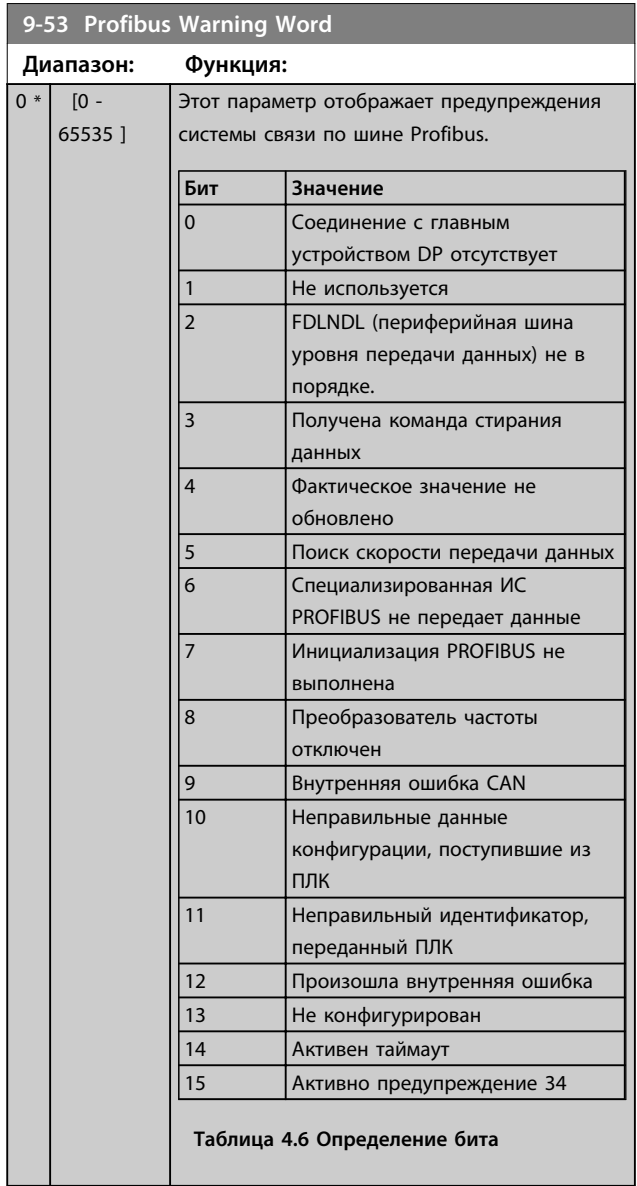

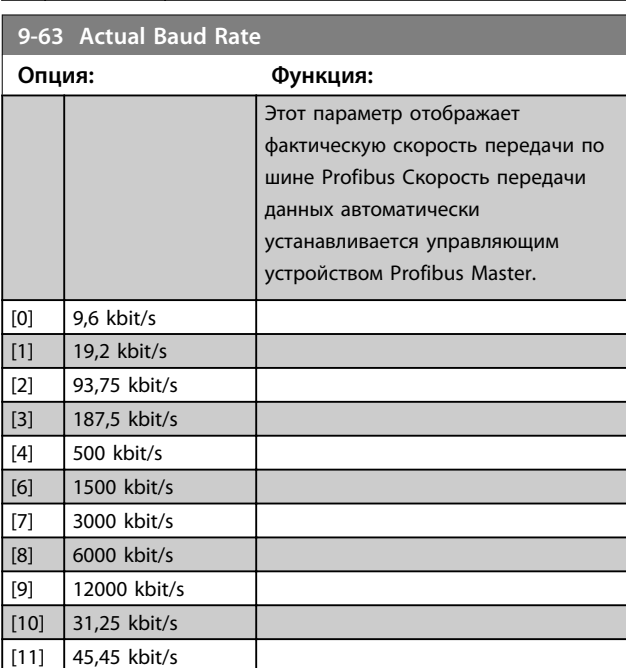

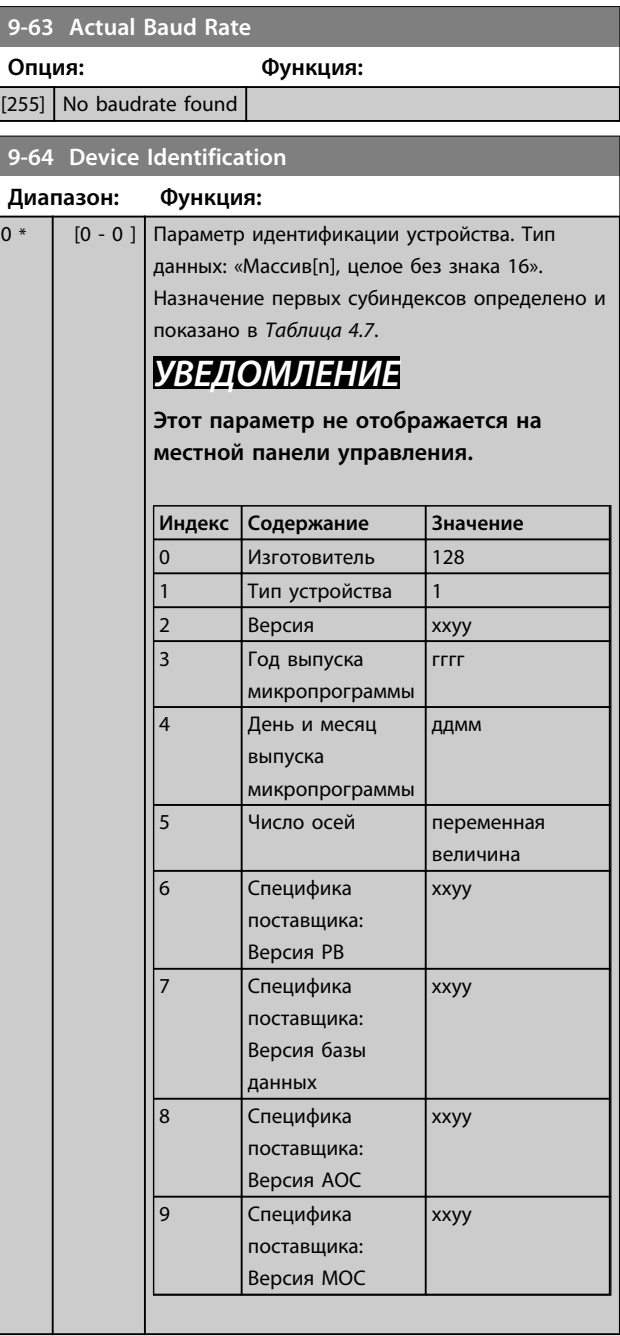

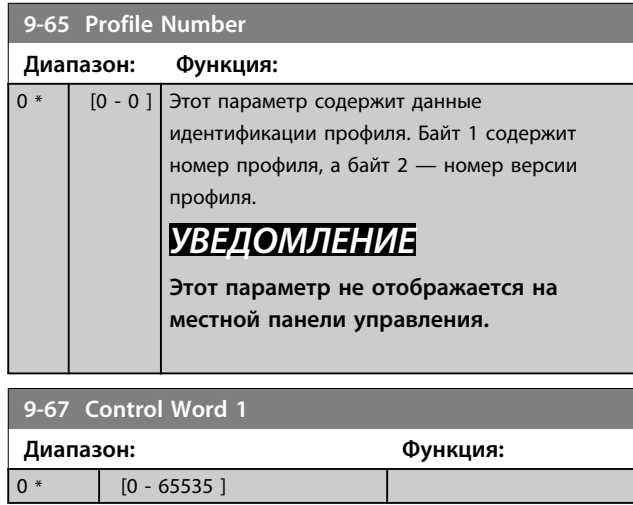

Danfoss

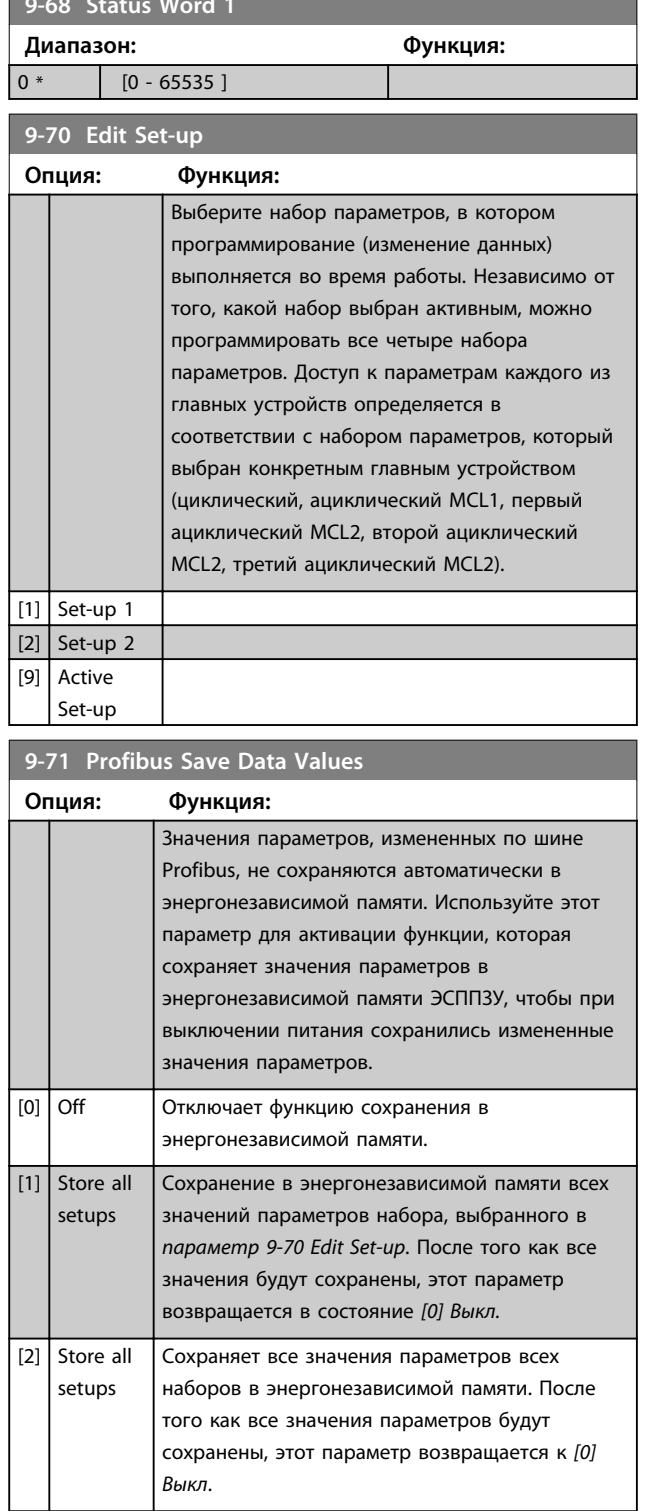

**9-68 Status Word 1**

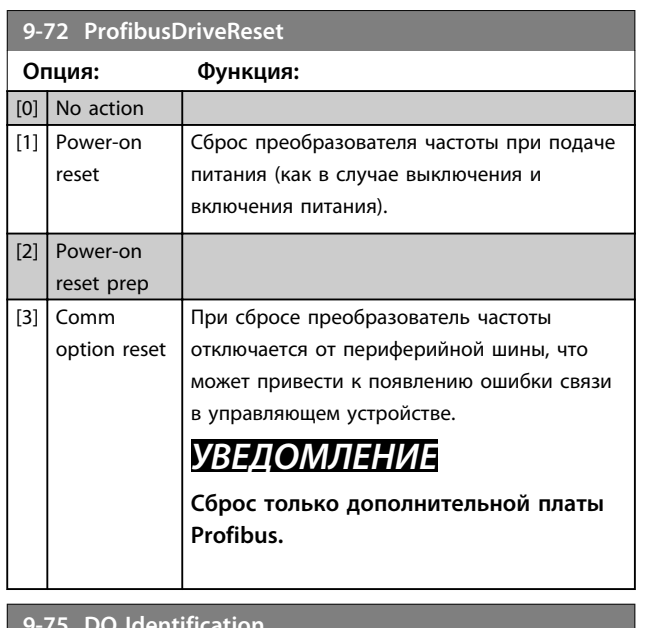

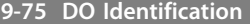

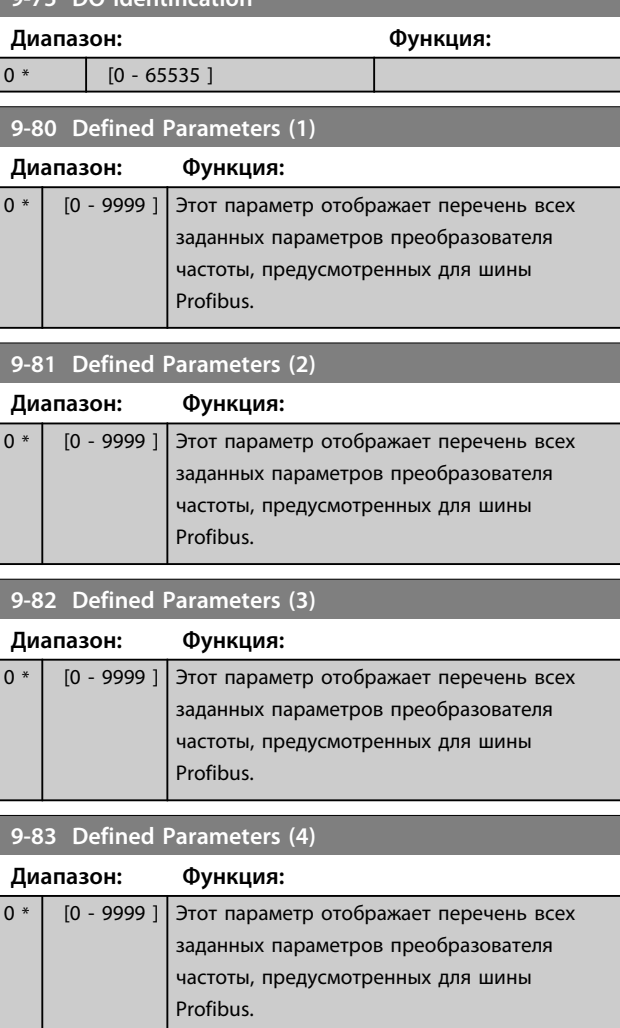

**9-84 Defined Parameters (5)**

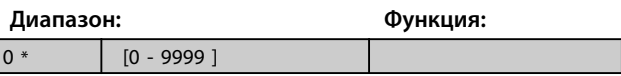

# 4.10.1 9-85 Defined Parameters (6)

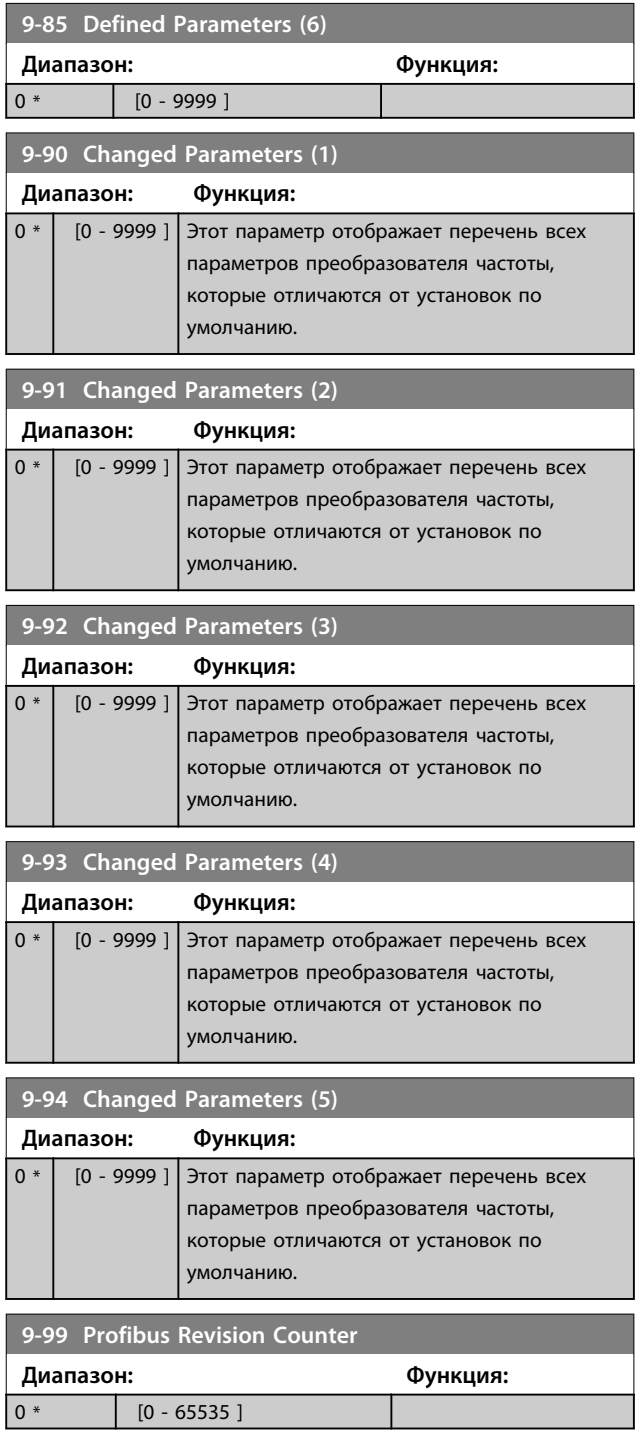

Danfoss

# 4.11 Параметры: 12-\*\* Ethernet

# 4.11.1 12-0\* Настройки IP

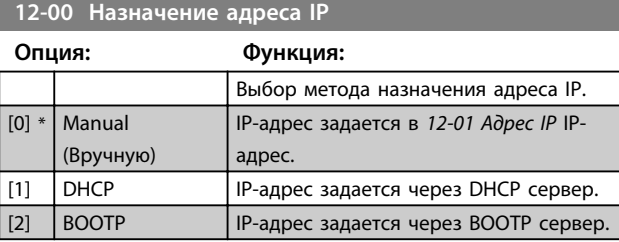

#### **12-01 Адрес IP**

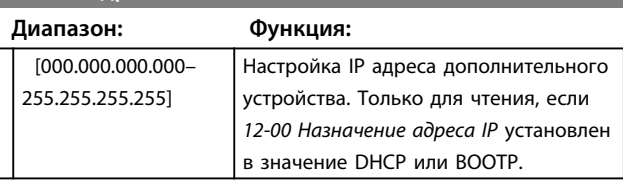

## **12-02 Маска подсети**

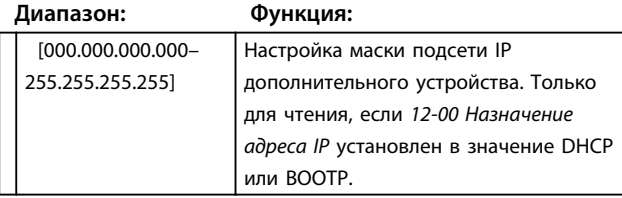

### **12-03 Межсетев. шлюз по умолч.**

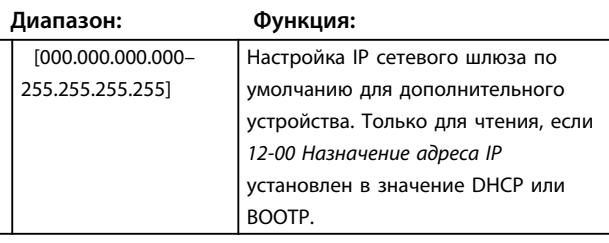

### **12-04 Сервер DHCP**

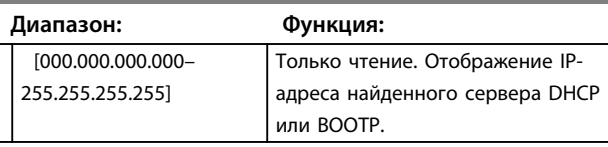

# *УВЕДОМЛЕНИЕ*

**После установки параметров IP вручную потребуется включение-выключение питания.**

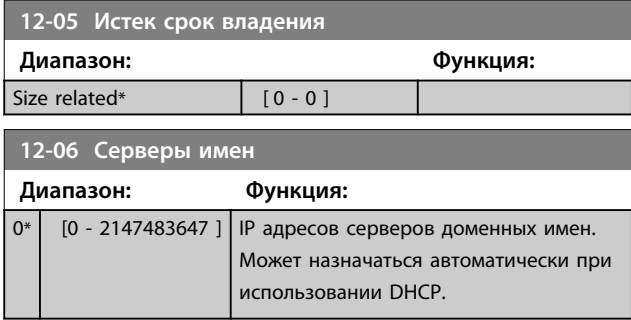

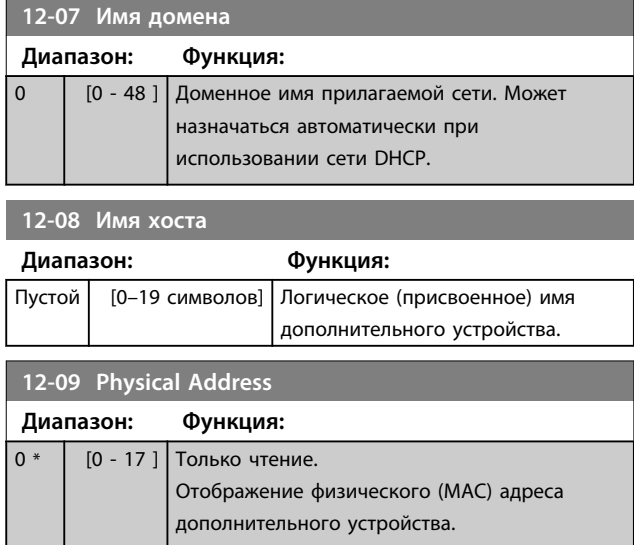

# 4.11.2 12-1\* Параметры канала Ethernet

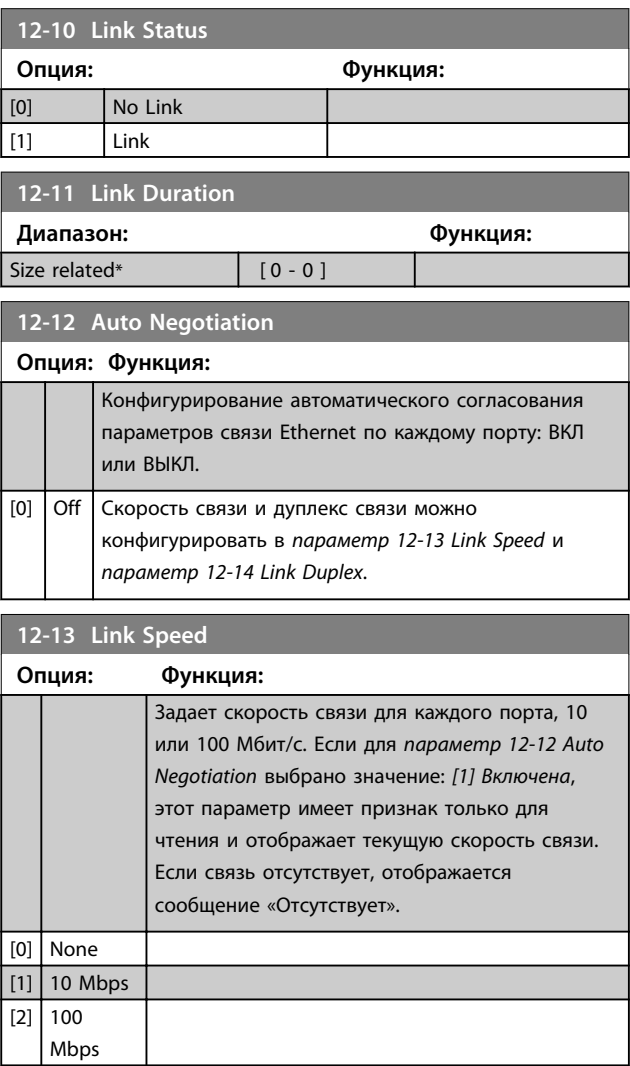

**4 4**

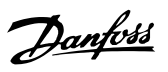

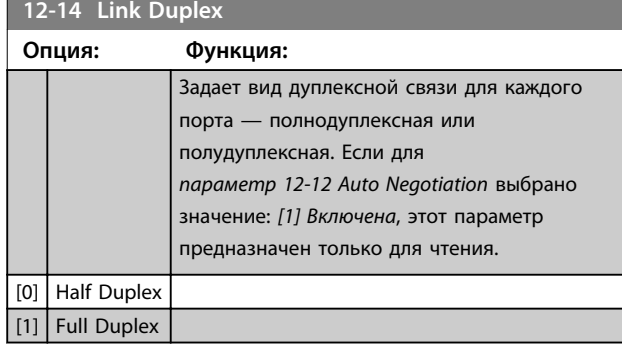

# 4.11.3 12-8\* Доп. Службы Ethernet

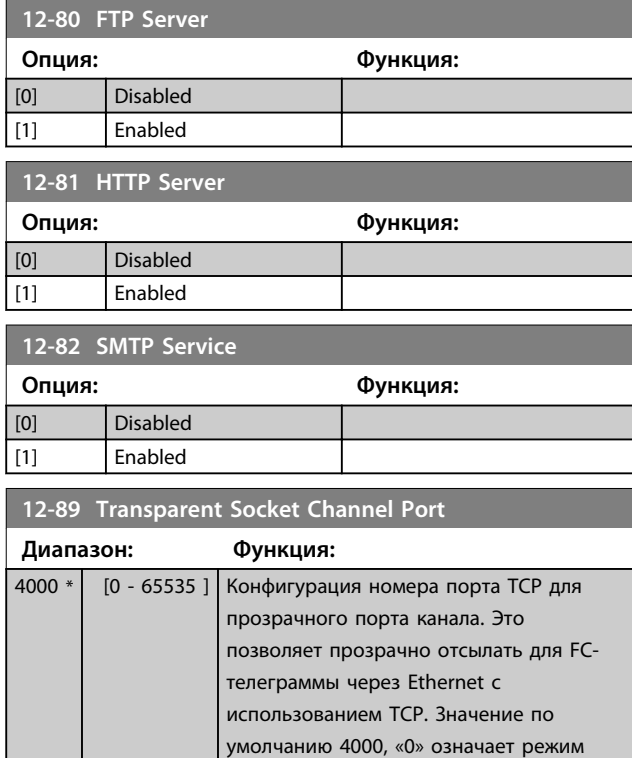

отключения.

# 4.11.4 12-9\* Расшир. службы Ethernet

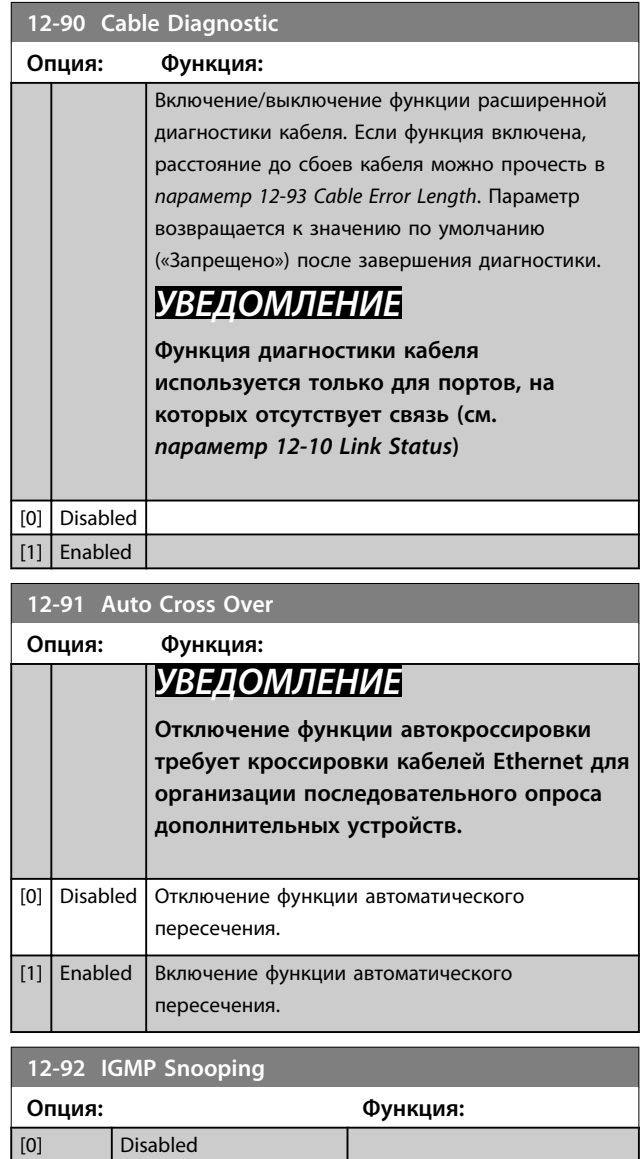

## **12-93 Cable Error Length**

[1] Enabled

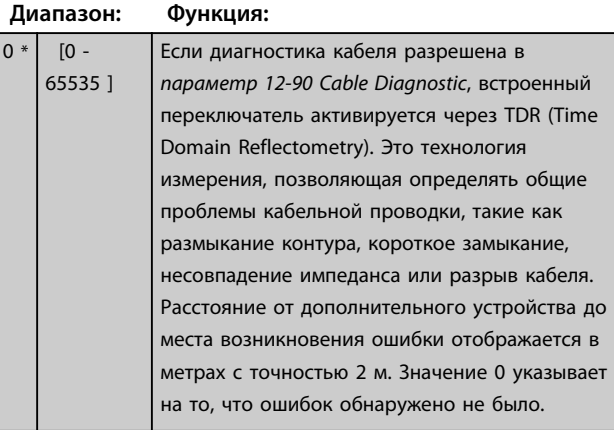

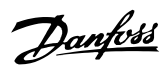

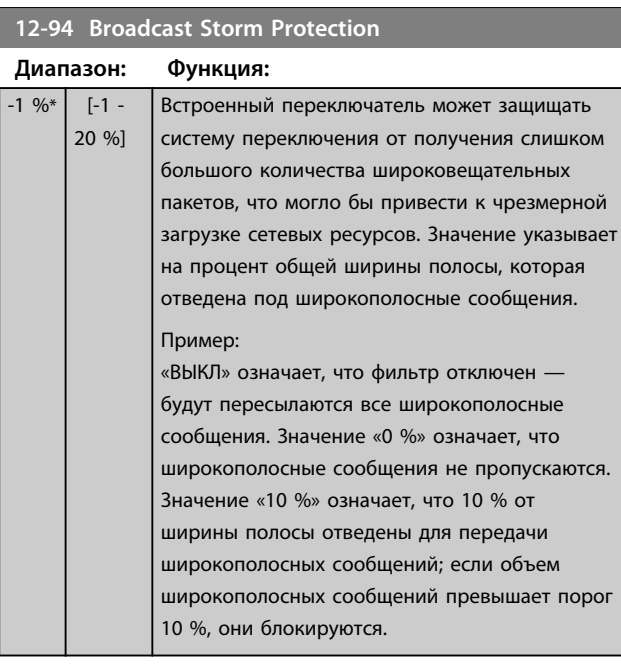

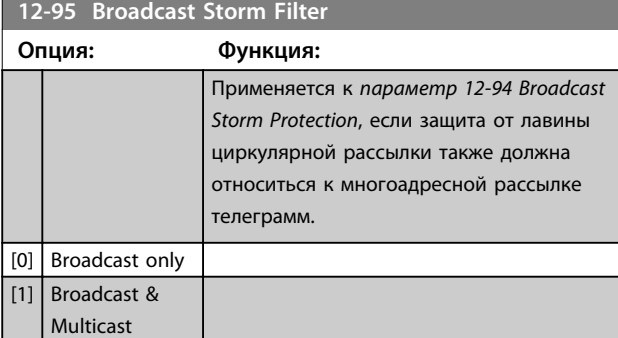

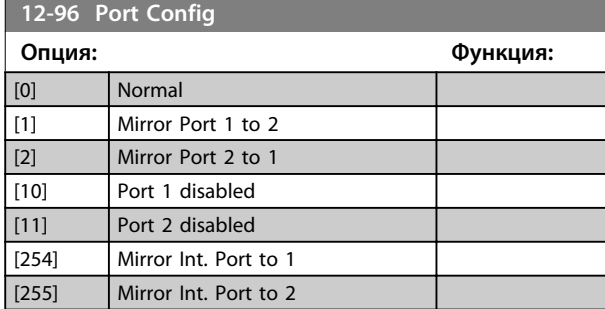

# **12-98 Interface Counters**

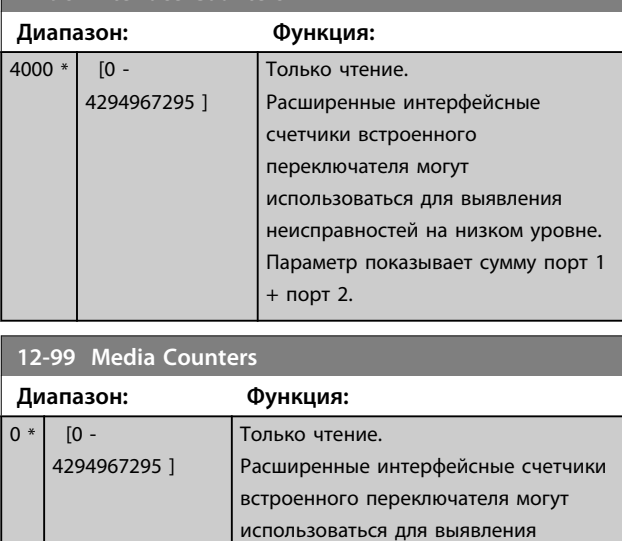

порт 2.

неисправностей на низком уровне. Параметр показывает сумму порт 1 +

### 4.12 Параметры: 13-\*\* Интеллектуальная логика

Программируемый логический контроллер (SLC) представляет собой заданную пользователем последовательность действий (см. параметр *13-52 Действие контроллера SL* [x]), которая выполняется SLC, когда соответствующее заданное пользователем событие (см. параметр *13-51 Событие контроллера SL* [x]) оценивается SLC как TRUE (Истина). Условием для события может быть определенный статус или такое условие, при котором выход из логики или операнда компаратора определяется как TRUE (Истина). Это приводит к связанному действию, как показано ниже.

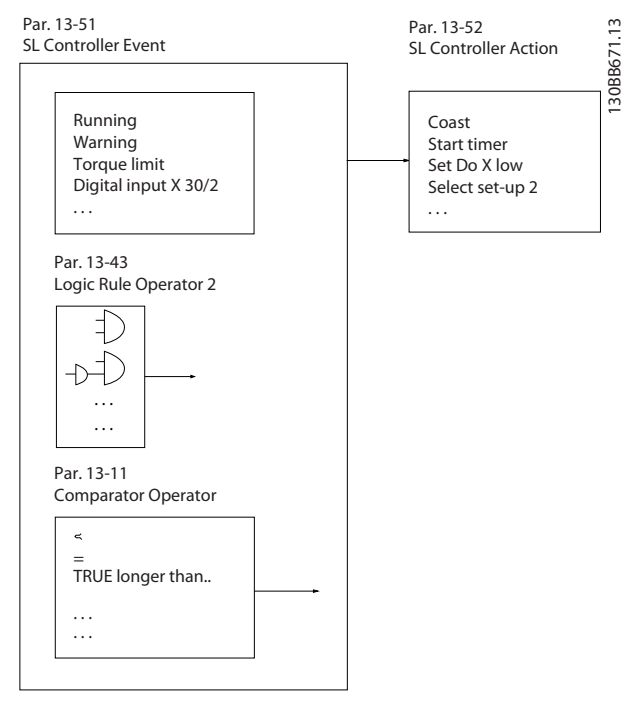

**Рисунок 4.21 Интеллектуальное логическое управление (SLC)**

События и *действия* пронумерованы и связаны в пары (состояния). Это означает, что когда наступает *событие* [0] (приобретает значение TRUE), выполняется *действие* [0]. После этого анализируются условия *события* [1] и, если оно оценивается как TRUE, выполняется *действие* [1] и т. д. В каждый момент времени оценивается только одно *событие*. Если *событие* оценено как FALSE (Ложь), в течение текущего интервала сканирования (в SLC) ничего не происходит и никакие другие *события* не анализируются. Это значит, что когда запускается SLC, в каждом интервале сканирования выполняется оценка *события* [0] (и только *события* [0]). И только когда *событие* [0] будет оценено как TRUE (Истина), контроллер SLC выполнит *действие* [0] и начнет оценивать *событие* [1]. Можно запрограммировать от 1 до 20 *событий* и *действий*.

Когда выполнено последнее *событие/действие*, последовательность начинается снова с *события* [0]/ *действия* [0]. На рисунке *Рисунок 4.22* показан пример с тремя событиями/действиями.

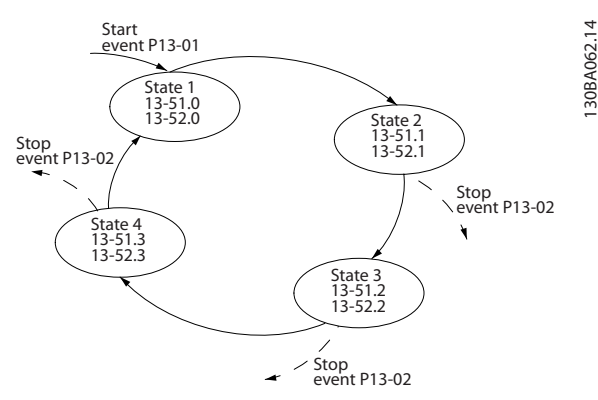

**Рисунок 4.22 События и действия**

#### **Пуск и останов SLC:**

Пуск и останов SLC может производиться выбором *[1] Включена* или *[0] Выкл.* в *параметр 13-00 Режим контроллера SL*. SLC всегда запускается в состоянии 0 (в котором он оценивает событие [0]). SLC запускается, когда оценка события запуска (определенного в параметре *13-01 Событие запуска*) принимает значение TRUE (Истина) (при условии, что в параметре *параметр 13-00 Режим контроллера SL* установлено значение *[1] Включена*). Останов SLC происходит, когда *событие останова* (*13-02 Событие останова*) принимает значение TRUE (Истина). *Параметр 13-03 Сброс SLC* сбрасывает все параметры SLC и запускает программу с начальной позиции.

# *УВЕДОМЛЕНИЕ*

**SLC активен только в авторежиме, и не активен в ручном режиме.**

#### 4.12.1 13-0\* Настройка SLC

Используйте настройки ПЛК для включения, выключения и сброса интеллектуального логического управления. Логические функции и компараторы всегда работают в фоновом режиме, что позволяет осуществлять отдельное управление цифровыми входами и выходами.

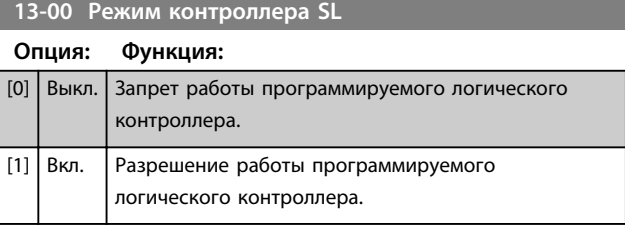

Danfoss

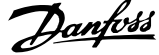

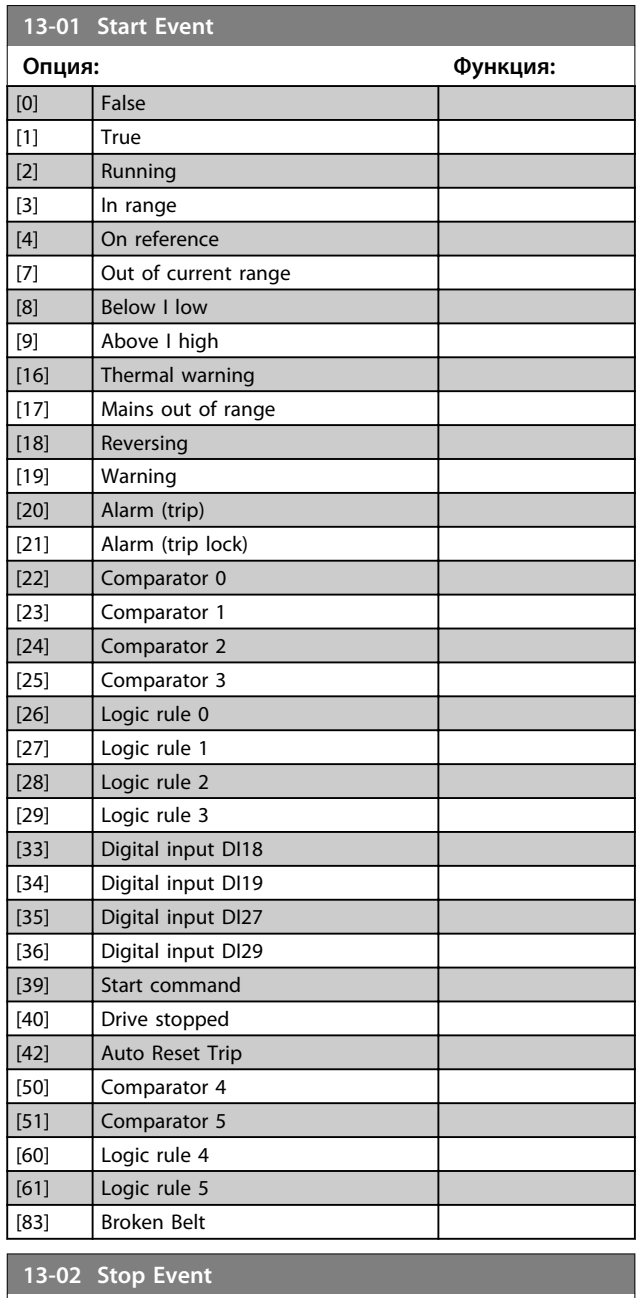

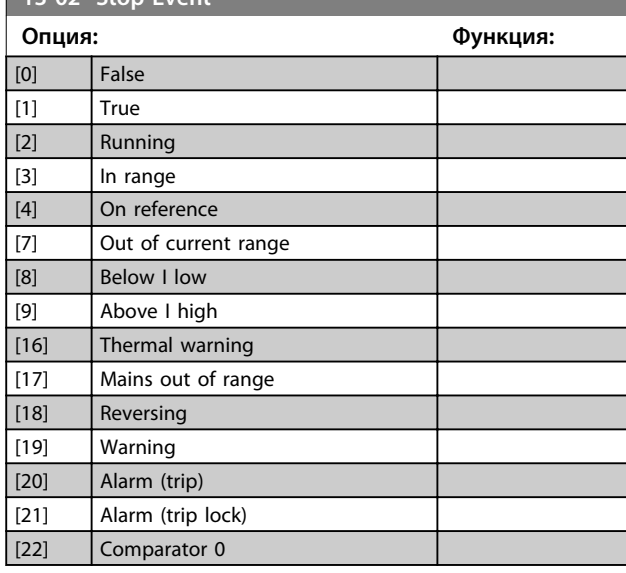

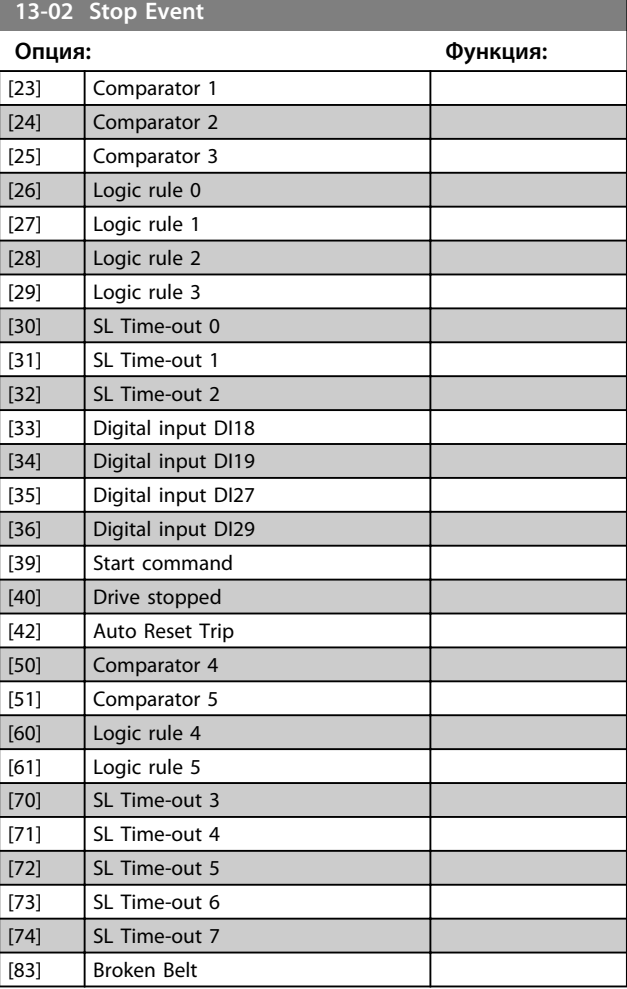

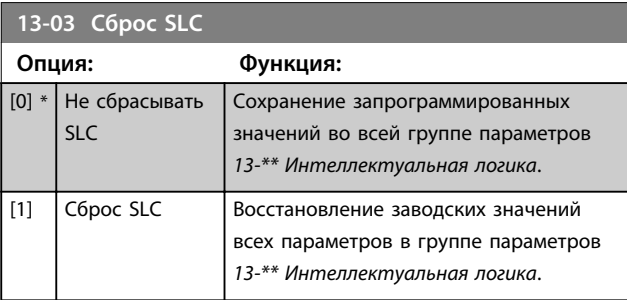

**4 4**

Danfoss

# 4.12.2 13-1\* Компараторы

Компараторы используются для сравнения непрерывных переменных (выходной частоты, выходного тока, аналогового входного сигнала и т. д.) с фиксированными предустановленными величинами.

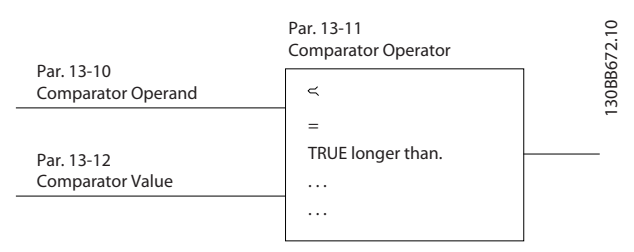

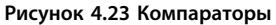

Кроме того, имеются цифровые величины,

сравниваемые с фиксированными значениями времени. См. объяснение в *13-10 Операнд сравнения*. Компараторы выполняют сравнение один раз в каждом интервале контроля. Результат сравнения (TRUE или FALSE) используется непосредственно. Все параметры в данной группе являются параметрами типа массива с индексами от 0 до 5. Выберите индекс 0 для программирования компаратора 0, индекс 1 для программирования компаратора 1 и т. д.

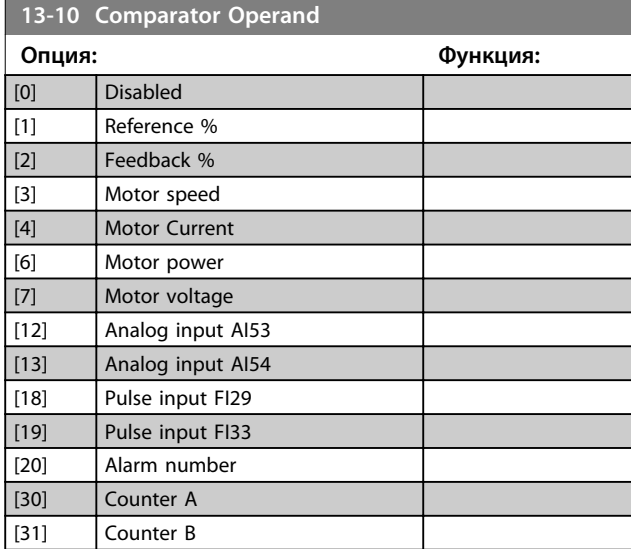

#### **13-11 Comparator Operator Опция: Функция:** Выберите оператор, который должен использоваться при сравнении. Это параметр массива, содержащий операторы компаратора от 0 до 5.  $[0]$  Less Than  $\langle \cdot \rangle$  Pesyльтат оценки оказывается TRUE (Истина), если переменная, заданная в *параметр 13-10 Comparator Operand*, меньше постоянной величины, установленной в *параметр 13-12 Comparator Value*. Результат оказывается FALSE (Ложь), если переменная, выбранная в *параметр 13-10 Comparator Operand*, превышает фиксированную величину, установленную в *параметр 13-12 Comparator Value*. [1] Approx.Equal  $(\sim)$ Результат оценки будет TRUE (Истина), если переменная, заданная в *параметр 13-10 Comparator Operand*, примерно равна постоянной величине, установленной в *параметр 13-12 Comparator Value*. [2] Greater Than  $(>)$ Логика, противоположная логике *[0] Меньше, чем (<)*.

#### **13-12 Comparator Value**

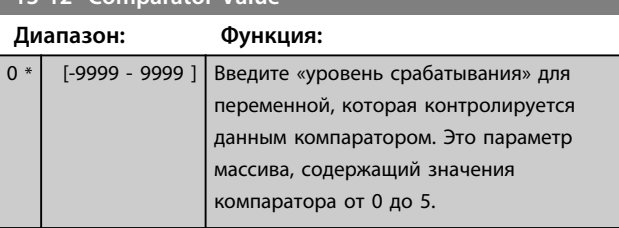

### 4.12.3 13-2\* Таймеры

Выходные сигналы *таймеров* (TRUE (Истина) или FALSE (Ложь)) используются непосредственно для определения *события* (см. *13-51 Событие контроллера SL*) или в качестве булевых переменных в *логических соотношениях* (см. *13-40 Булева переменная логич.соотношения1*, *13-42 Булева переменная логич.соотношения2* или *13-44 Булева переменная логич.соотношения3*). Сигнал FALSE (Ложь) на выходе таймера присутствует только в случае, если он запущен некоторой командой (например, *[29] Запуск таймера 1*) и остается активным до тех пор, пока не истечет выдержка времени таймера, заданная в этом параметре. После этого сигнал на выходе таймера снова становится TRUE (Истина).

Все параметры в этой группе являются массивами с индексами от 0 до 2. Для программирования Таймера 0 выберите индекс 0, для программирования Таймера 1 выберите индекс 1 и т. д.

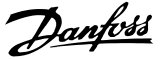

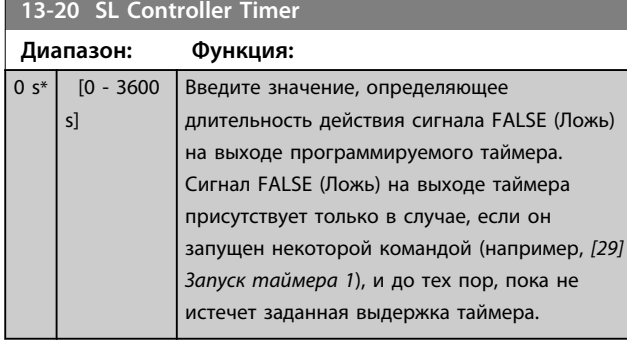

### 4.12.4 13-4\* Правила логики

С помощью логических операторов И, ИЛИ, НЕ можно объединять до трех булевых входов (TRUE/FALSE) от таймеров, компараторов, цифровых входов, битов состояния и событий. Выберите булевы входы для расчета в *13-40 Булева переменная логич.соотношения1*, *13-42 Булева переменная логич.соотношения2* и *13-44 Булева переменная логич.соотношения3*. Задайте операторы для логического комбинирования выбранных входов в *13-41 Оператор логического соотношения 1* и *13-43 Оператор логического соотношения 2*.

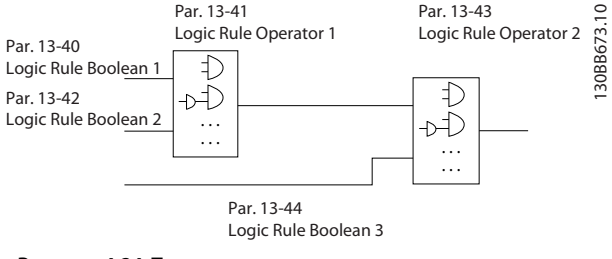

**Рисунок 4.24 Правила логики**

#### **Приоритет вычислений**

В первую очередь обрабатываются результаты из *13-40 Булева переменная логич.соотношения1*, *13-41 Оператор логического соотношения 1* и *13-42 Булева переменная логич.соотношения2*. Результат данного вычисления (TRUE/FALSE) (Истина/Ложь) комбинируется с настройками *13-43 Оператор логического соотношения 2* и *13-44 Булева переменная логич.соотношения3*, в результате чего получается конечный результат (TRUE/FALSE) (Истина/Ложь) логического соотношения.

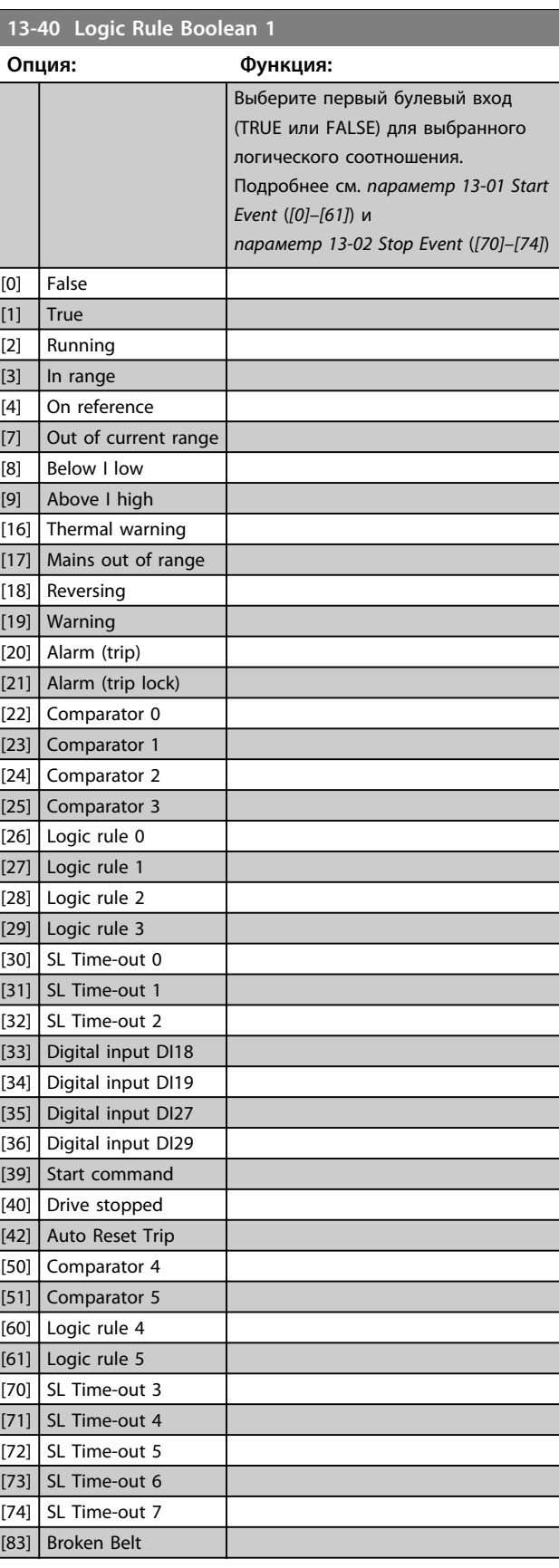

**13-41 Logic Rule Operator 1**

#### **Описание параметров Руководство по программированию**

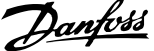

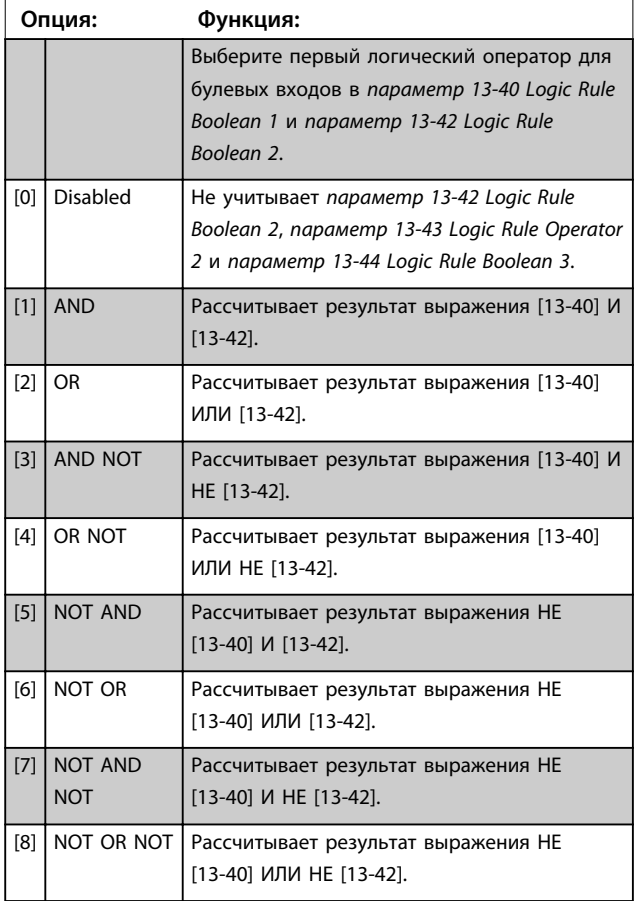

# **13-42 Logic Rule Boolean 2**

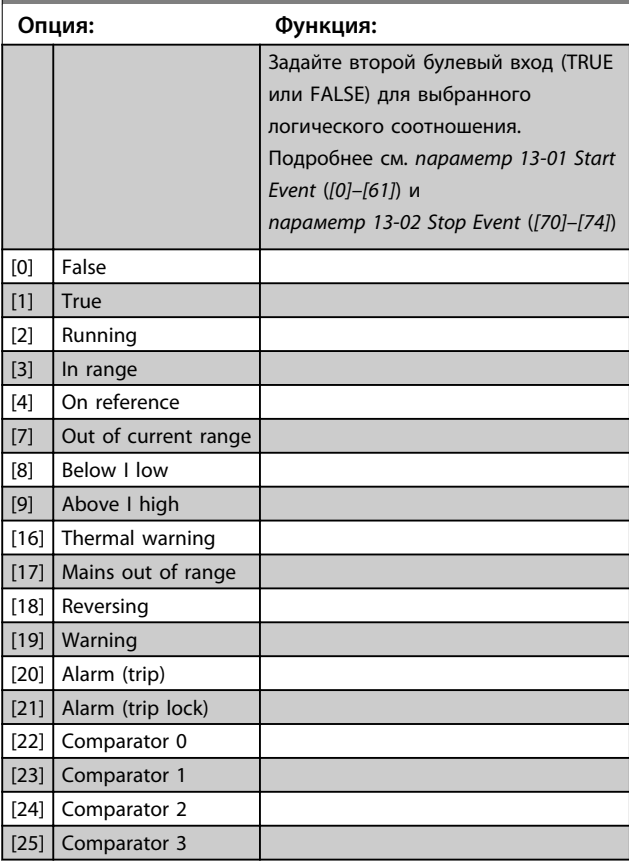

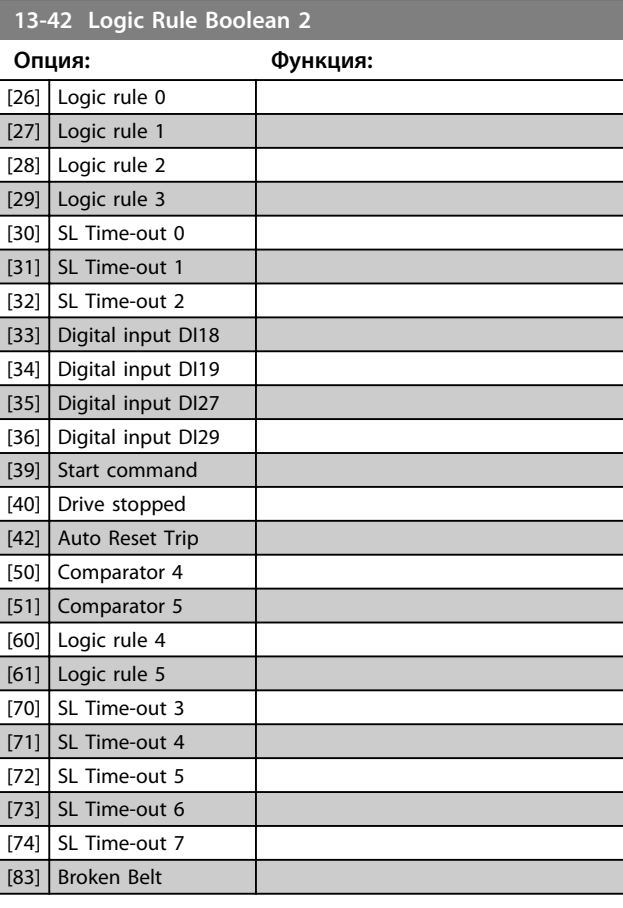

### **13-43 Logic Rule Operator 2**

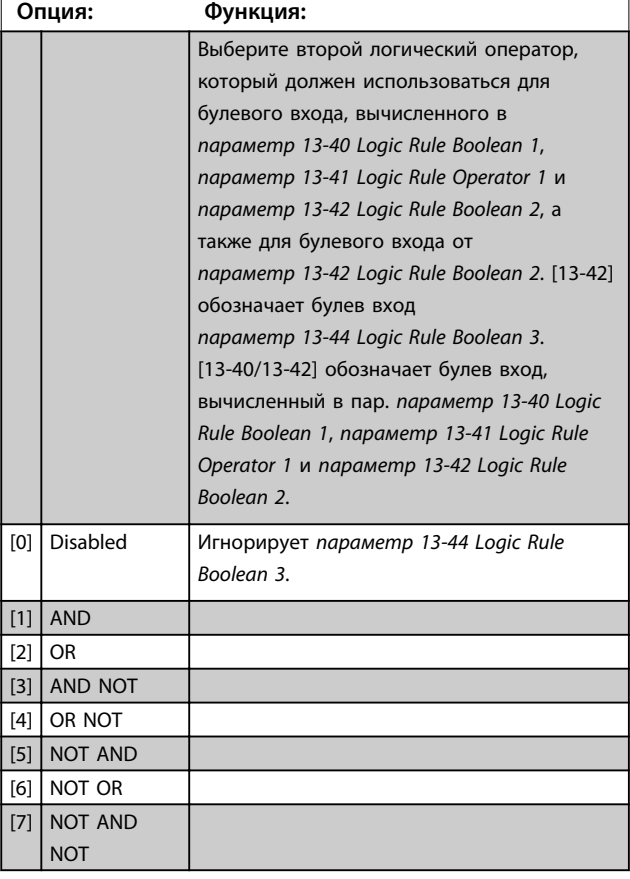

# Danfoss

#### **Описание параметров Руководство по программированию**

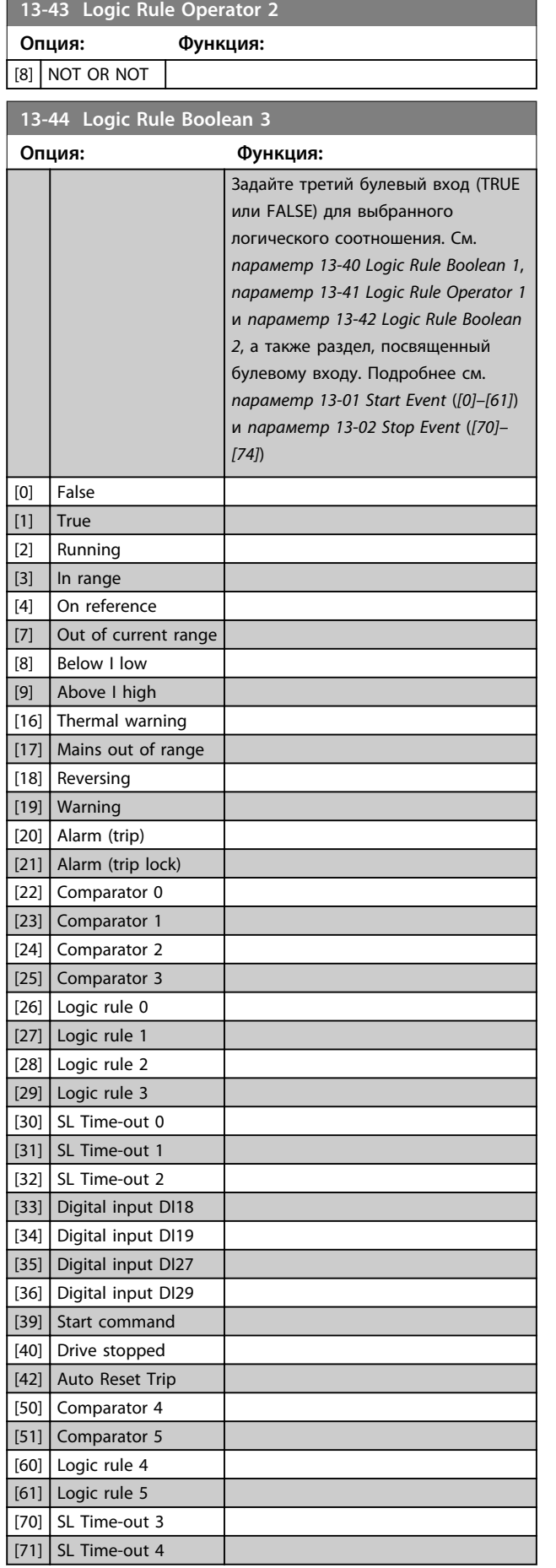

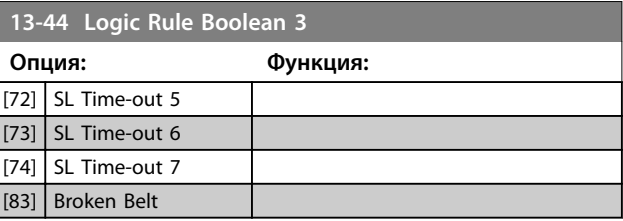

# 4.12.5 13-5\* Состояние

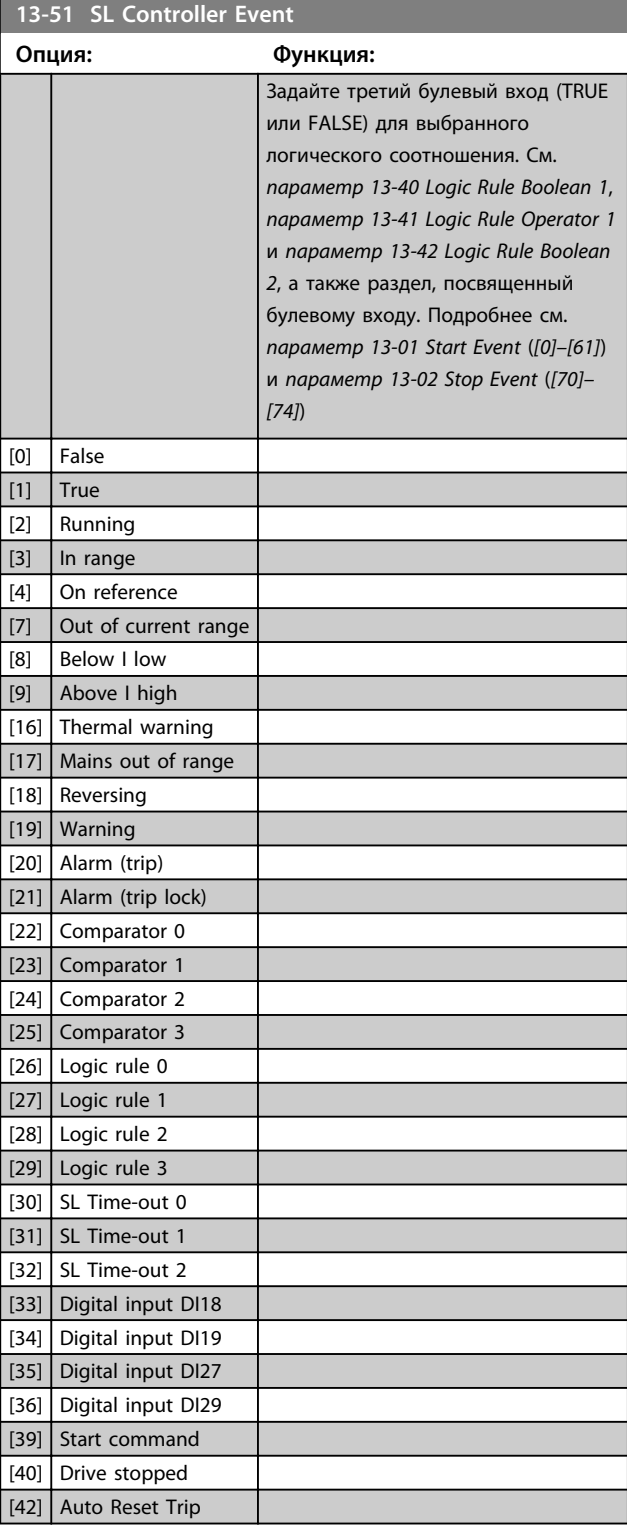

**4 4**

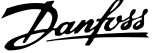

 $\overline{a}$ 

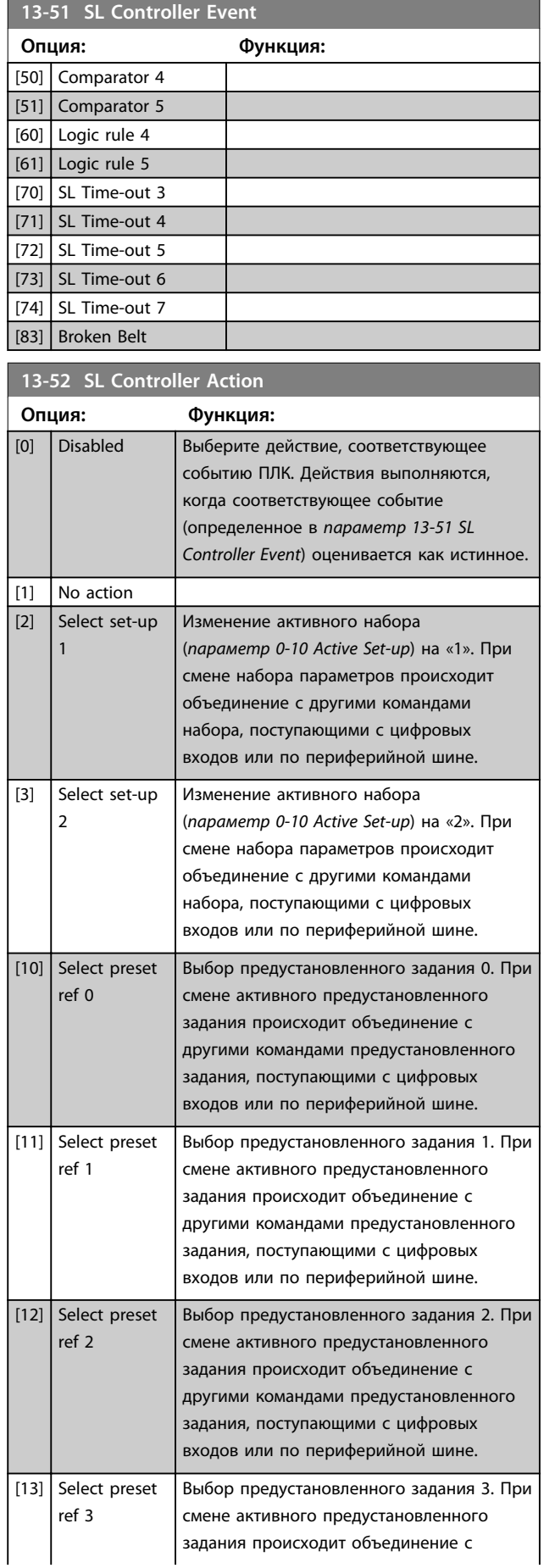

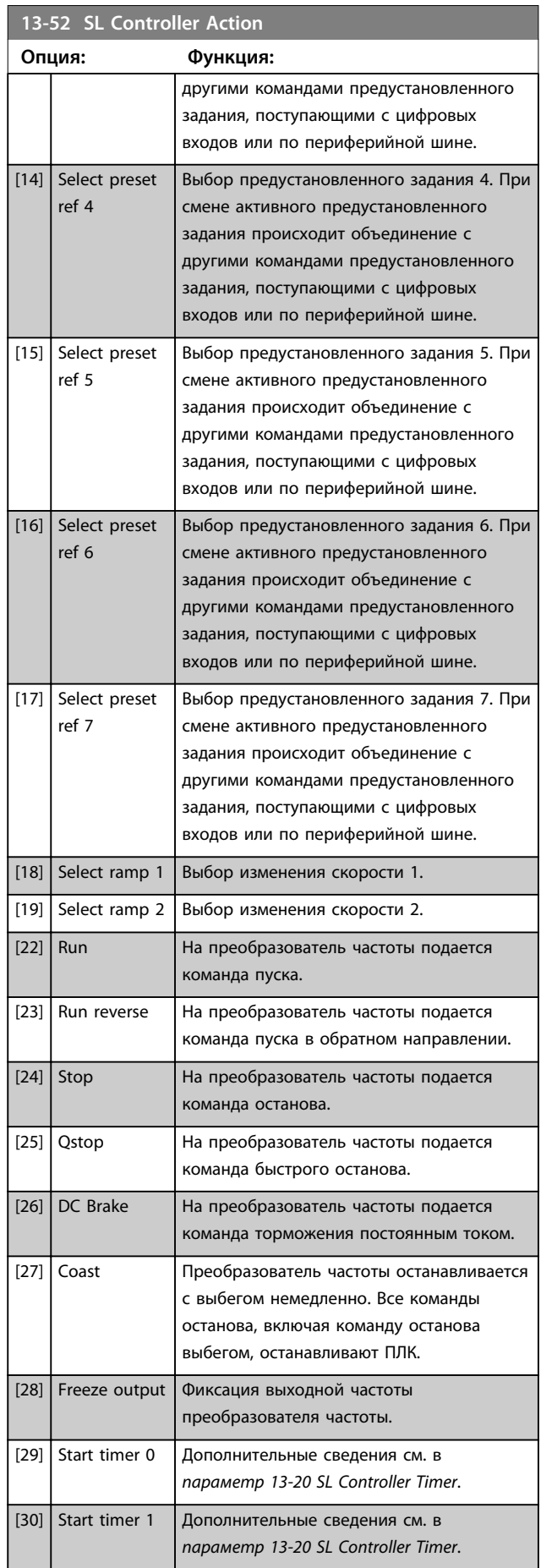

**13-52 SL Controller Action**

#### **Описание параметров Руководство по программированию**

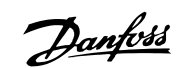

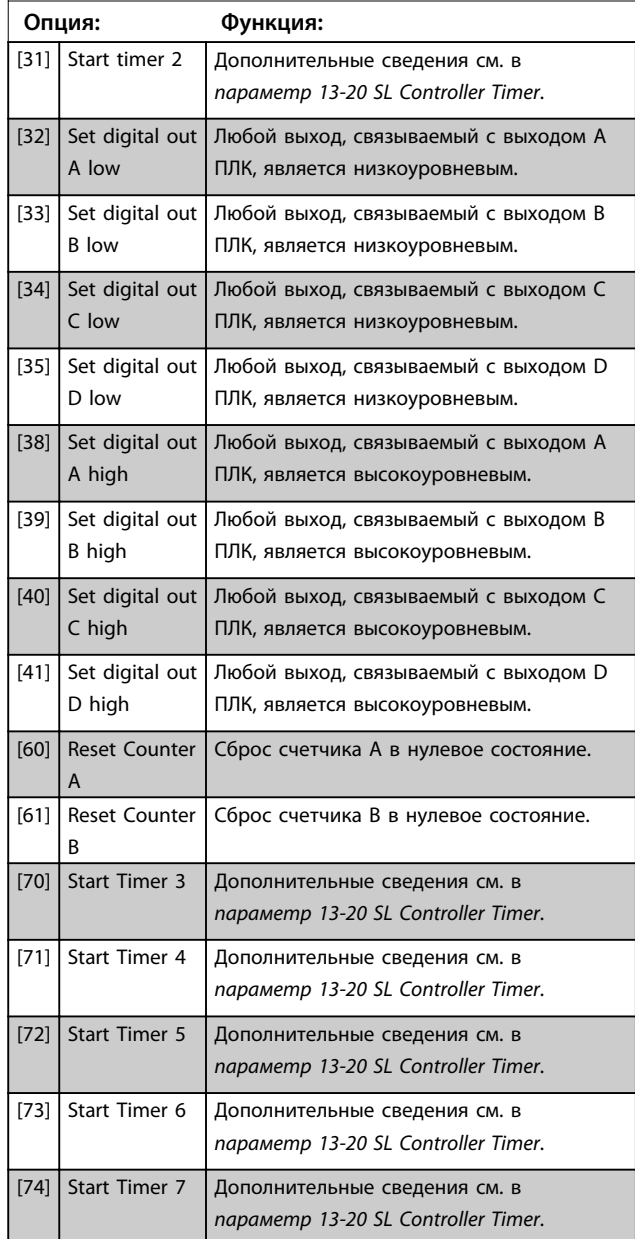

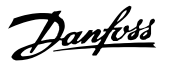

# 4.13 Параметры: 14-\*\* Коммут. инвертора

# 4.13.1 14-0\* Коммут. инвертора

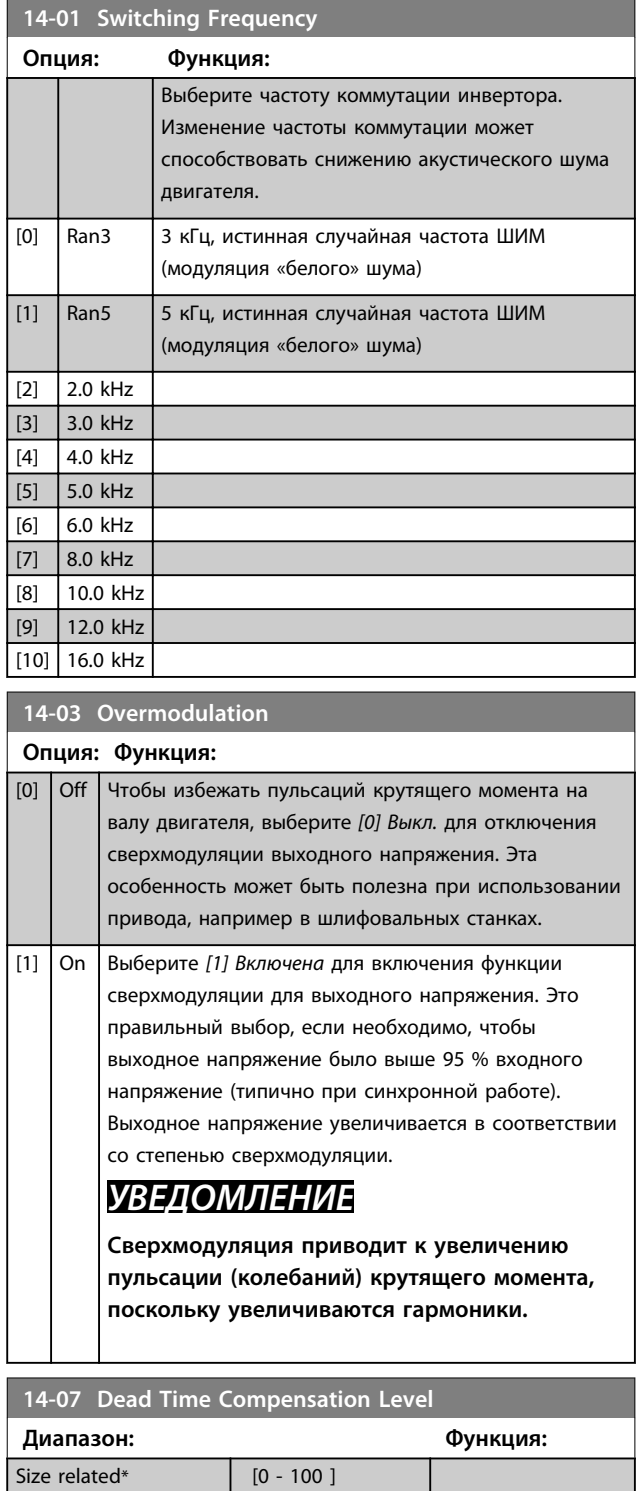

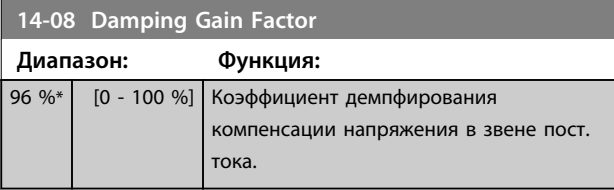

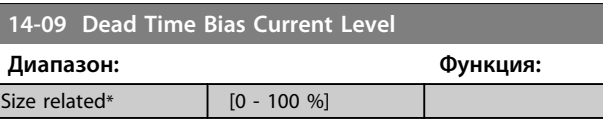

# 4.13.2 14-1\* Вкл./Выкл. сети

Параметры для конфигурирования контроля и управления в случае отказа питающей сети. Если происходит отказ питающей сети, преобразователь частоты пытается продолжить работу в регулируемом режиме, пока не исчезнет питание в промежуточной цепи постоянного тока.

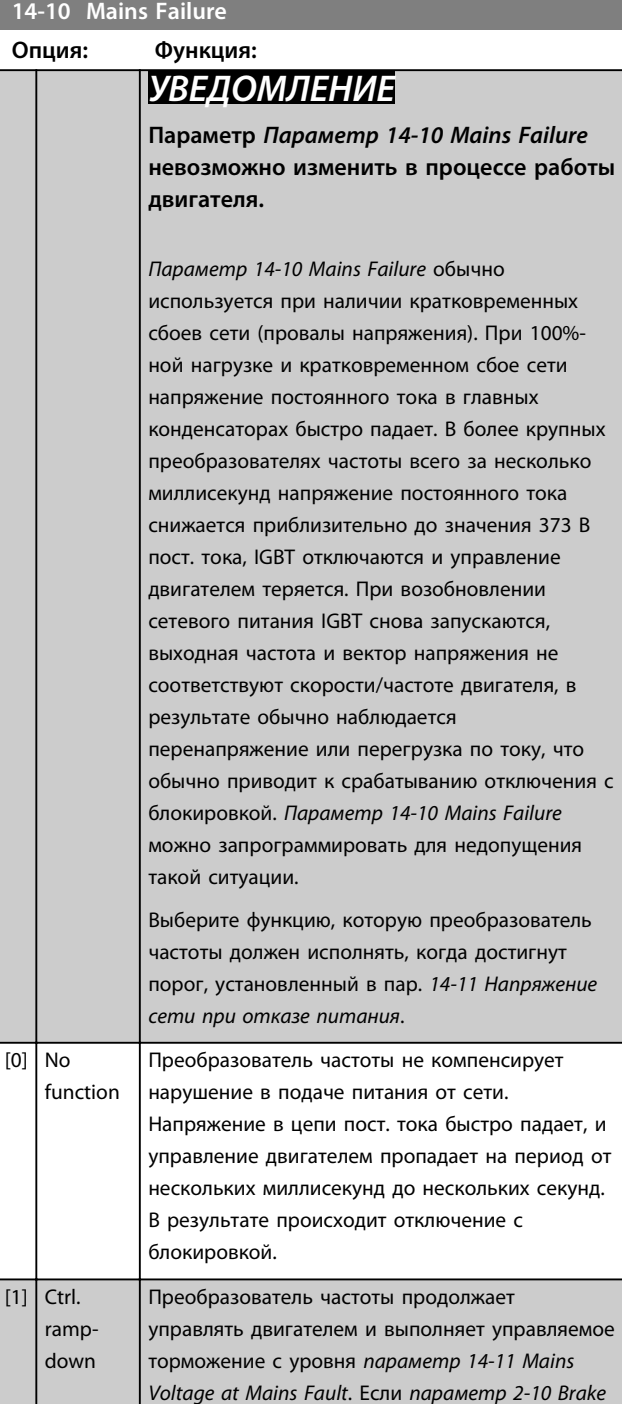

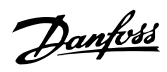

# **14-10 Mains Failure**

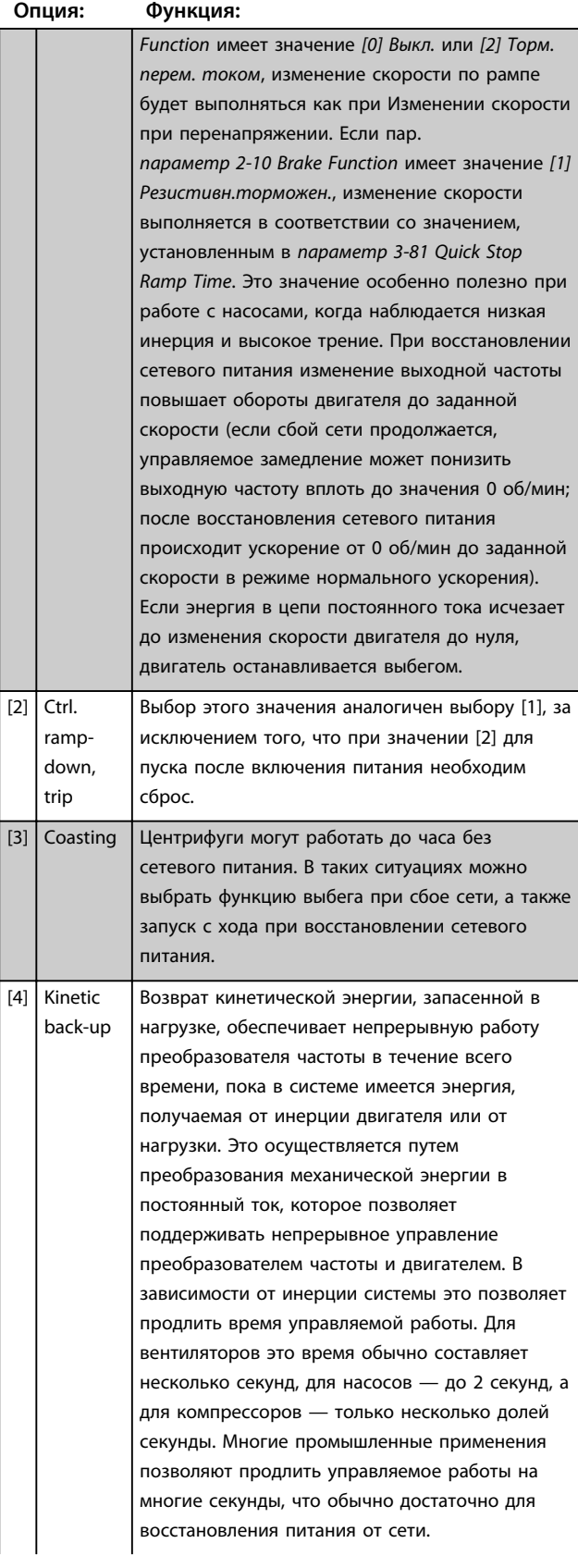

# **14-10 Mains Failure**

#### **Опция: Функция:**

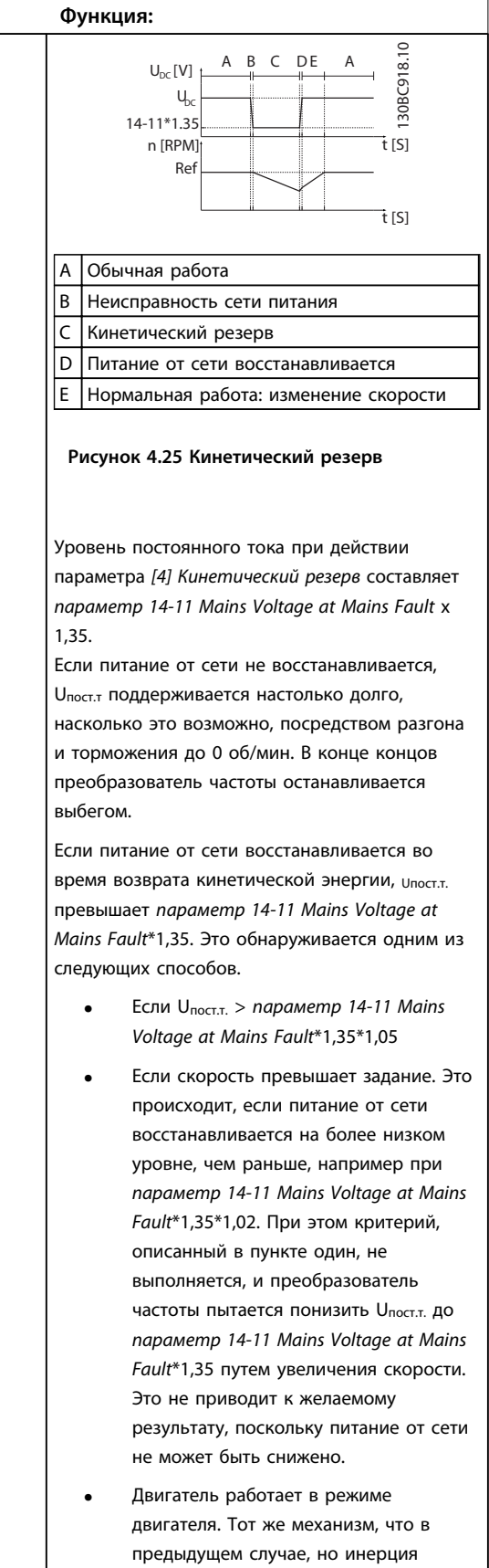

препятствует выходу скорости за пределы задания. Это приводит к тому, что двигатель работает в режиме

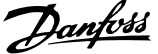

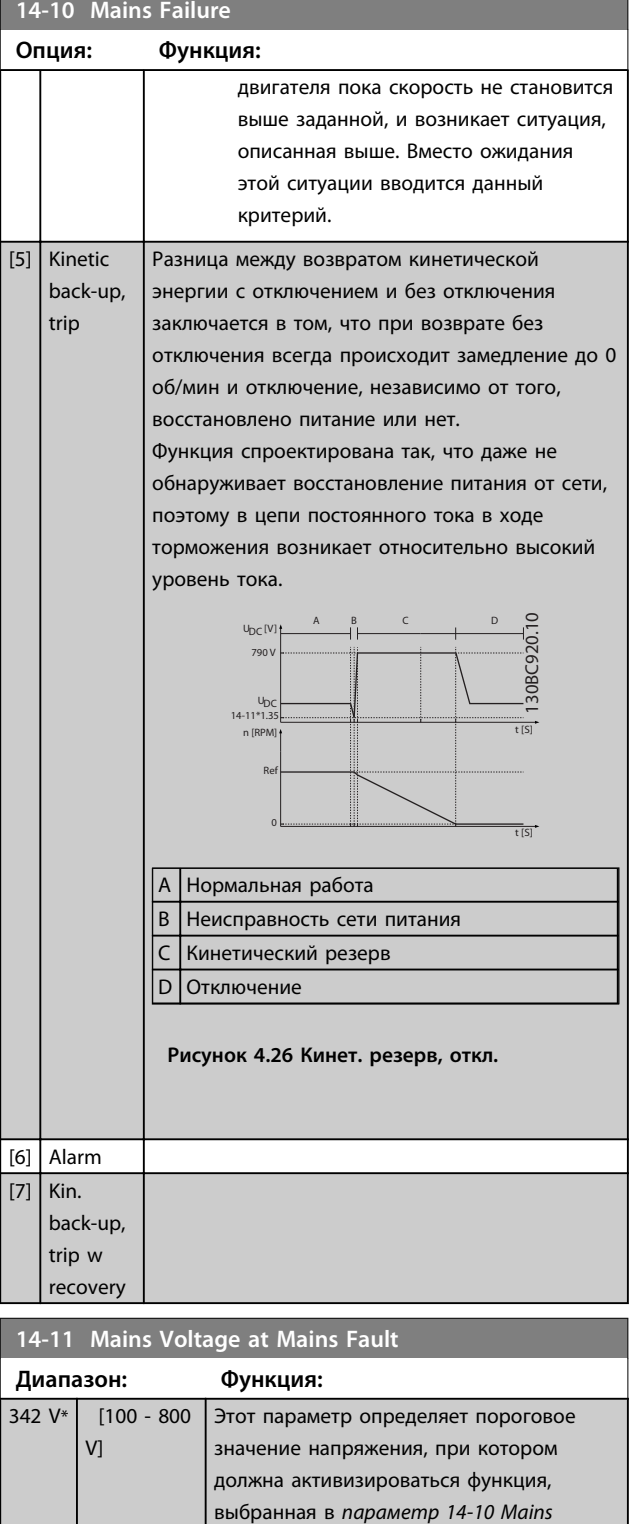

*Failure*. Уровень обнаружения равен корню квадратному значения, установленного в данном параметре.

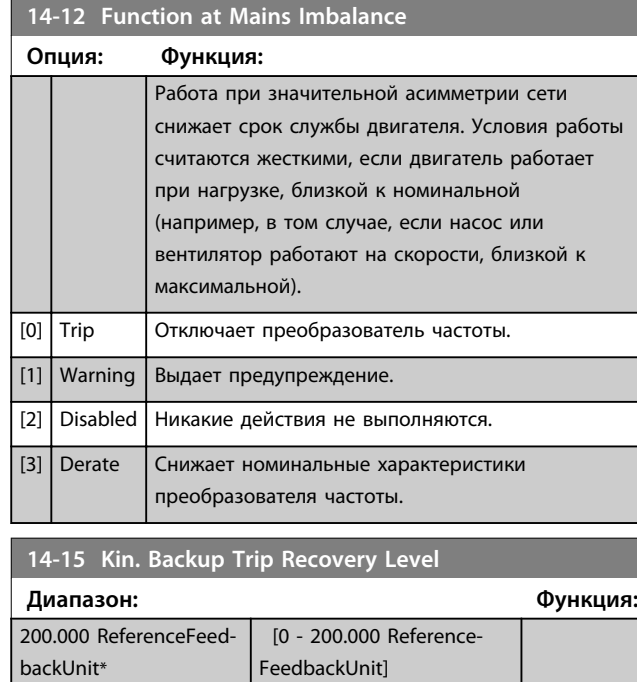

# 4.13.3 14-2\* Сброс отключения

Параметры для конфигурирования автоматического сброса, специальных операций в случае аварийного отключения и самотестирования или инициализации платы управления.

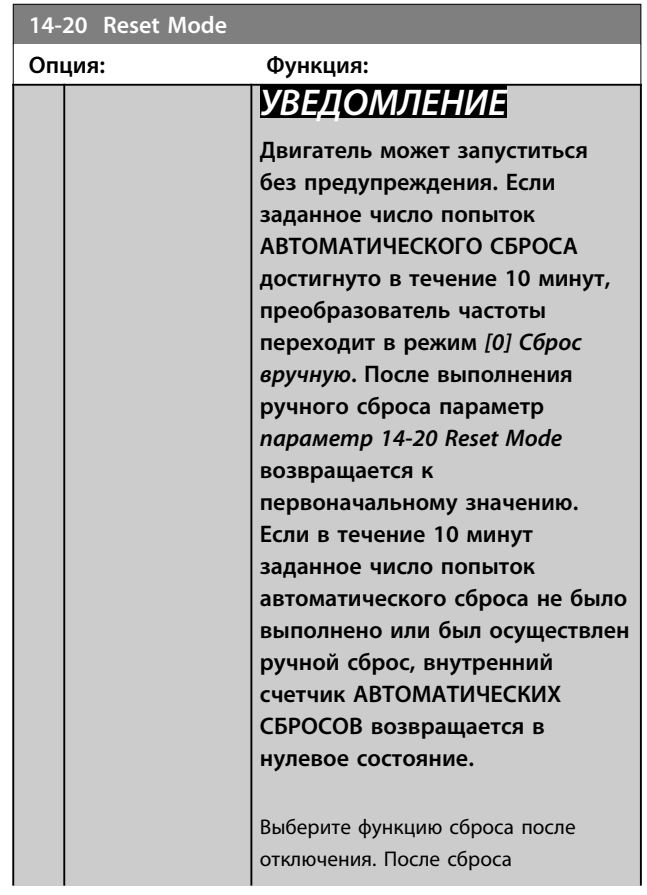

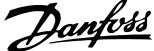

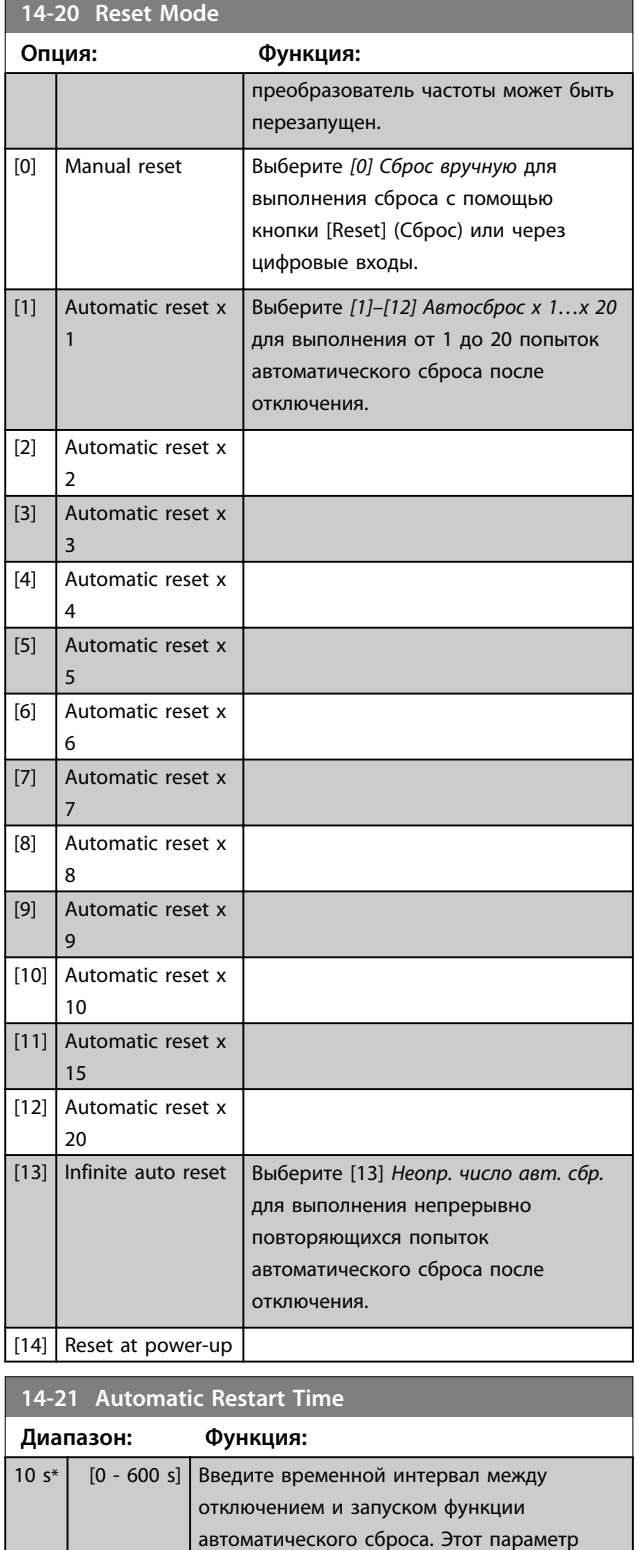

действует, когда *параметр 14-20 Reset Mode*

имеет значение *[1]–[13] Автосброс*.

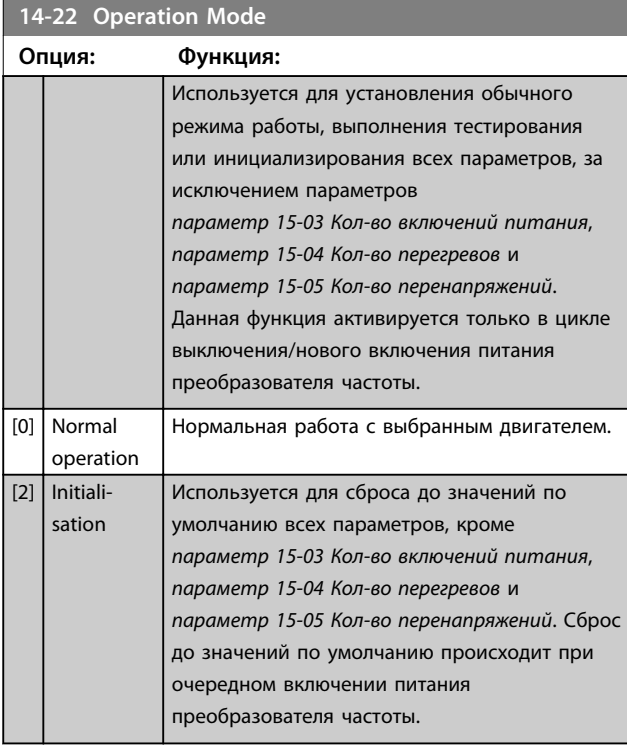

# **14-24 Trip Delay at Current Limit**

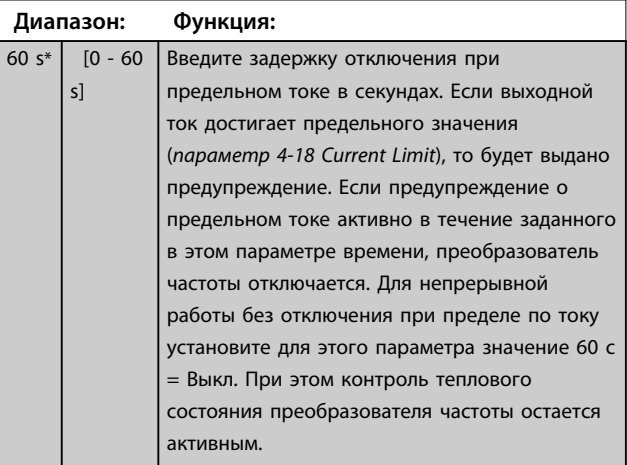

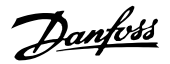

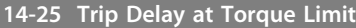

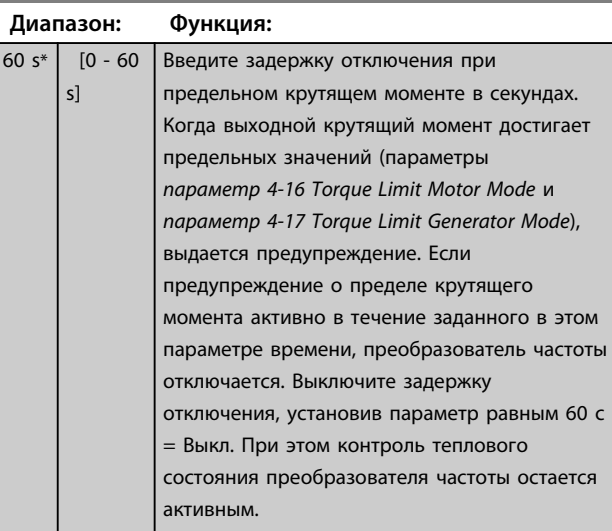

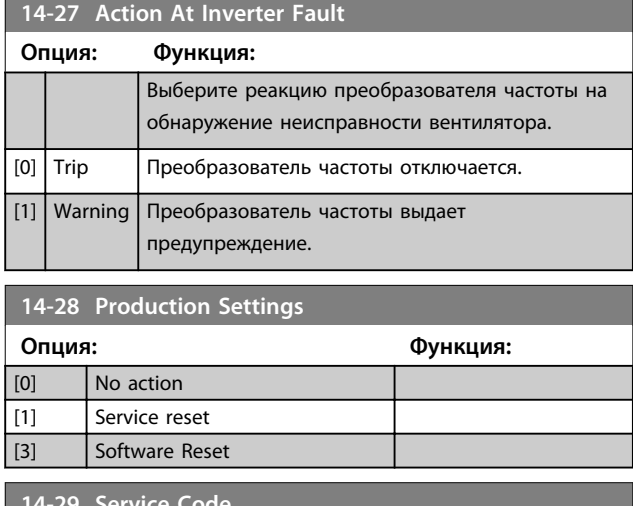

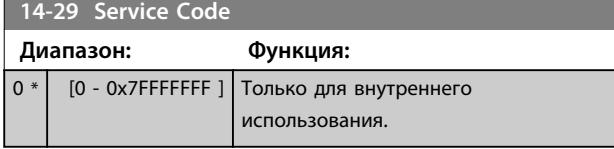

# 4.13.4 14-3\* Регул.пределов тока

Преобразователь частоты имеет встроенный регулятор предельного тока, который включается, когда ток двигателя и, следовательно, крутящий момент оказываются выше предельных значений, установленных в *4-16 Двигательн.режим с огранич. момента* и *4-17 Генераторн.режим с огранич.момента*. Когда достигается предел по току в режиме двигателя или в режиме рекуперации, преобразователь частоты стремится как можно скорее уменьшить крутящий момент, чтобы он стал ниже установленных пределов по крутящему моменту без потери управления двигателем.

Пока действует регулятор тока, преобразователь частоты может быть остановлен только путем установки цифрового входа на значение *[2] Coast inverse (Выбег, инверсный)* или *[3] Coast and reset inv (Выбег+сброс, инверс)*. Любые сигналы на клеммах с 18 до 33 не действуют до тех пор, пока преобразователь частоты не выйдет из зоны предела по току.

При установке цифрового входа в режим *[2] Coast inverse (Выбег, инверсный)* или *[3] Выбег+сброс,инверс (Coast and reset inv.)* двигатель не использует время замедления, поскольку преобразователь частоты находится в режиме выбега. Если необходим быстрый останов, используется функция механического торможения наряду с внешним электромеханическим тормозом, предусмотренным при данном применении.

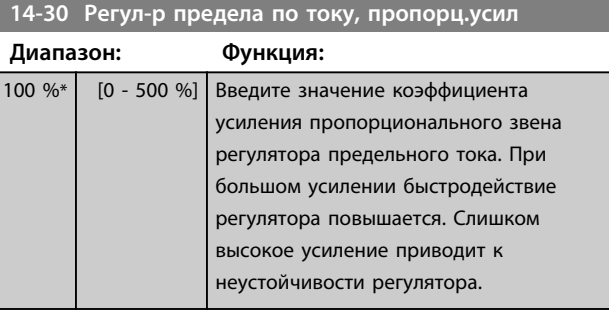

#### **14-31 Current Lim Ctrl, Integration Time**

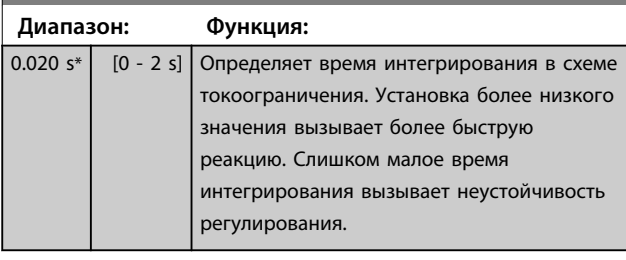

#### **14-32 Current Lim Ctrl, Filter Tim**

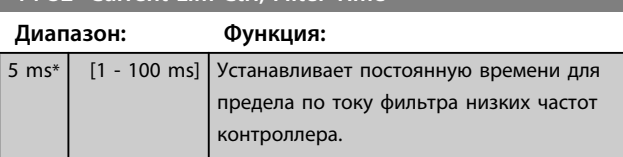

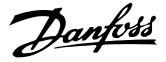

# 4.13.5 14-4\* Опт. энергопотр.

Параметры для настройки уровня оптимизации энергопотребления как в режиме переменного крутящего момента (VT), так и в режиме автоматической оптимизации энергопотребления (АОЭ) в *1-03 Хар-ка момента нагрузки*.

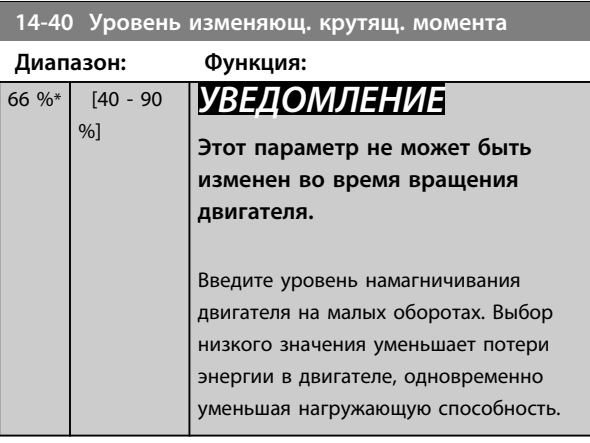

# *УВЕДОМЛЕНИЕ*

**Этот параметр не действует, если в** *1-10 Конструкция двигателя* **установлено значение** *[1] Неявноп. с пост. магн.*

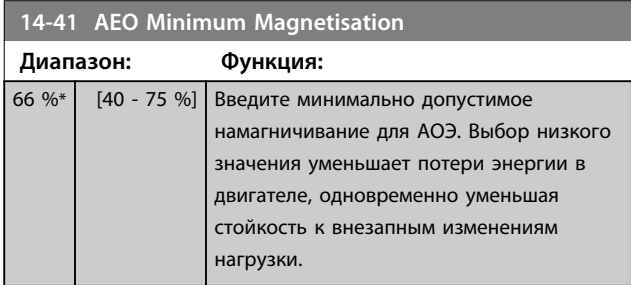

# 4.13.6 14-5\* Окружающая среда

Эти параметры позволяют настроить преобразователь частоты для работы в особых окружающих условиях.

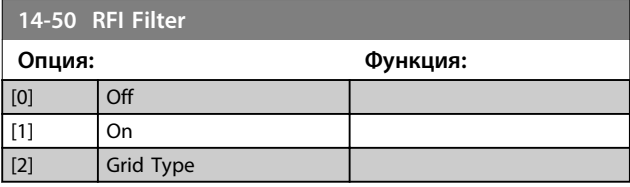

**14-51 DC-Link Voltage Compensation**

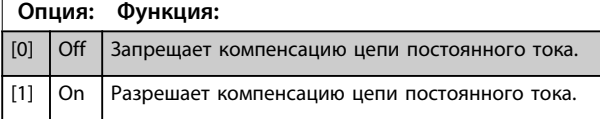

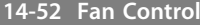

Эта функция доступна только в преобразователях частоты мощностью до 11–75 кВт.

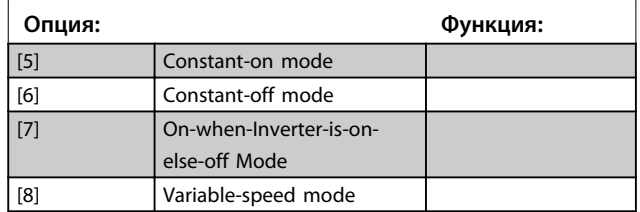

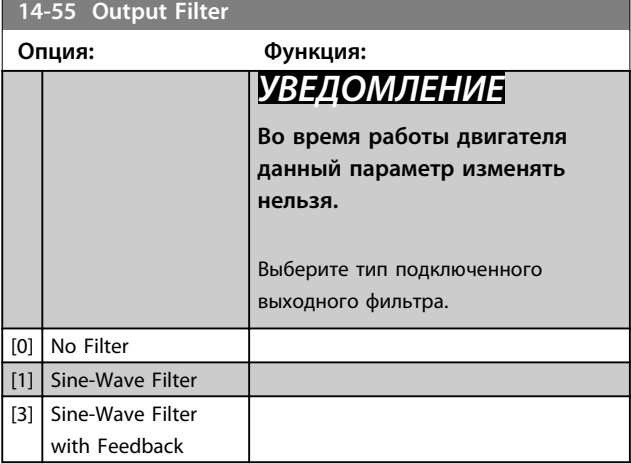

## 4.13.7 14-6\* Автоматич. снижение номинальных параметров

Эта группа параметров используется для настройки автоматического снижения номинального выходного тока преобразователя частоты.

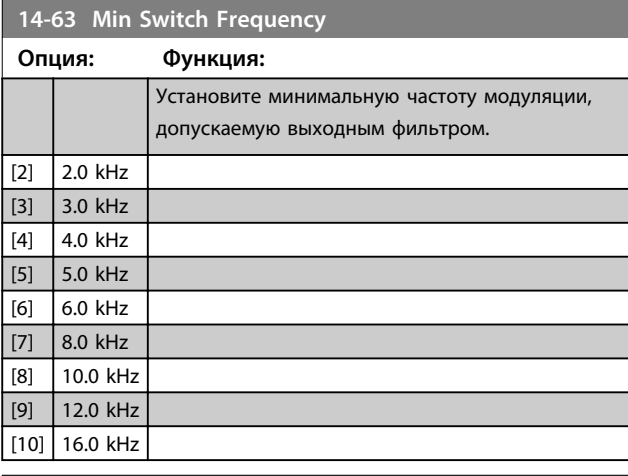

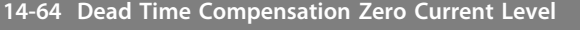

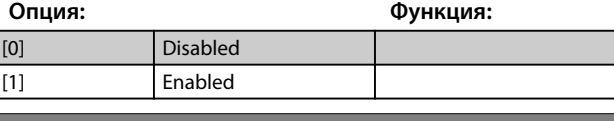

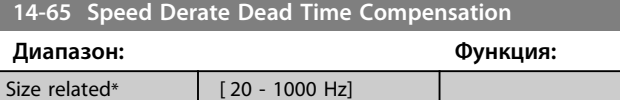

# Danfoss

# 4.13.8 14-8\* Доп-но

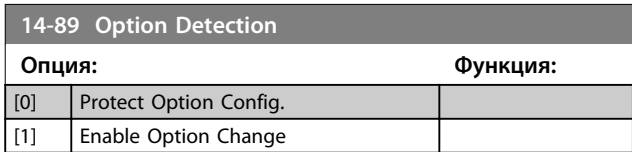

# 4.13.9 14-9\* Уст-ки неиспр.

Эти параметры используются для настройки параметров отказа.

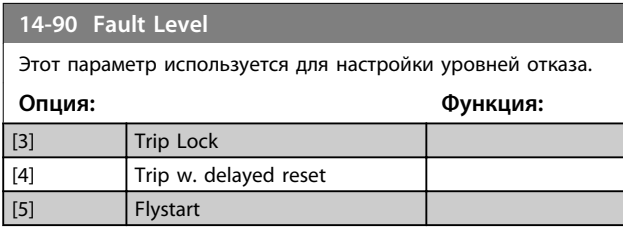

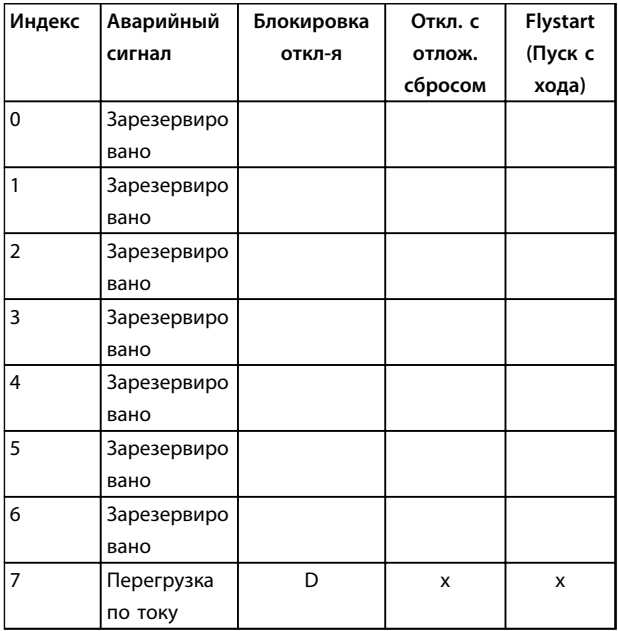

**Таблица 4.7 Таблица выбора действия при появлении выбранного аварийного сигнала: (***параметр 14-90 Fault Level***)**

*D = настройка по умолчанию.*

*x = можно выбрать.*

# 4.14 Параметры: 15-\*\* Информация о приводе

# 4.14.1 15-0\* Рабочие данные

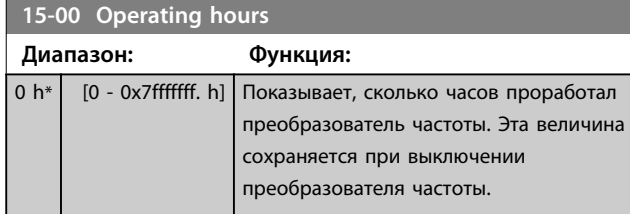

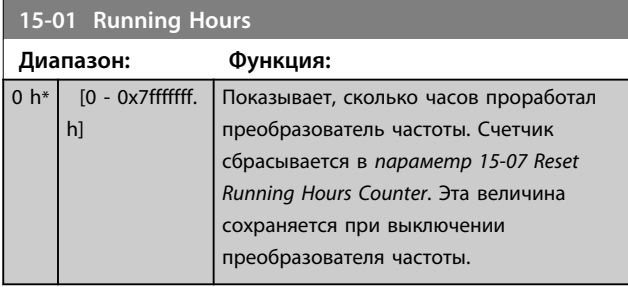

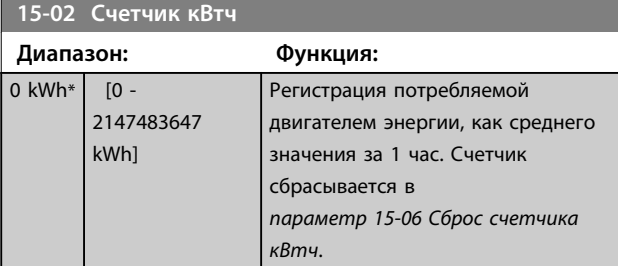

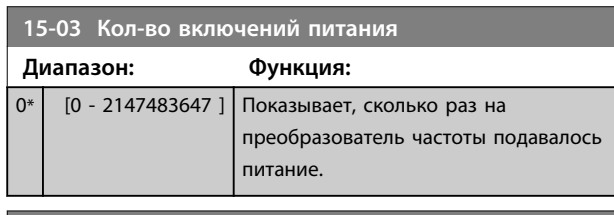

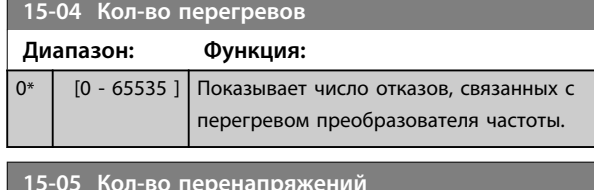

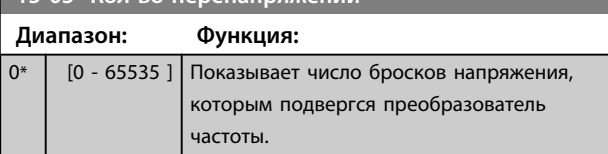

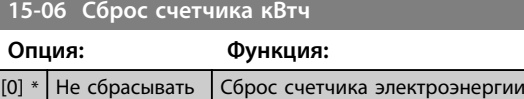

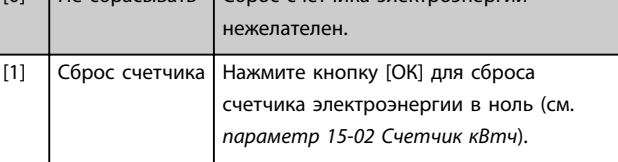

# *УВЕДОМЛЕНИЕ*

**Сброс выполняется нажатием кнопки [OK].**

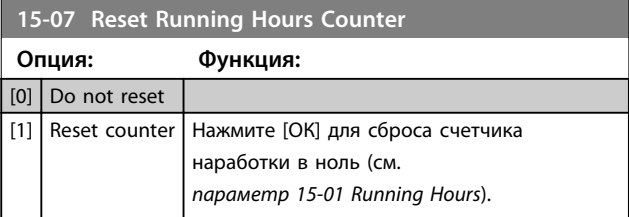

# 4.14.2 15-3\* Журнал неиспр.

Параметры этой группы являются параметрами массива, где могут просматриваться до 10 элементов регистрации отказов. Элемент [0] является самым близким по времени, а элемент [9] содержит самую старую информацию. Для всех зарегистрированных данных можно просмотреть коды ошибок, значения и отметки времени.

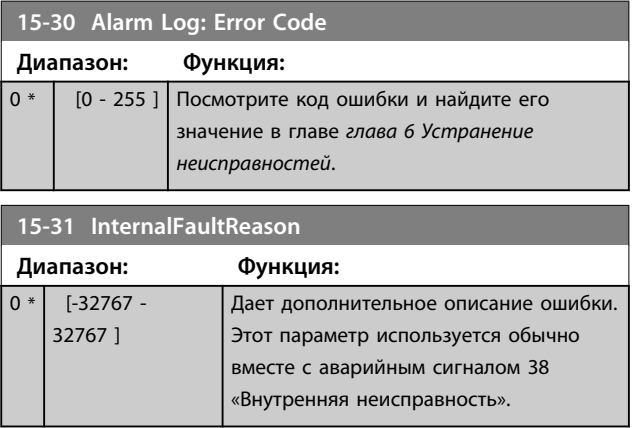
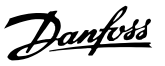

#### 4.14.3 15-4\* Идентиф. привода

Параметры, содержащие информацию «только для чтения» и относящиеся к конфигурированию аппаратных и программных средств преобразователя частоты.

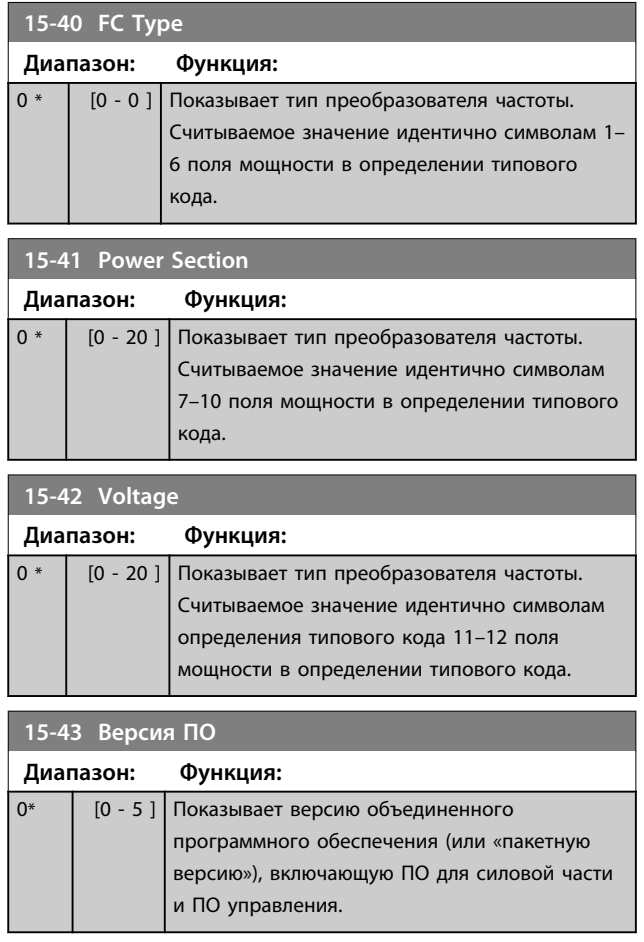

**15-44 Начальное обозначение Диапазон: Функция:** 0\* [0 - 40 ] Показывает строку кода типа, используемую для повторного заказа преобразователя частоты в его первоначальной конфигурации.

**15-45 Actual Typecode String Диапазон: Функция:** 0 \* [0 - 40 ] Показывает текущий код типа.

**15-46 Drive Ordering No**

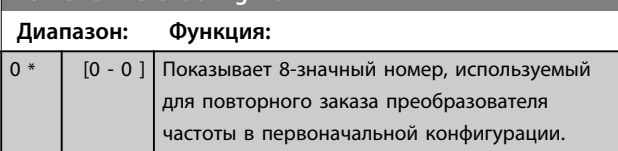

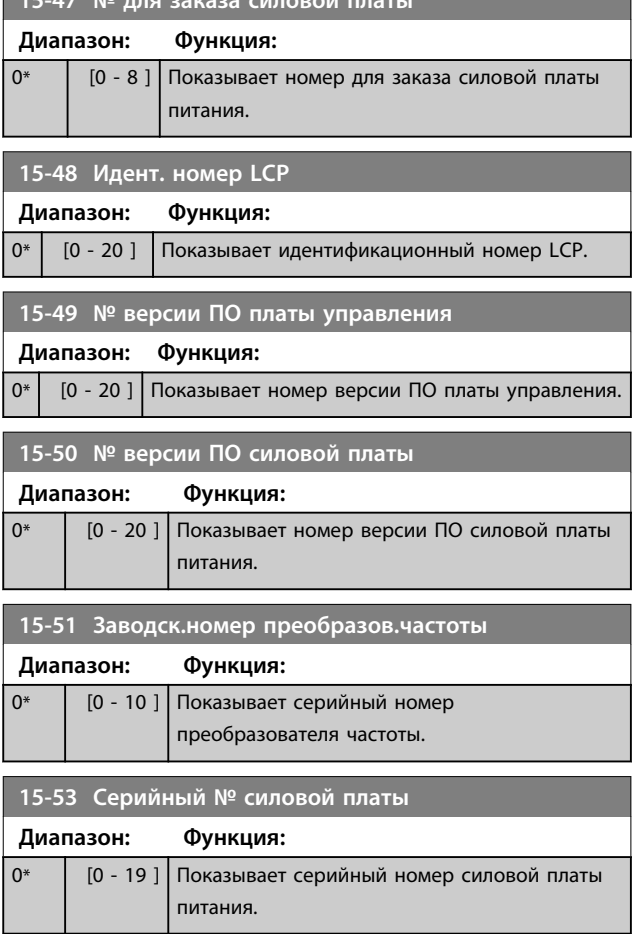

#### 4.14.4 15-6\* Идентиф. опций

**15-47 № для заказа силовой платы**

Эта группа параметров, допускающая только считывание, содержит информацию о конфигурации аппаратных и программных средств дополнительных устройств (опций), которые вставлены в гнезда A, B, C0 и C1.

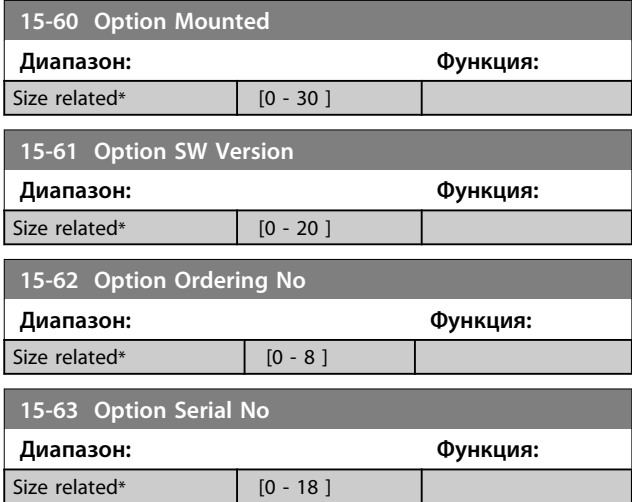

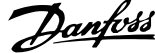

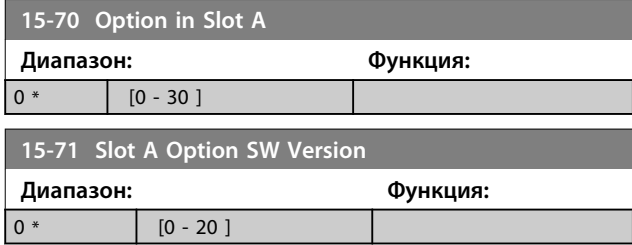

## 4.14.5 15-9\* Информац.о парам.

Используйте эту группу параметров для просмотра сведений о доступных параметрах преобразователя частоты.

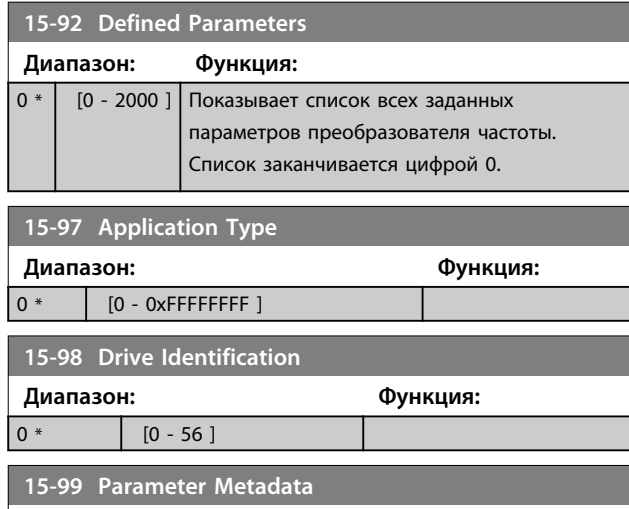

**Диапазон: Функция:**

 $0 *$  [0 - 9999 ]

## 4.15 Параметры: 16-\*\* Показания

#### 4.15.1 16-0\* Общее состояние

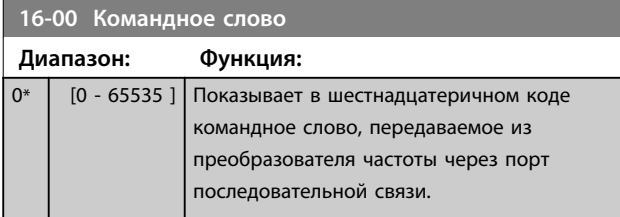

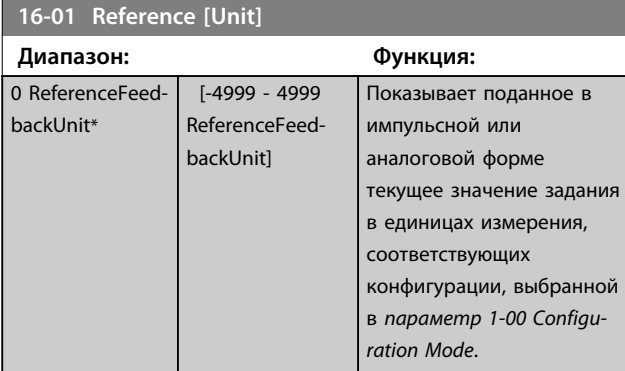

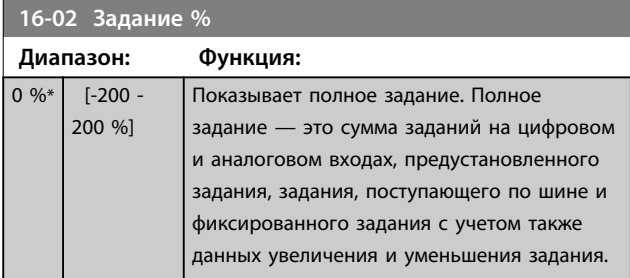

#### **16-03 слово состояния Диапазон: Функция:** 0\* [0 - 65535 ] Показывает в шестнадцатеричном коде слово состояния, передаваемое из преобразователя частоты через порт последовательной связи.

#### **16-05 Main Actual Value [%] Диапазон: Функция:** 0 %\* [-200 - 200 %] Показывает слово из двух байтов, передаваемое со словом состояния на главное устройство шины с сообщением текущего значения параметра.

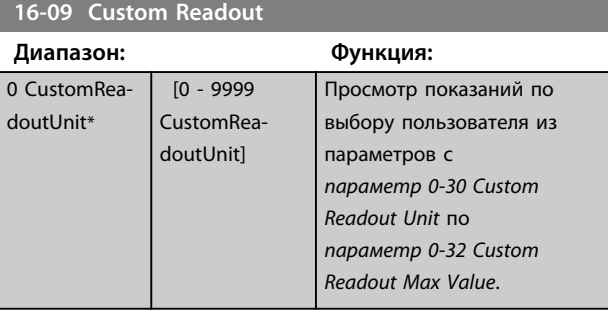

#### 4.15.2 16-1\* Состоян. двигателя

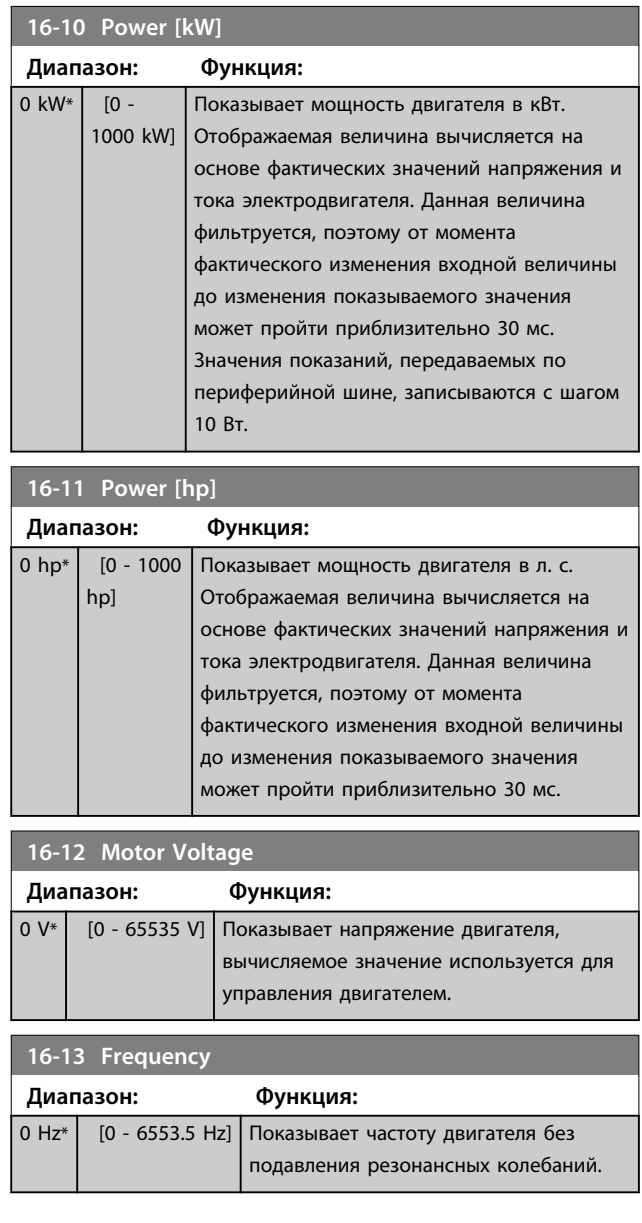

#### **Описание параметров Руководство по программированию**

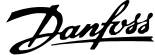

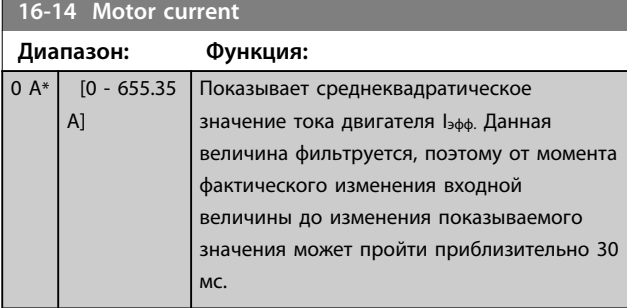

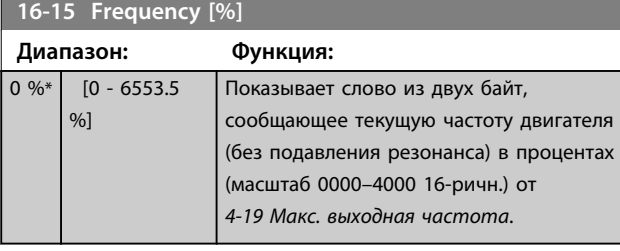

## **16-16 Torque [Nm]**

**Диапазон: Функция:**

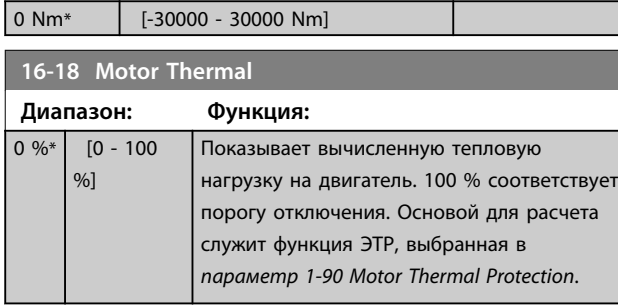

#### **16-22 Крутящий момент [%]**

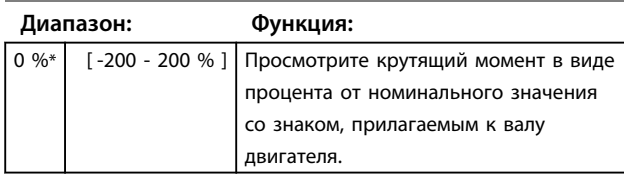

## 4.15.3 16-3\* Состояние привода

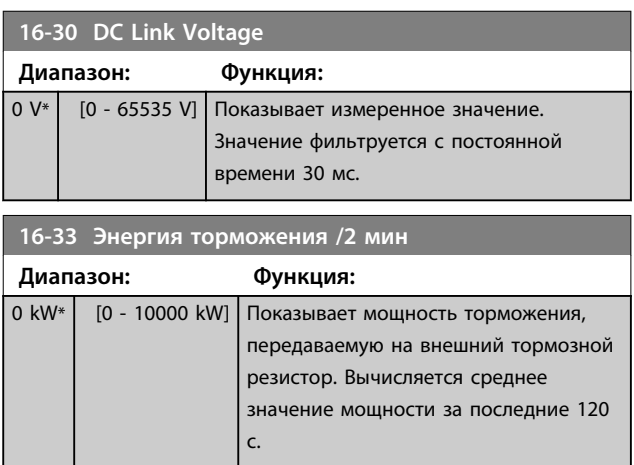

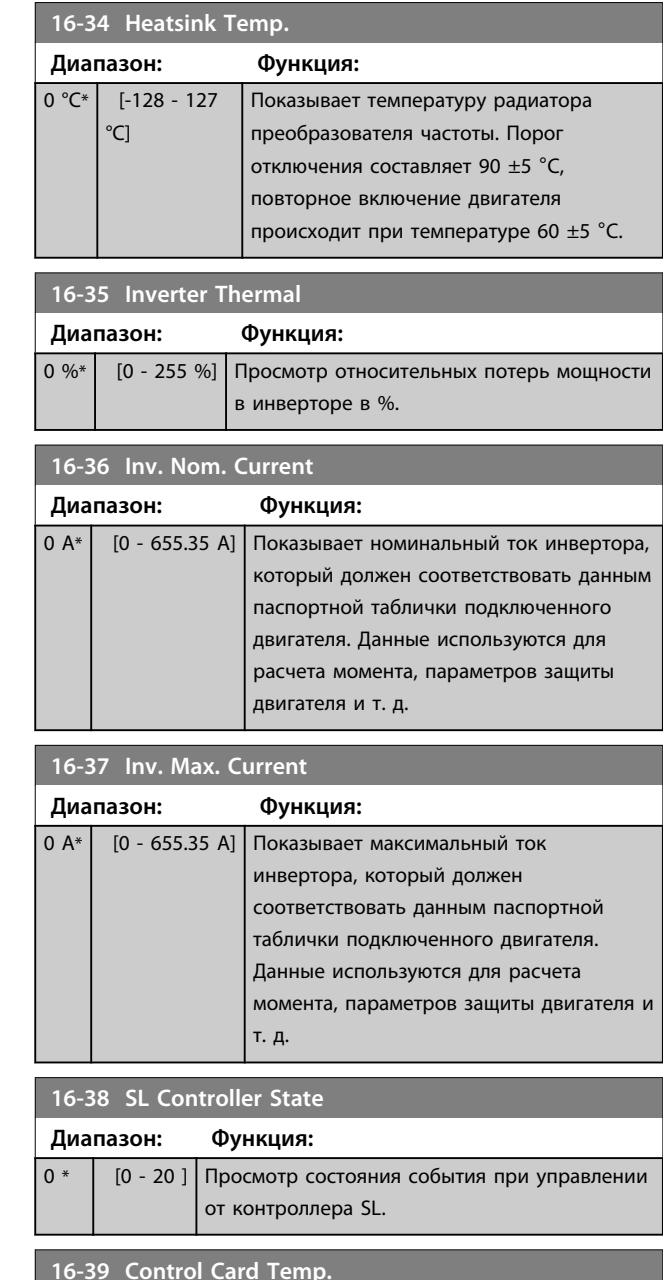

#### **16-39 Control Card Temp.**

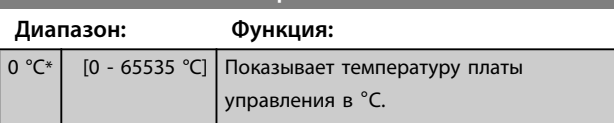

**4 4**

 $\boxed{0}$ 

## 4.15.4 16-5\* Задание и обр.связь

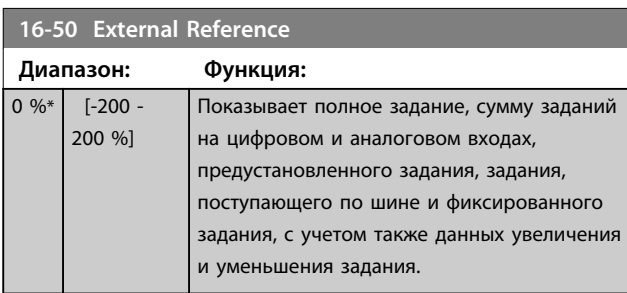

#### **16-52 Feedback[Unit]**

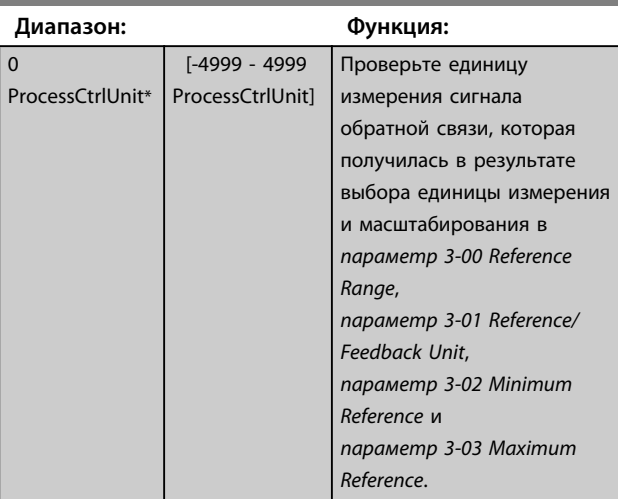

#### **16-53 Digi Pot Reference**

 $0 *$  [-200 - 200 ]

**Диапазон: Функция:**

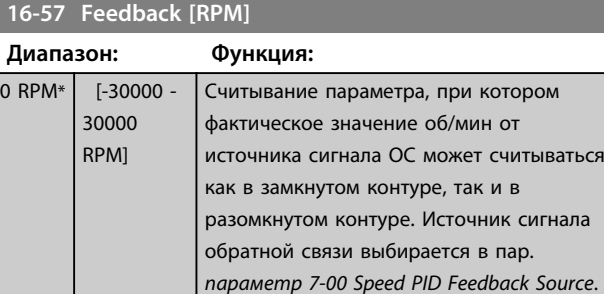

#### 4.15.5 16-6\* Входы и выходы

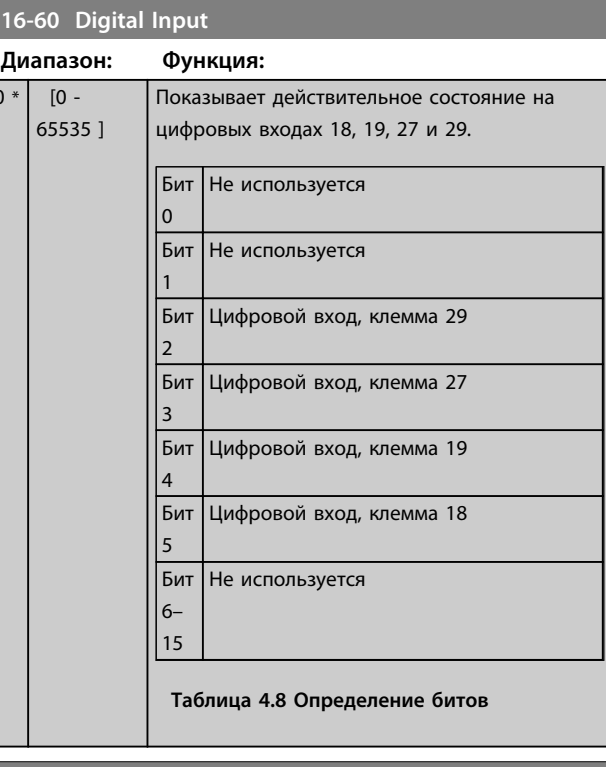

#### **16-61 Terminal 53 Setting**

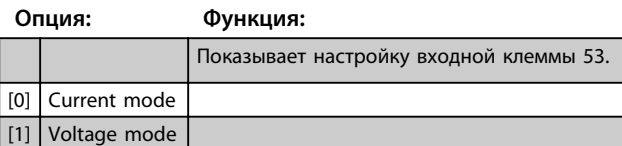

### **16-62 Analog Input 53 Диапазон: Функция:** 1 \* [0 - 20 ] Показывает фактическое значение сигнала на входе 53. **16-63 Terminal 54 Setting Опция: Функция:**

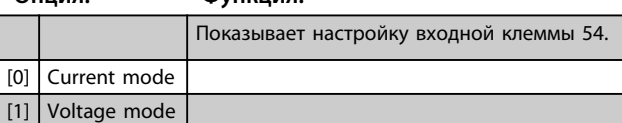

#### **16-64 Analog Input AI54**

#### **Диапазон: Функция:**

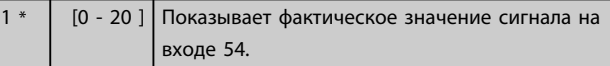

#### **16-65 Analog Output 42 [mA]**

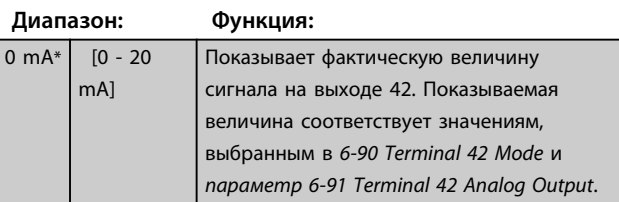

# Danfoss

#### **Описание параметров Руководство по программированию**

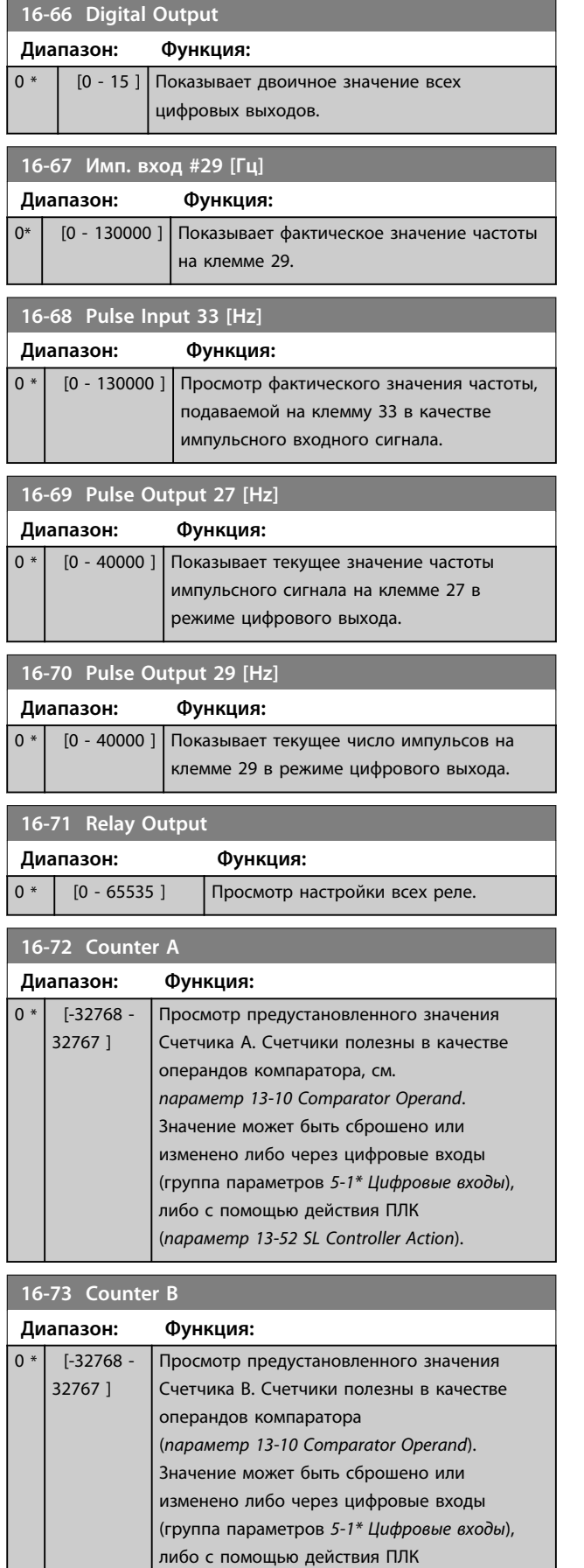

(*параметр 13-52 SL Controller Action*).

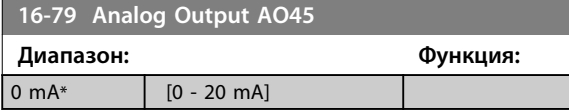

#### 4.15.6 16-8\* Fieldbus и порт ПЧ

Параметры для передачи заданий и командных слов ШИНЫ.

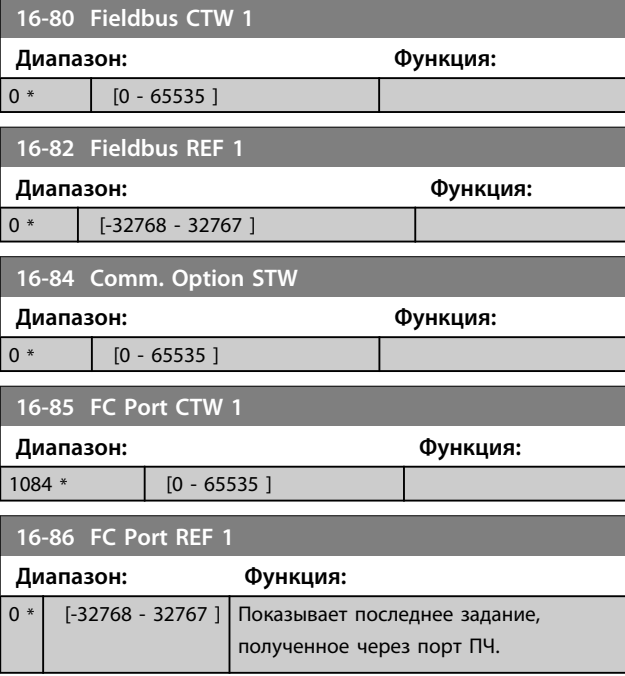

## 4.15.7 16-9\* Показ.диагностики

Следуюшие параметры используются для отображения аварийной сигнализации, предупреждений и расширенных слов состояния.

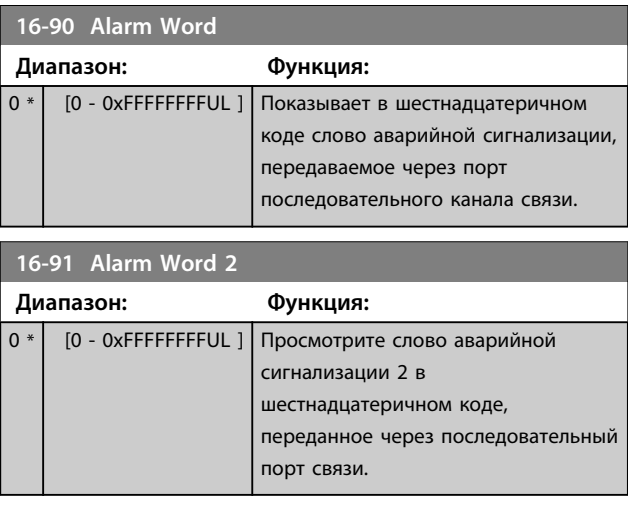

#### **Описание параметров Руководство по программированию**

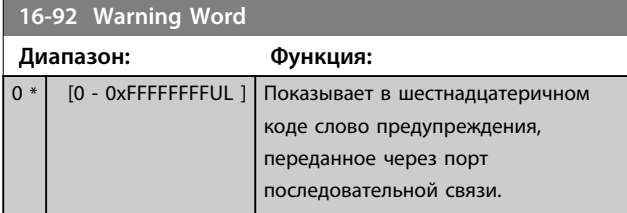

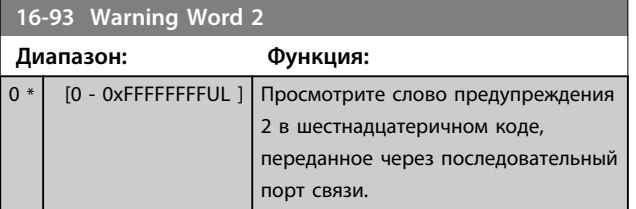

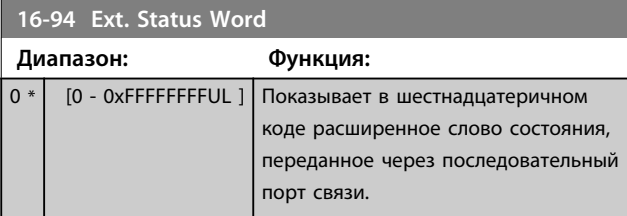

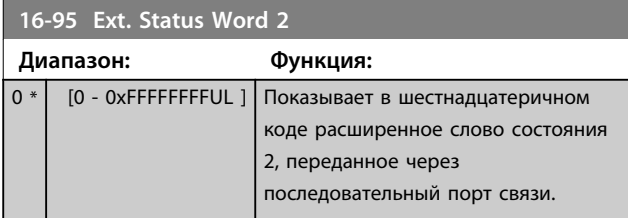

Danfoss

## 4.16 Параметры: 17-\*\* Доп. устр. ОС

## 4.16.1 17-1\*Интерф.инкр.энкод

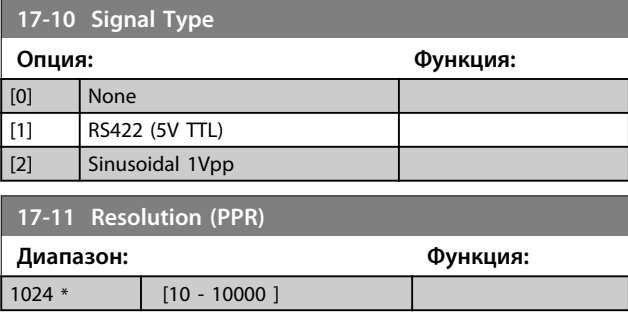

### 4.16.2 17-5\* Интерф. резолвера

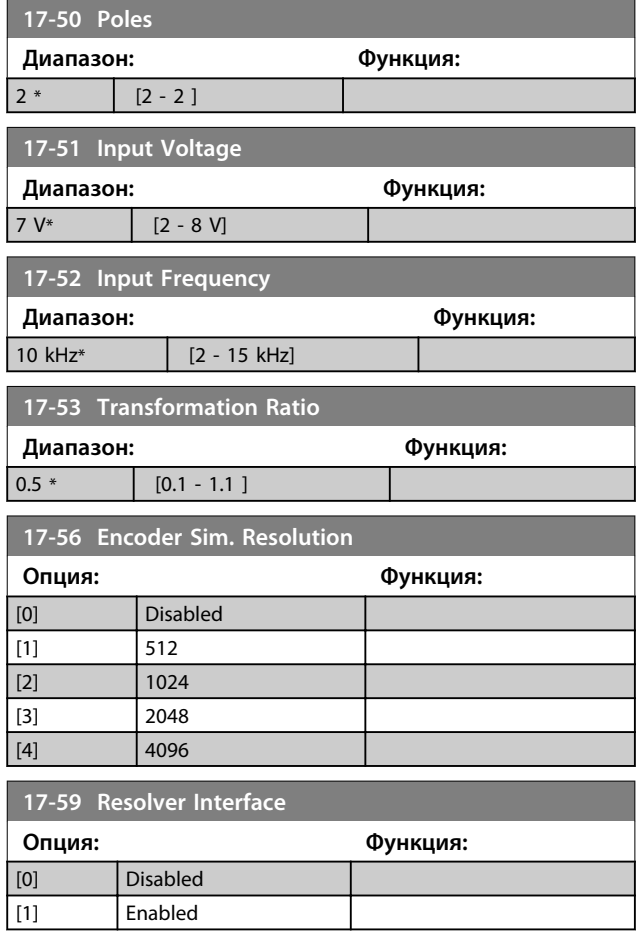

### 4.16.3 17-6\* Контроль и примен.

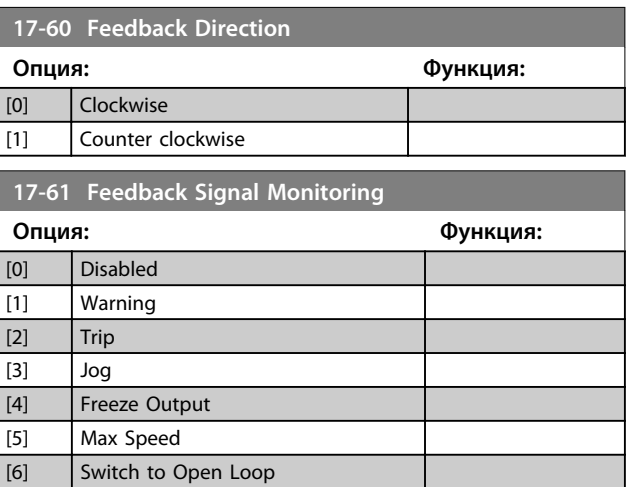

## 4.17 Параметры: 18-\*\* Показания 2

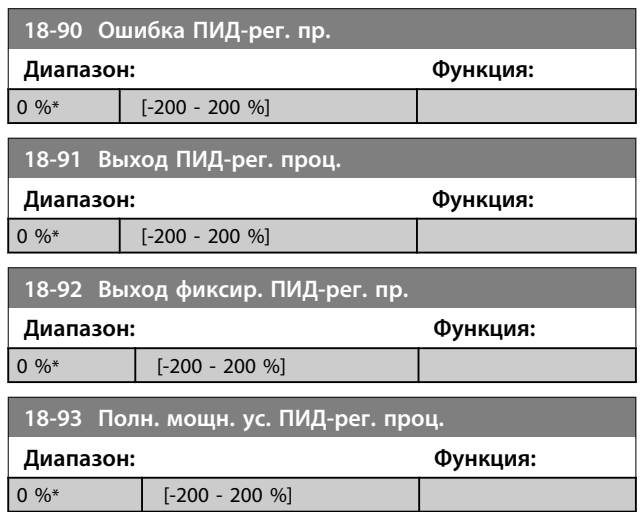

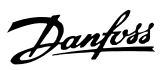

### 4.18 Параметры: 21-\*\* Расшир. замкн. контур

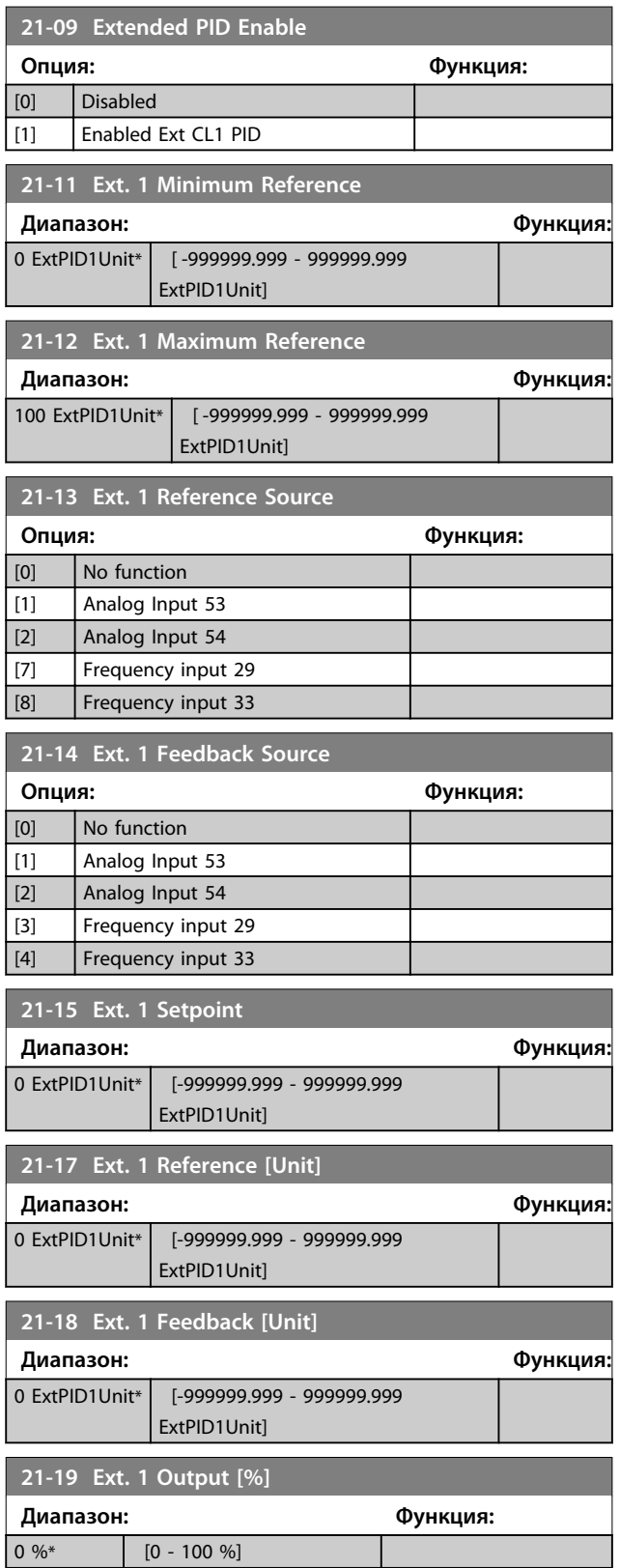

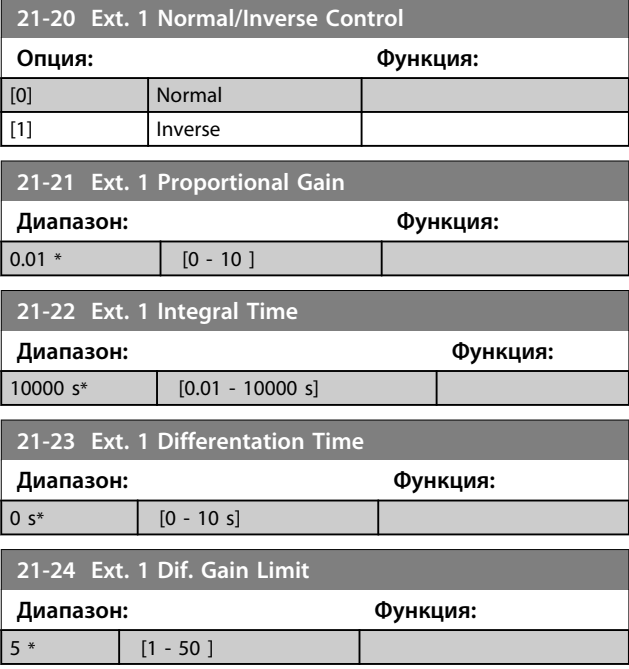

#### 4.19 Параметры: 22-\*\* Прилож. Функции

#### 4.19.1 22-4\* Спящий режим

#### **Последовательность при работе режима ожидания в разомкнутом контуре:**

- 1. Скорость двигателя менее *параметр 22-47 Sleep Speed [Hz]*, и двигатель проработал более *параметр 22-40 Minimum Run Time*.
- 2. FC 360 снижает скорость двигателя до *параметр 1-82 Min Speed for Function at Stop [Hz]*.
- 3. FC 360 активирует *1-80 Function at Stop*. Преобразователь частоты переходит в режим ожидания.
- 4. FC 360 сопоставляет уставку скорости с *параметр 22-43 Wake-Up Speed [Hz]* для определения ситуации выхода из режима ожидания.
- 5. Уставка скорости превышает *параметр 22-43 Wake-Up Speed [Hz]*, и состояние ожидания продолжается более *параметр 22-41 Minimum Sleep Time*. Преобразователь частоты перешел в режим ожидания.
- 6. Возвращение к скорости при разомкнутом контуре (скорость двигателя увеличивается до уставки скорости).

#### **Последовательность при работе режима ожидания в замкнутом контуре:**

- 1. Если *20-81 PI Normal/ Inverse Control* = *[0] Нормальный*. Если расхождение между заданием и обратной связью превышает *22-44 Wake-Up Ref./FB Diff*, преобразователь частоты переходит в состояние форсирования. Если пар. *22-45 Setpoint Boost* не установлен, преобразователь частоты переходит в режим ожидания.
- 2. После истечения времени *22-46 Maximum Boost Time* преобразователь частоты выполняет замедление двигателя до значения *параметр 1-82 Min Speed for Function at Stop [Hz]*.
- 3. Преобразователь частоты включает *1-80 Function at Stop*. Преобразователь частоты переходит в режим ожидания.
- 4. Когда расхождение между заданием и обратной связью составляет более *22-44 Wake-Up Ref./FB Diff* и состояние продолжалось более времени *параметр 22-41 Minimum Sleep Time*, преобразователь частоты выходит из режима ожидания.
- 5. Преобразователь частоты возвращается в режим замкнутого контура.

### *УВЕДОМЛЕНИЕ*

**Режим ожидания не активен, если активно местное задание (скорость задана вручную при помощи кнопок навигации на LCP).**

**В режиме ручного управления не действует. Автоматическая настройка при разомкнутом контуре должна производиться до настройки входа/выхода в замкнутом контуре.**

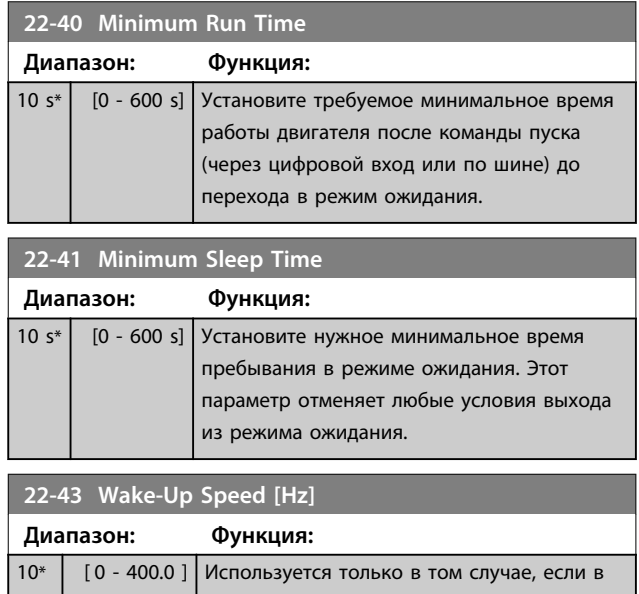

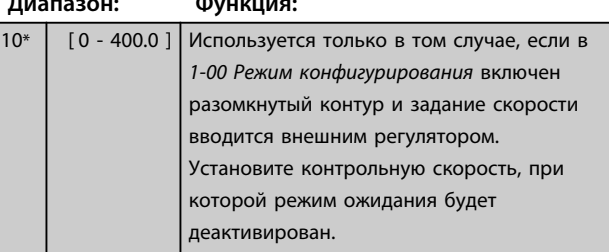

#### **22-44 Wake-Up Ref./FB Diff**

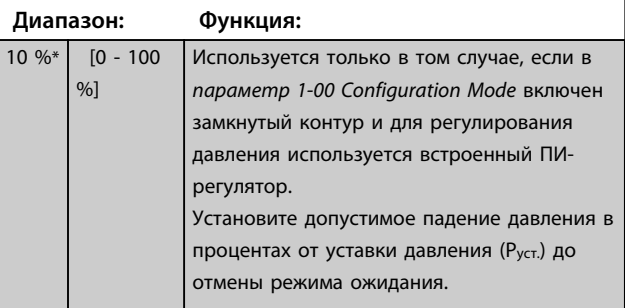

**22-45 Setpoint Boost**

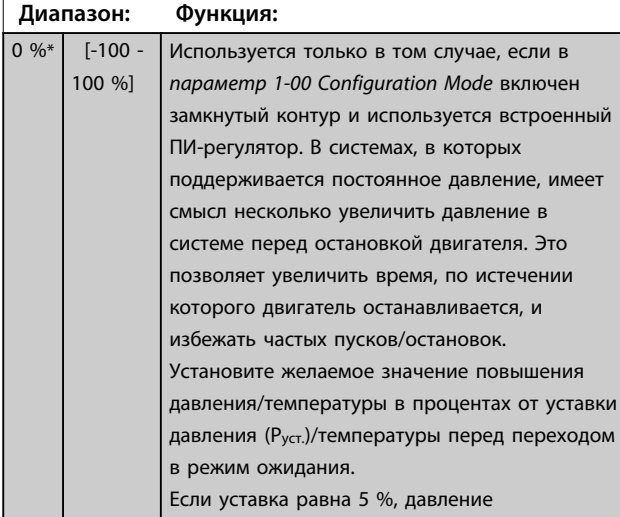

форсирования равно Pуст.\*1,05. Могут быть заданы также отрицательные значения, например при регулировании давления в градирне, где требуются отрицательные изменения.

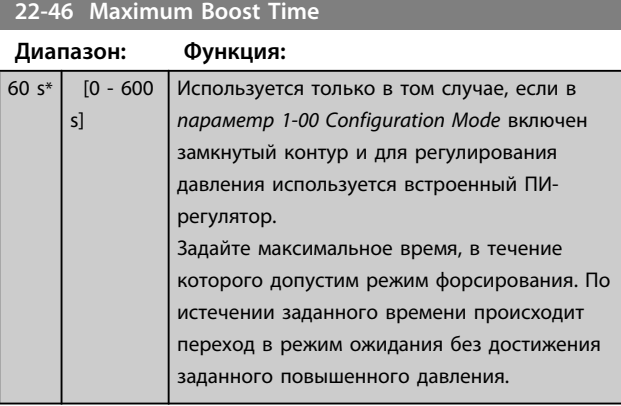

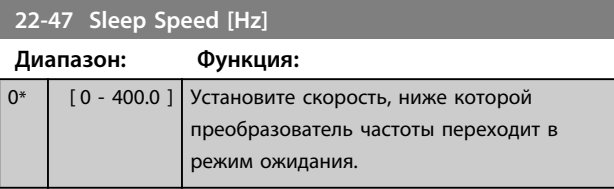

#### 4.19.2 22-6\* Обнаружение обрыва ремня

Функция обнаружения обрыва ремня используется в системах как с замкнутым, так и разомкнутым контуром регулирования для насосов и вентиляторов. Если вычисленный крутящий момент (ток) двигателя оказывается меньше значения крутящего момента (тока) при оборванном приводном ремне (*параметр 22-61 Broken Belt Torque*), а значение выходной частоты преобразователя составляет не менее 15 Гц, выполняется *22-60 Broken Belt Function*.

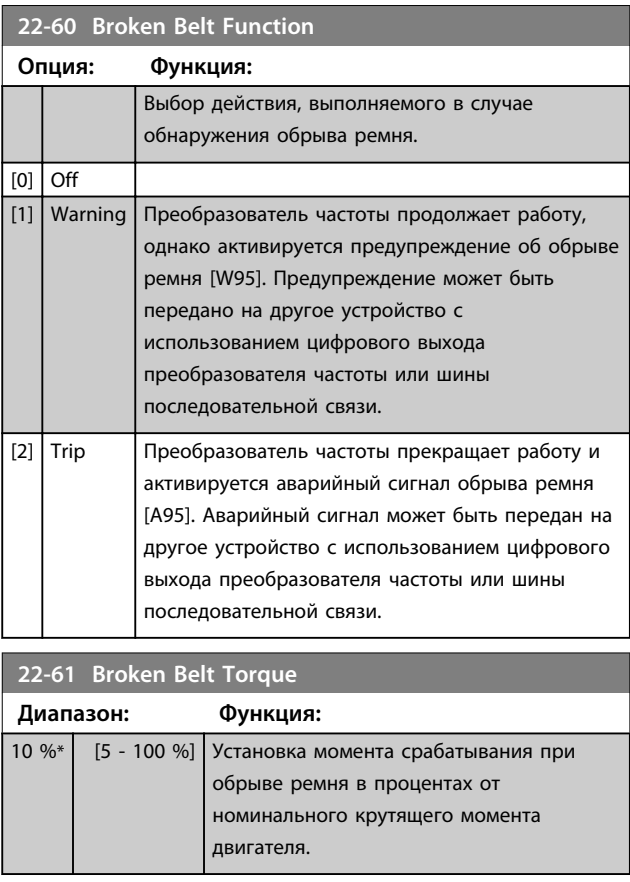

#### **22-62 Broken Belt Delay**

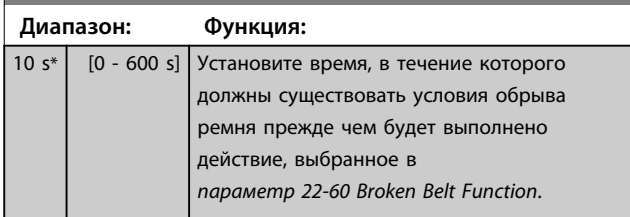

- 4.20 Параметры: 30-\*\* Специал. возможн.
- 4.20.1 30-2\* Adv. Start Adjust (Доп.настр. запуска)

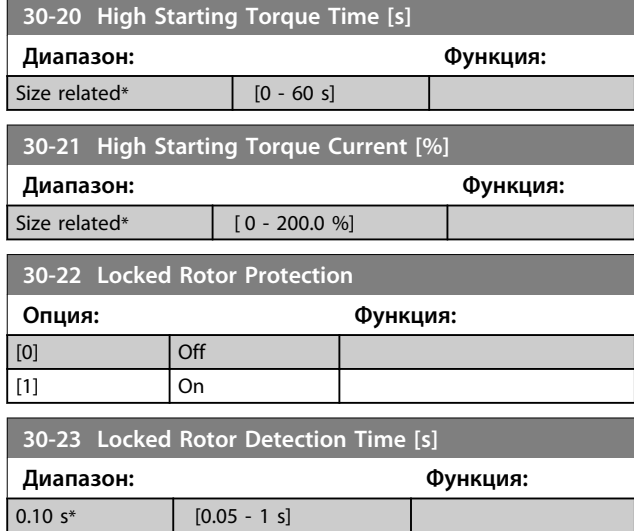

Danfoss

Danfoss

### 4.21 Параметры: 32-\*\* Базовые настр.MCO

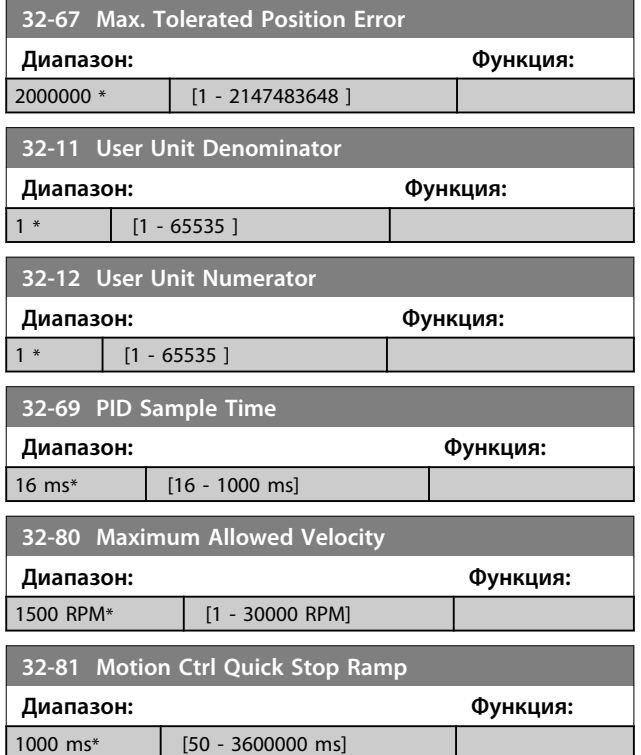

## 4.22 Параметры: 33-\*\* Доп. настр. MCO

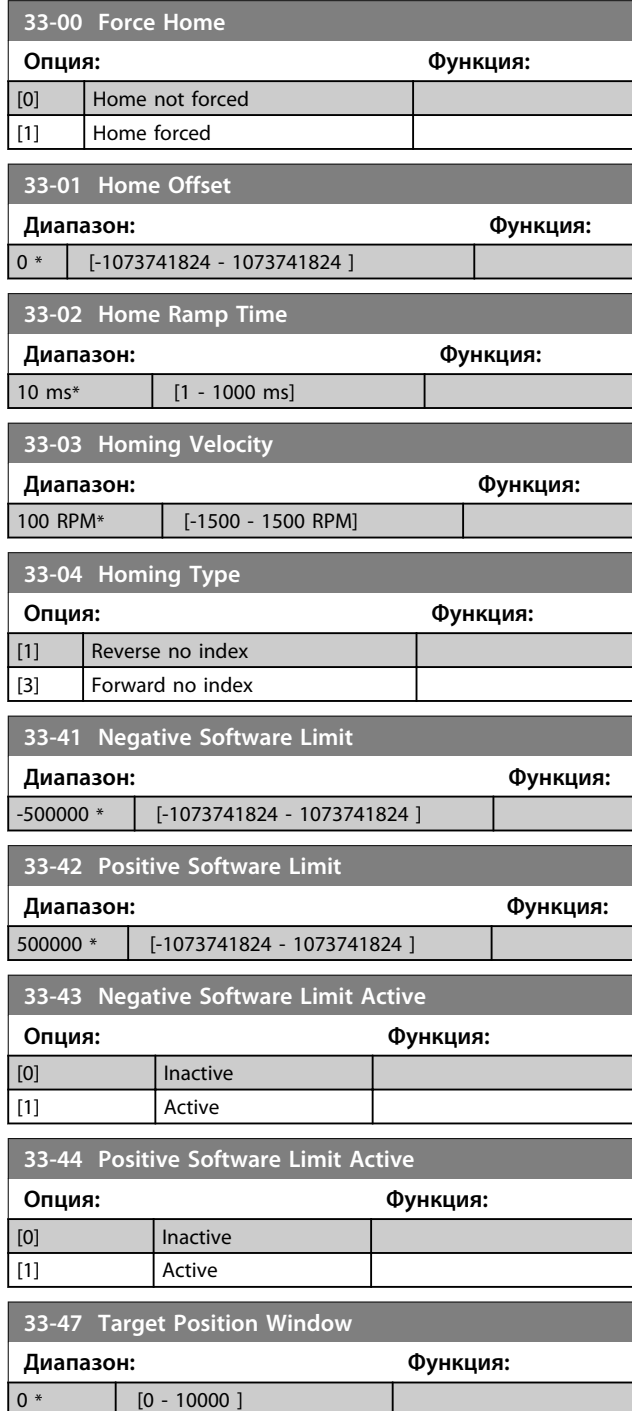

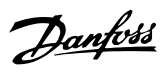

## 4.23 Параметры: 34-\*\* Показания MCO

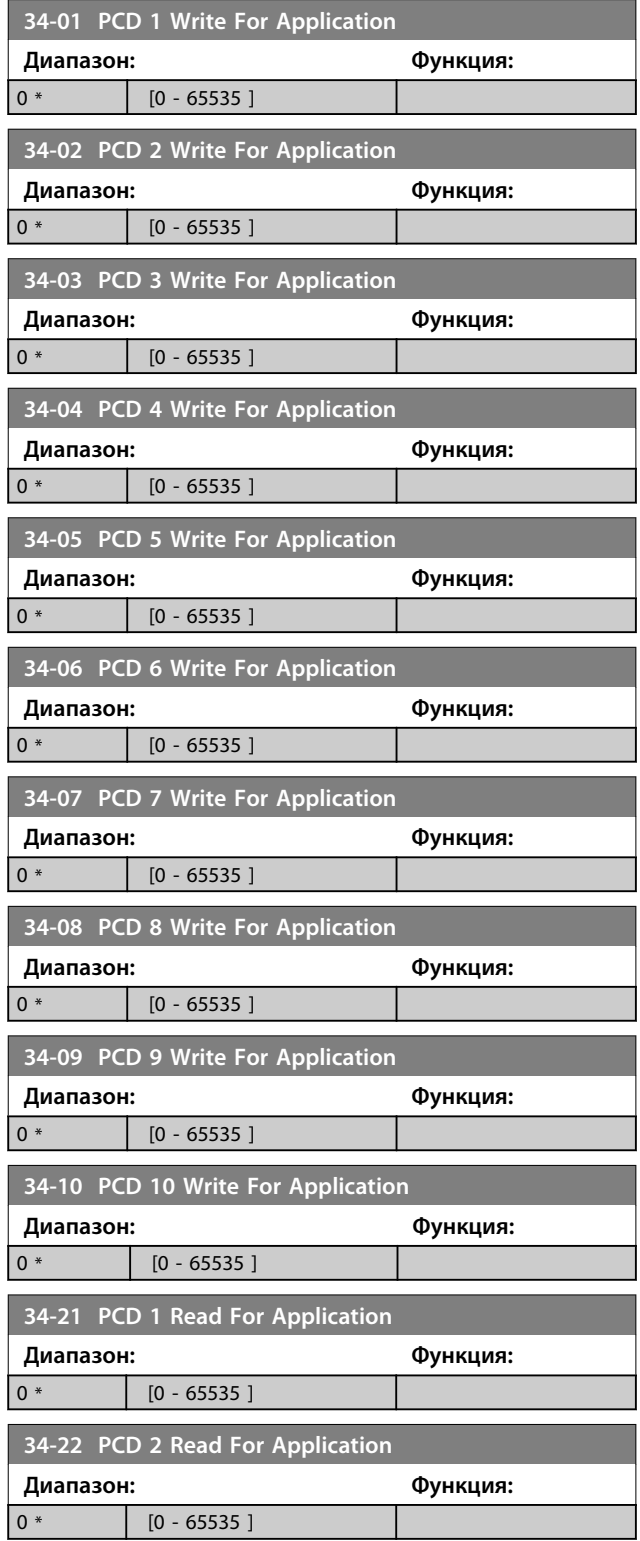

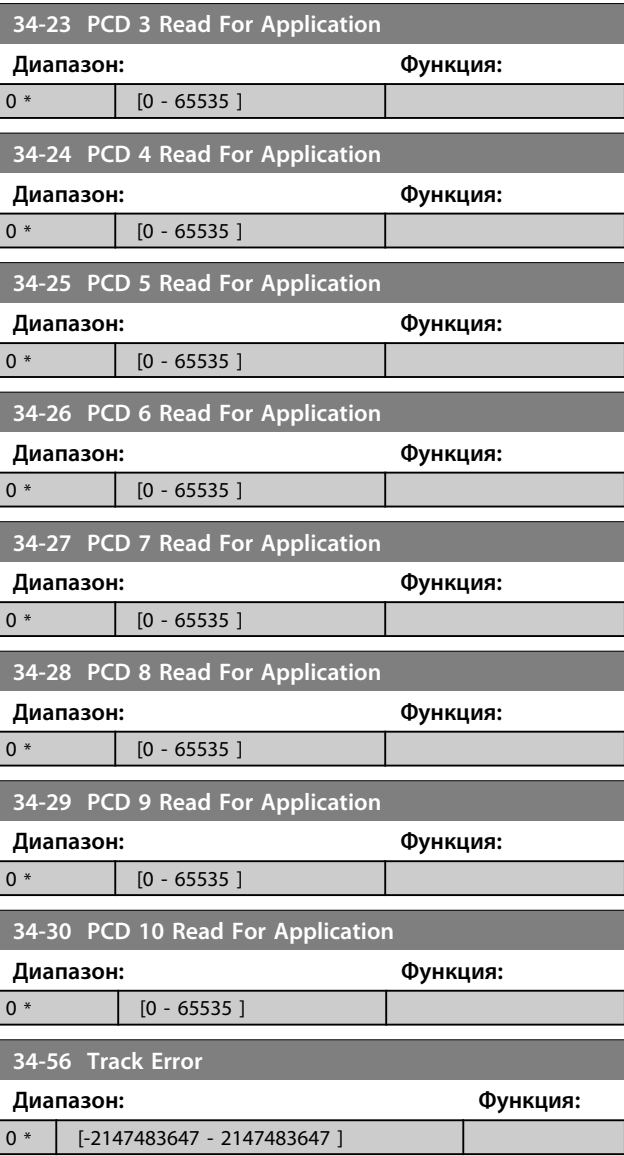

Danfoss

### 4.24 Параметры: 37-\*\* Application Settings (Настройки применения)

4.24.1 37-0\* Application Mode (Режим применения)

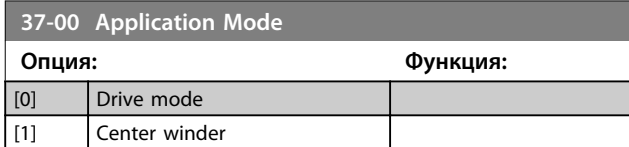

#### 4.24.2 37-1\* Position Control (Управление положением)

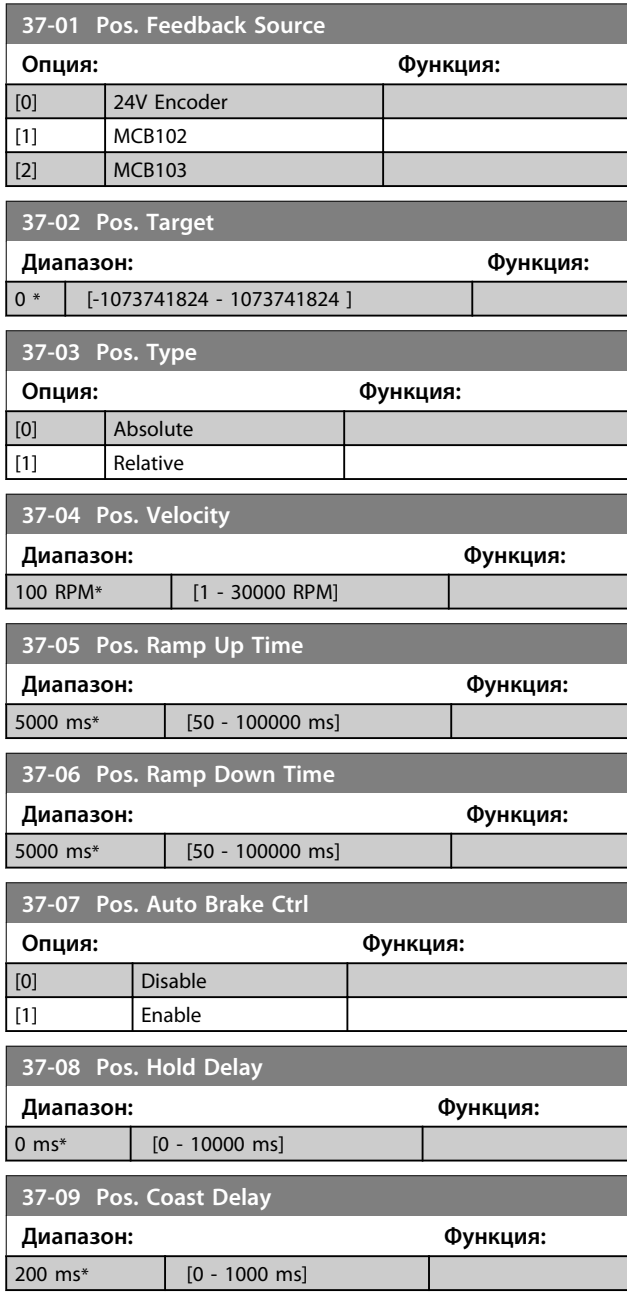

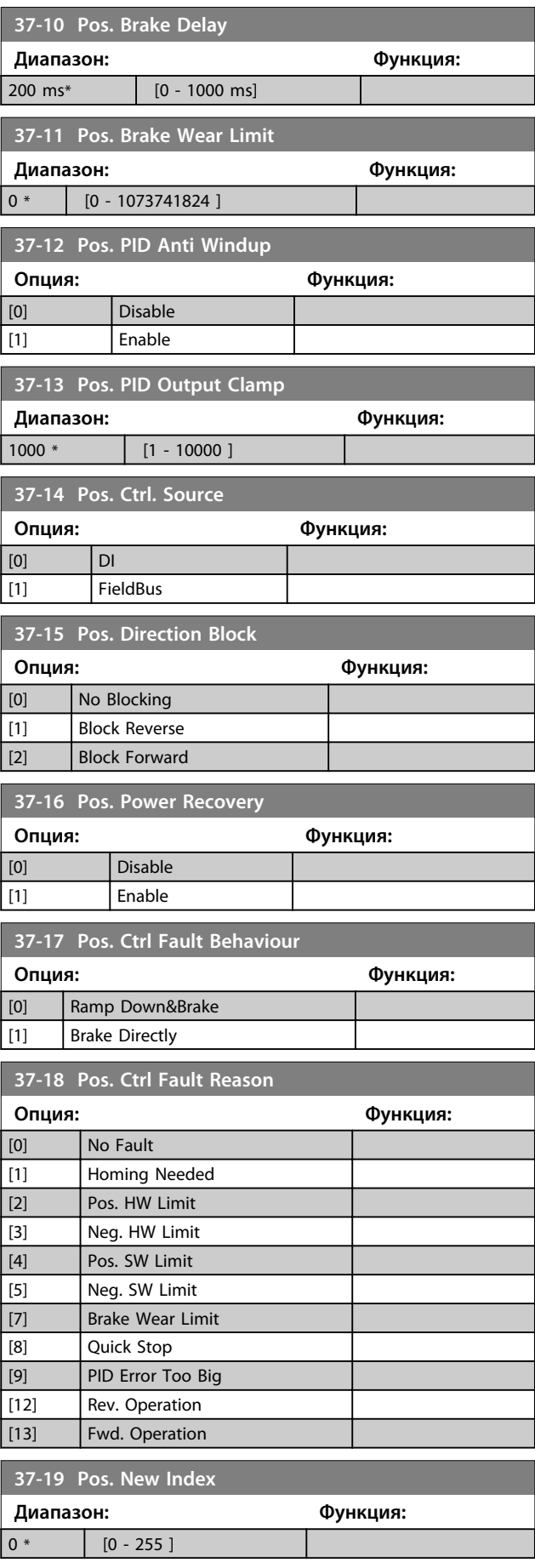

Danfoss

#### 4.24.3 37-2\* Center Winder (Центральное наматывающее устройство)

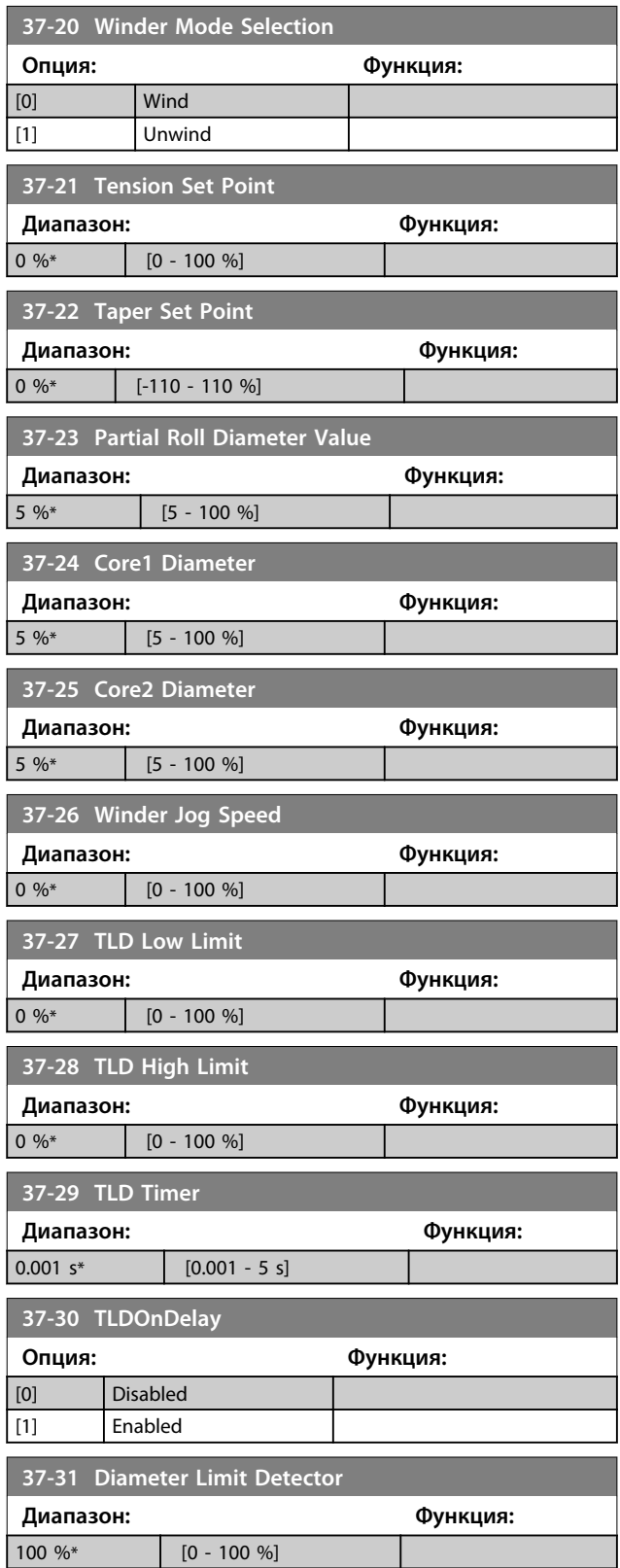

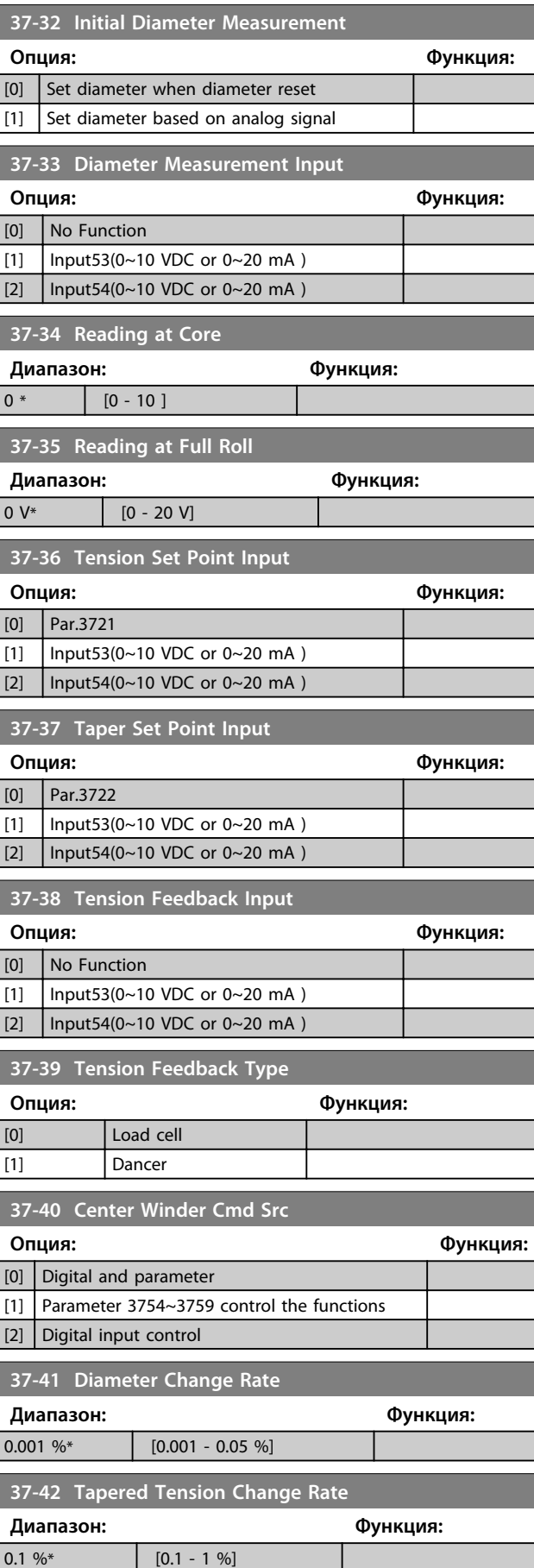

Danfoss

#### **Описание параметров Руководство по программированию**

I

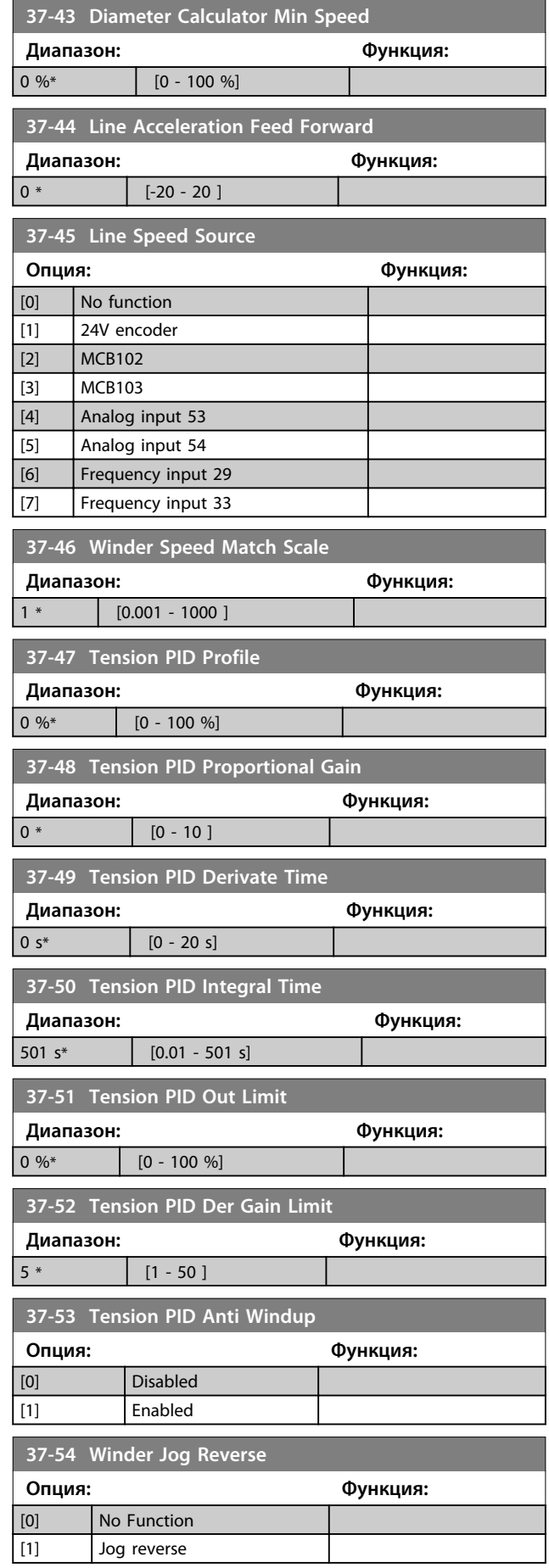

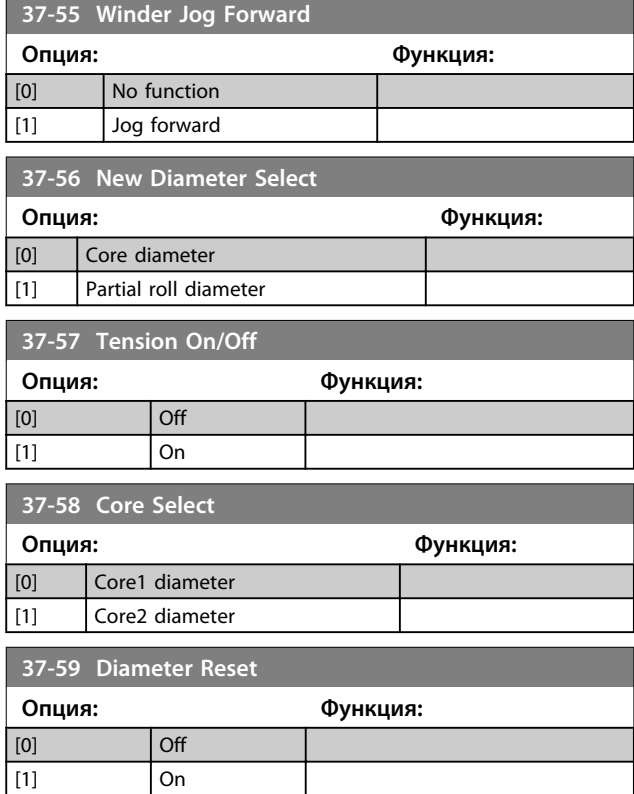

## 5 Перечни параметров

#### 5.1.1 Установки по умолчанию

#### **Изменения в процессе работы**

«TRUE» (Истина) означает, что параметр может быть изменен во время работы преобразователя частоты, а «FALSE» (Ложь) указывает на то, что перед изменением параметра преобразователь частоты следует остановить.

#### **2 набора параметров**

Все наборы настраиваются: для каждого из двух наборов можно отдельно установить значения параметра, т. е. один параметр может иметь два разных значения.

1 настройка: значение данных одинаково во всех наборах.

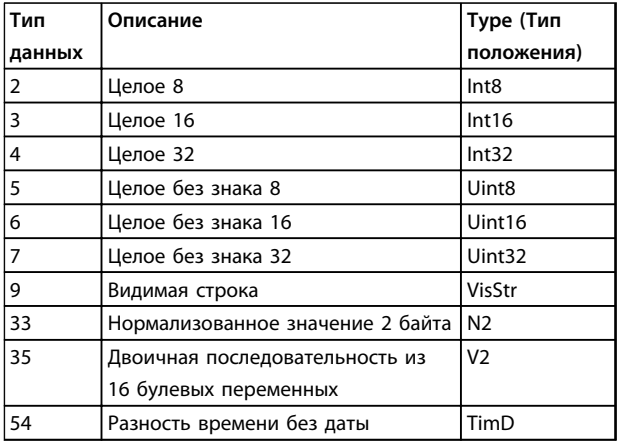

**Таблица 5.1 Тип данных**

#### 5.1.2 Преобразование

Различные атрибуты каждого параметра указаны в разделе «Заводские установки». Значения параметров передаются только как целые числа. Поэтому для передачи дробной части числа используются коэффициенты преобразования.

Коэффициент преобразования *4-12 Нижний предел скорости двигателя [Гц]* равен 0,1. Если нужно предварительно установить минимальную частоту равной 10 Гц, то должно быть передано число 100. Коэффициент преобразования 0,1 означает, что переданная величина умножается на 0,1. Следовательно, значение 100 читается как 10,0.

Примеры:

0 с ⇒ индекс преобразования 0 0,00 с ⇒ индекс преобразования -2 0 мс ⇒ индекс преобразования -3 0,00 мс ⇒ индекс преобразования -5

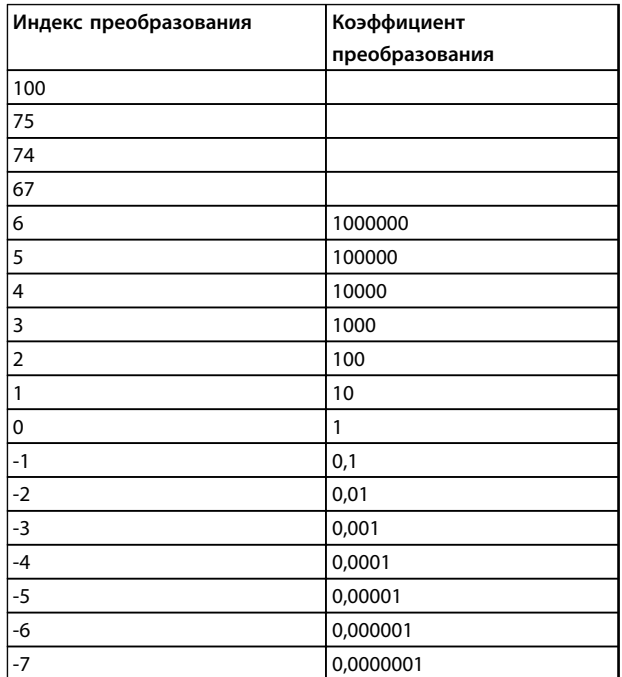

**Таблица 5.2 Таблица преобразования**

#### 5.1.3 Активные/неактивные параметры в разных режимах управления привода

+ = действует

- = не действует

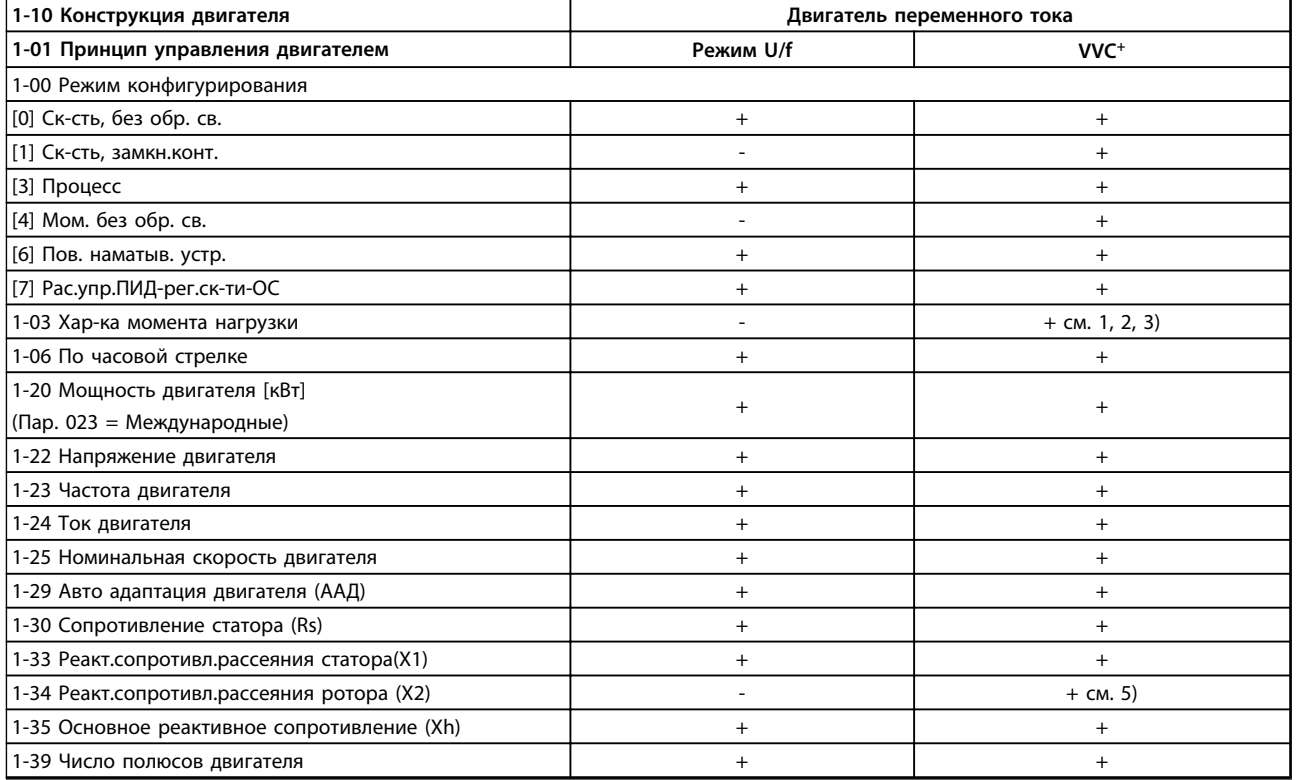

#### **Таблица 5.3 Активные/неактивные параметры**

*1) Постоянный*

*2) Переменный*

*3) AOЭ*

*5) Используется в пуске с хода*

Danfoss

#### **Перечни параметров Руководство по программированию**

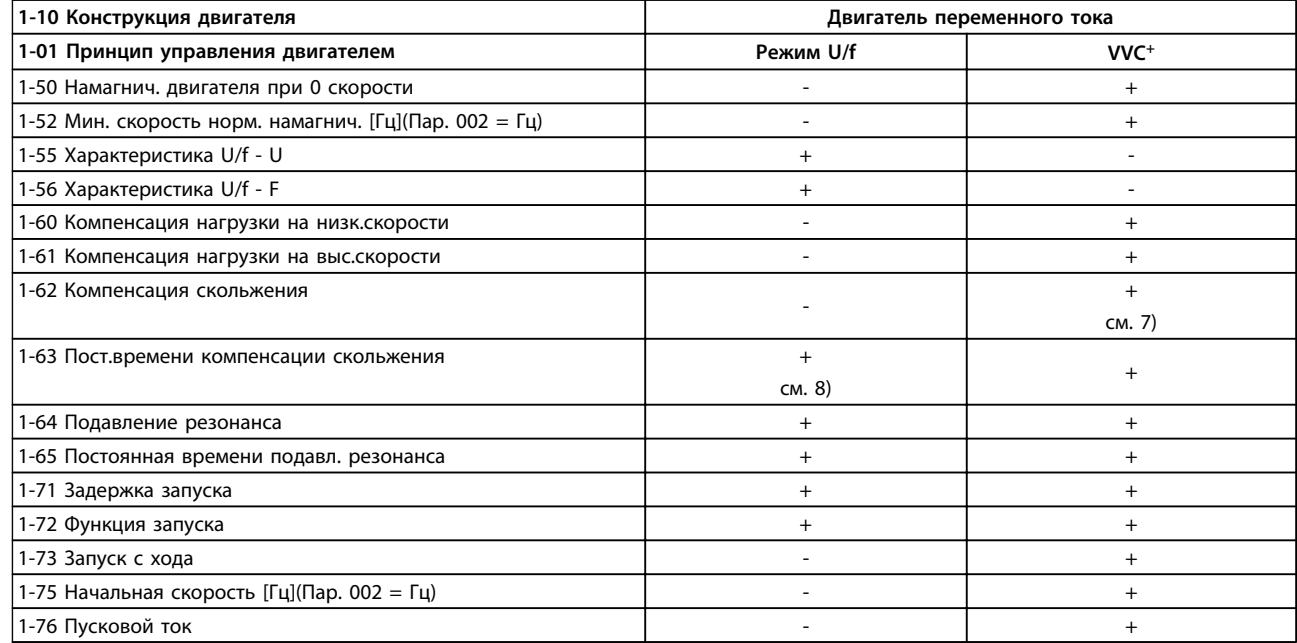

#### **Таблица 5.4 Активные/неактивные параметры**

*6) Используется, если 1-03 Хар-ка момента нагрузки — пост. мощность*

*7) Не используется, если 1-03 Хар-ка момента нагрузки = VT*

*8) Часть подавления резонанса*

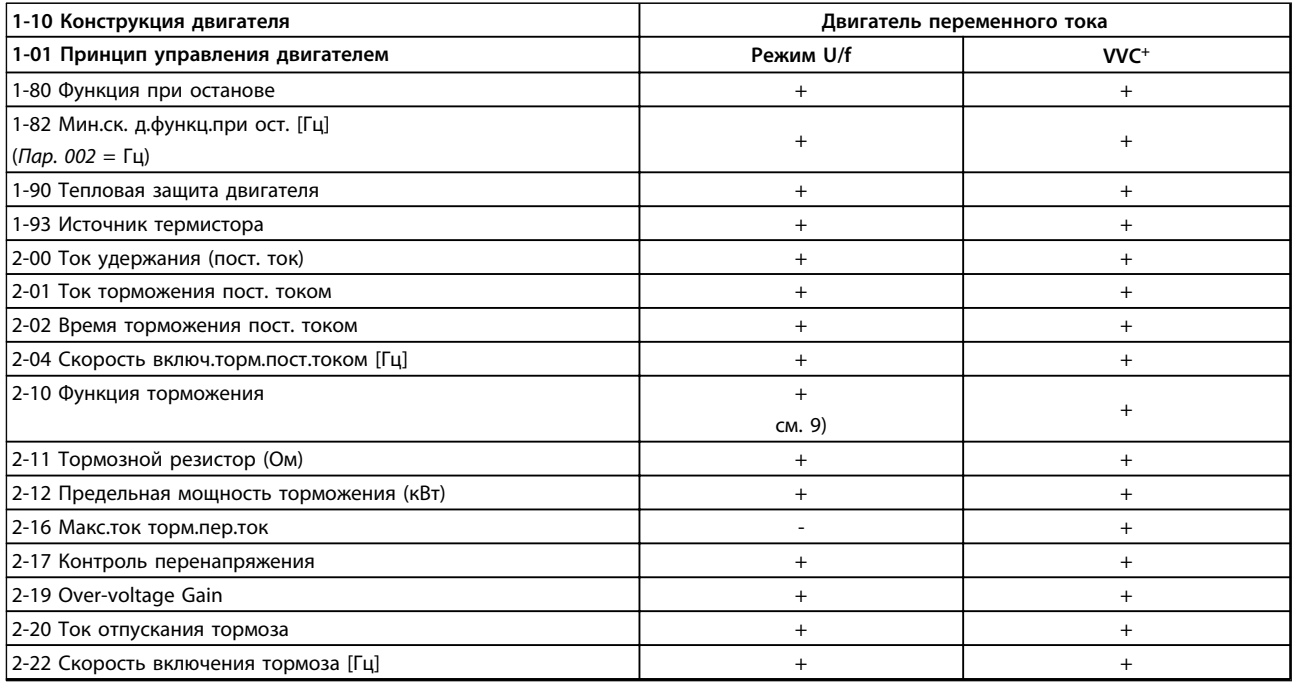

#### **Таблица 5.5 Активные/неактивные параметры**

*9) Нет торможения переменным током*

## 5.1.4 0-\*\* Управл./отображ.

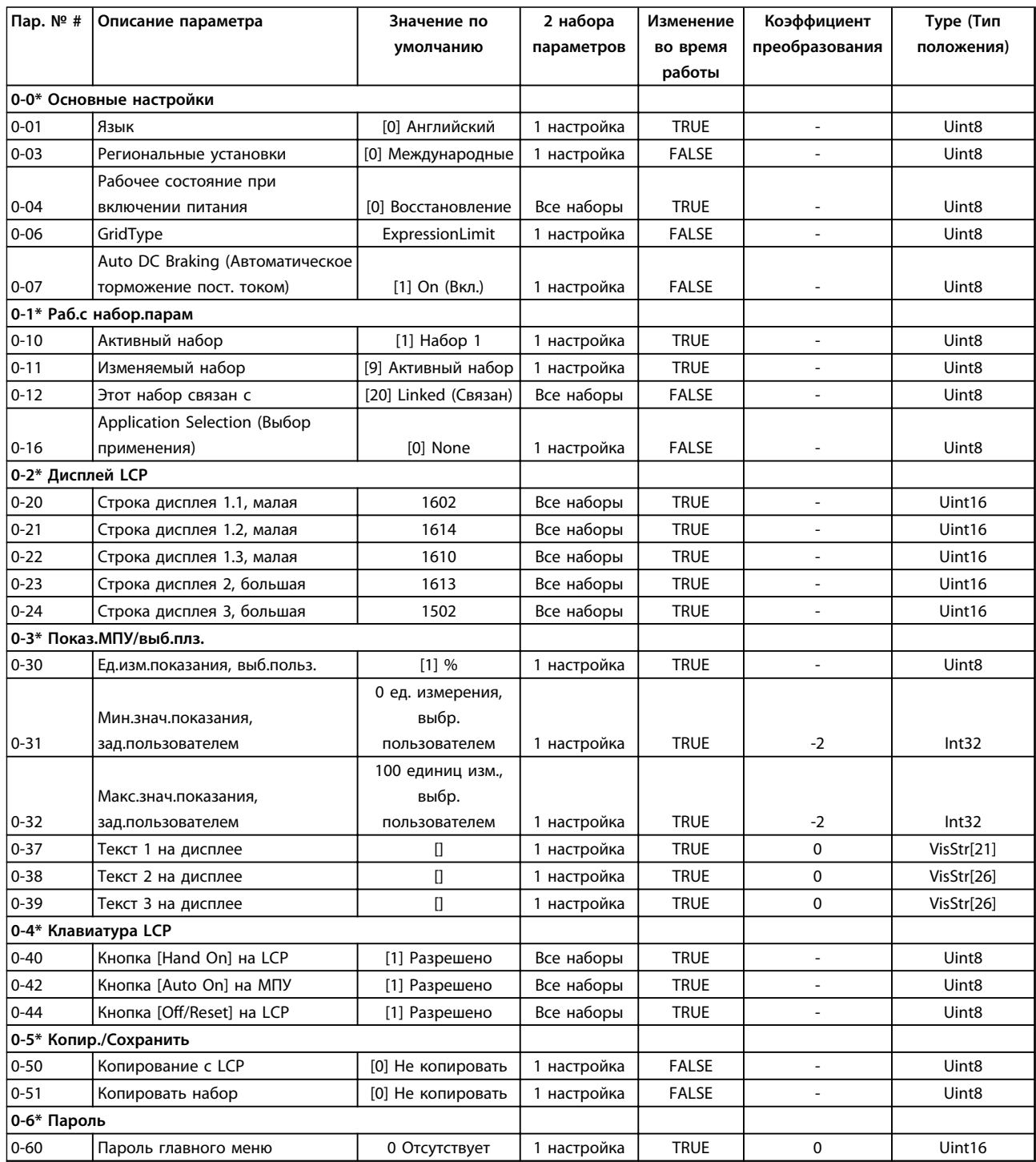

## 5.1.5 1-\*\* Нагрузка/двигатель

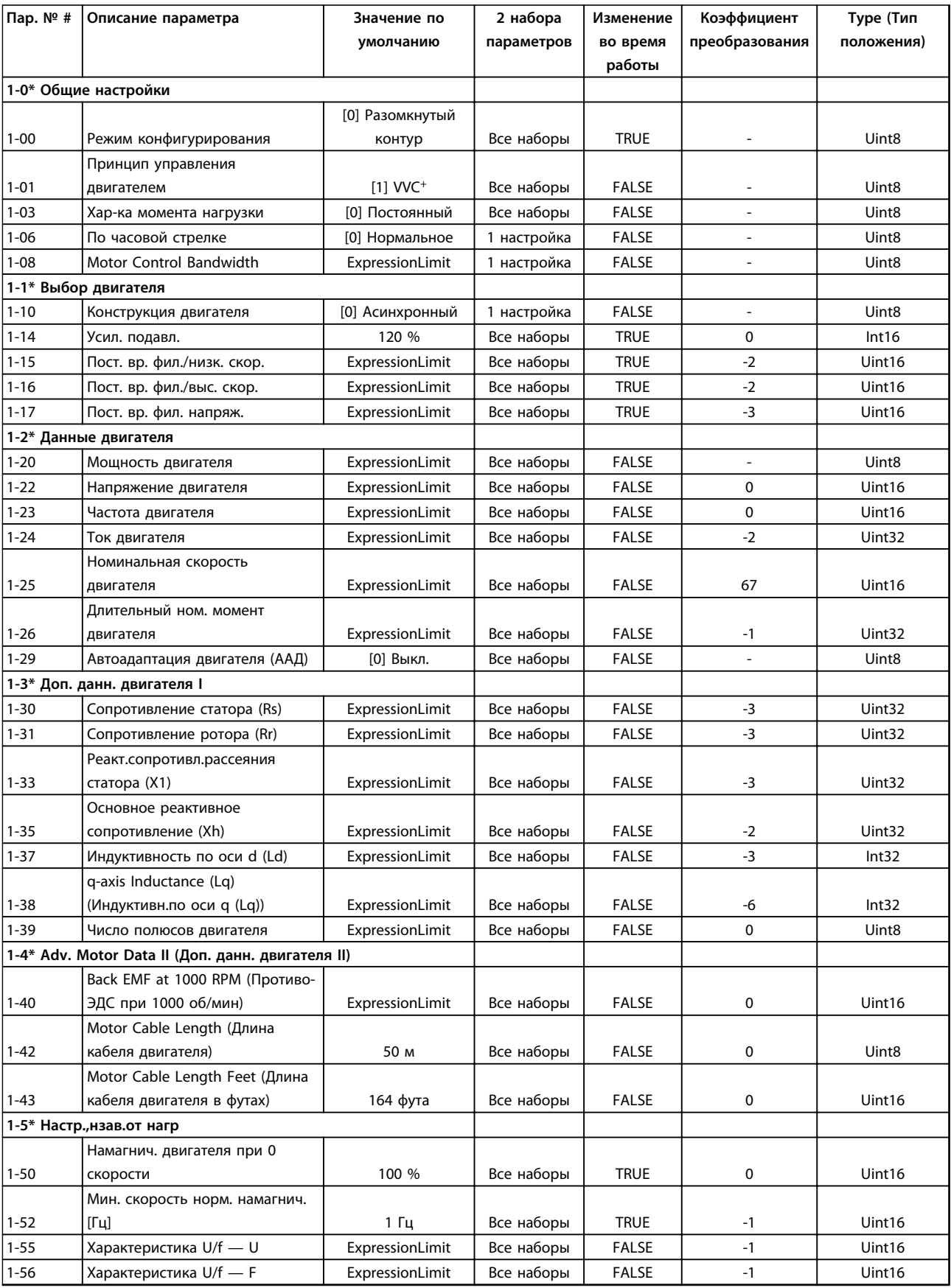

Danfoss

Danfoss

#### **Перечни параметров Руководство по программированию**

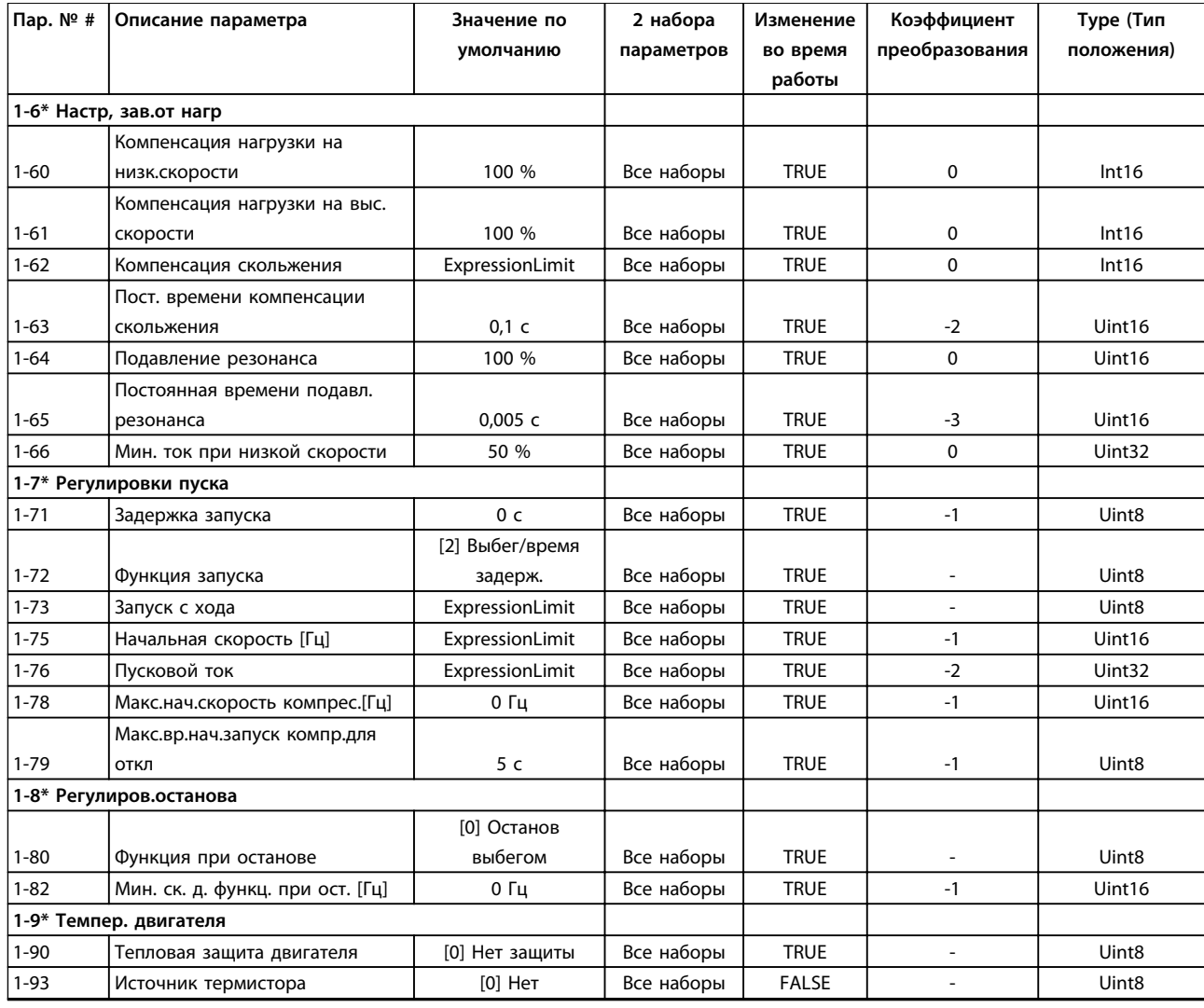

Danfoss

## 5.1.6 2-\*\* Торможение

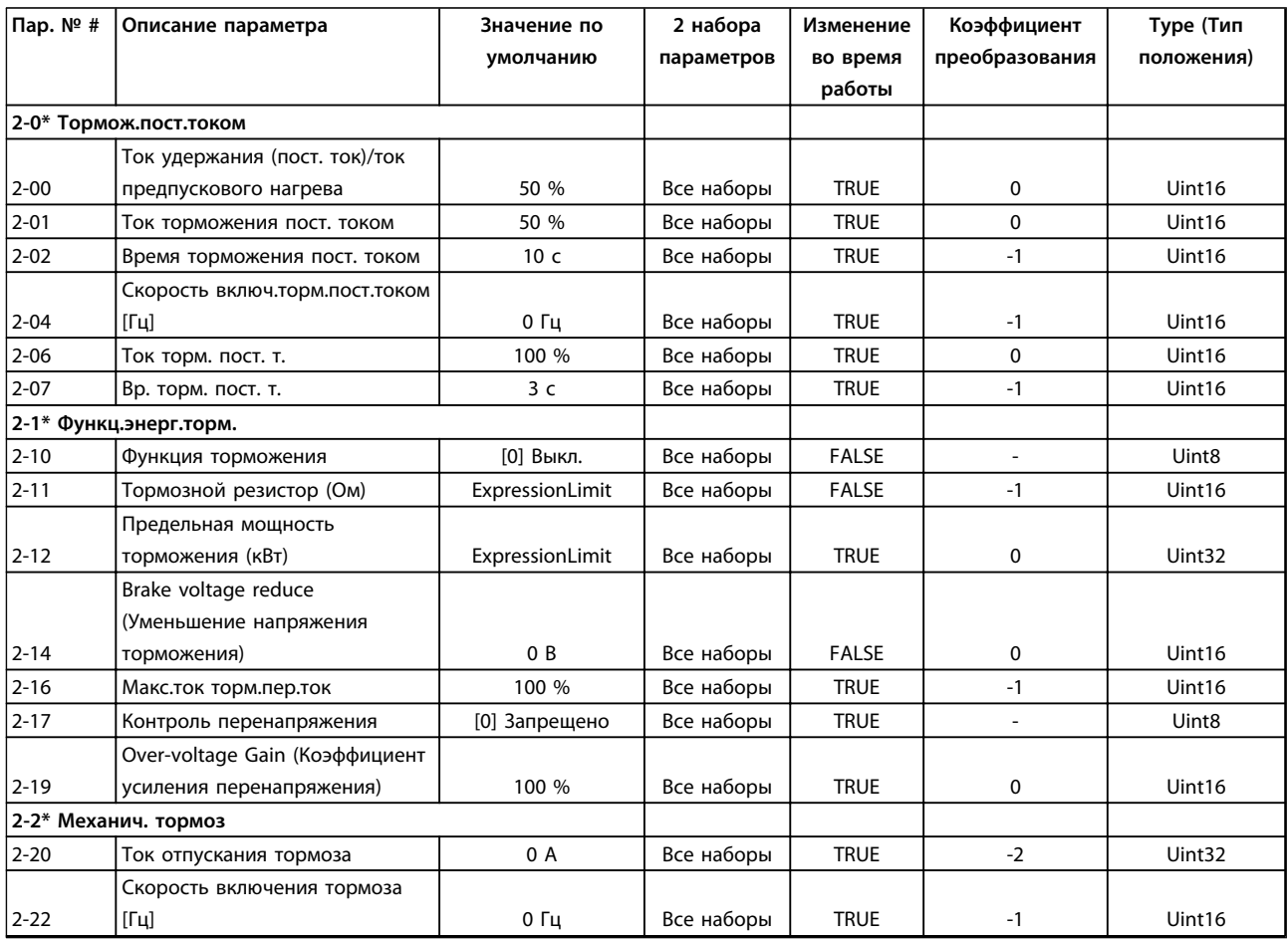

## 5.1.7 3-\*\* Задан./Измен. скор.

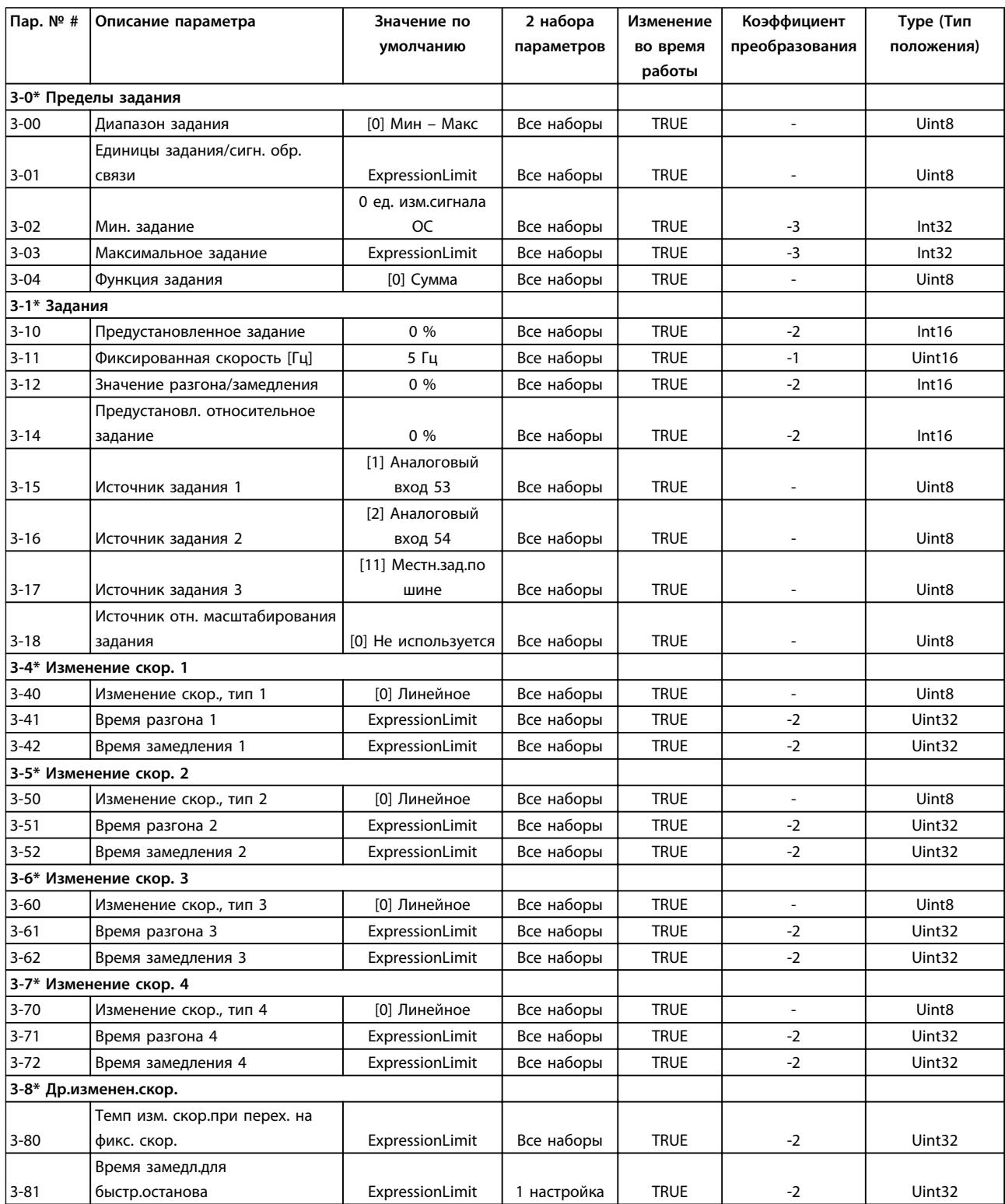

# Danfoss

## 5.1.8 4-\*\* Пределы/Предупр.

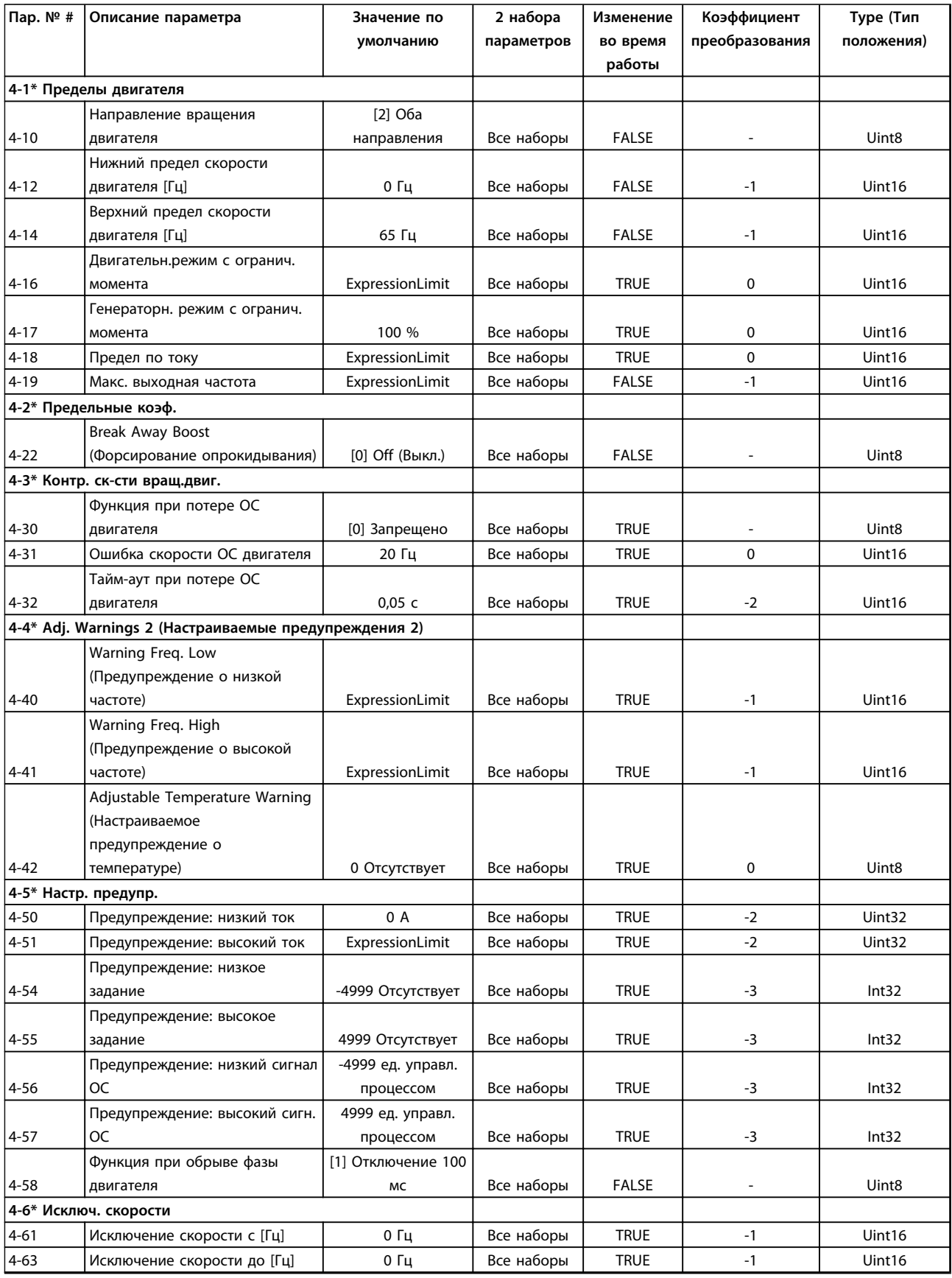

## 5.1.9 5-\*\* Цифр. вход/выход

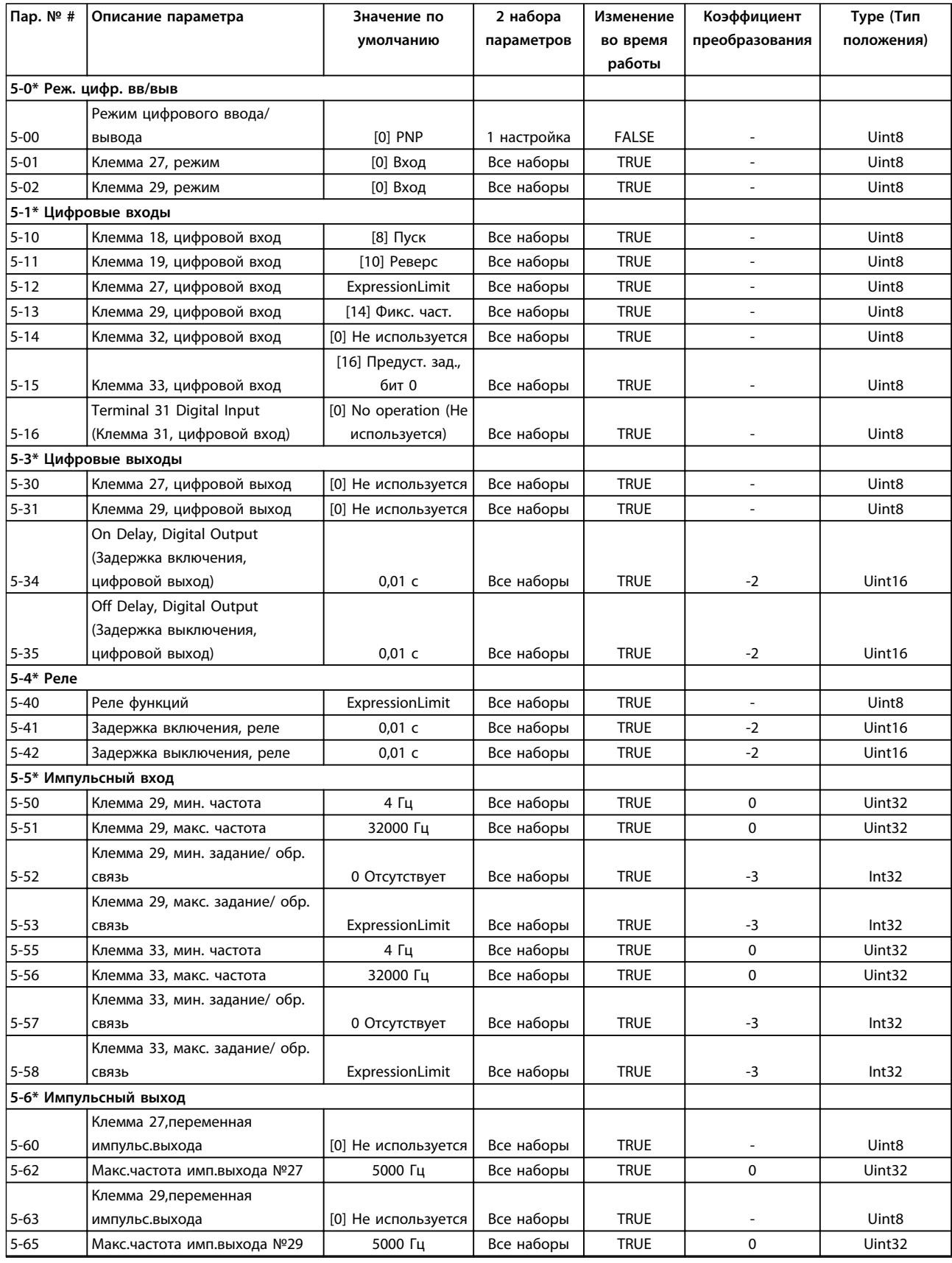

Danfoss

#### **Перечни параметров Руководство по программированию**

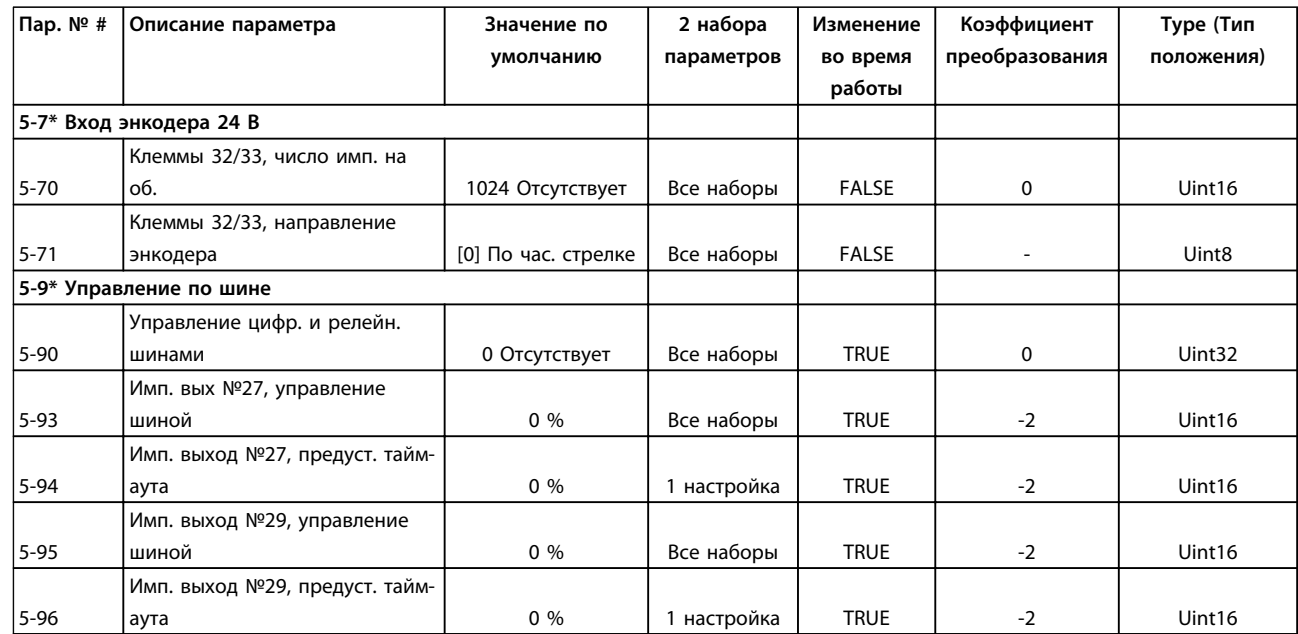

# Danfoss

## 5.1.10 6-\*\* Аналог.ввод/вывод

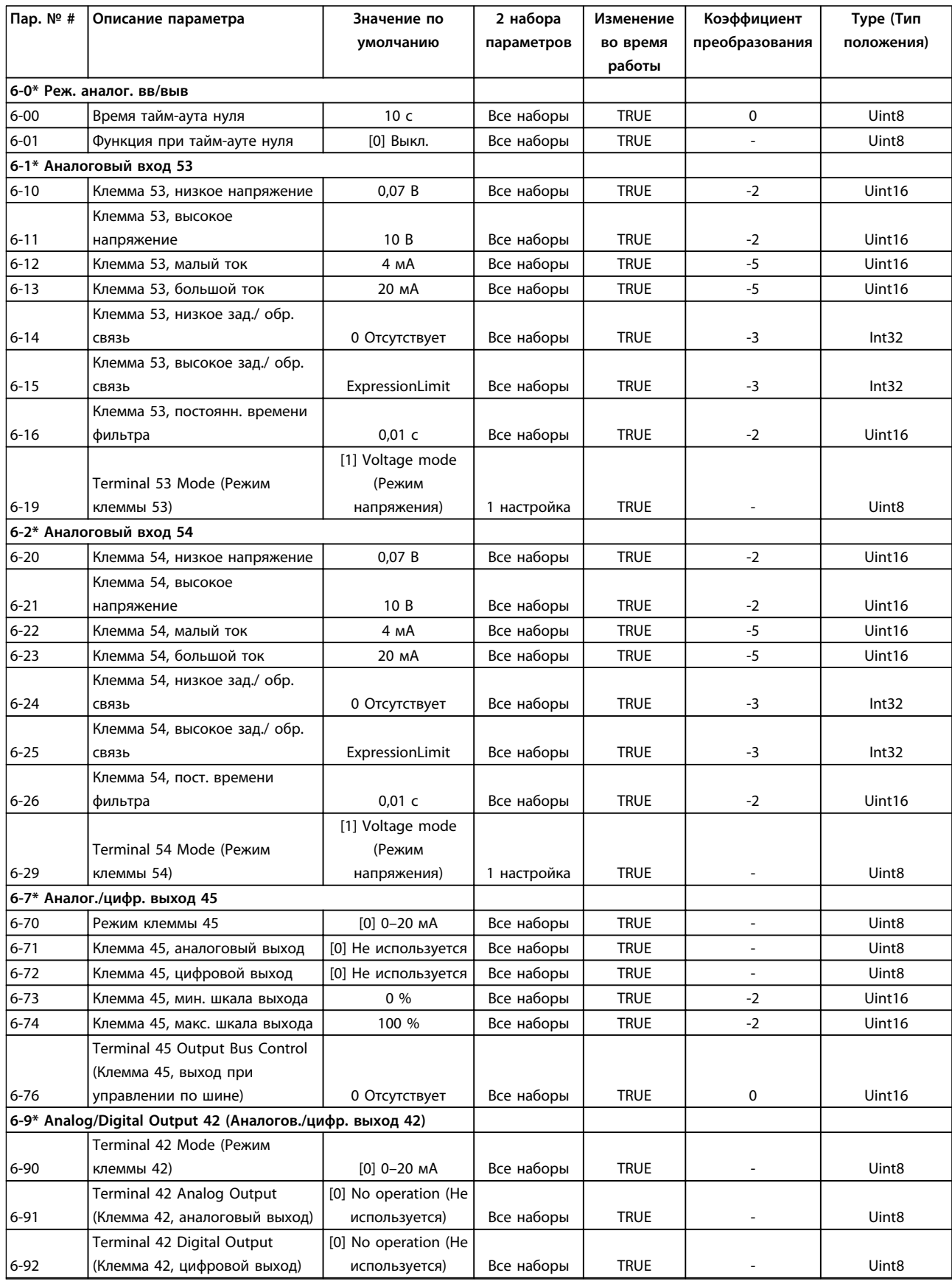

Danfoss

#### **Перечни параметров Руководство по программированию**

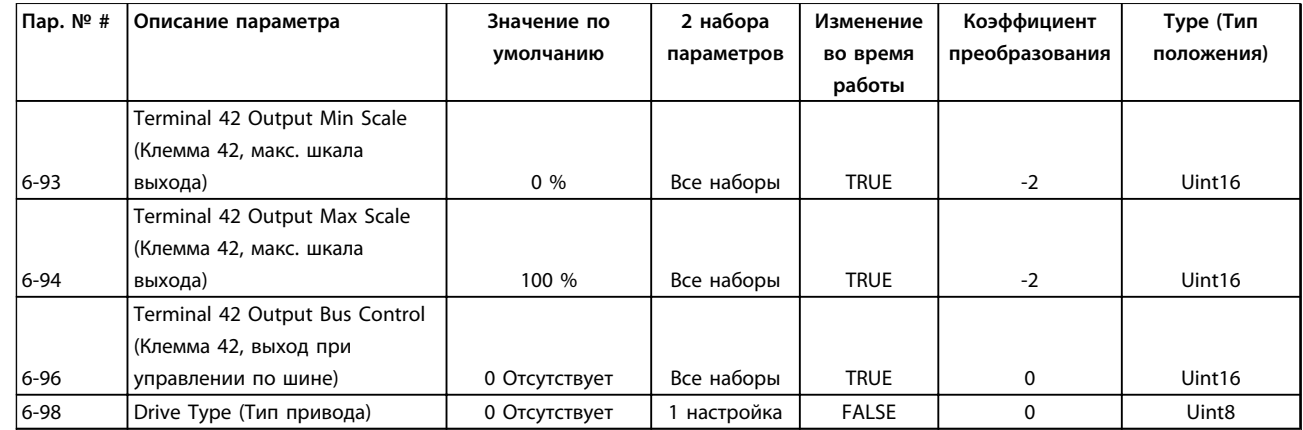

## 5.1.11 7-\*\* Контроллеры

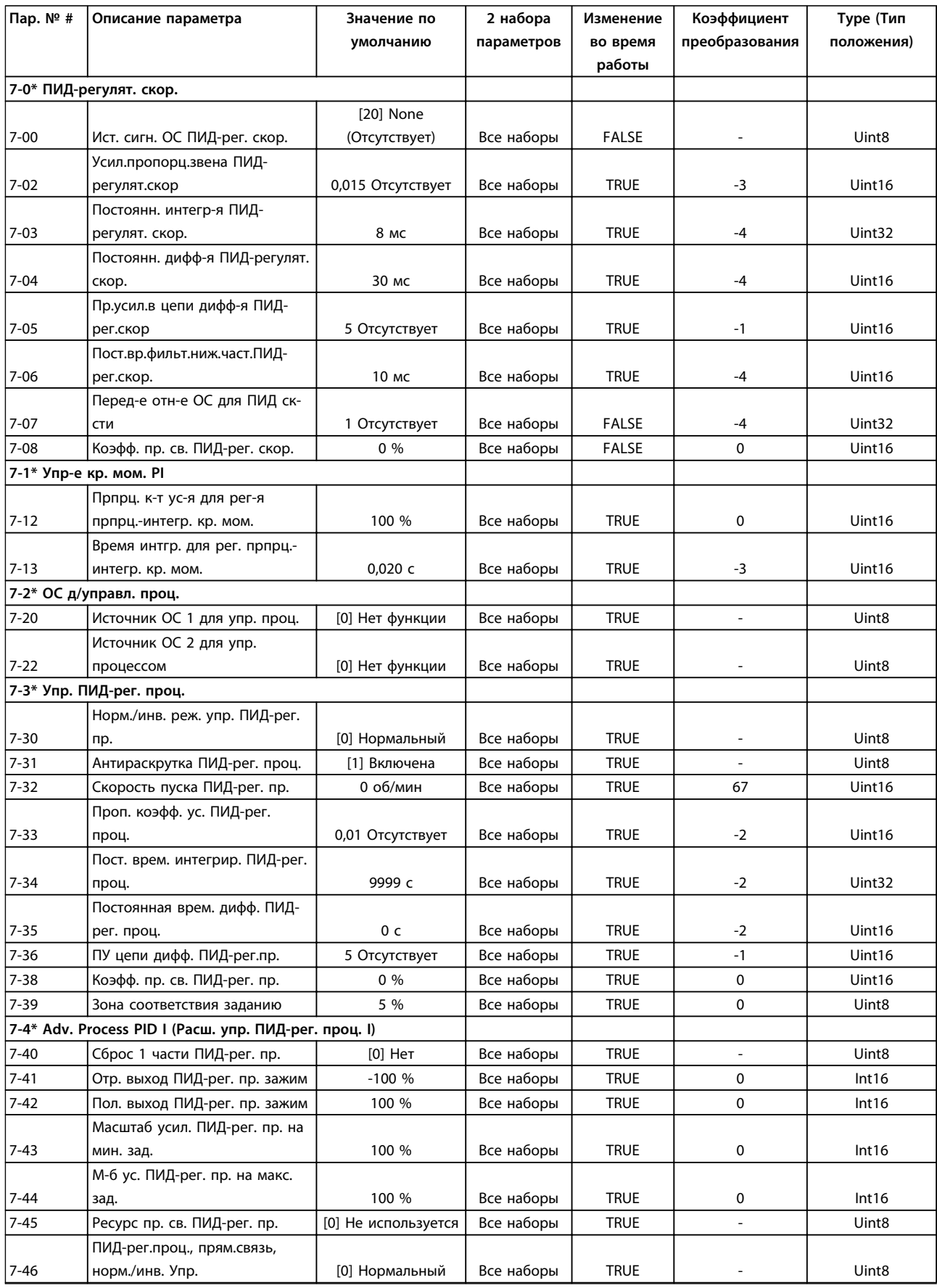

#### **Перечни параметров Руководство по программированию**

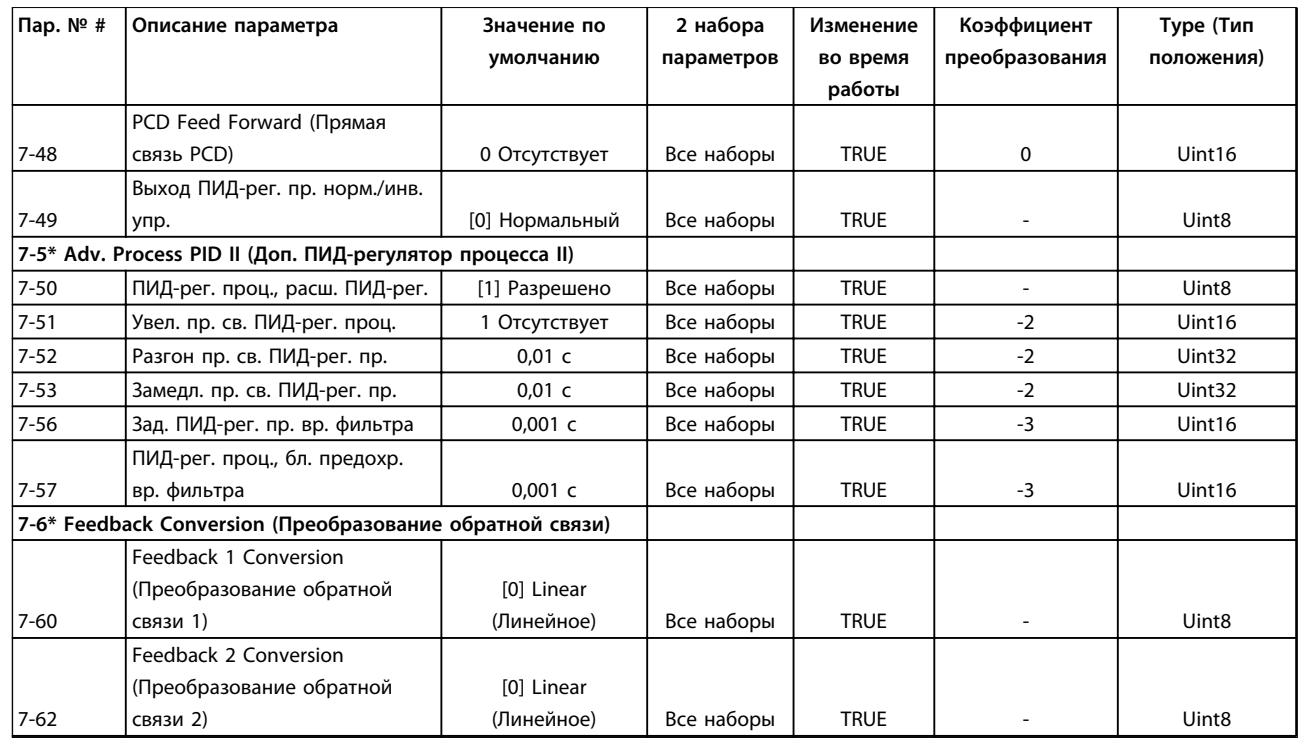

## 5.1.12 8-\*\* Связь и доп. устр.

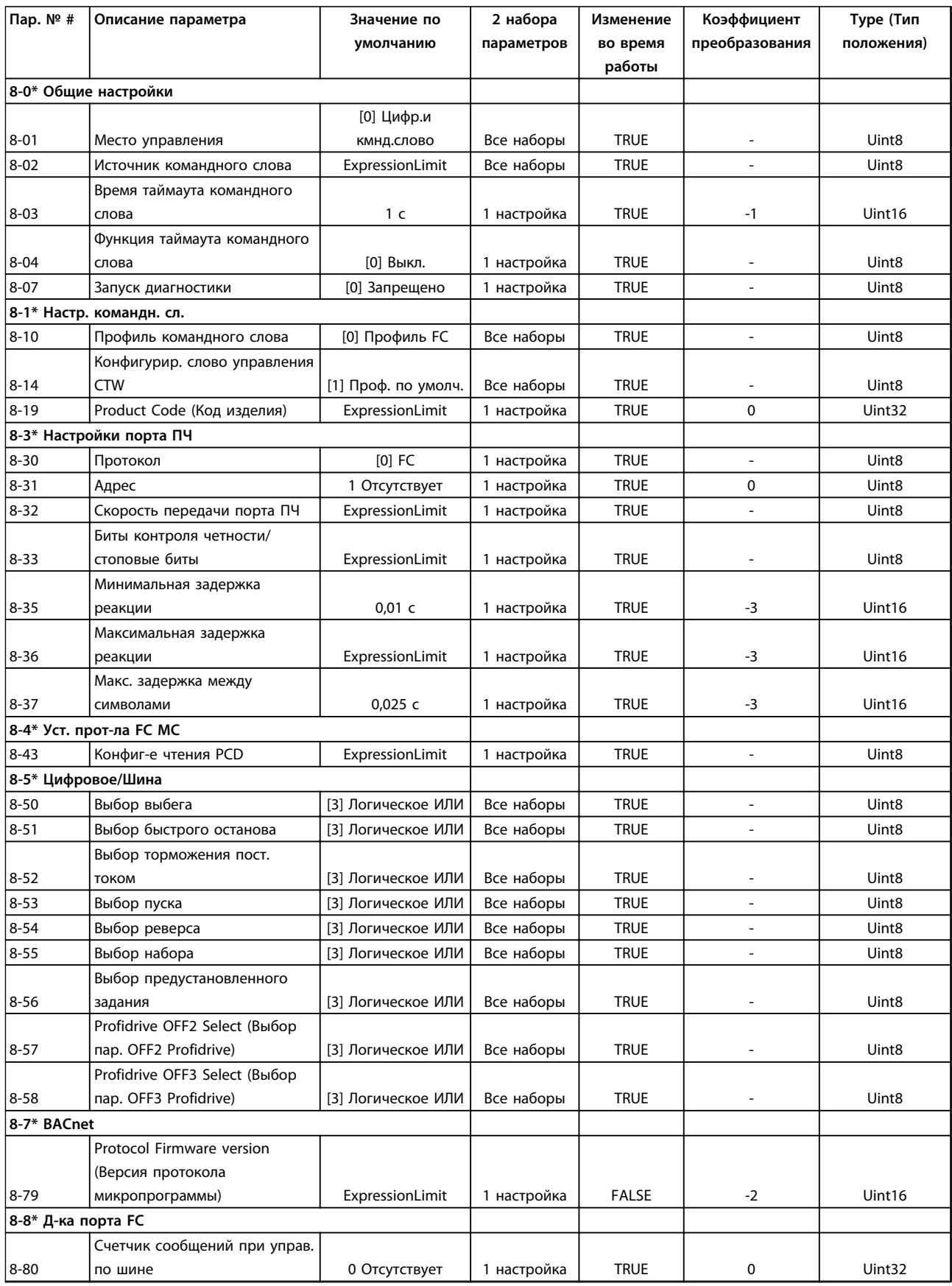

Danfoss

#### **Перечни параметров Руководство по программированию**

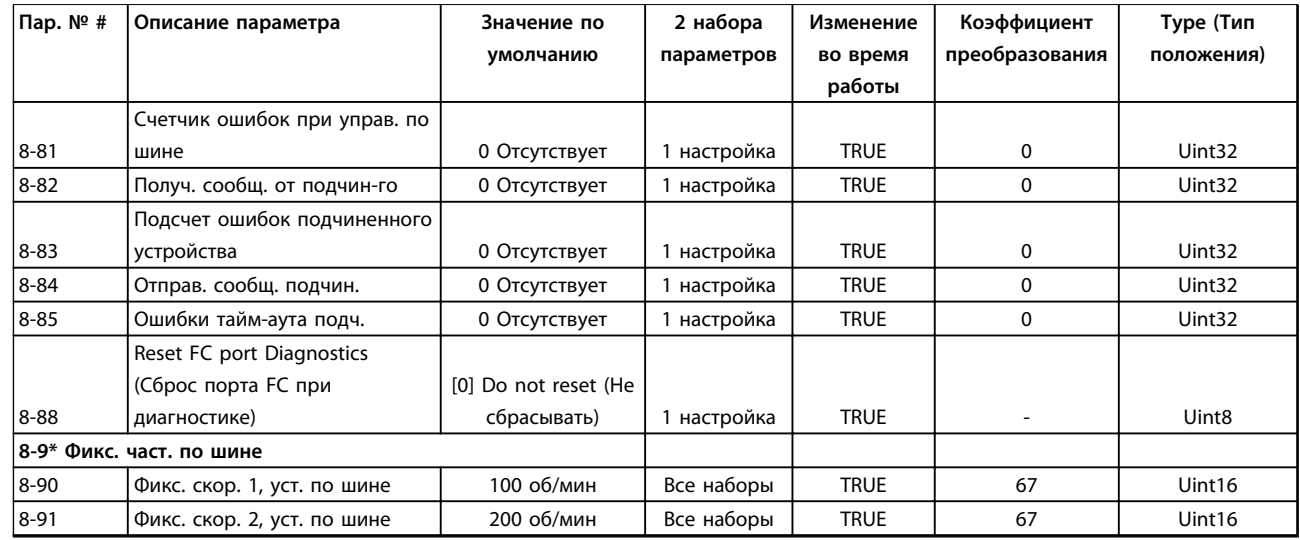
Danfoss

## 5.1.13 9-\*\* PROFIdrive

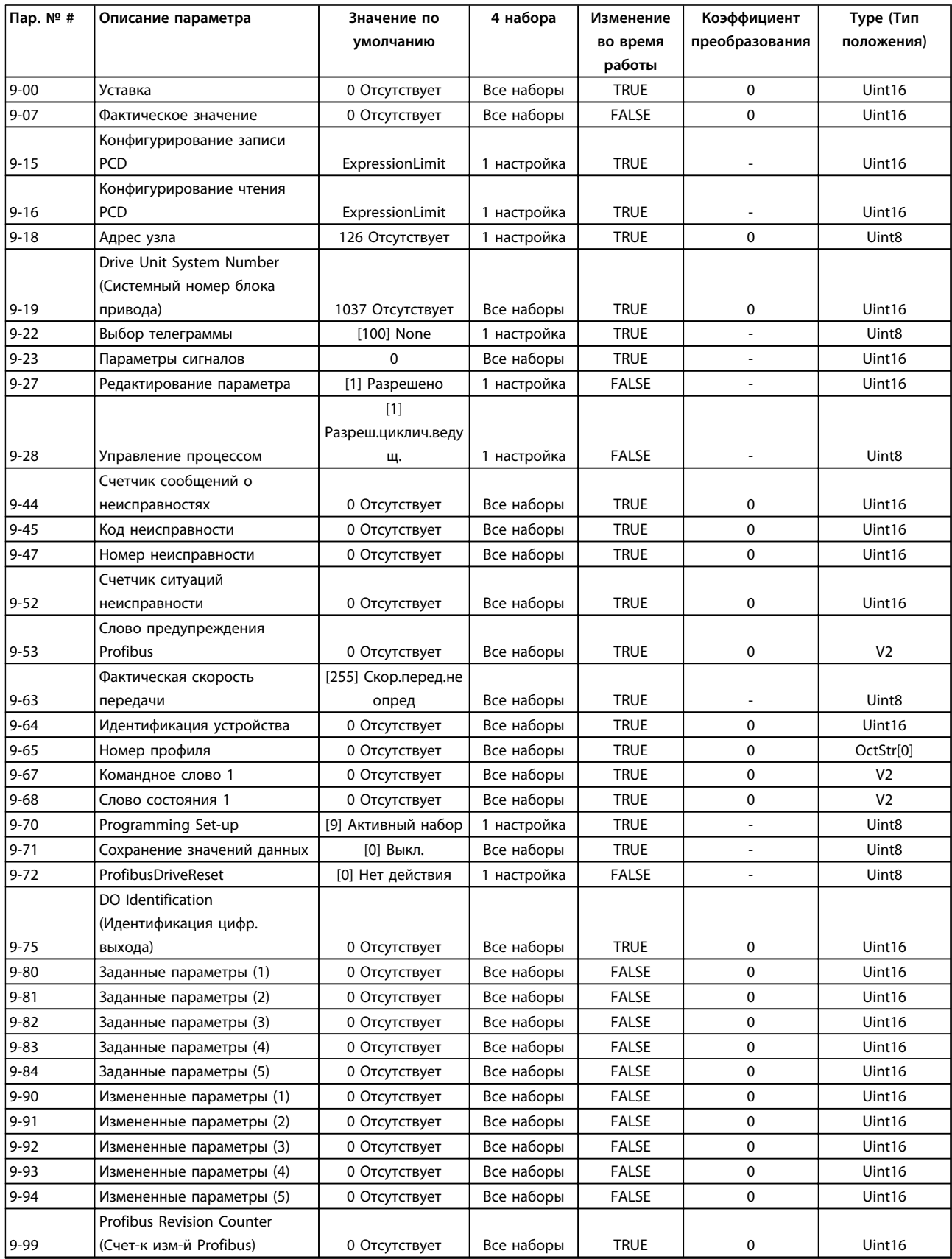

## 5.1.14 12-\*\* Ethernet

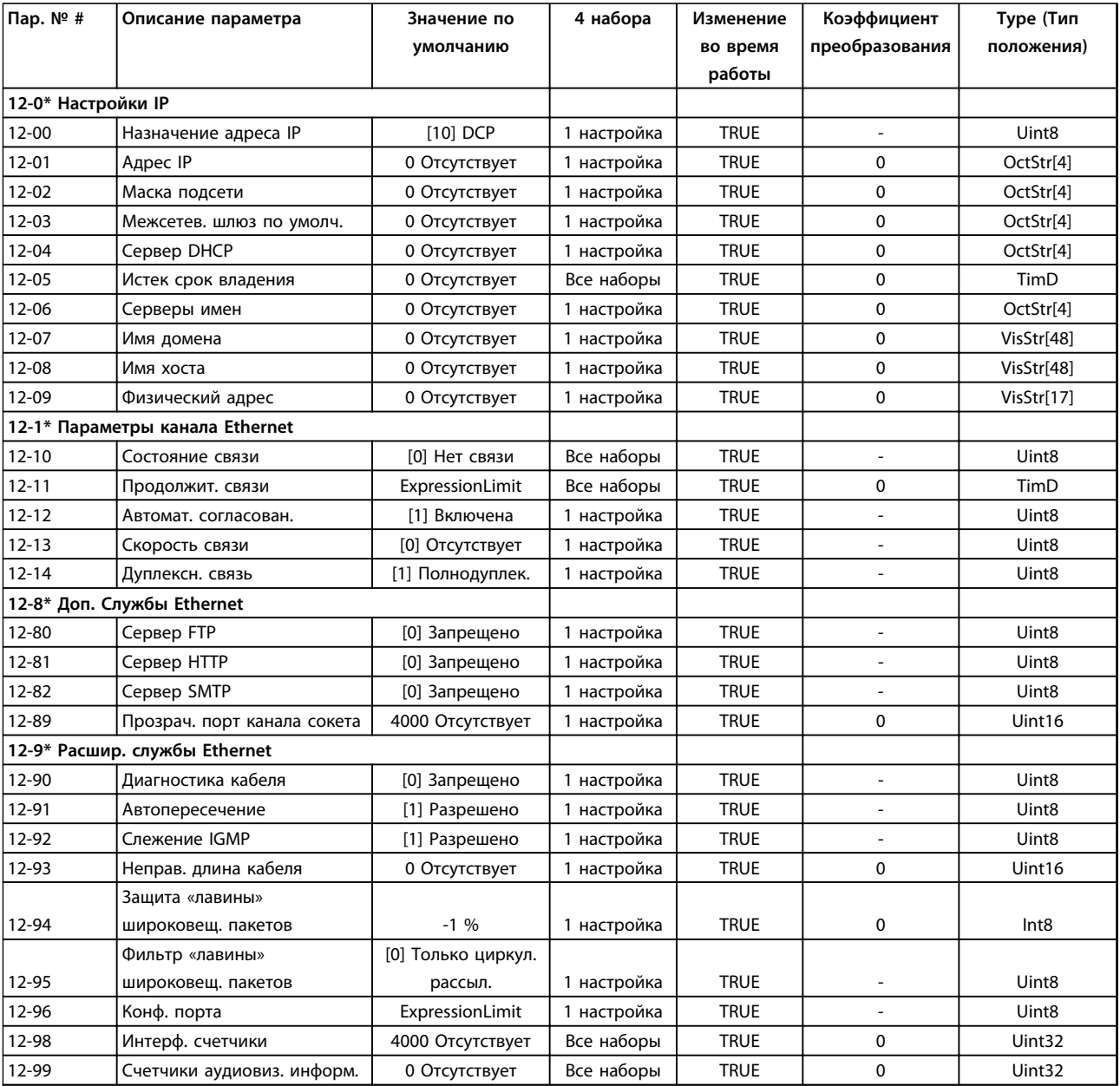

# Danfoss

## 5.1.15 13-\*\* Интеллектуальная логика

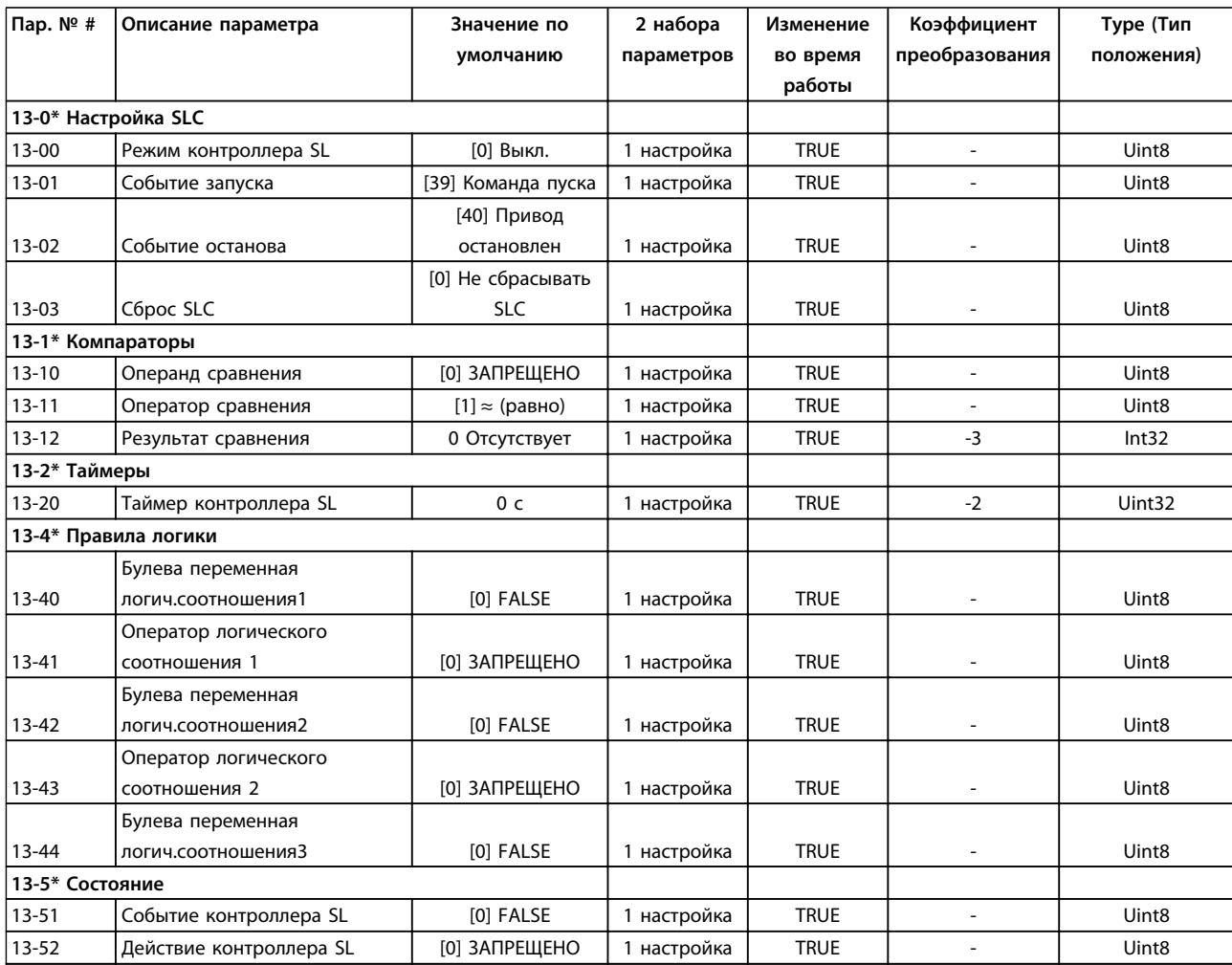

Danfoss

## 5.1.16 14-\*\* Коммут. инвертора

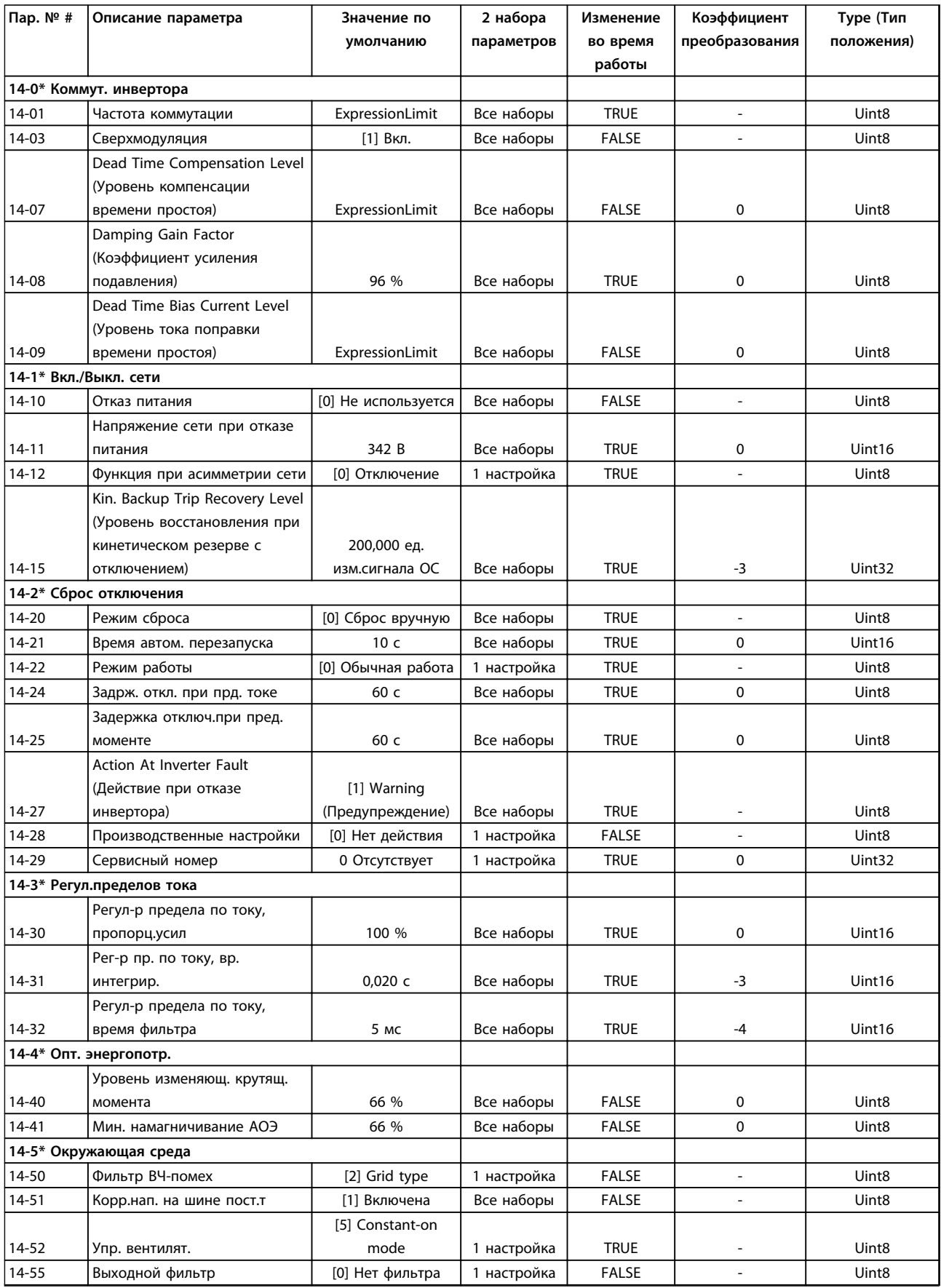

Danfoss

#### **Перечни параметров Руководство по программированию**

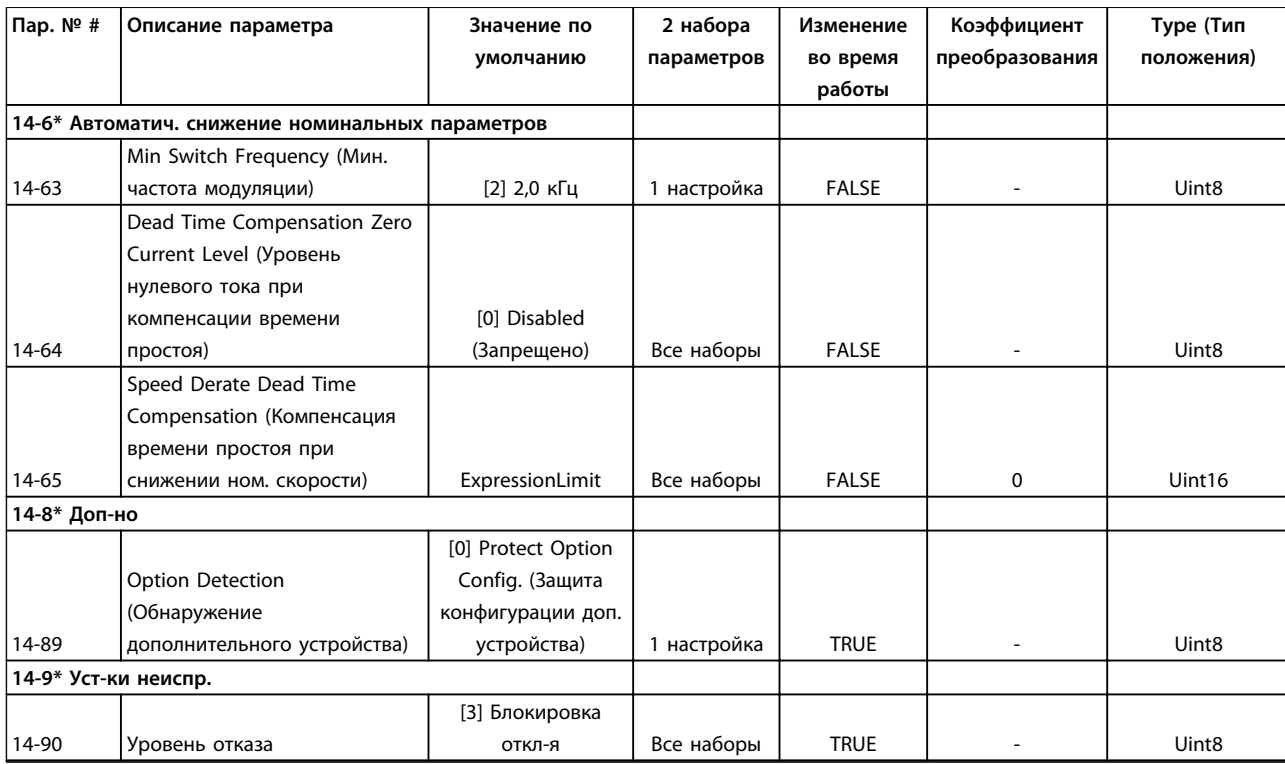

**5 5**

# Danfoss

## 5.1.17 15-\*\* Информация о приводе

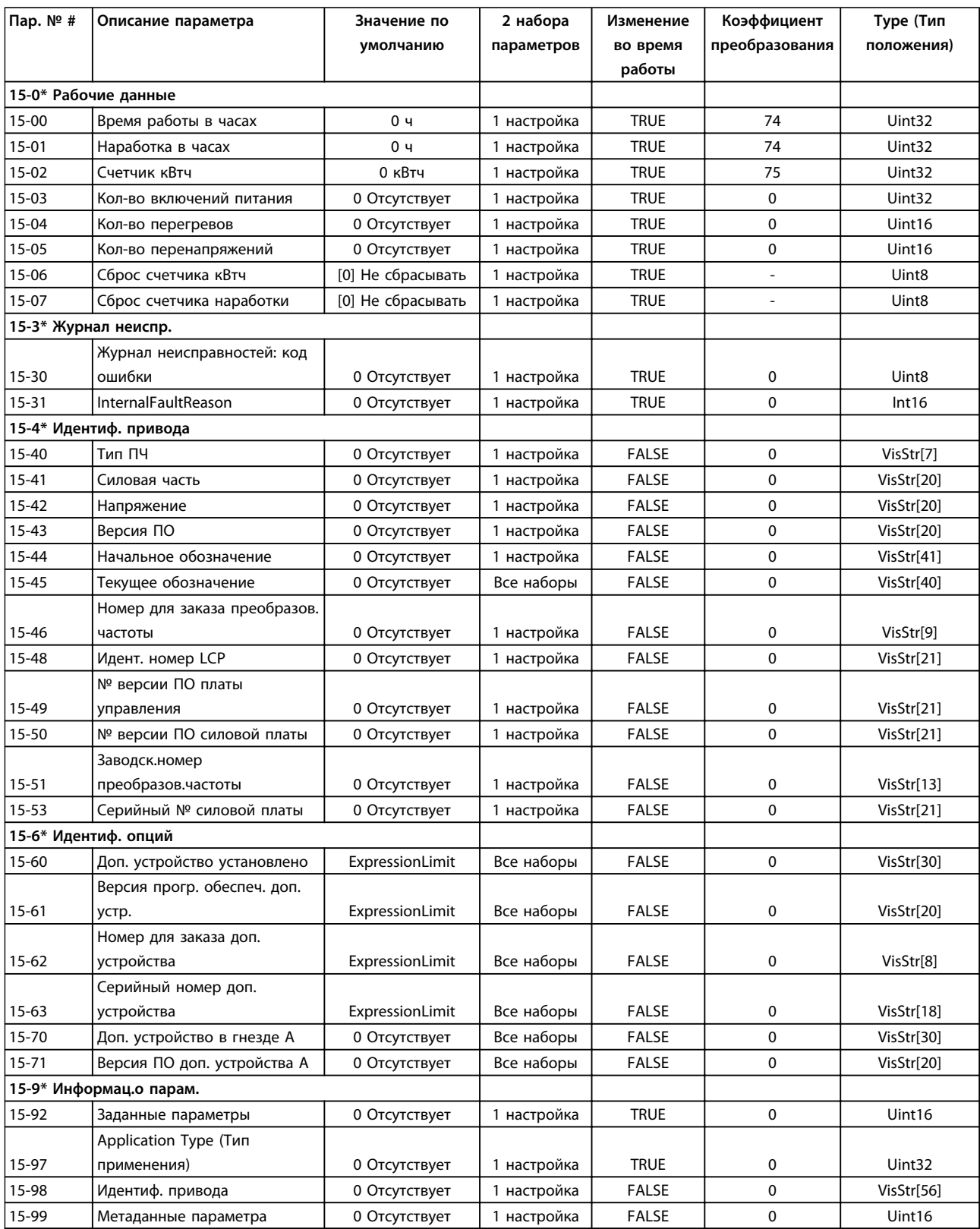

## 5.1.18 16-\*\* Показания

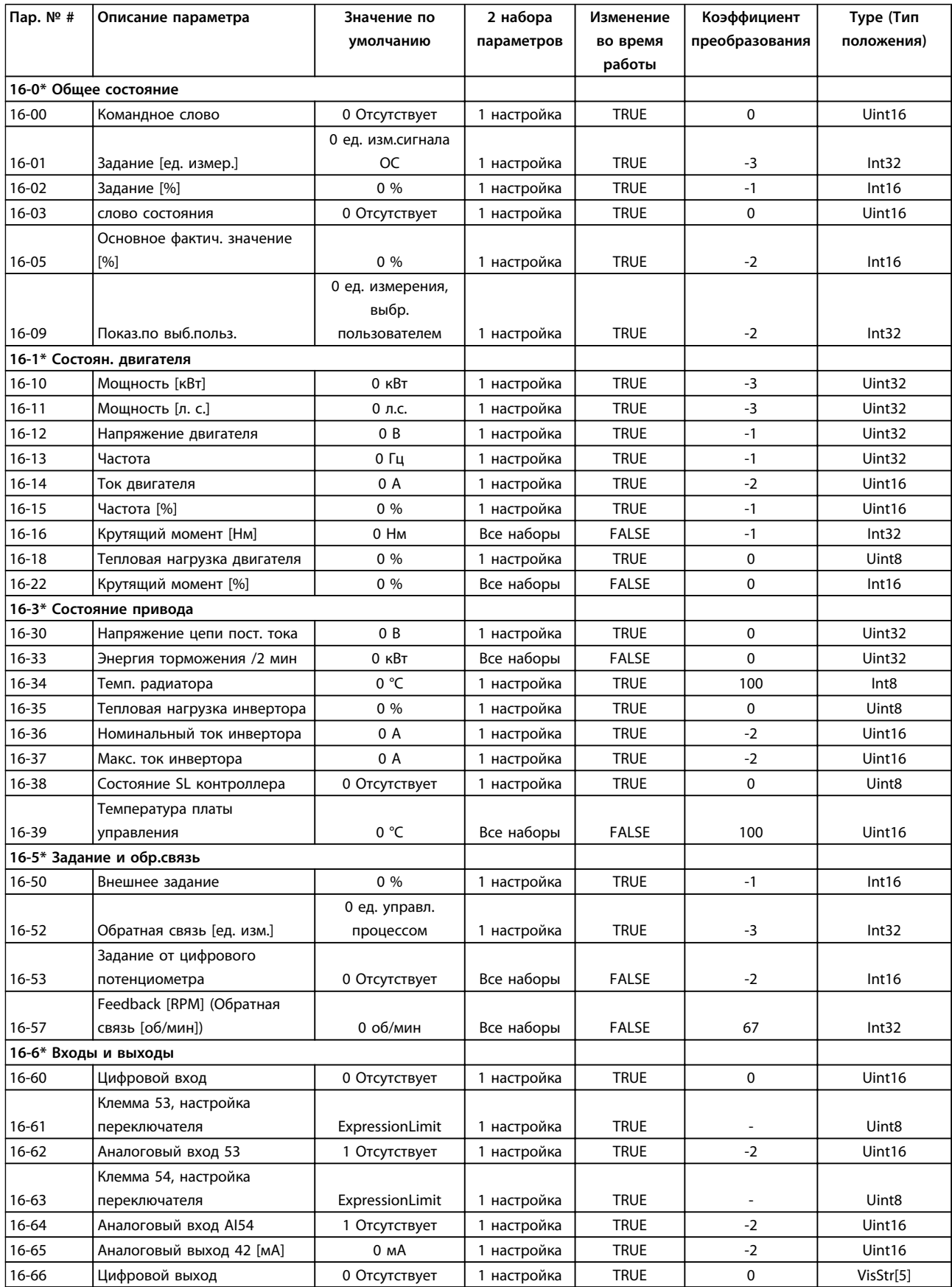

# Danfoss

#### **Перечни параметров Руководство по программированию**

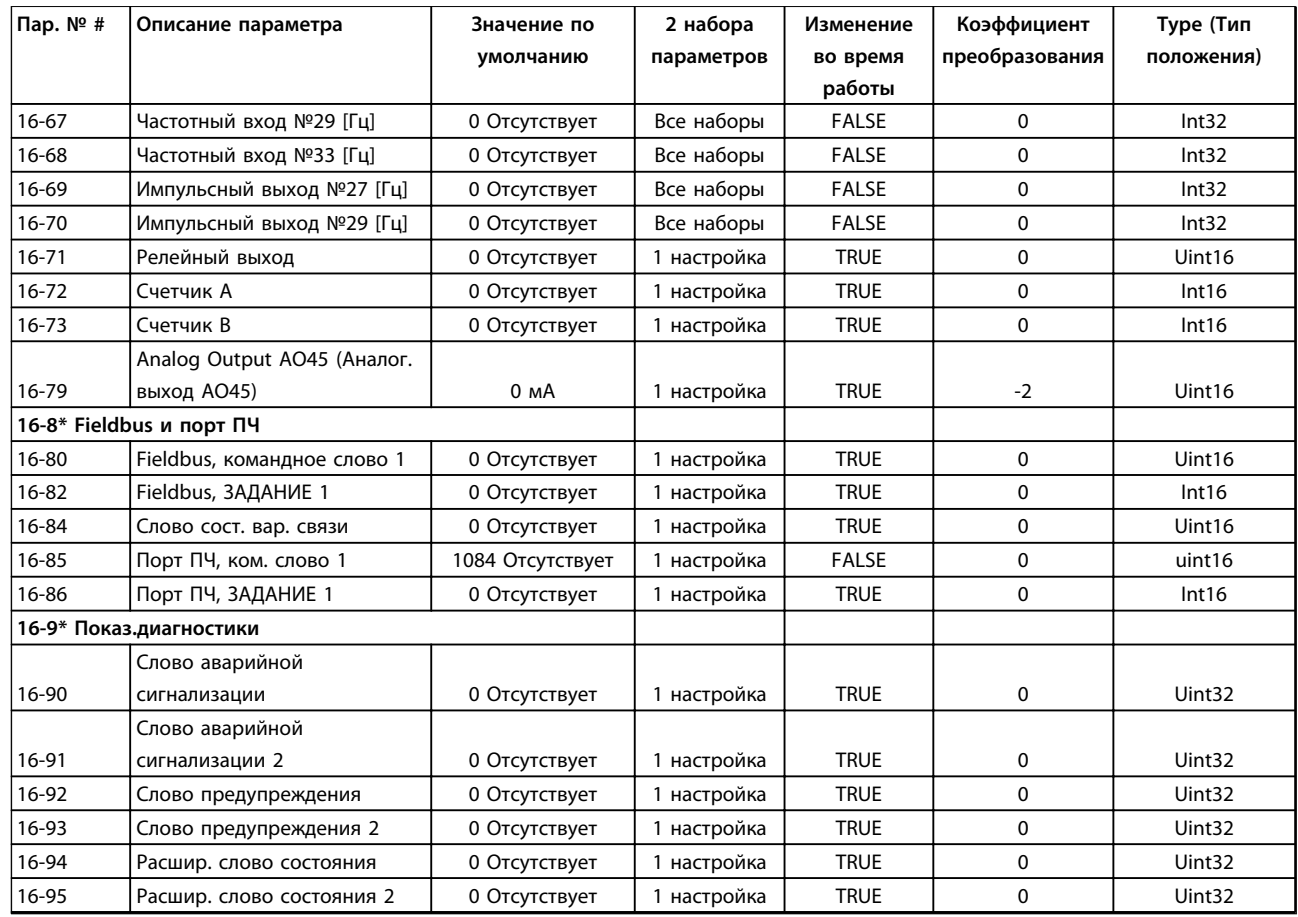

## 5.1.19 17-\*\* Доп. устр. ОС

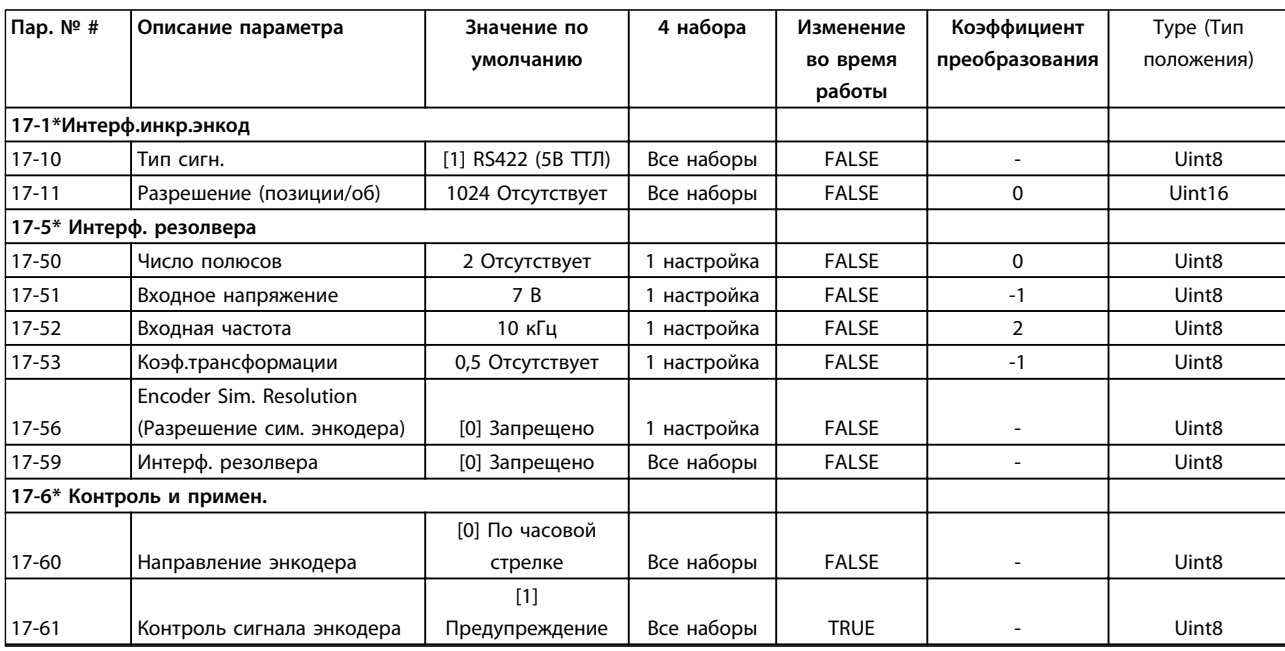

## 5.1.20 18-\*\* Показания 2

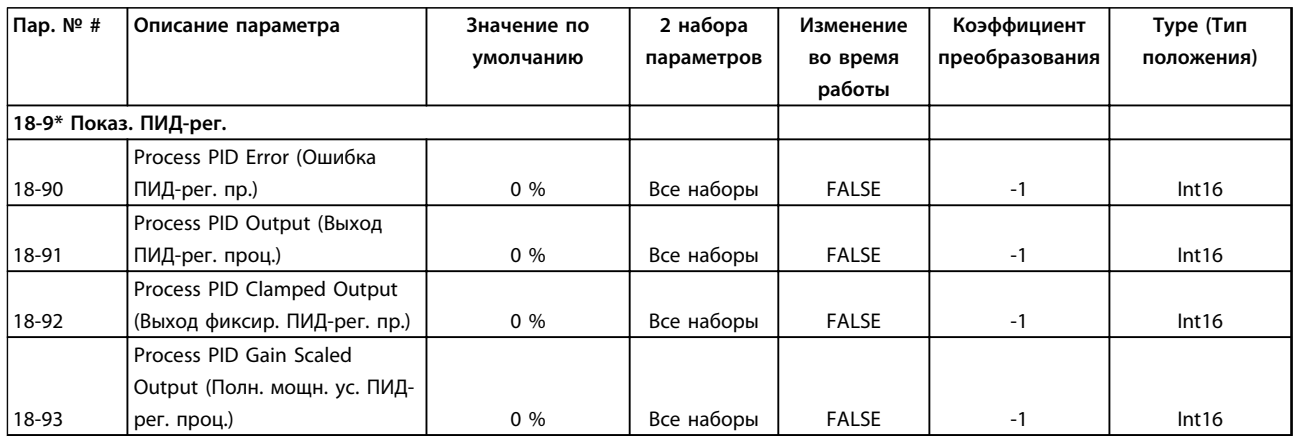

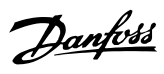

## 5.1.21 22-\*\* Прилож. Функции

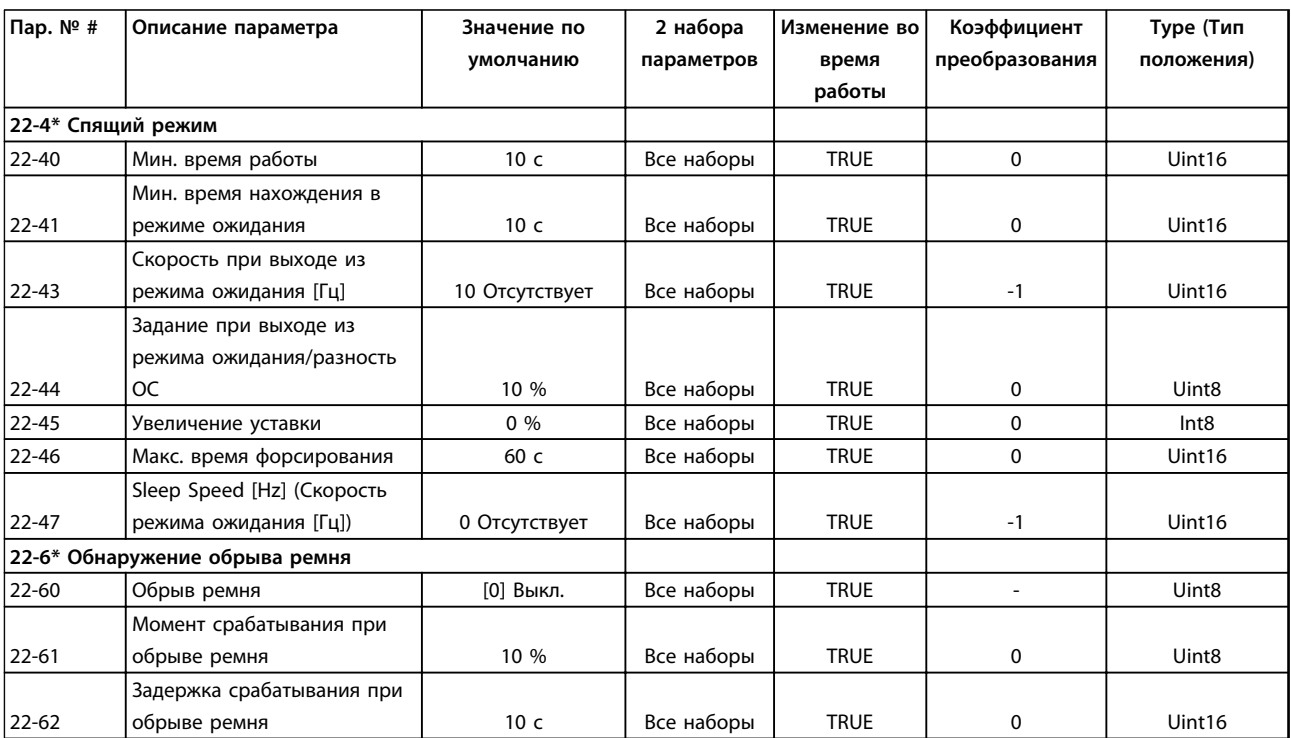

## 5.1.22 30-\*\* Специал. возможн.

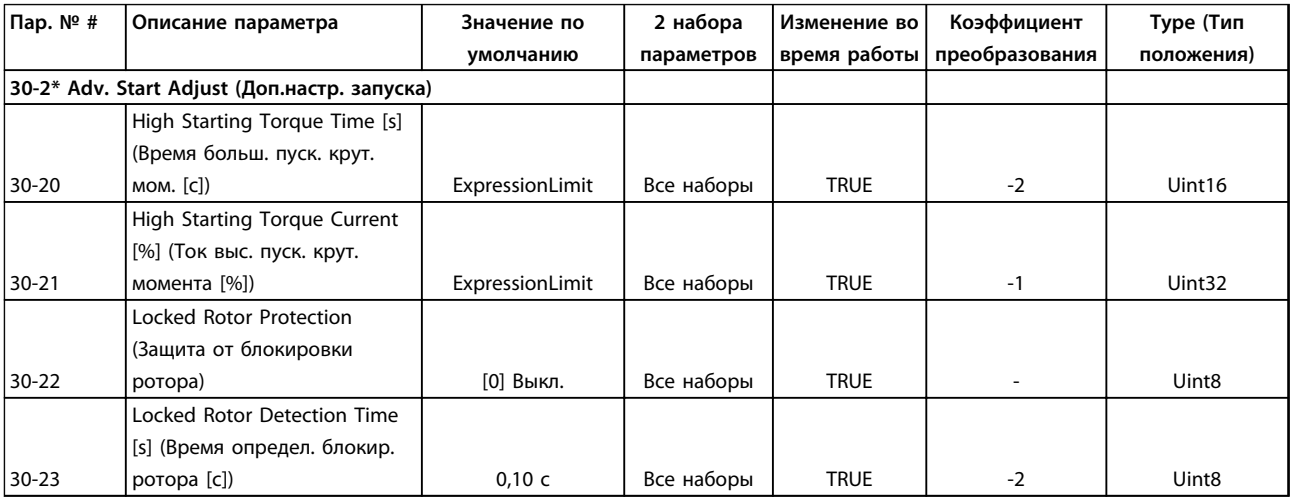

## 5.1.23 32-\*\* Базовые настр.MCO

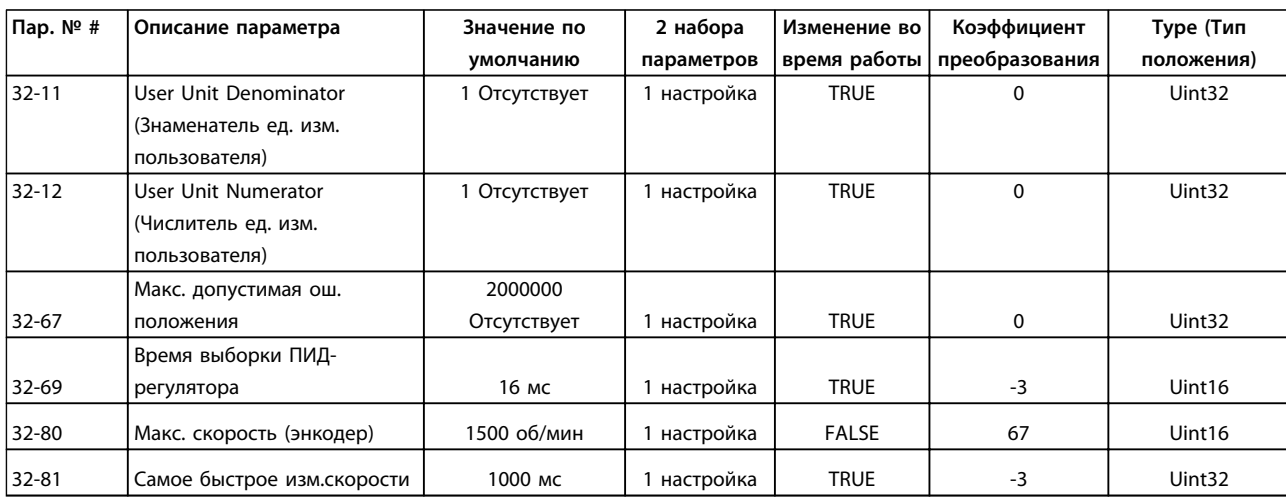

## 5.1.24 33-\*\* Доп. настр. MCO

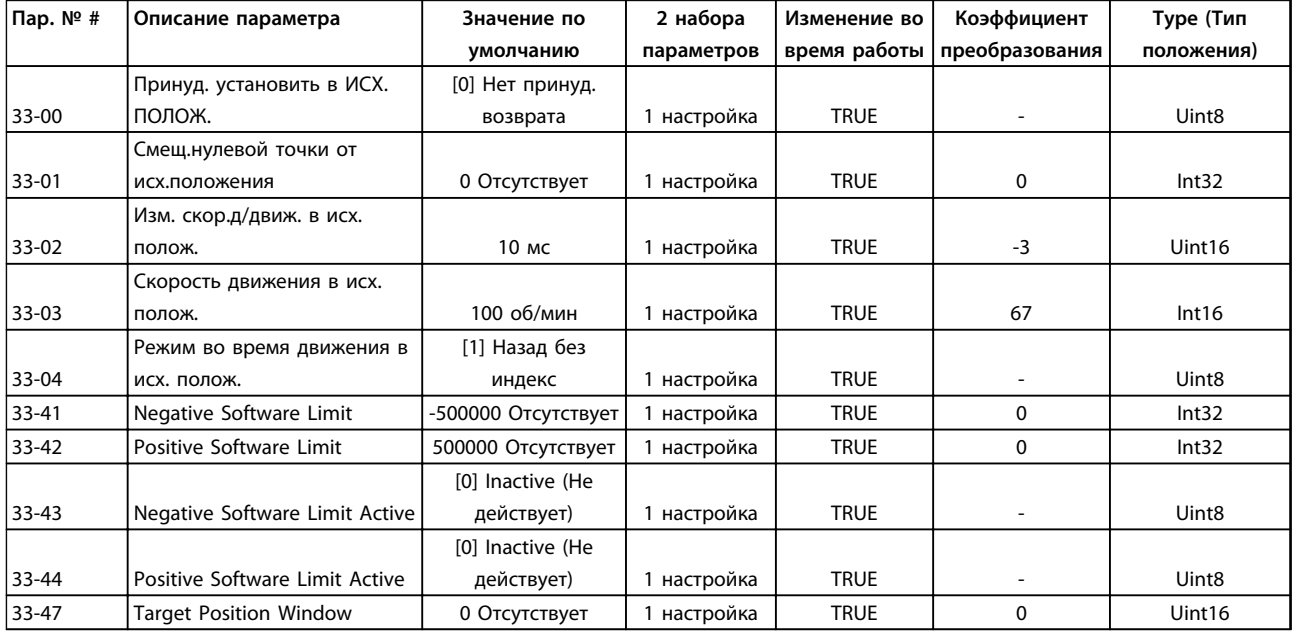

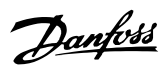

## 5.1.25 34-\*\* Показания MCO

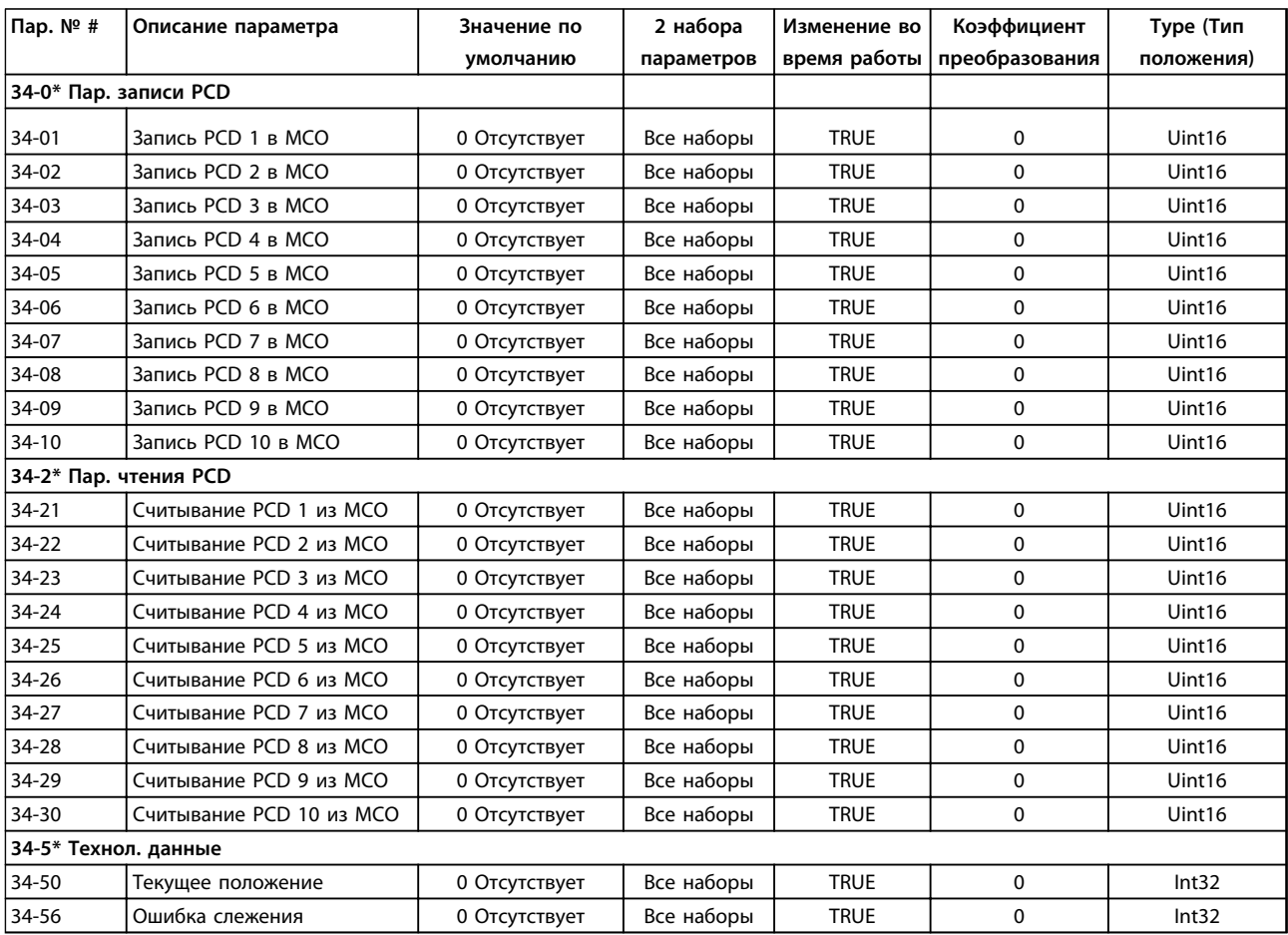

## 5.1.26 37-\*\* Application Settings (Настройки применения)

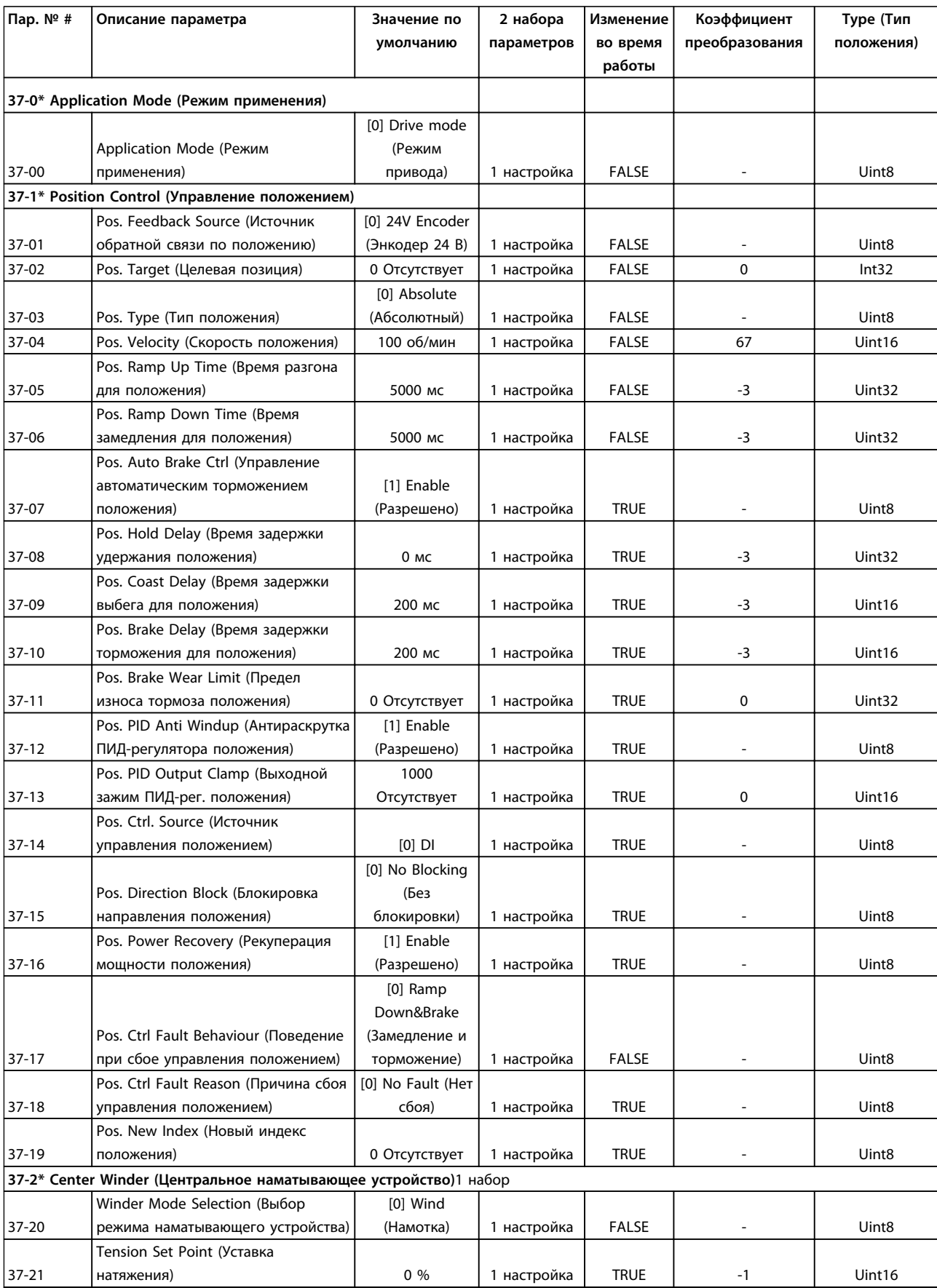

#### **Перечни параметров Руководство по программированию**

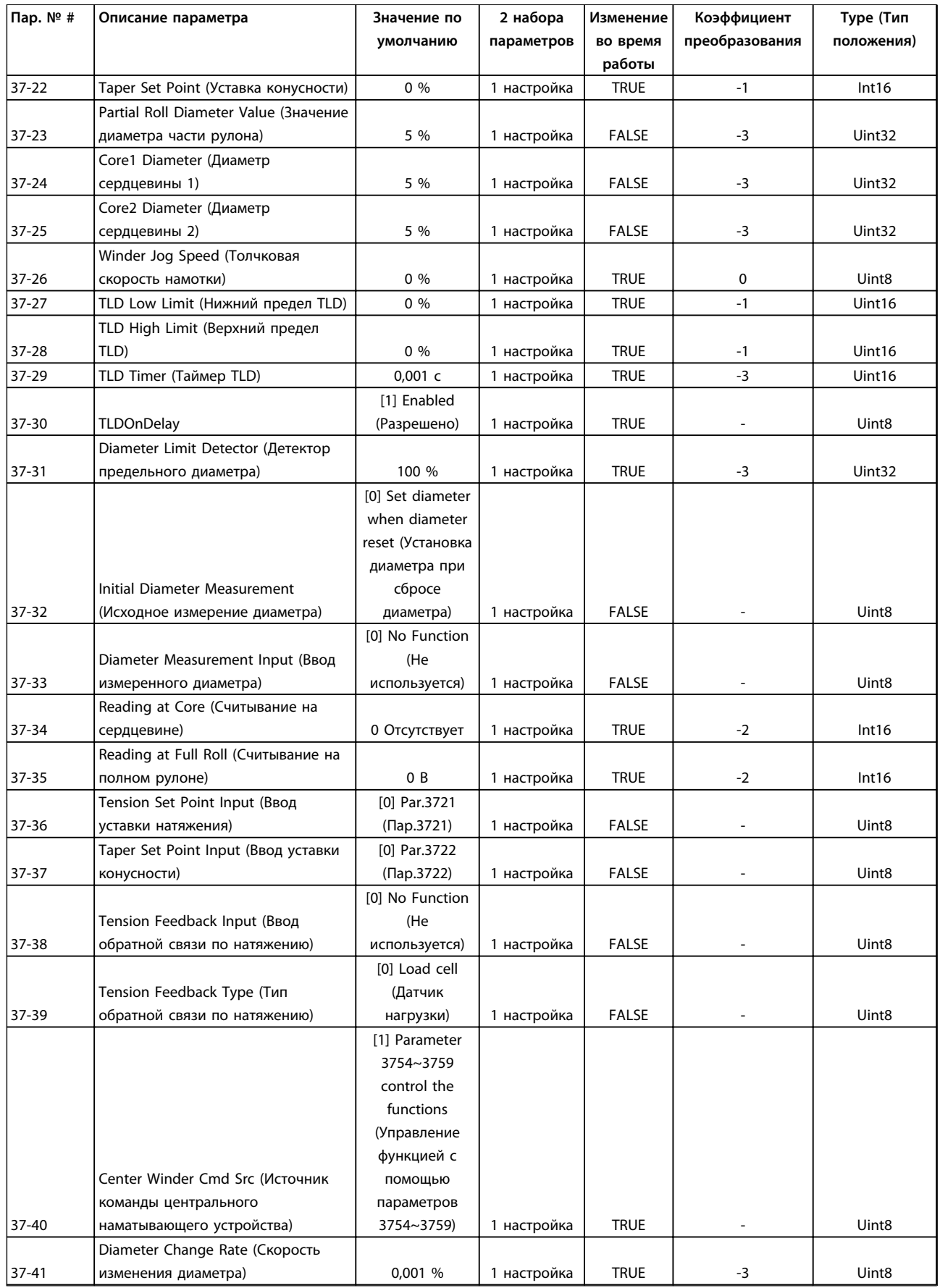

Danfoss

#### **Перечни параметров Руководство по программированию**

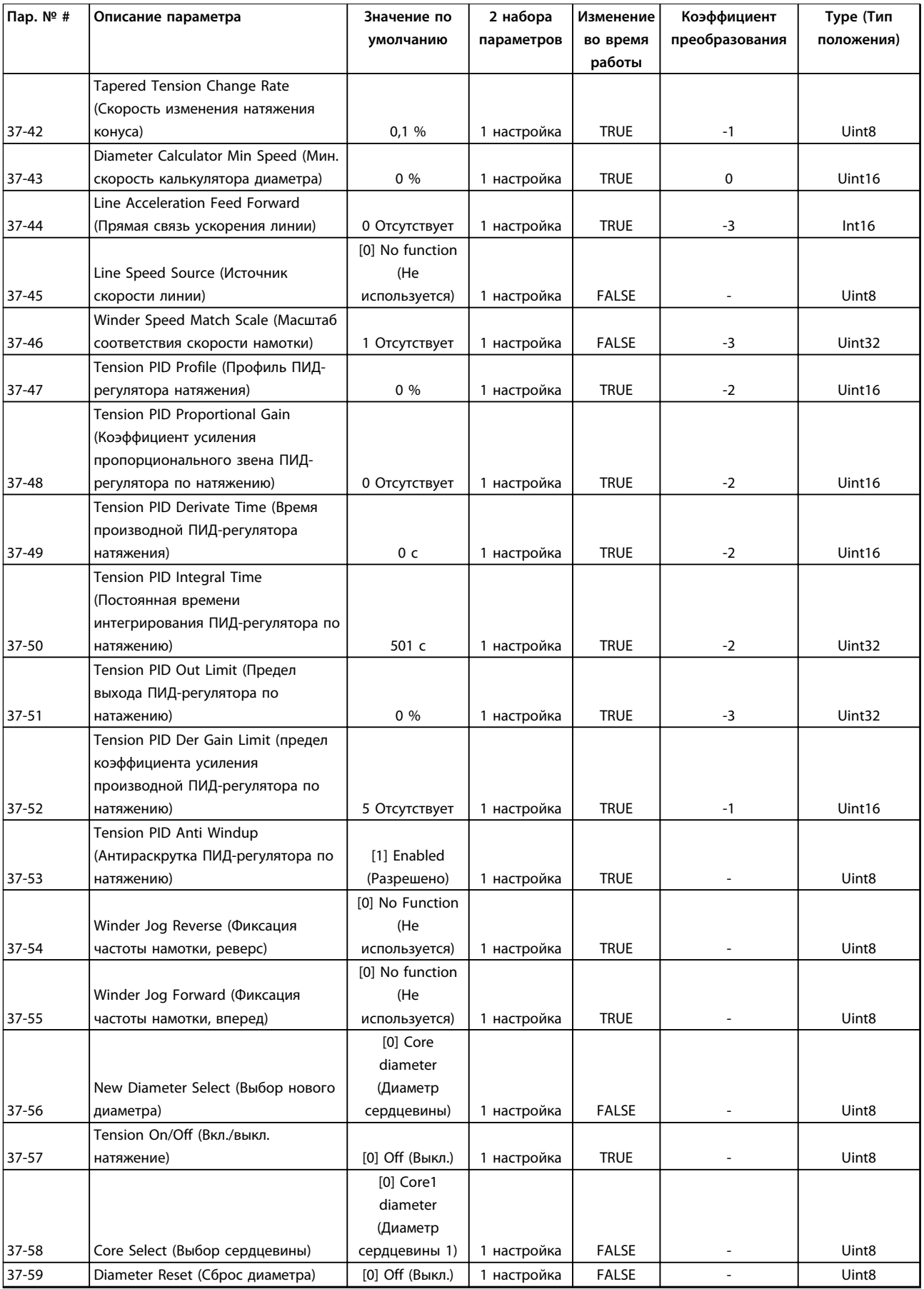

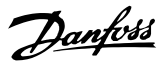

## <span id="page-159-0"></span>6 Устранение неисправностей

#### 6.1 Предупреждения и аварийные сигналы

Когда схемы защиты преобразователя частоты обнаруживают условие сбоя или ожидаемый сбой, выдается предупреждение и аварийный сигнал. Мигающий дисплей LCP указывает на аварийный сигнал или предупреждение, а в строке 2 отображается соответствующий номер кода. Иногда перед аварийным сигналом подается предупреждение.

#### 6.1.1 Аварийные сигналы

Аварийный сигнал вызывает отключение (приостанавливает работу) преобразователя частоты. Имеется три условия отключения преобразователя частоты, и они отображаются в строке 1.

ОТКЛЮЧЕНИЕ (АВТ. ПЕРЕЗАПУСК): Преобразователь частоты запрограммирован на автоматический перезапуск после устранения сбоя. Число попыток автоматического перезапуска может быть неограниченным или ограничено программно. Если установленное число попыток автоматического перезапуска превышено, условие отключения изменяется на ОТКЛЮЧЕНИЕ (СБРОС).

ОТКЛЮЧЕНИЕ (СБРОС): Требует сброса преобразователя частоты перед запуском после устранения сбоя. Чтобы вручную сбросить преобразователь частоты, нажмите [Reset] (Сброс) или используйте цифровой вход или команду последовательной шины. Для преобразователей частоты FC 360 для останова и сброса используется одна и та же кнопка. Если кнопка [Stop/Reset] (Стоп/сброс) используется для сброса преобразователя частоты, кнопка [Start] (Пуск) используется для инициализации команды пуска в местном или дистанционном режиме.

ОТКЛЮЧЕНИЕ С БЛОКИРОВКОЙ (ОТКЛ. СЕТИ): Отключите питание преобразователя частоты из сети переменного тока на время, достаточно долгое, чтобы дисплей погас. Устраните условие сбоя и восстановите питание. После включения питания индикация отказа изменяется на ОТКЛЮЧЕНИЕ (СБРОС) и становится возможным ручной сброс или сброс по цифровому входу или по шине последовательной связи.

#### 6.1.2 Предупреждения

Во время предупреждения преобразователь частоты остается работающим, хотя предупреждение мигает, пока состояние существует. Преобразователь частоты может, однако, самостоятельно выйти из состояния предупреждения. Например, если отображается предупреждение о предельном моменте (Предупреждение 12), преобразователь частоты снизит скорость для компенсации состояния перегрузки по току. В некоторых случаях если условие не исправлено или ухудшается, активируется аварийное состояние, и выходной сигнал преобразователя частоты на двигатель прекращается. В строке 1 предупреждение отображается открытым текстом, в строке 2 отображается номер предупреждения.

#### 6.1.3 Предупреждения/аварийные сообщения

Светодиоды на передней панели преобразователя частоты и код на дисплее указывают на предупреждение или аварийный сигнал.

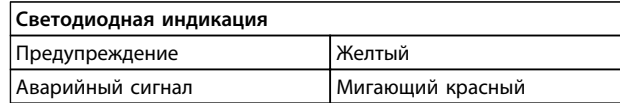

**Таблица 6.1 Клеммы управления и связанный параметр**

**Предупреждение** указывает на условие, которое требует внимания пользователя, или на тенденцию, которая может потребовать внимания пользователя. Предупреждение продолжает подаваться до тех пор, пока не будет устранена его причина. При определенных условиях работа двигателя может продолжаться.

При появлении аварийного сигнала происходит **отключение**. При отключении происходит отключение питания от двигателя. После устранения состояния двигатель может быть перезапущен путем нажатия кнопки [Reset] (Сброс) либо с использованием цифрового входа (группа параметров *5-1\* Цифровые входы*). Событие, вызвавшее аварийный сигнал, не может повредить преобразователь частоты или создать опасные условия работы. Для возобновления работы аварийные сигналы должны быть сброшены после устранения их причины.

<u>Danfoss</u>

<span id="page-160-0"></span>Сброс может быть выполнен тремя способами:

- **•** Нажатием кнопки [Reset] (Сброс).
- **•** Командой сброса, поданной на цифровой вход
- **•** Сигналом сброса, поданным по последовательной связи/дополнительной периферийной шине.

### *УВЕДОМЛЕНИЕ*

**Для перезапуска двигателя после ручного сброса кнопкой [Reset] (Сброс) необходимо нажать кнопку [Auto On] (Автоматический пуск).**

Символ Х в *Таблица 6.2* указывает на наличие действия. Перед аварийным сигналом подается предупреждение.

Отключение с блокировкой — это действие при появлении аварийной ситуации, которая может привести к повреждению преобразователя частоты или подключенных к нему механизмов. Питание двигателя отключается. Отключение с блокировкой может быть сброшено путем выключения и последующего включения питания только после устранения причины. После устранения неисправности продолжает мигать только аварийный сигнал, пока не будет произведен сброс преобразователя частоты.

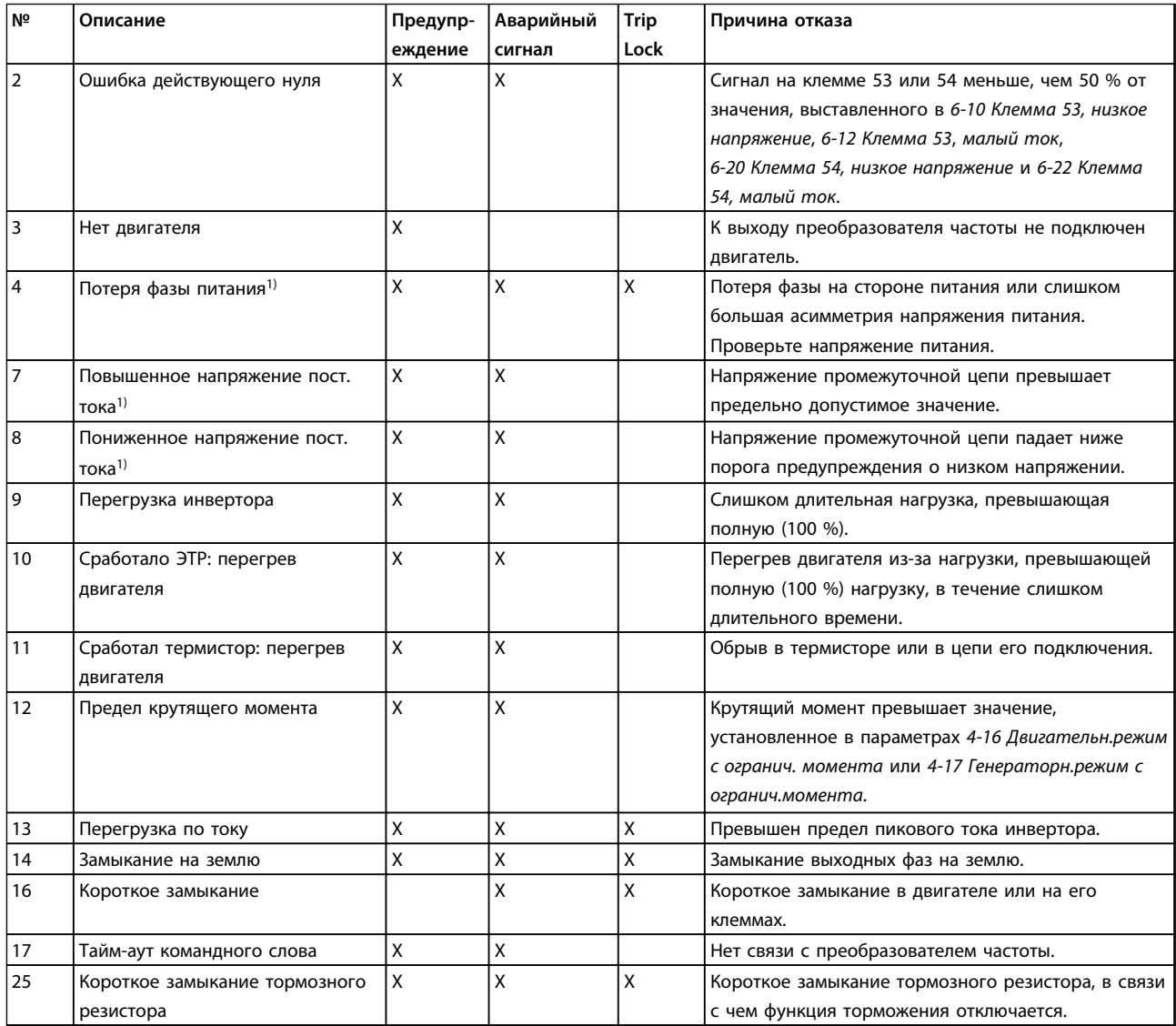

#### **Устранение неисправностей Руководство по программированию**

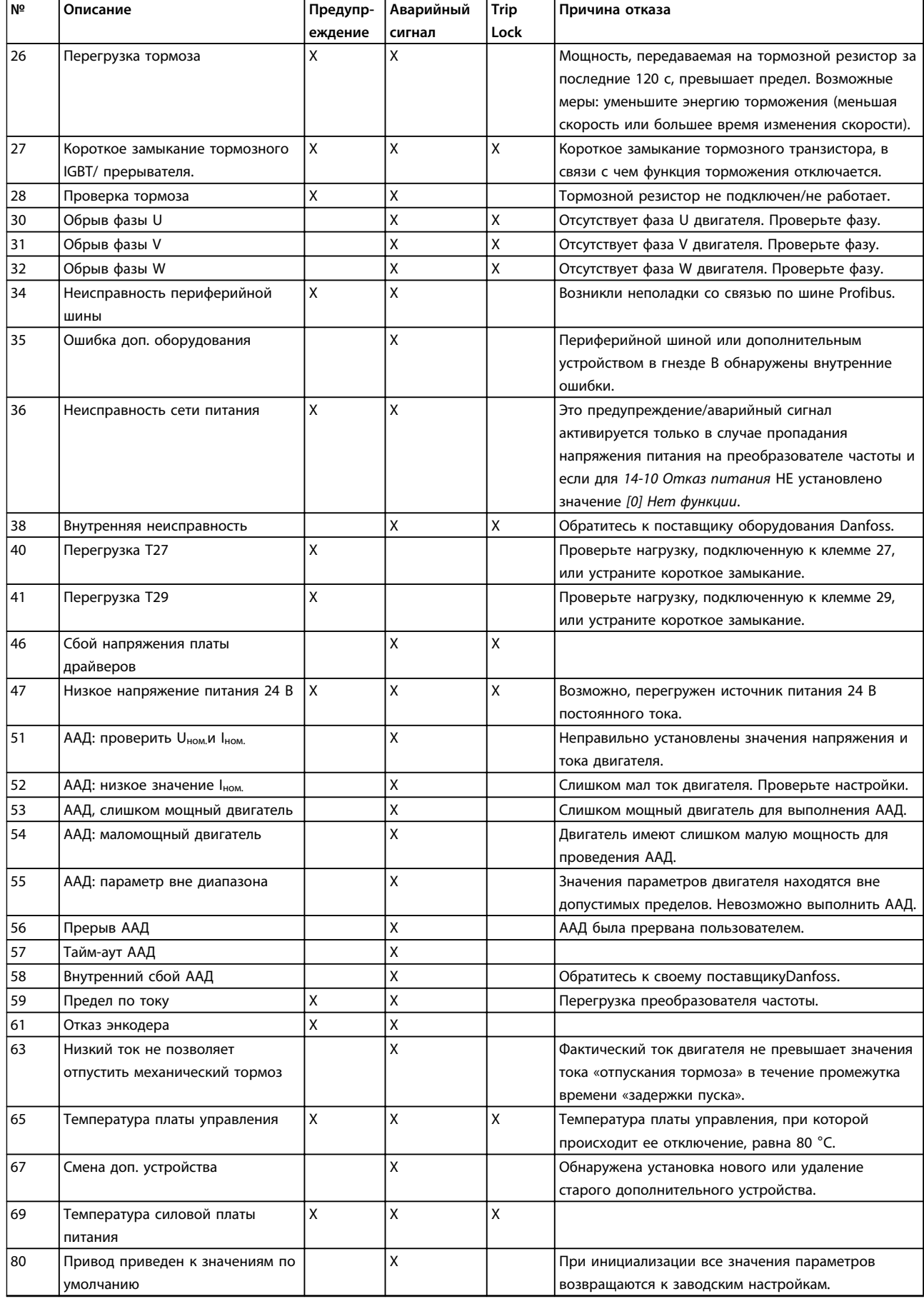

#### <span id="page-162-0"></span>**Устранение неисправностей Руководство по программированию**

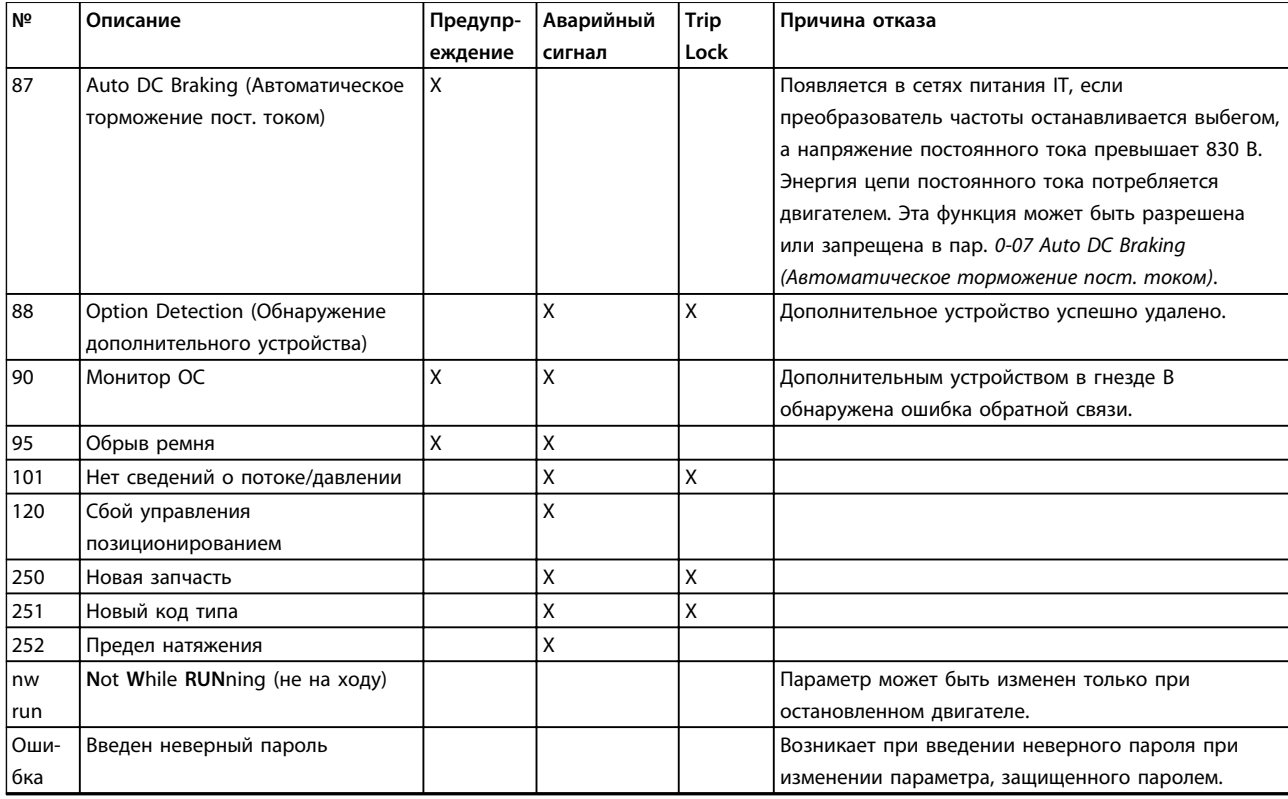

#### **Таблица 6.2 Таблица кодов предупреждений и аварийных сигналов**

*1) Эти отказы могут вызываться искажениями сетевого питания. Установка сетевого фильтра Danfoss поможет устранить эту проблему.*

Аварийные коды, слова предупреждения и расширенные слова состояния могут считываться для диагностики по шине последовательной связи или по дополнительной периферийной шине.

#### <span id="page-163-0"></span>**ПРЕДУПРЕЖДЕНИЕ/АВАРИЙНЫЙ СИГНАЛ 2, Ошибка действующего нуля**

Это предупреждение или аварийный сигнал отображается только если пользователь запрограммировал соответствующую функцию в *6-01 Функция при тайм-ауте нуля*. Сигнал на одном из аналоговых входов составляет менее 50 % от минимального значения, запрограммированного для данного входа. Это условие может быть вызвано обрывом проводов или неисправностью устройства, посылающего сигнал.

#### **Устранение неисправностей**

- **•** Проверьте соединения на всех клеммах аналогового входа. Клеммы платы управления 53 и 54 — для сигналов, клемма 55 — общая.
- **•** Убедитесь, что установки программирования преобразователя частоты и переключателя соответствуют типу аналогового сигнала.
- **•** Выполните тестирование сигнала входной клеммы.

#### **ПРЕДУПРЕЖДЕНИЕ/АВАРИЙНЫЙ СИГНАЛ 4, Обрыв фазы питания**

Отсутствует фаза со стороны источника питания, или слишком велика асимметрия сетевого напряжения. Это сообщение появляется также при отказе входного выпрямителя в преобразователе частоты. Дополнительные устройства программируются в *14-12 Функция при асимметрии сети*.

#### **Устранение неисправностей**

**•** Проверьте напряжение питания и токи в цепях питания преобразователя частоты.

#### **ПРЕДУПРЕЖДЕНИЕ/АВАРИЙНЫЙ**

**СИГНАЛ 7, Повышенное напряжение пост. тока** Если напряжение в промежуточной цепи превышает предельно допустимое значение, преобразователь частоты через некоторое время отключается.

#### **Устранение неисправностей**

- **•** Увеличьте время изменения скорости
- **•** Выберите тип изменения скорости

#### **ПРЕДУПРЕЖДЕНИЕ/АВАРИЙНЫЙ**

**СИГНАЛ 8, Пониженное напряжение постоянного тока** Если напряжение промежуточной цепи (постоянного тока) падает ниже предела напряжения,

преобразователь частоты отключается через заданное время. Это время зависит от размера блока.

#### **Устранение неисправностей**

- **•** Убедитесь в том, что напряжение источника питания соответствует напряжению преобразователя частоты.
- **•** Выполните проверку входного напряжения.
- **•** Выполните проверку цепи мягкого заряда.

#### **ПРЕДУПРЕЖДЕНИЕ/АВАРИЙНЫЙ СИГНАЛ 9, Перегрузка инвертора**

Danfoss

Преобразователь частоты находится вблизи порога отключения ввиду перегрузки (слишком большой ток в течение слишком длительного времени). Счетчик электронной тепловой защиты инвертора выдает предупреждение при 90 % и отключает преобразователь при 100 %; отключение сопровождается аварийным сигналом. Преобразователь частоты *не может* выполнить сброс, пока сигнал счетчика не опустится ниже 0 %. Неисправность заключается в том, что преобразователь частоты находится в состоянии перегрузки на уровне более 100 % в течение длительного времени.

#### **Устранение неисправностей**

- **•** Сравните выходной ток на LCP с номинальным током преобразователя частоты.
- **•** Сравните выходной ток, отображаемый на LCP, с измеренным током двигателя.
- **•** Отобразите термальную нагрузку привода на LCP и отслеживайте ее значение. При превышении номинальных значений непрерывного тока преобразователя частоты значения счетчика увеличиваются. При значениях ниже номинальных значений непрерывного тока преобразователя частоты значения счетчика уменьшаются.

#### **ПРЕДУПРЕЖДЕНИЕ/АВАРИЙНЫЙ**

#### **СИГНАЛ 10, Сработало ЭТР: перегрев двигателя**

Электронная тепловая защита (ЭТР) сигнализирует о перегреве двигателя. Выберите, должен ли преобразователь частоты подавать сигнал предупреждения или аварийный сигнал при достижении счетчиком показания 100 %, в *1-90 Тепловая защита двигателя*. Сбой возникает в том случае, когда двигатель находится в состоянии перегрузки на уровне более 100 % в течение длительного времени.

#### **Устранение неисправностей**

- **•** Проверьте, не перегрелся ли двигатель.
- **•** Проверьте, нет ли механической перегрузки двигателя.
- **•** Проверьте правильность установки тока двигателя в *1-24 Ток двигателя*.
- **•** Проверьте правильность установки данных двигателя в параметрах от 1-20 до 1-25.
- **•** Выполнение ААД с помощью *1-29 Авто адаптация двигателя (AАД)* позволяет более точно согласовать преобразователь частоты с двигателем и снизить тепловую нагрузку.

#### <span id="page-164-0"></span>**ПРЕДУПРЕЖДЕНИЕ/АВАРИЙНЫЙ СИГНАЛ 11, Сработал термистор: перегрев двигателя**

Проверьте, отключен ли термистор. Выберите в *1-90 Тепловая защита двигателя*, должен ли преобразователь частоты подавать сигнал предупреждения или аварийный сигнал.

#### **Устранение неисправностей**

- **•** Проверьте, не перегрелся ли двигатель.
- **•** Проверьте, нет ли механической перегрузки двигателя.
- **•** При использовании клемм 53 или 54 убедитесь в правильности подключения термистора между клеммами 53 или 54 (вход аналогового напряжения) и клеммой 50 (напряжение питания +10 В). Также проверьте правильно ли выбрано напряжение для клеммы для 53 или 54 на клеммном переключателе. Проверьте, выбрана ли в *1-93 Источник термистора* клемма 53 или 54.
- **•** При использовании цифровых входов 18 или 19 проверьте правильность подсоединения термистора к клемме 18 или 19 (только цифровой вход PNP) и клемме 50. Убедитесь, что в *1-93 Источник термистора* выбрана клемма 18 или 19.

#### **ПРЕДУПРЕЖДЕНИЕ/АВАРИЙНЫЙ**

#### **СИГНАЛ 13, Перегрузка по току**

Превышено пиковое значение тока инвертора (примерно 200 % от номинального значения тока). Предупреждение будет подаваться в течение приблизительно 5 с, после чего преобразователь частоты отключается с подачей аварийного сигнала. Эта неисправность может быть вызвана ударной нагрузкой или быстрым ускорением с высокими нагрузками инерции.

#### **Устранение неисправностей:**

- **•** Отключите питание и проверьте, можно ли повернуть вал двигателя.
- **•** Проверьте, соответствует ли мощность двигателя преобразователю частоты.
- **•** Проверьте правильность данных двигателя в параметрах с 1-20 по 1-25.

#### **АВАРИЙНЫЙ СИГНАЛ 14, Пробой на землю (нуль)**

Происходит разряд тока с выходных фаз на землю либо в кабеле между преобразователем частоты и двигателем, либо в самом двигателе.

#### **Устранение неисправностей**

- **•** Выключите питание преобразователя частоты и устраните пробой на землю.
- **•** Проверьте наличие замыкания на землю в двигателе, измерив сопротивление к земле проводки двигателя и самого двигателя с помощью мегаомметра.

#### **АВАРИЙНЫЙ СИГНАЛ 16, Короткое замыкание**

В двигателе или проводке двигателя обнаружено короткое замыкание.

Отключите питание преобразователя частоты и устраните короткое замыкание.

#### **ПРЕДУПРЕЖДЕНИЕ/АВАРИЙНЫЙ СИГНАЛ 17, Тайм-аут командного слова**

Отсутствует связь с преобразователем частоты. Предупреждение выдается только в том случае, если для *8-04 Функция таймаута командного слова* НЕ установлено значение *[0] Выкл*.

Если для параметра *8-04 Функция таймаута командного слова* установлено значение *[5] Останов и отключение*, появляется предупреждение, и преобразователь частоты замедляет вращение двигателя, после чего отключается, выдавая при этом аварийный сигнал. Значение в *8-03 Control Timeout Time* может быть увеличено.

#### **Устранение неисправностей:**

- **•** Проверьте соединения на кабеле последовательной связи.
- **•** Увеличьте значение *8-03 Время таймаута командного слова*.
- **•** Проверьте работу оборудования связи.
- **•** Проверьте правильность установки в соответствии с требованиями электромагнитной совместимости (ЭМС).

#### **АВАРИЙНЫЙ СИГНАЛ 30, Отсутствует фаза U двигателя**

Обрыв фазы U между преобразователем частоты и двигателем.

### **Устранение неисправностей ВНИМАНИЕ!**

#### **Перед выполнением работ отключите питание.**

**•** Отключите питание преобразователя частоты и проверьте напряжение фазы U двигателя.

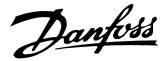

### <span id="page-165-0"></span>**АВАРИЙНЫЙ СИГНАЛ 31, Отсутствует фаза V**

**двигателя**

Обрыв фазы V между преобразователем частоты и двигателем.

#### **Устранение неисправностей**

## **ВНИМАНИЕ!**

#### **Перед выполнением работ отключите питание.**

**•** Отключите питание преобразователя частоты и проверьте напряжение фазы V двигателя.

#### **АВАРИЙНЫЙ СИГНАЛ 32, Отсутствует фаза W двигателя**

Обрыв фазы W между преобразователем частоты и двигателем.

### **Устранение неисправностей**

## **ВНИМАНИЕ!**

**Перед выполнением работ отключите питание.**

**•** Отключите питание преобразователя частоты и проверьте напряжение фазы W двигателя.

**АВАРИЙНЫЙ СИГНАЛ 38, Внутренняя неисправность** При возникновении внутренней ошибки отображается определенный в *Таблица 6.3* кодовый номер.

#### **Устранение неисправностей**

- **•** Отключите и включите питание
- **•** Убедитесь в правильности установки дополнительных устройств
- **•** Убедитесь в надежности и наличии соединений

Возможно, потребуется связаться с вашим поставщиком Danfoss или с отделом технического обслуживания. Для дальнейшей работы с целью устранения неисправности следует запомнить ее кодовый номер.

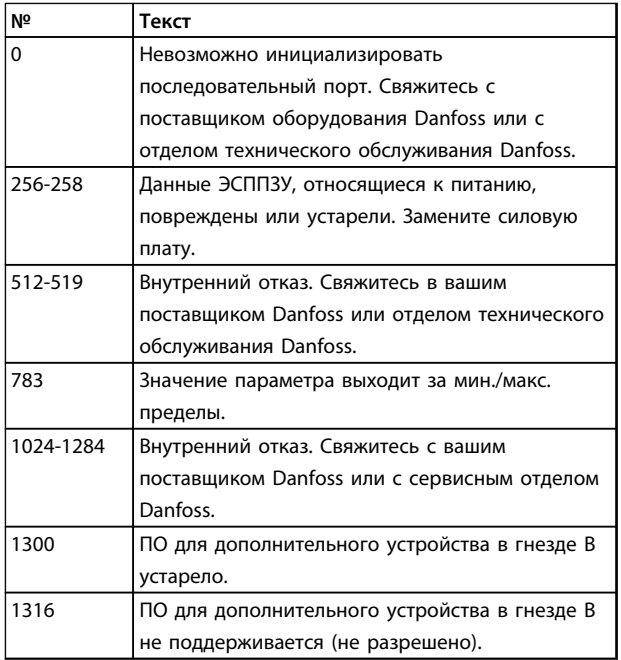

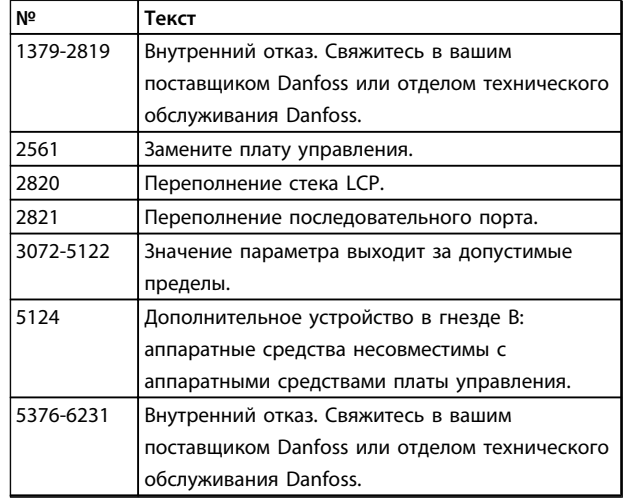

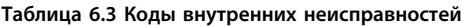

#### **ПРЕДУПРЕЖДЕНИЕ 47, Низкое напряжение питания 24 В**

Питание от источника 24 В пост. тока измеряется на плате управления.

#### **АВАРИЙНЫЙ СИГНАЛ 51, ААД: проверить Unom и Inom** Неправильно установлены значения напряжения, тока и мощности двигателя.

#### **Устранение неисправностей**

**•** Проверьте значения параметров от 1-20 до 1-25.

**АВАРИЙНЫЙ СИГНАЛ 52, AАД: низкое значение Inom** Слишком мал ток двигателя.

#### **Устранение неисправностей**

**•** Проверьте значение параметра в *4-18 Предел по току*.

#### **АВАРИЙНЫЙ СИГНАЛ 53, ААД: слишком мощный двигатель**

Слишком мощный двигатель для проведения ААД.

#### **АВАРИЙНЫЙ СИГНАЛ 54, ААД: слишком маломощный двигатель**

Двигатель имеет слишком малую мощность для проведения ААД.

#### **АВАРИЙНЫЙ СИГНАЛ 55, ААД: параметр вне диапазона**

Значения параметров двигателя находятся вне допустимых пределов. Невозможно выполнить ААД.

#### **56 АВАРИЙНЫЙ СИГНАЛ, ААД прервана пользователем**

ААД была прервана пользователем.

#### **АВАРИЙНЫЙ СИГНАЛ 57, ААД: внутренняя неисправность**

Попытайтесь перезапустить ААД повторно. При повторных перезапусках возможен перегрев двигателя.

**АВАРИЙНЫЙ СИГНАЛ 58, Внутренняя неисправность** Обратитесь к своему поставщикуDanfoss.

#### <span id="page-166-0"></span>**ПРЕДУПРЕЖДЕНИЕ 59, Предел по току**

Ток двигателя больше значения, установленного в *4-18 Предел по току*.

#### **Устранение неисправностей**

- **•** Проверьте правильность установки данных двигателя в параметрах от 1-20 до 1-25.
- **•** Возможно, требуется увеличить значение предела по току.
- **•** Убедитесь в безопасности эксплуатации системы с более высоким пределом по току.

#### **ПРЕДУПРЕЖДЕНИЕ 60, Внешн.блокировка**

Цифровой входной сигнал указывает на отказ за пределами преобразователя частоты. Внешняя блокировка привела к отключению преобразователя частоты.

#### **Устранение неисправностей**

- **•** Устраните внешнюю неисправность.
- **•** Чтобы возобновить нормальную работу, подайте 24 В пост. тока на клемму, запрограммированную для внешней блокировки.
- **•** Выполните сброс преобразователя частоты.

#### **АВАРИЙНЫЙ СИГНАЛ 79, Недопустимая конфигурация отсека питания**

Плата масштабирования имеет неверный номер по каталогу или не установлена. Соединитель МК102 на силовой плате питания не может быть установлен.

#### **АВАРИЙНЫЙ СИГНАЛ 80, Привод приведен к**

#### **значениям по умолчанию**

Значения параметров возвращаются к заводским настройкам после ручного сброса.

#### **Устранение неисправностей**

**•** Для устранения аварийного сигнала выполните сброс.

#### **АВАРИЙНЫЙ СИГНАЛ 95, Обрыв ремня**

Крутящий момент оказывается ниже значения, заданного для состояния с отсутствием нагрузки, что указывает на обрыв ремня. *22-60 Функция обнаружения обрыва ремня* устанавливается на аварийный сигнал. Выполните поиск неисправностей в системе и перезагрузите преобразователь частоты после устранения сбоя.

#### Алфавитный указатель

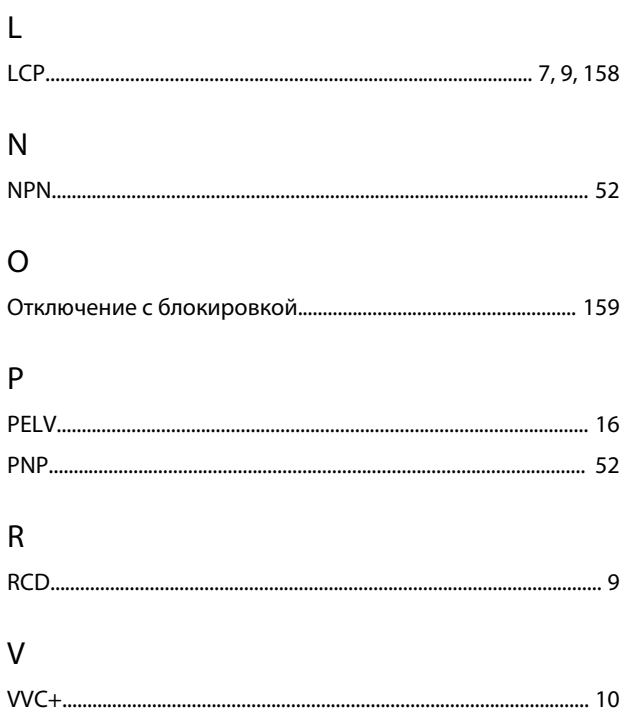

### $\overline{A}$

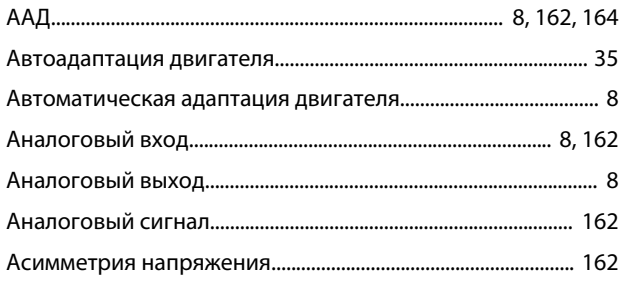

### $\overline{b}$

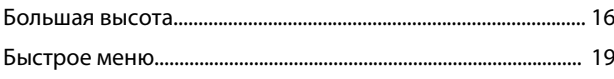

### $\overline{B}$

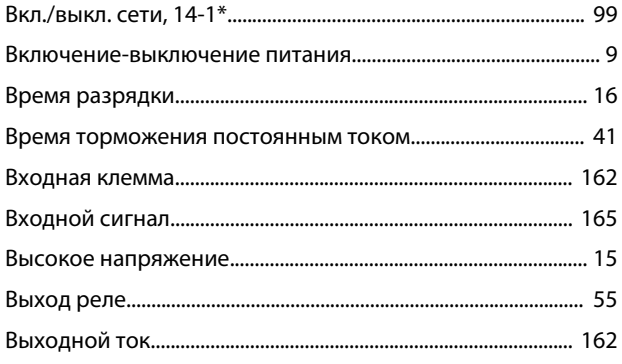

## Д

### Ж

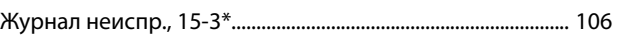

### 3

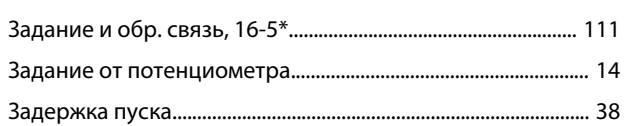

#### N

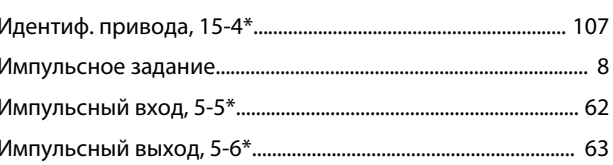

#### К

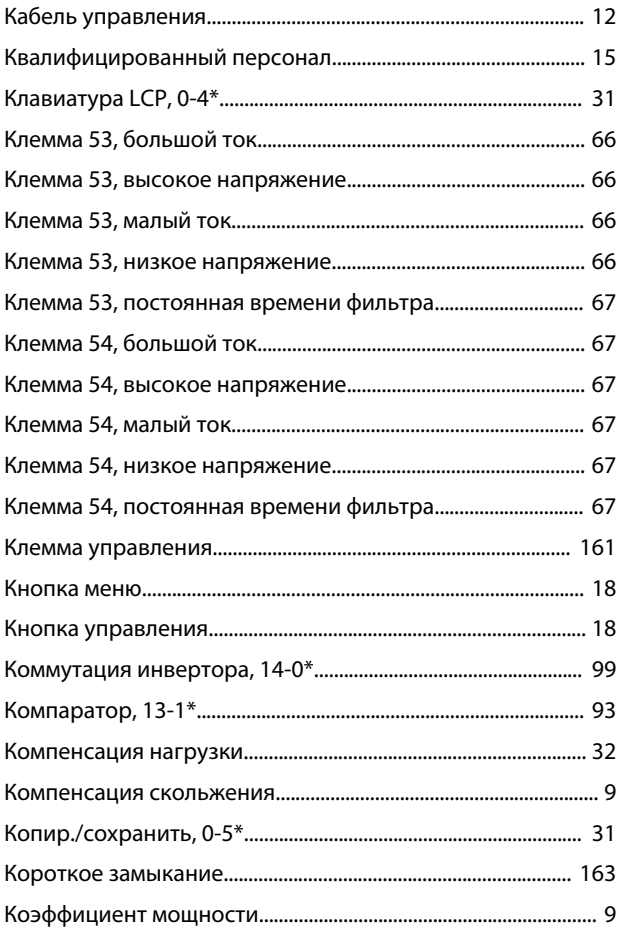

#### Руководство по программированию

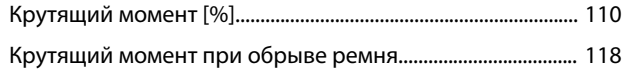

### ${\sf M}$

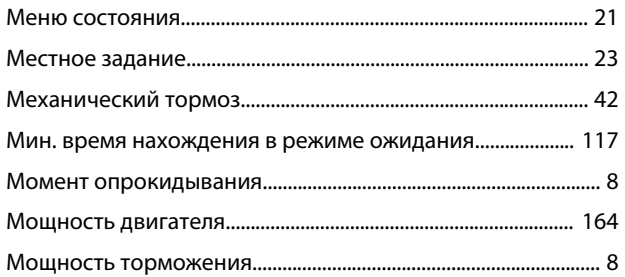

## $\overline{H}$

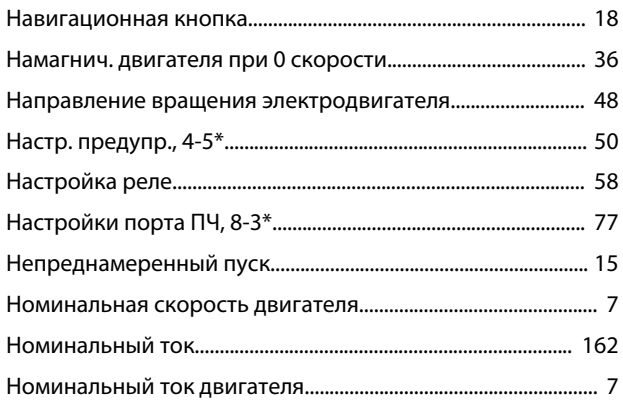

## $\mathsf O$

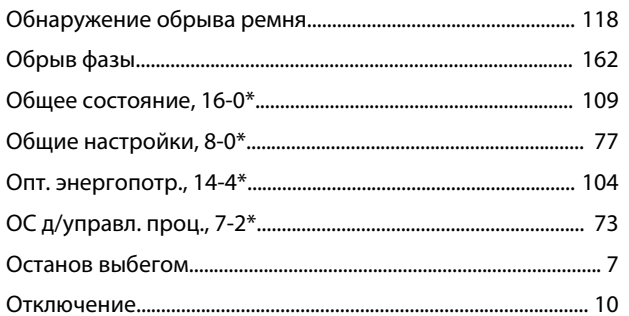

## $\overline{\Pi}$

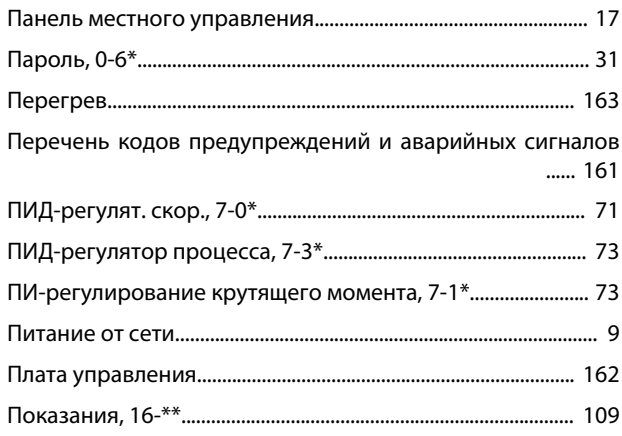

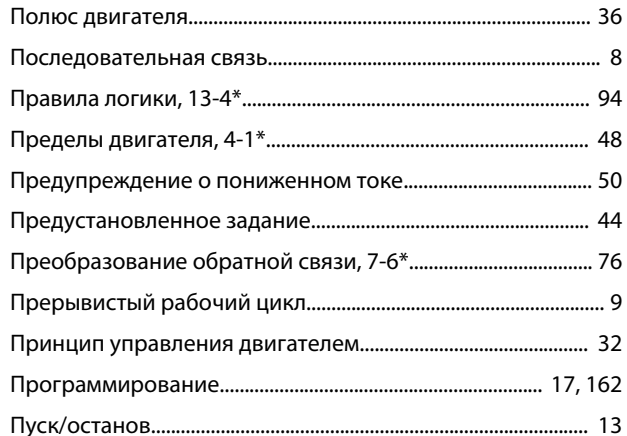

## $\overline{P}$

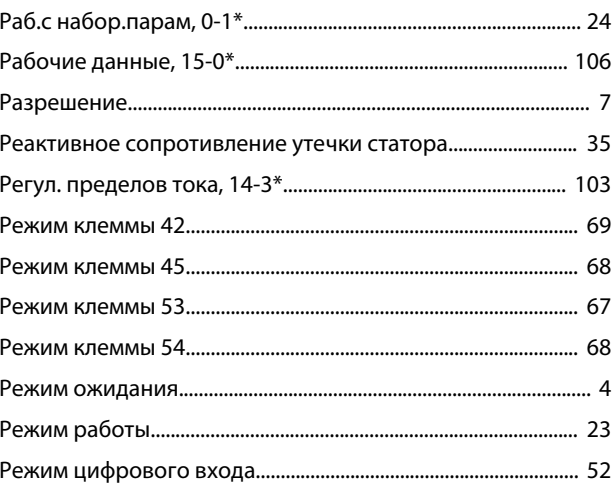

## $\mathsf C$

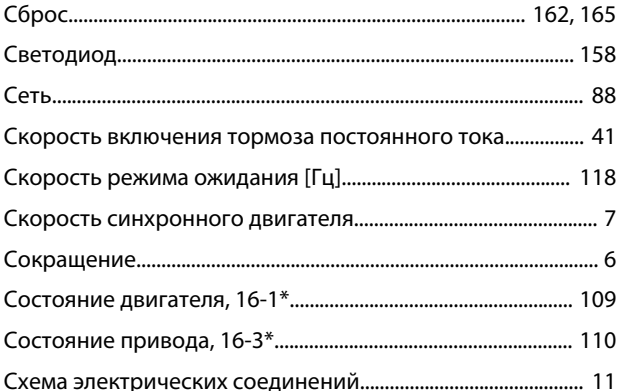

## $\bar{T}$

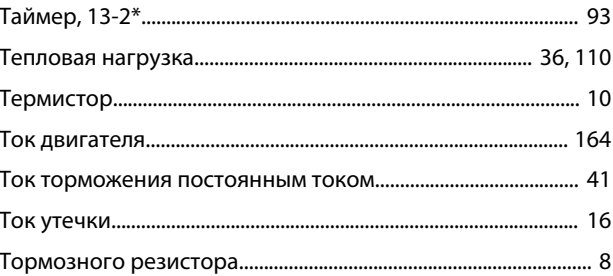

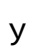

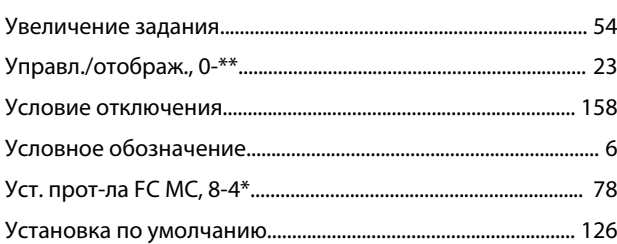

## $\Phi$

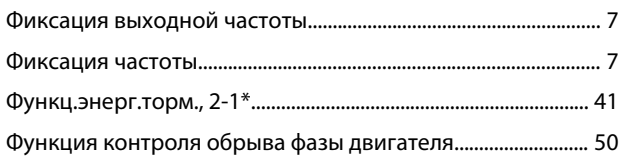

## $\bar{\mathbf{u}}$

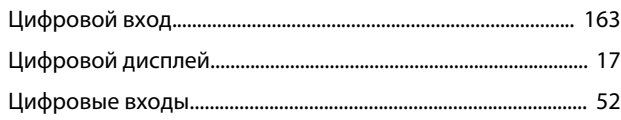

## $\sqcup$

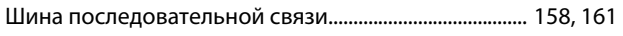

## $\overline{\mathcal{L}}$

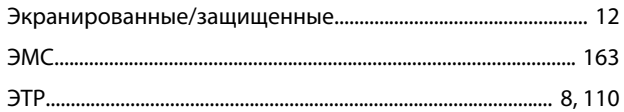

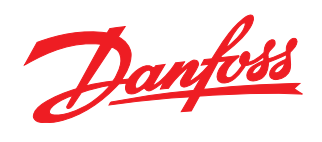

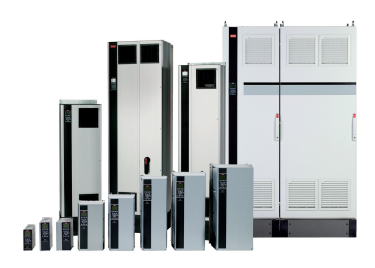

### www.danfoss.com/drives

Компания «Данфосс» не несет ответственности за возможные опечатки в каталогах, брошюрах и других видах печатных материалов. Компания «Данфосс» оставляет за собой право на изменение своих продуктов без предварительного извещения. Это относится также к уже заказанным продуктам при условии, что такие изменения не влекут последующих<br>корректировок уже согласованных спецификаций. Все товариал на

Danfoss A/S Ulsnaes 1 DK-6300 Graasten www.danfoss.com/drives

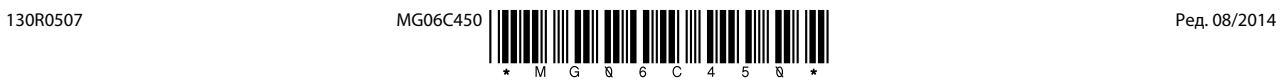